### République Démocratique du Congo

## Ministère de l'enseignement supérieur et universitaire

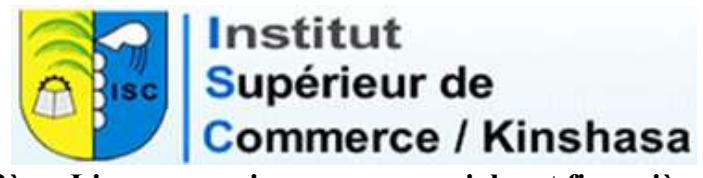

2ème Licence en sciences commerciales et financières

# INFORMATIQUE DE GESTION

## DÉVELOPPEMENT D'UNE BASE DE DONNÉES EN **GESTION**

Par

Prof. Jean-Pierre Booto Ekionea, Ph.D.

Avril 2022

#### TABLE DES MATIÈRES

#### CHAPITRE I : INTRODUCTION

#### CHAPITRE II : CONCEPTION D'UNE BASE DE DONNÉES

#### CHAPITRE III : CONSTRUCTION D'UNE BASE DE DONNÉES

#### CHAPITRE IV : GESTION DES REQUÊTES DE LA BDD

#### CHAPITRE V : DÉVELOPPEMENT D'UNE APPLICATION AVEC MS-ACCESS

CHAPITRE VI : EXERCICES : ETUDE DE CAS

#### CHAPITRE I : INTRODUCTION

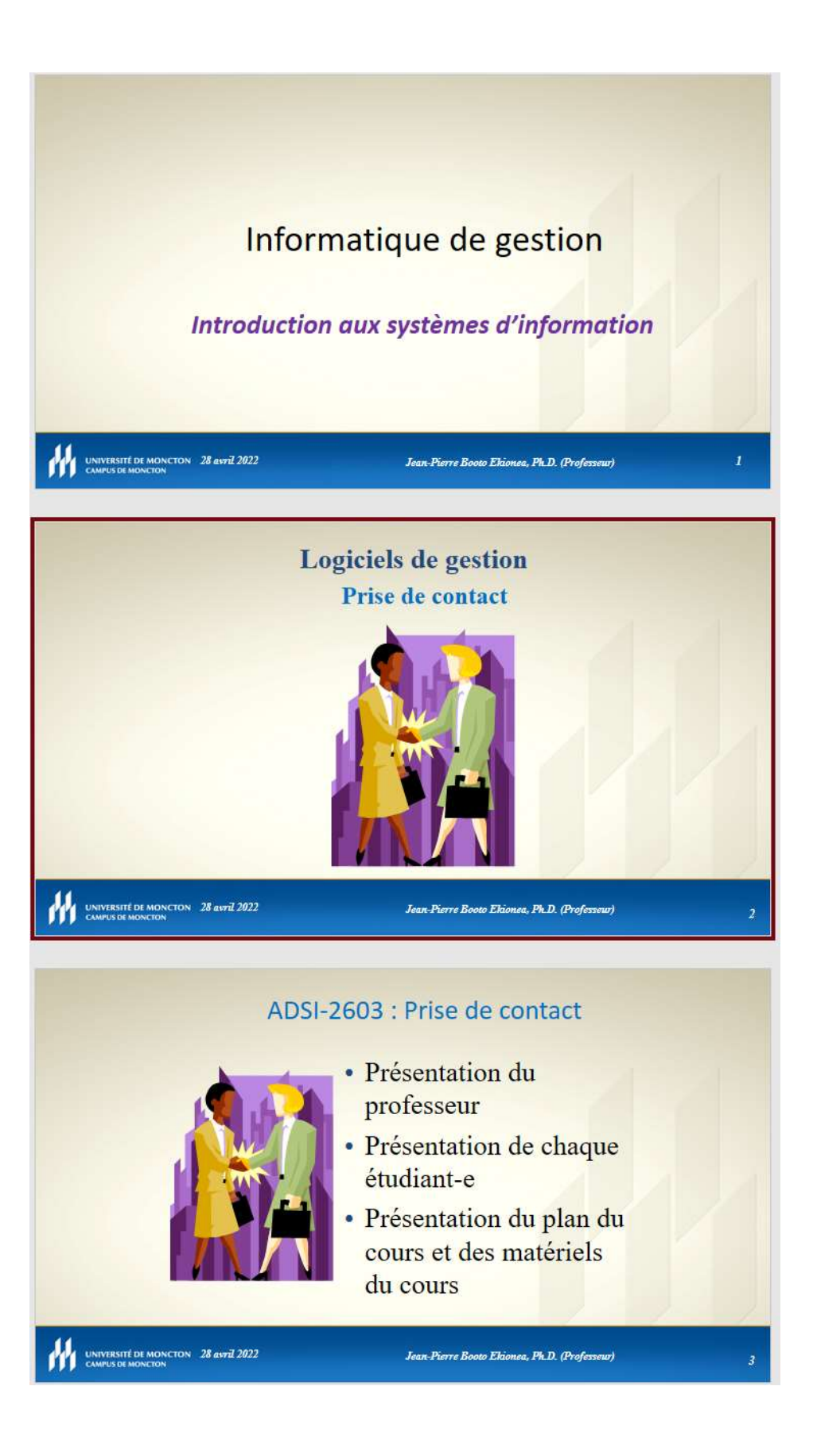

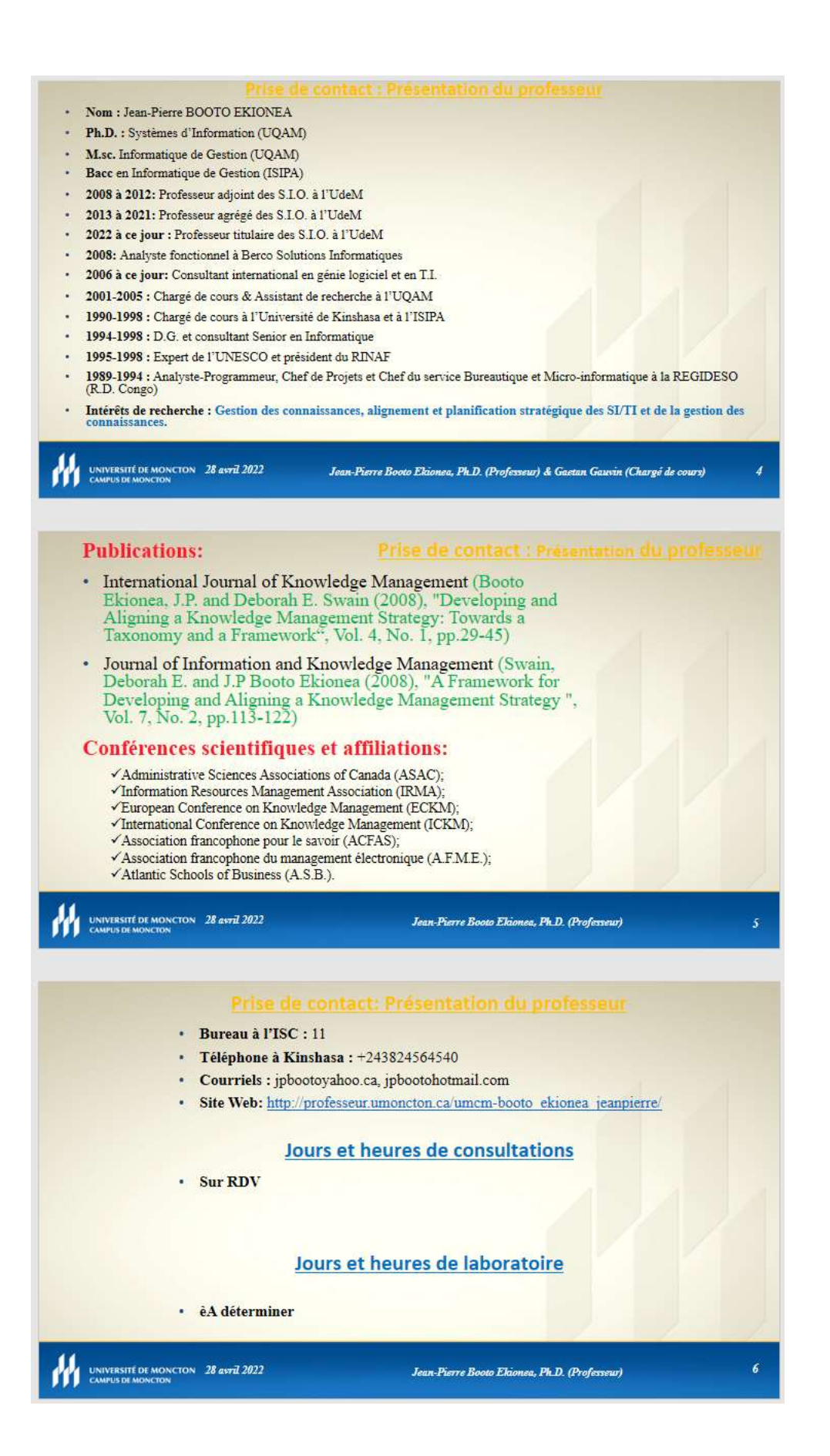

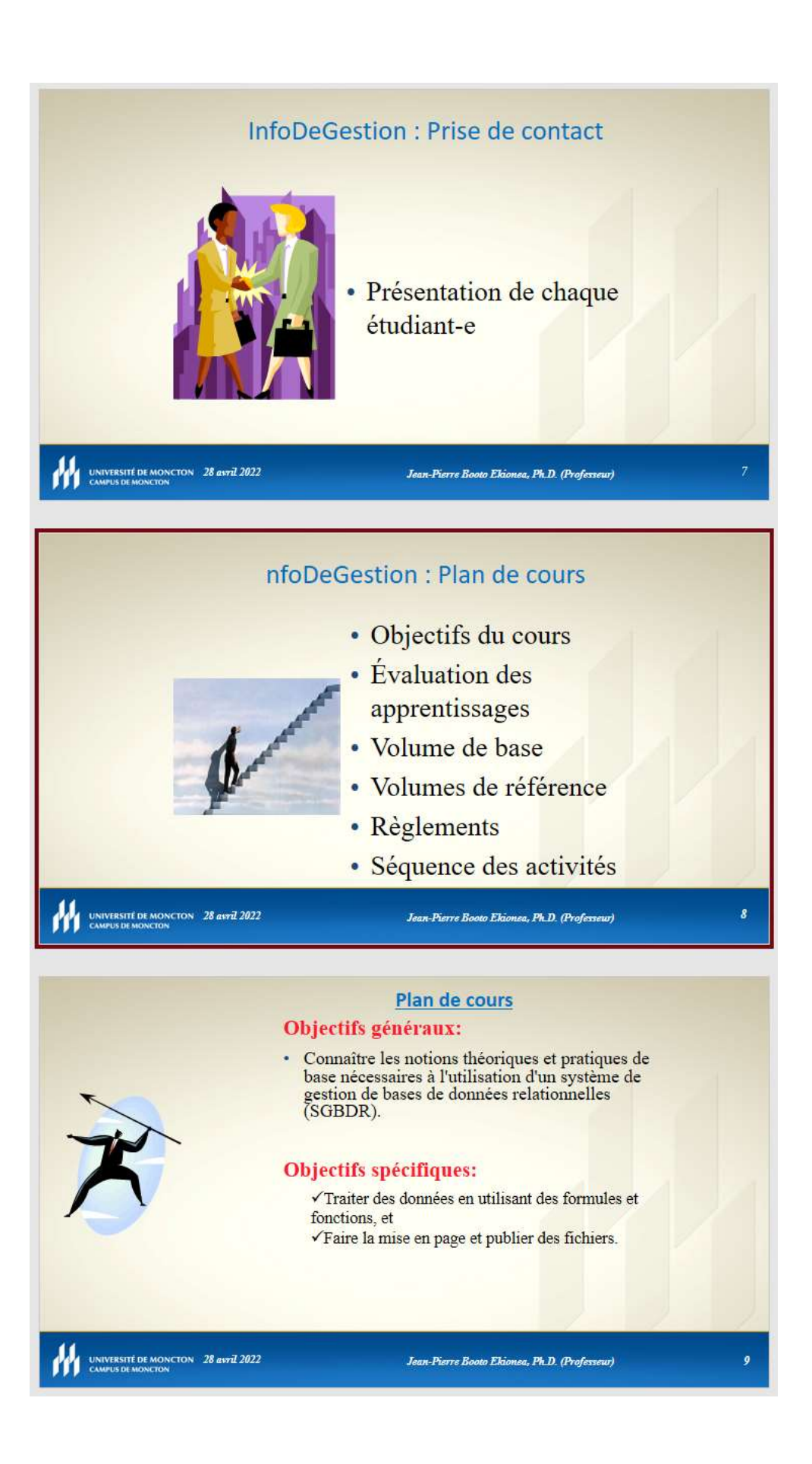

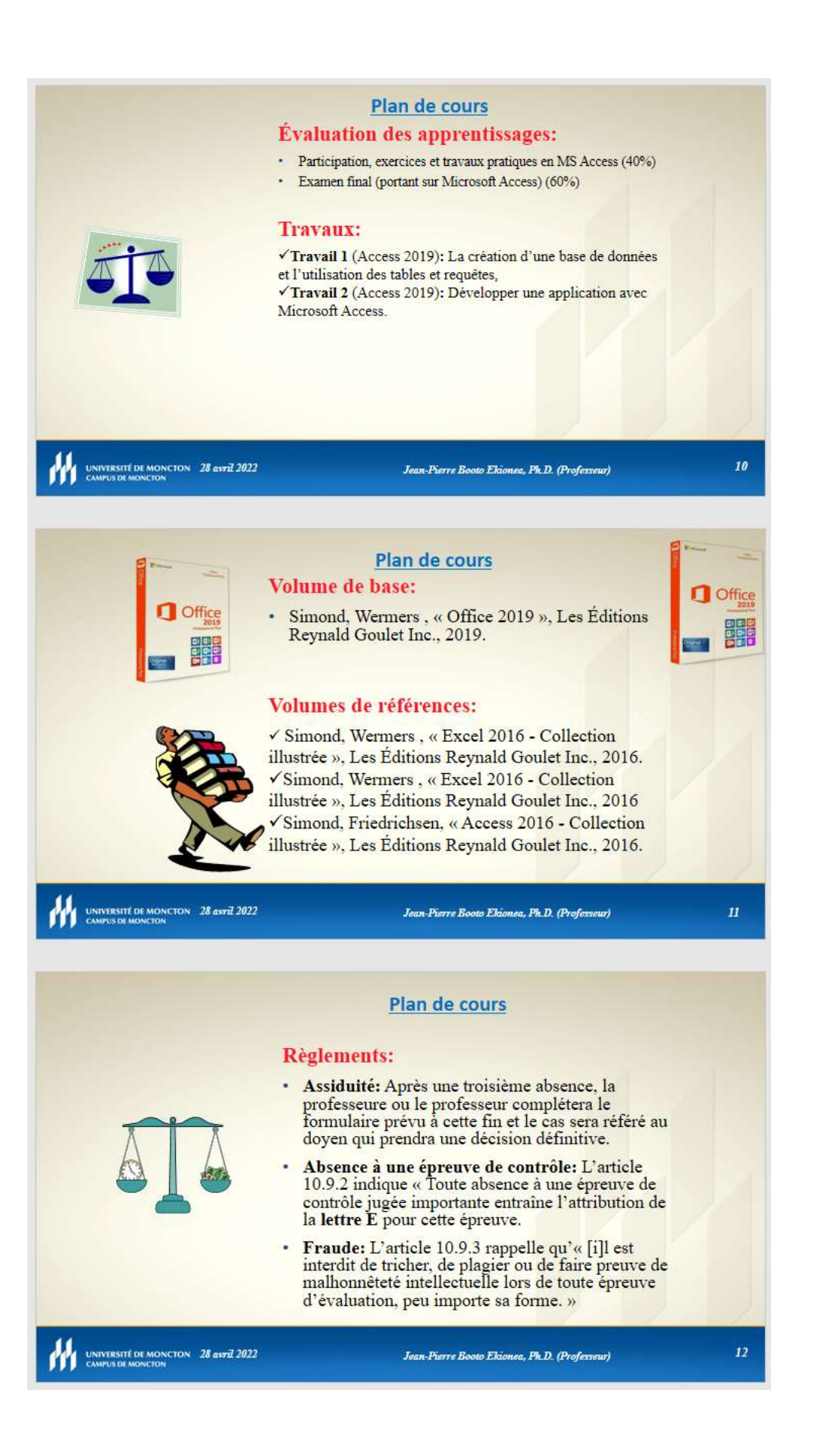

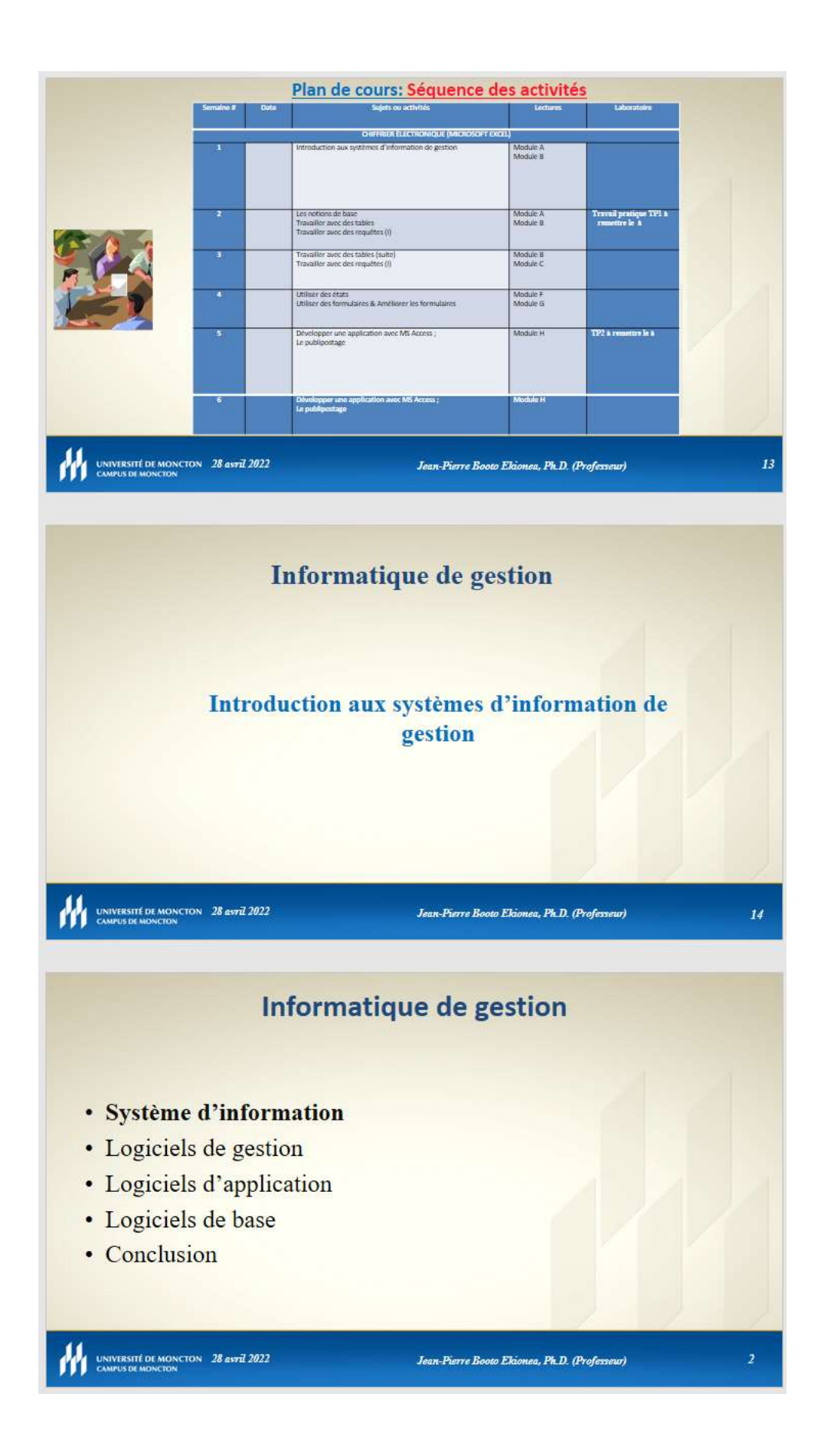

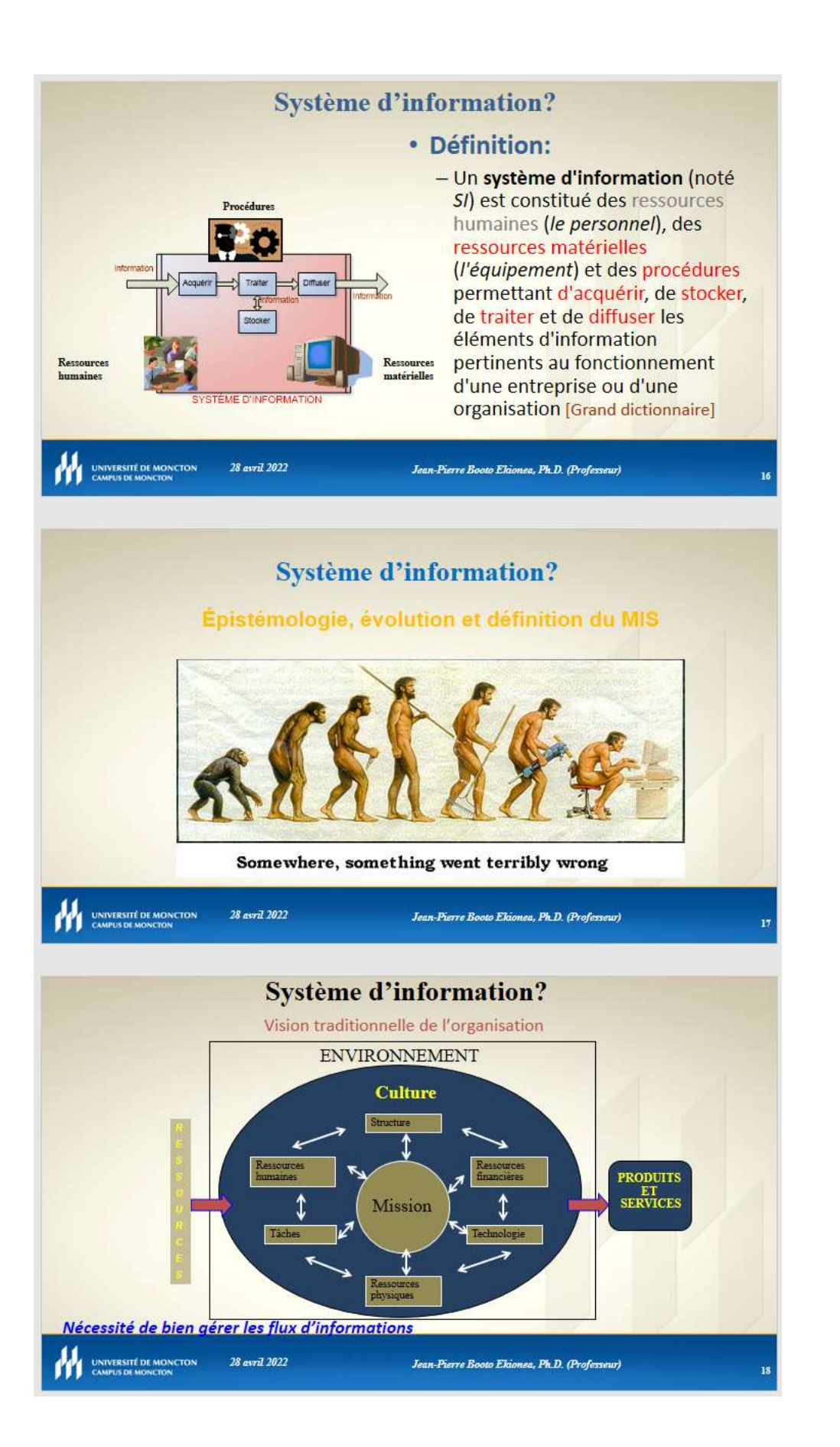

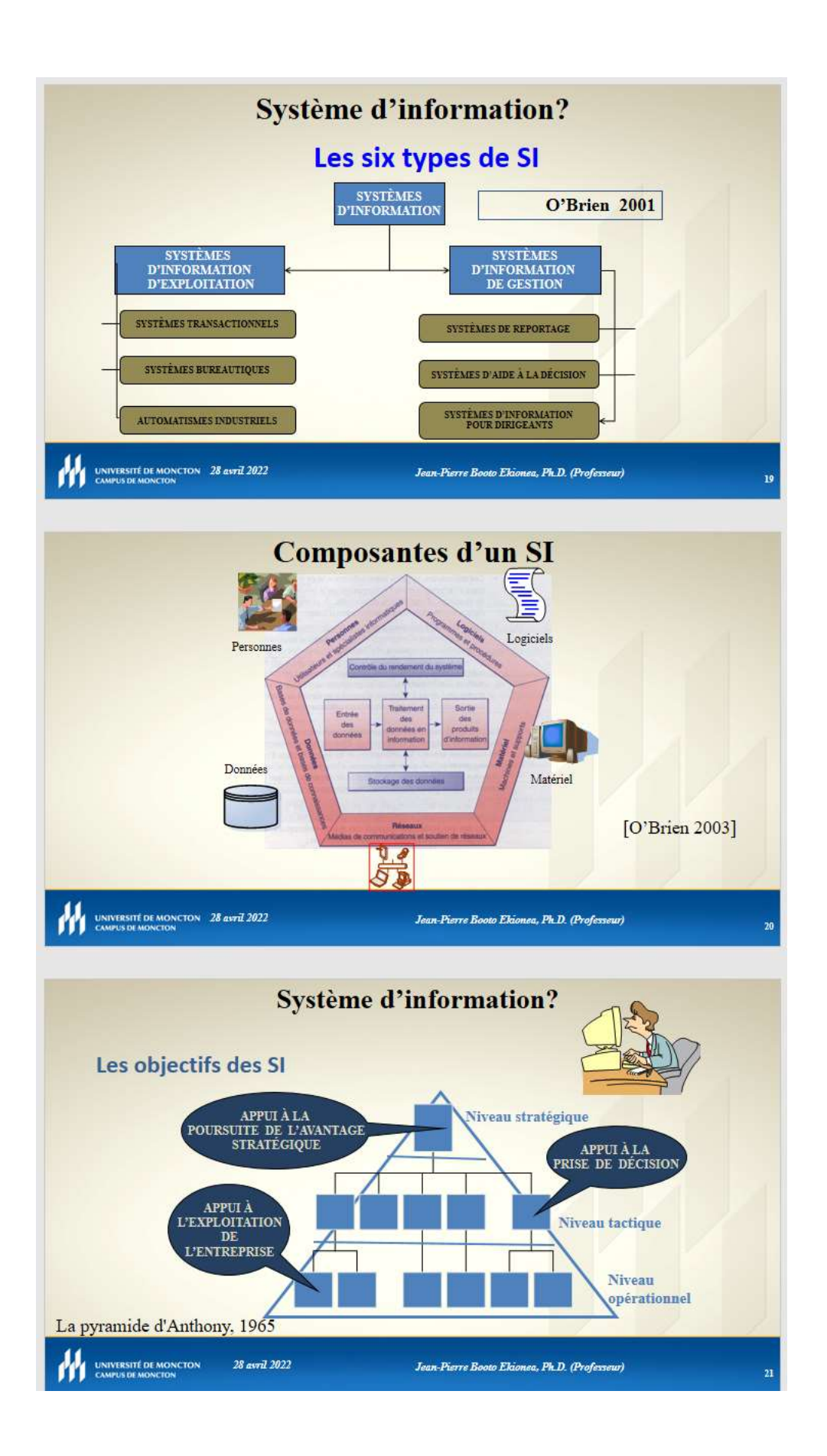

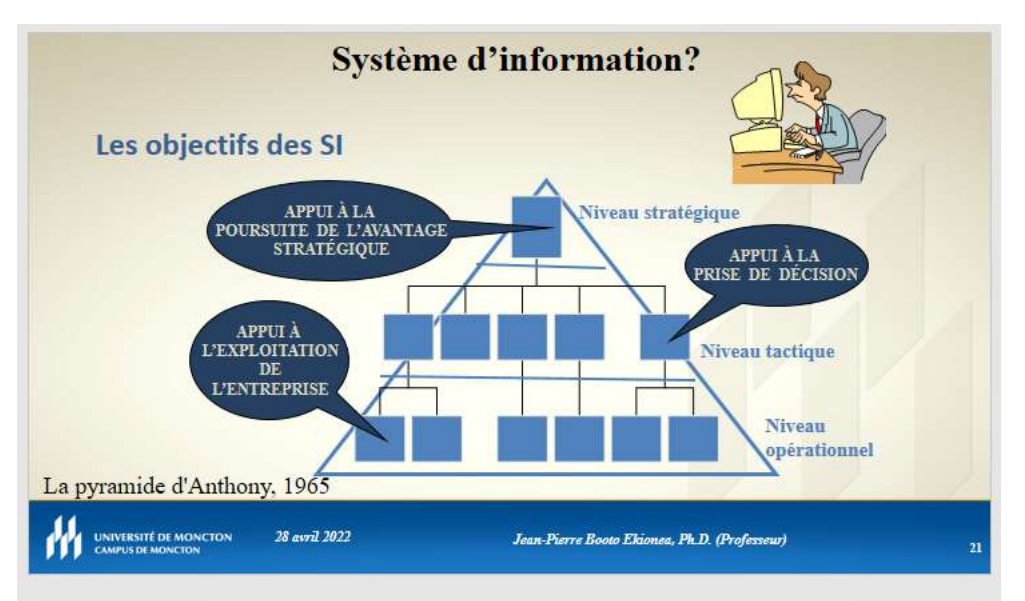

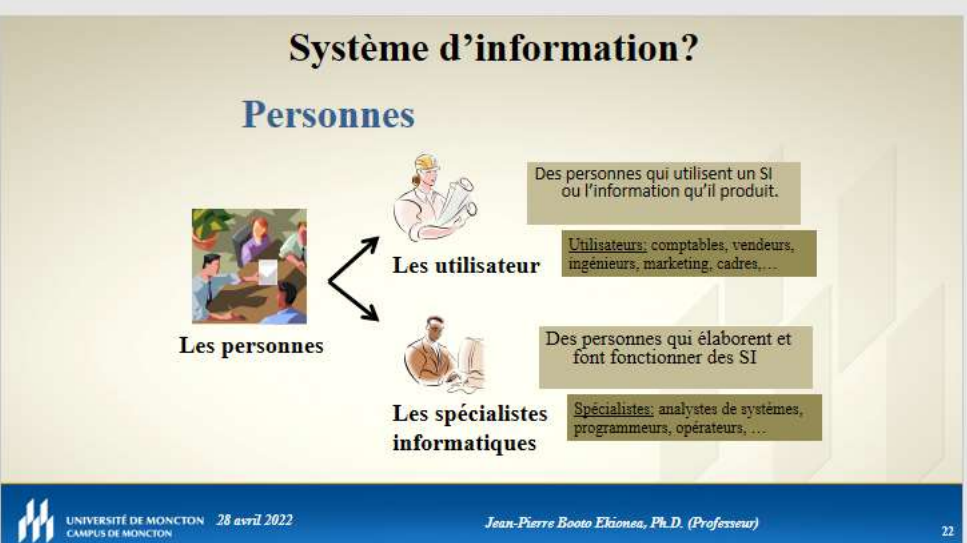

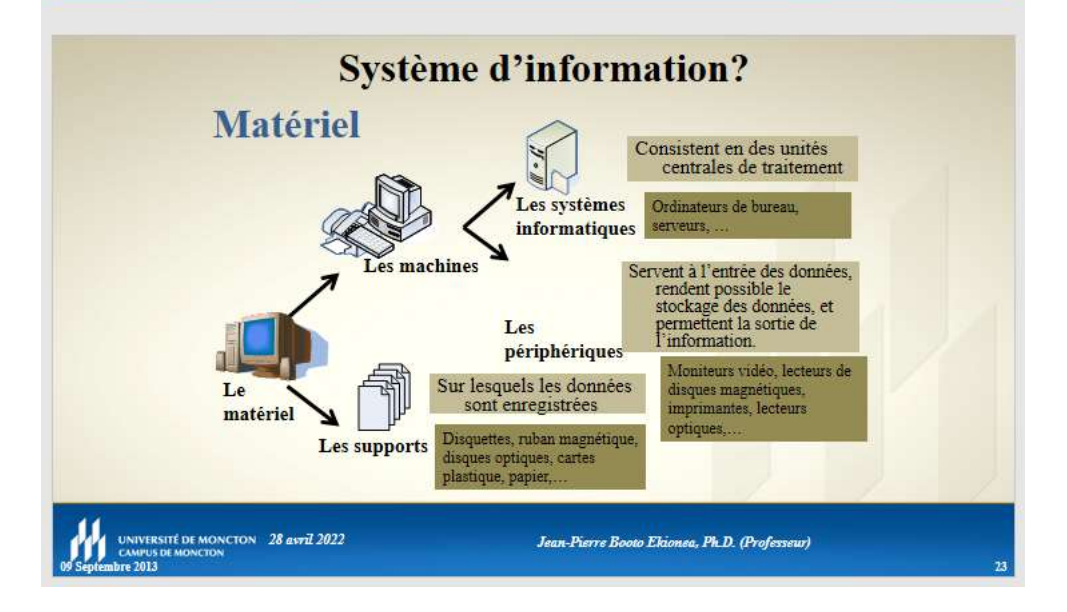

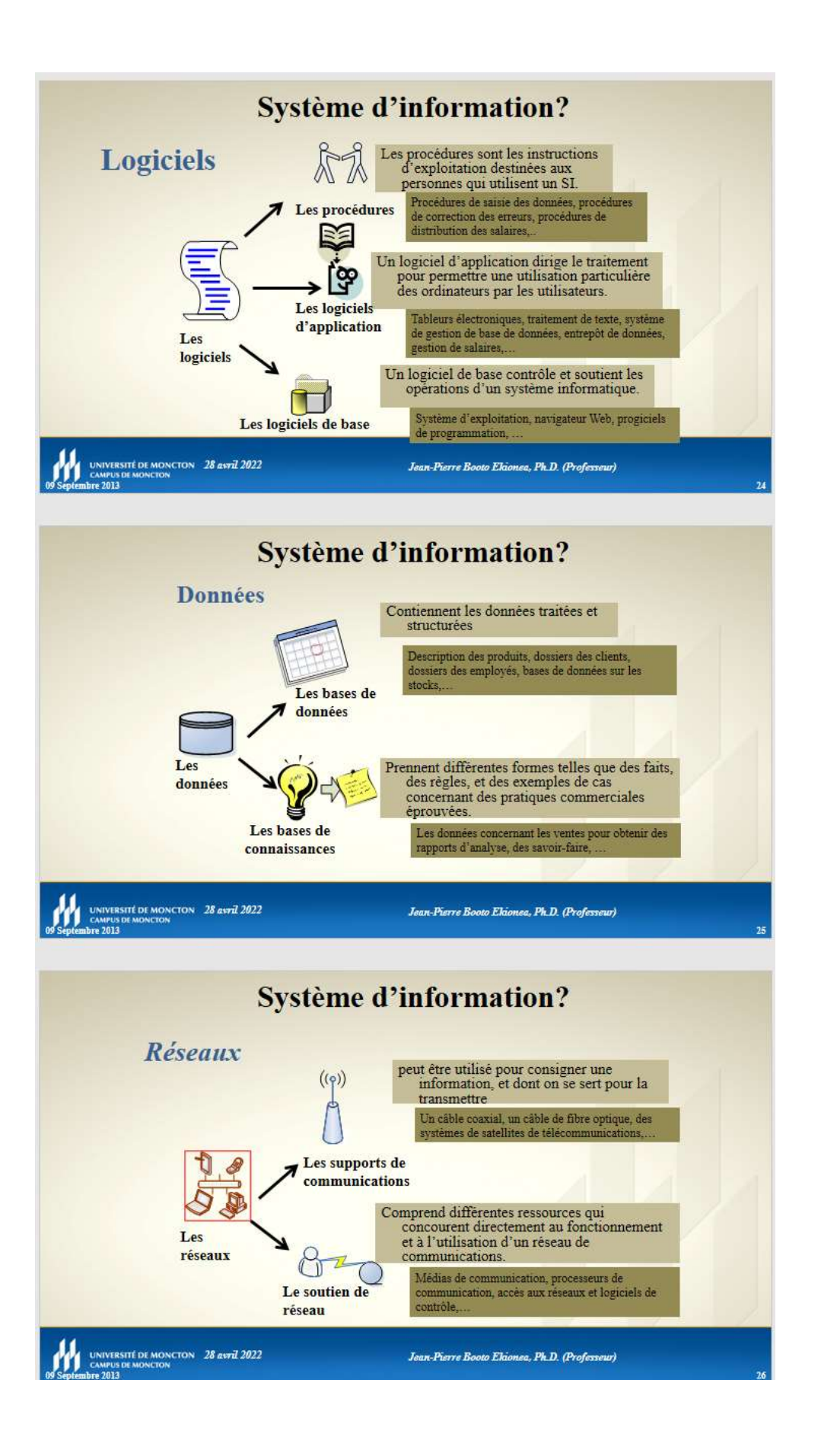

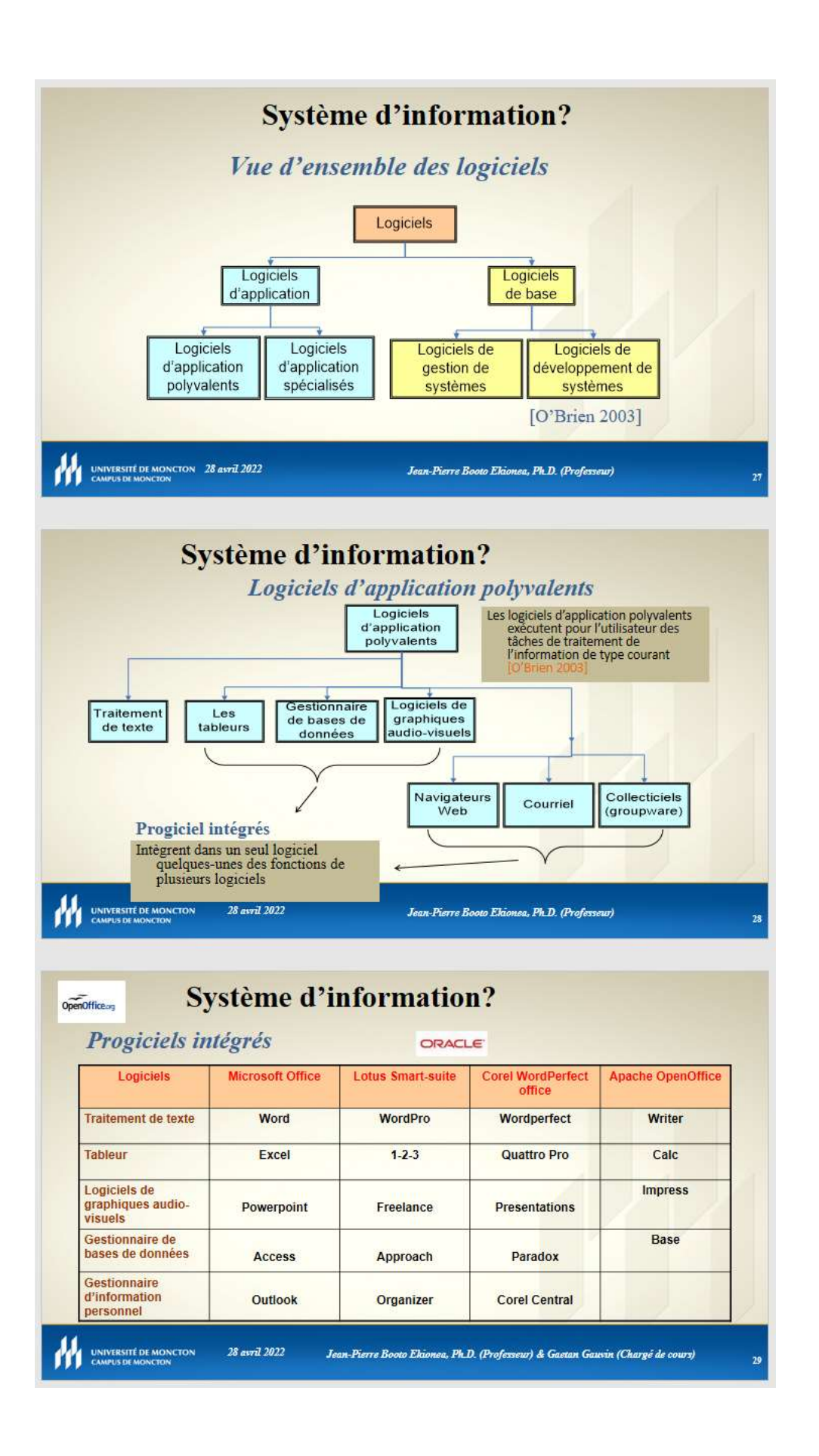

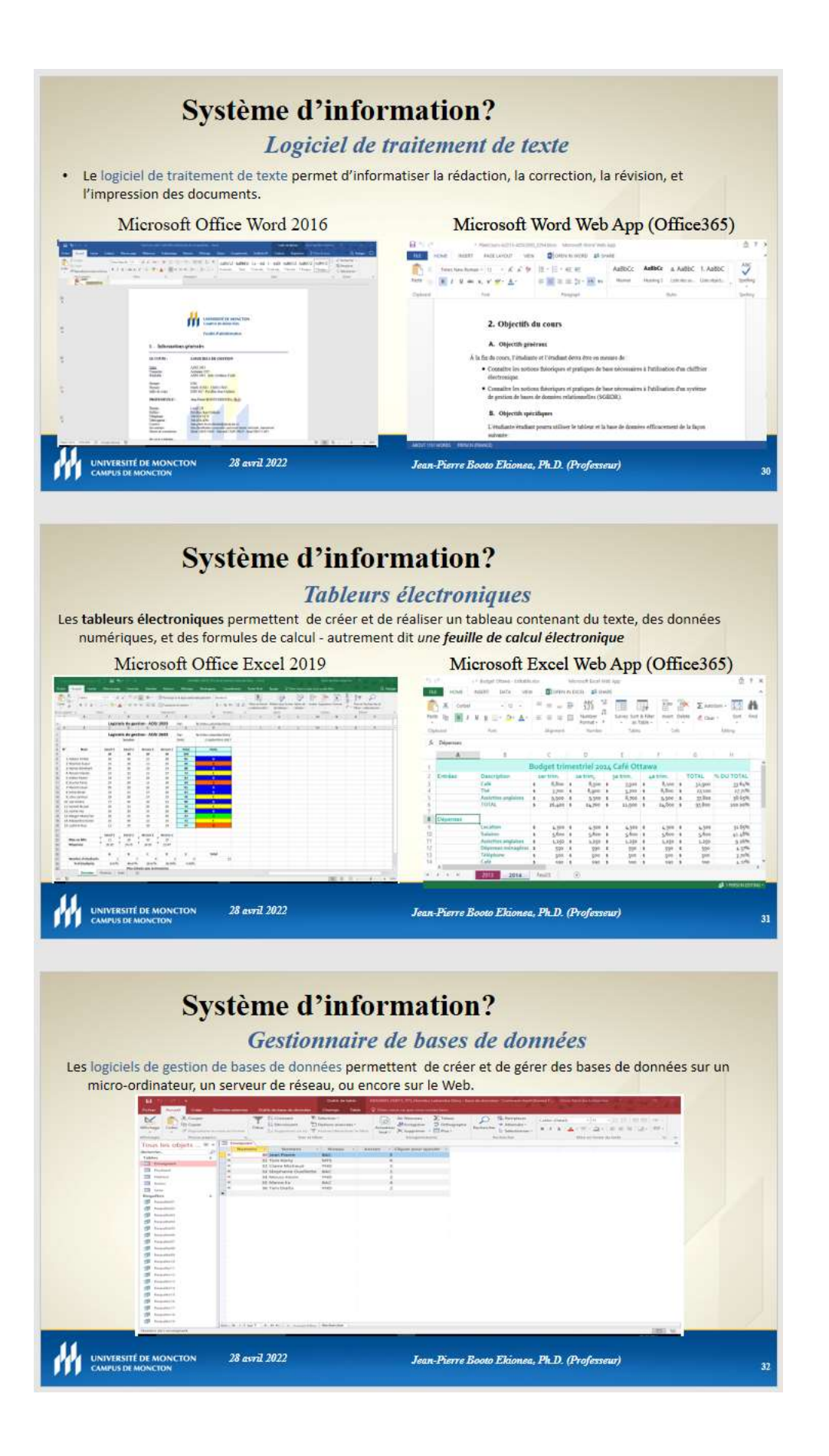

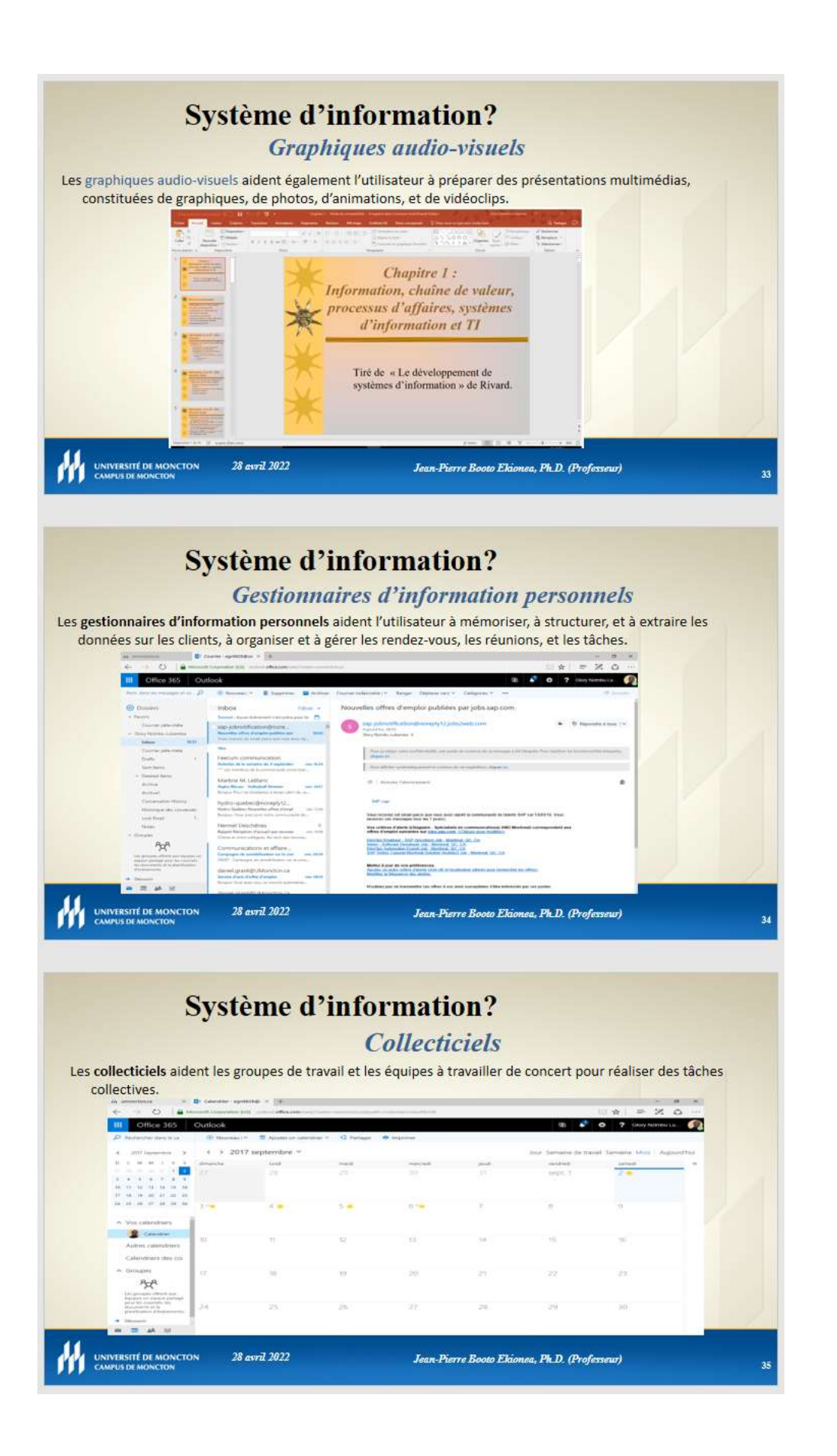

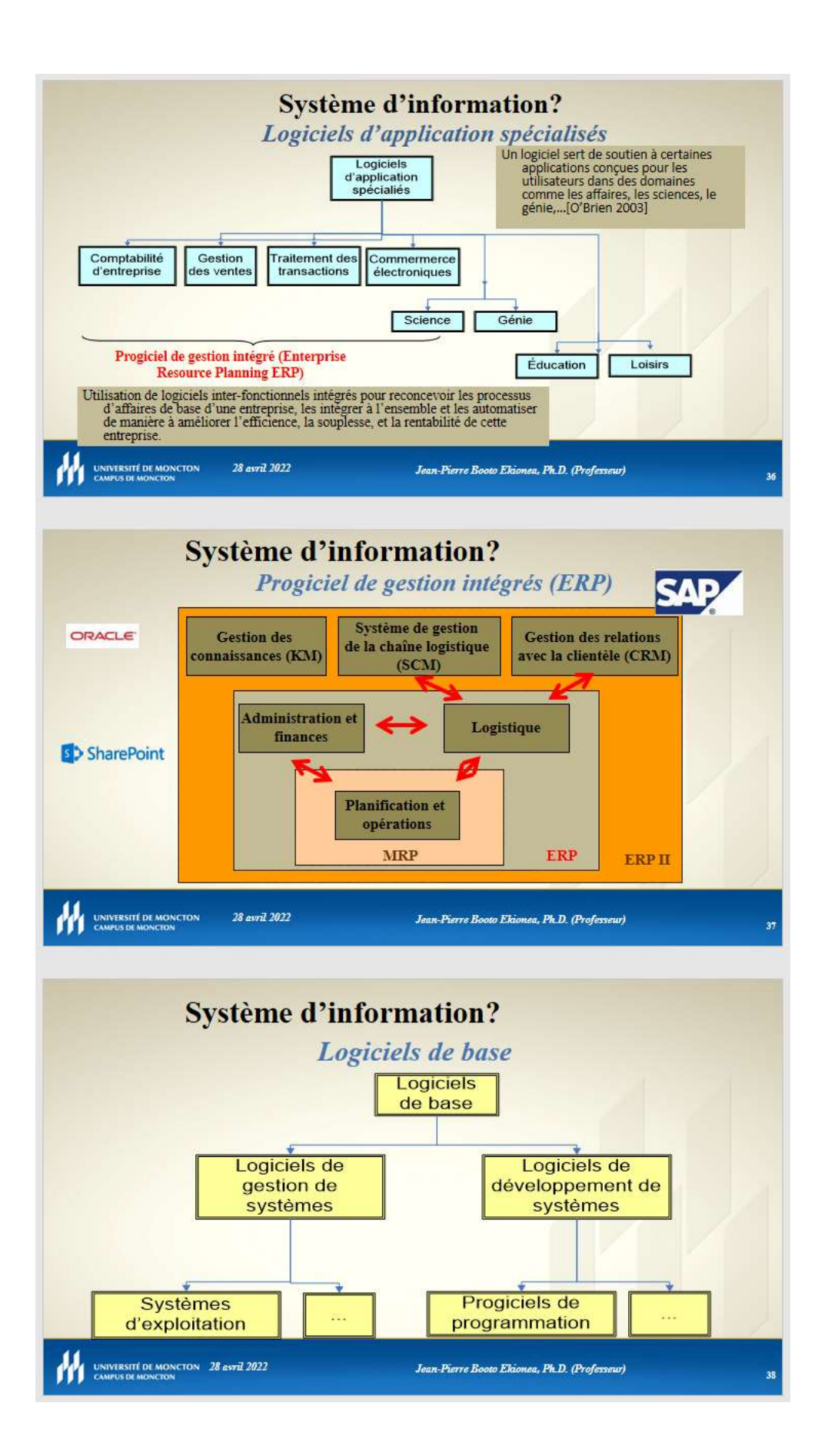

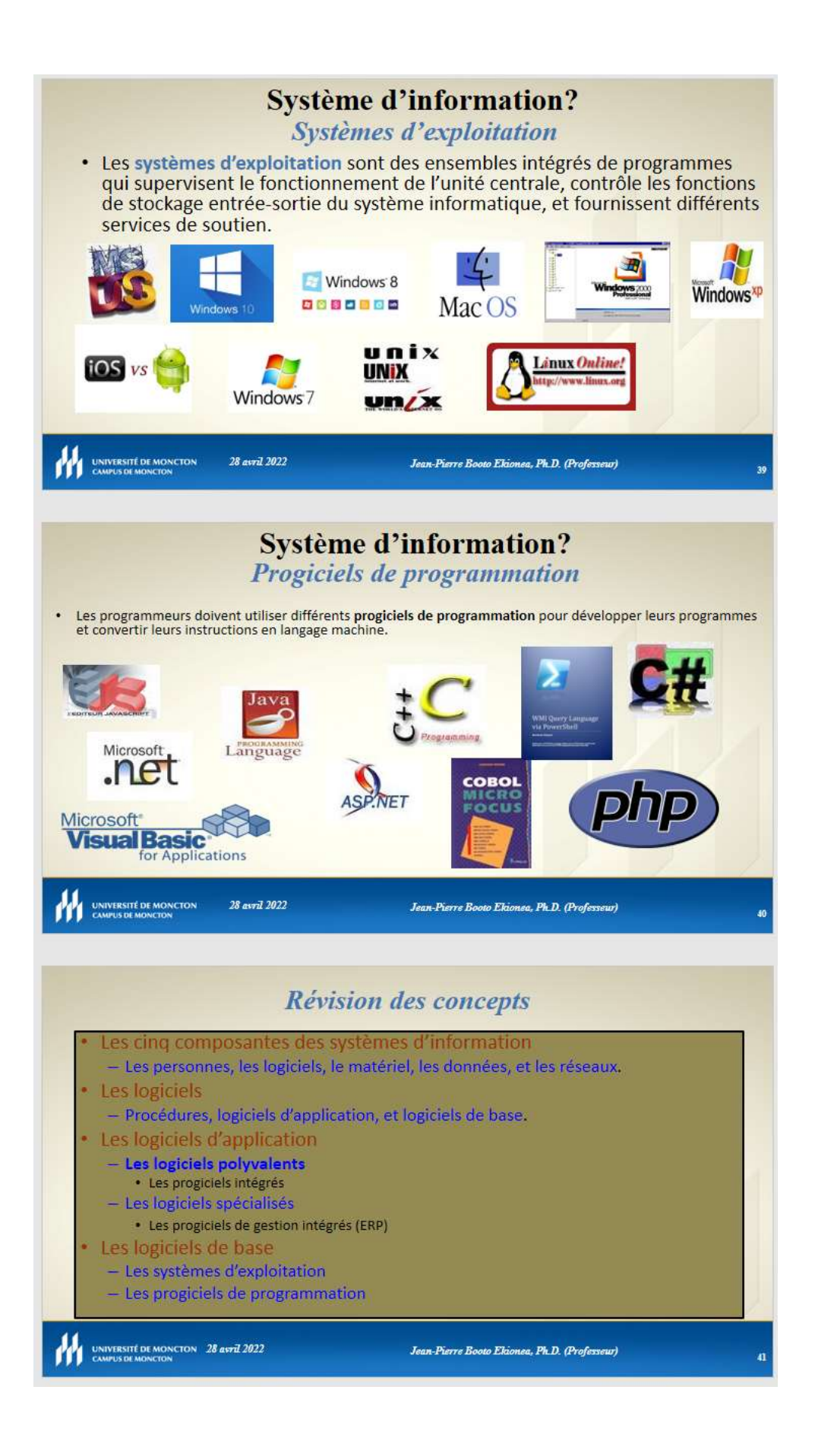

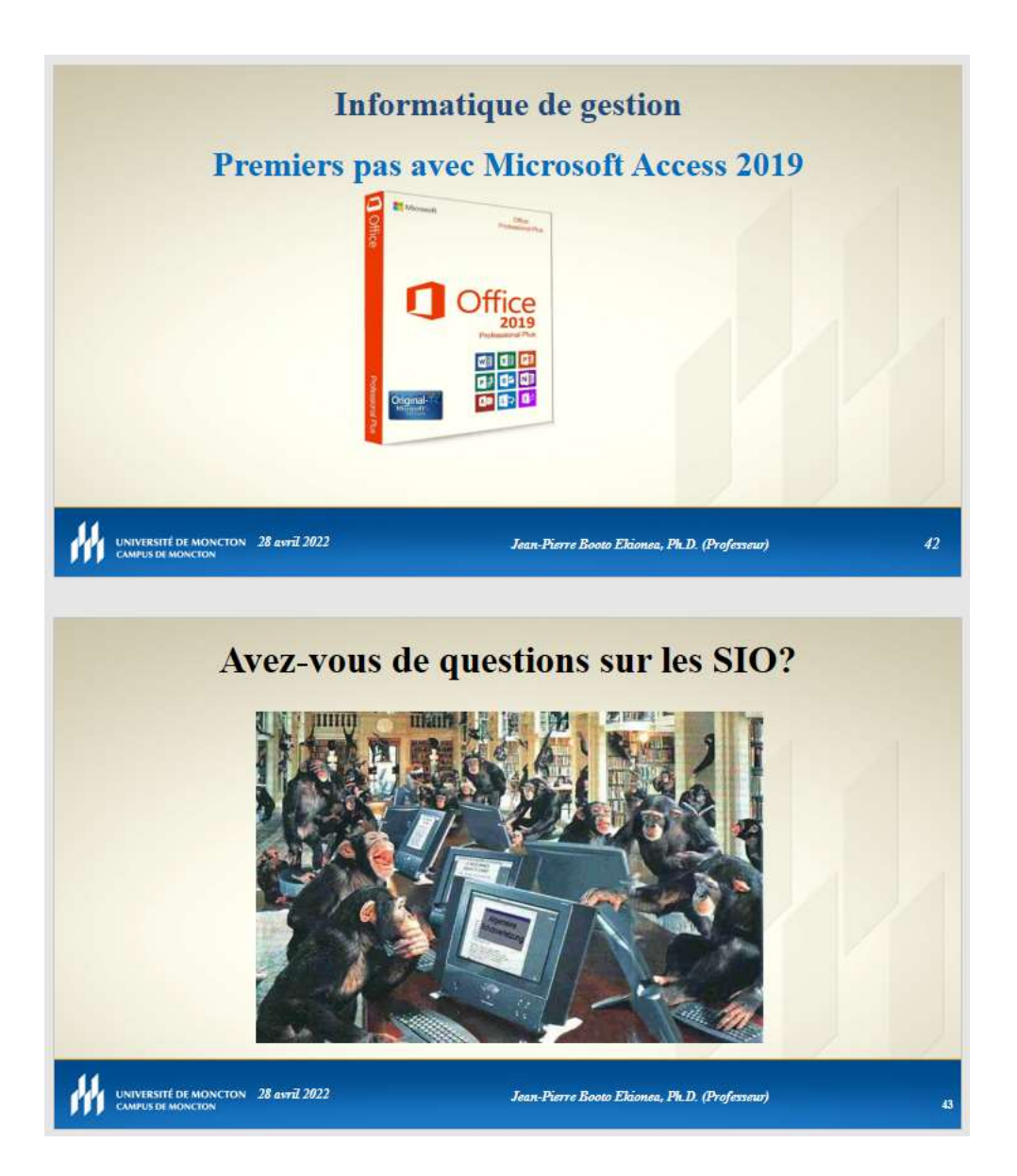

#### CHAPITRE II : CONCEPTION D'UNE BASE DE DONNÉES

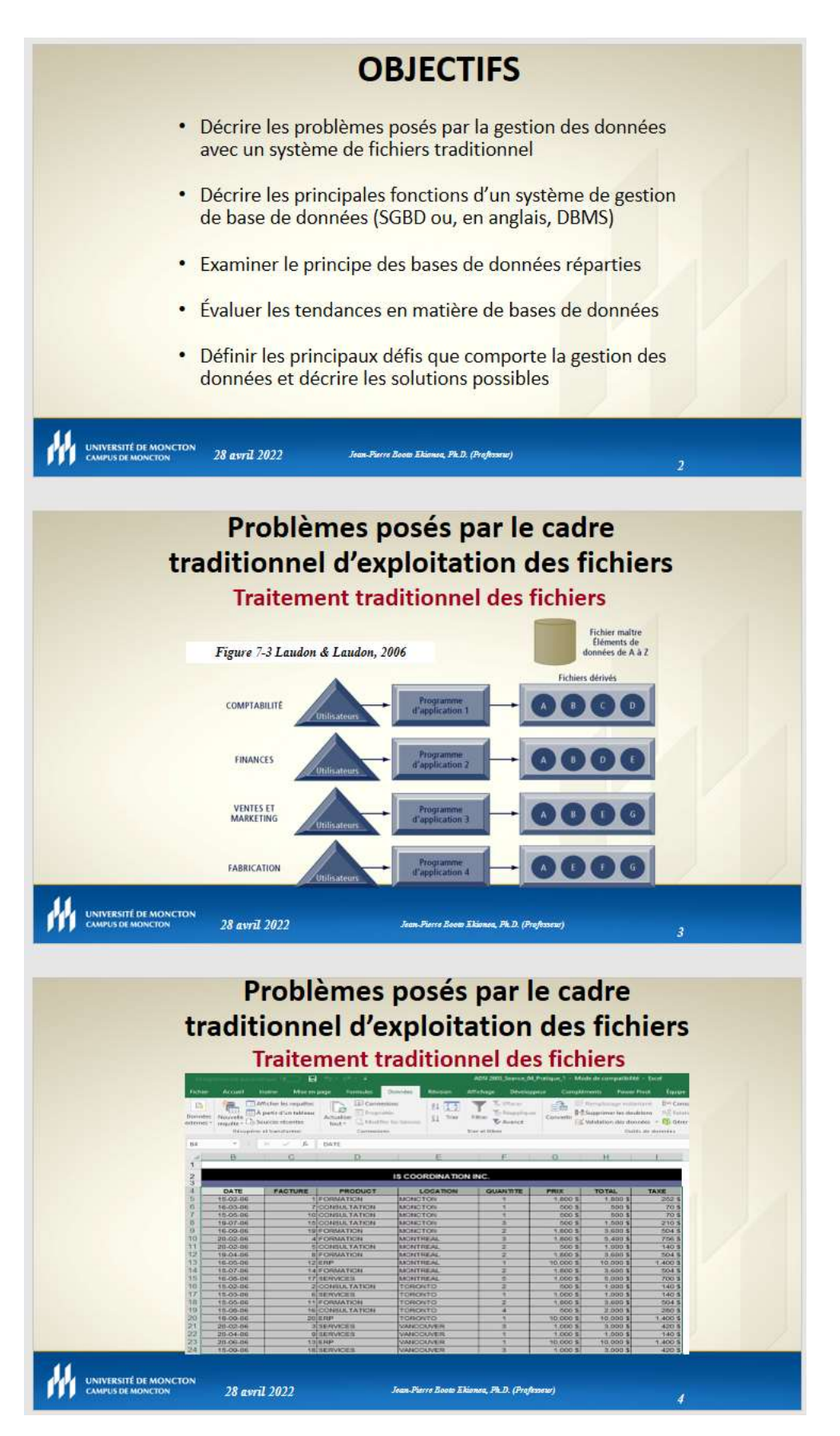

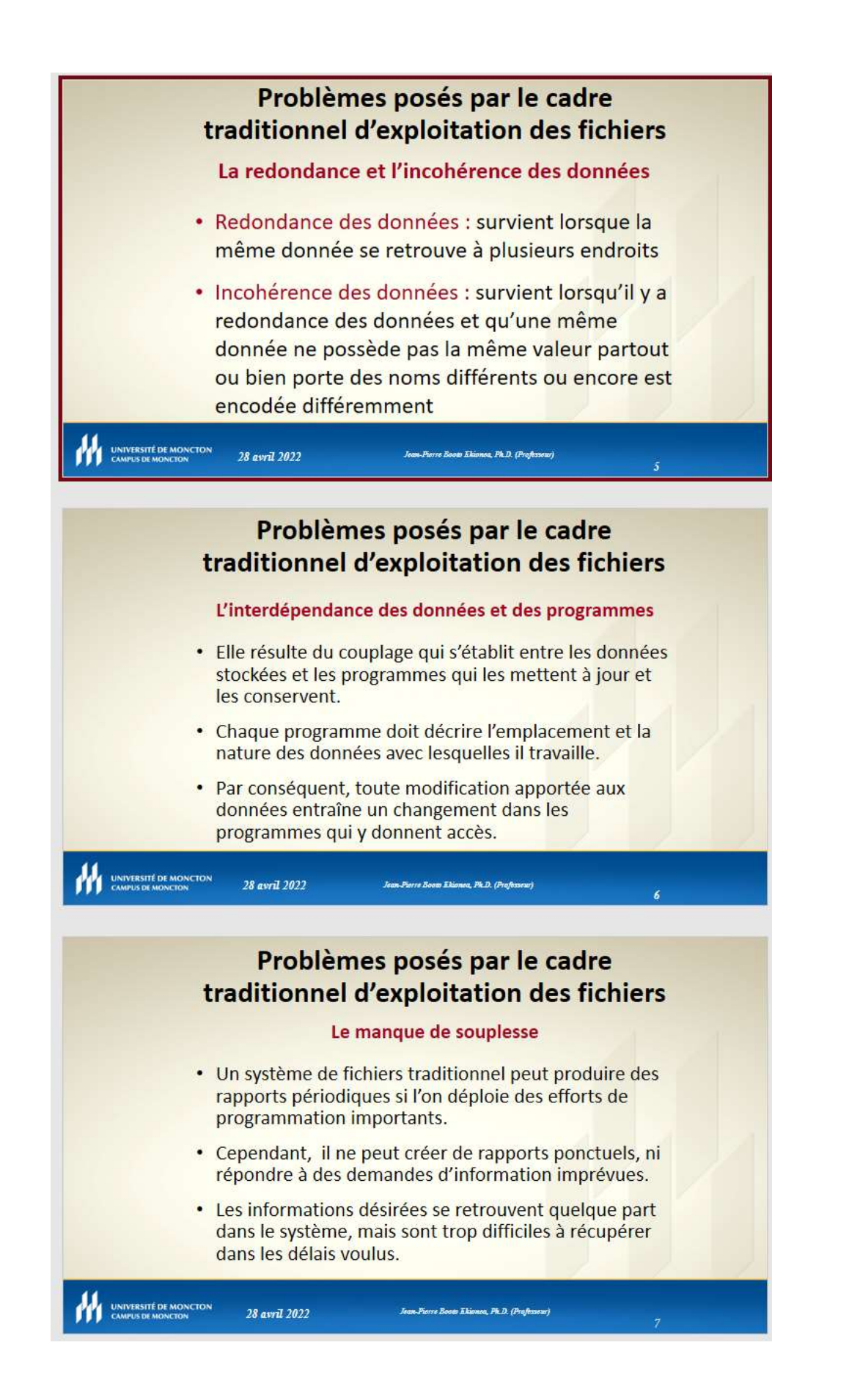

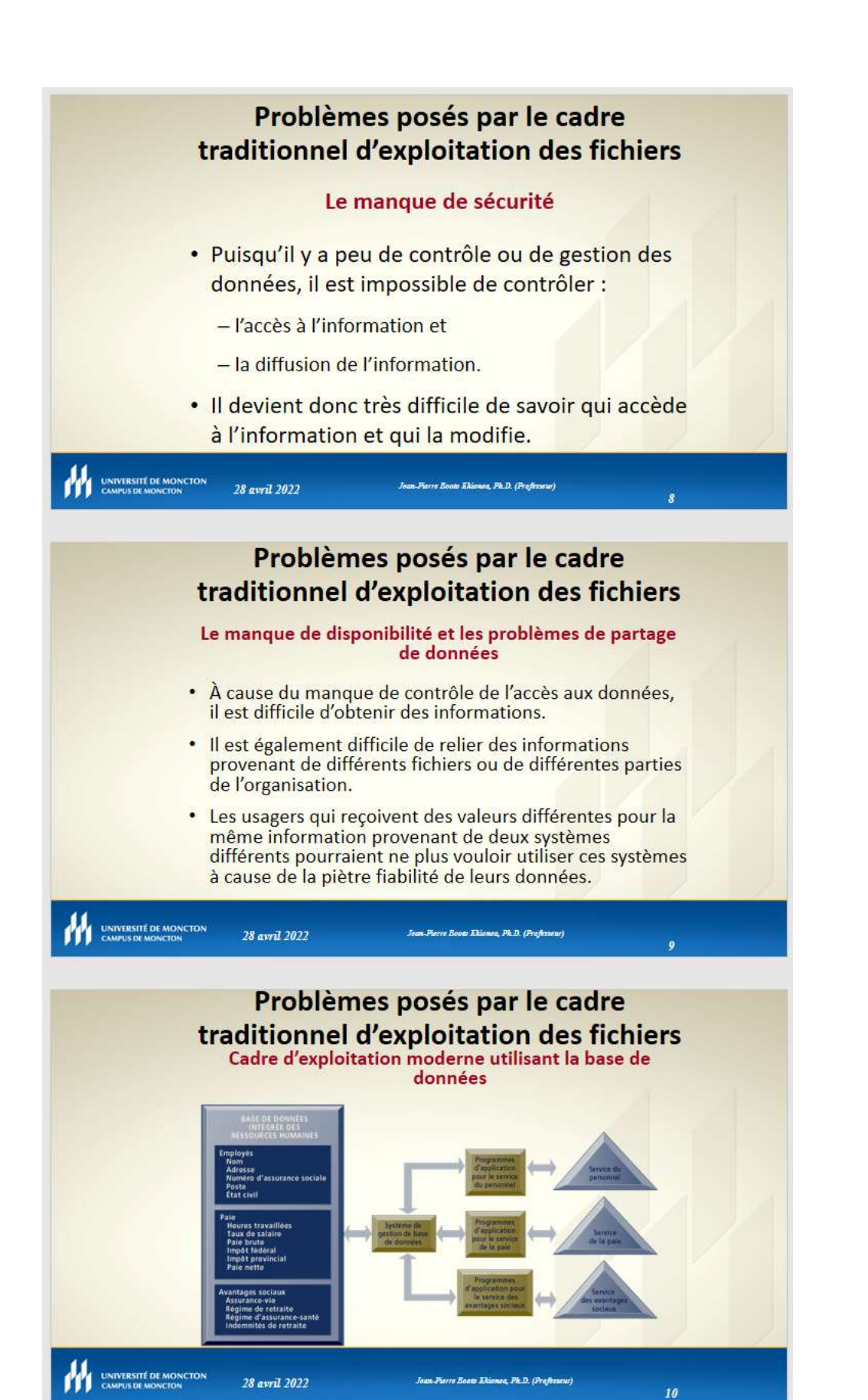

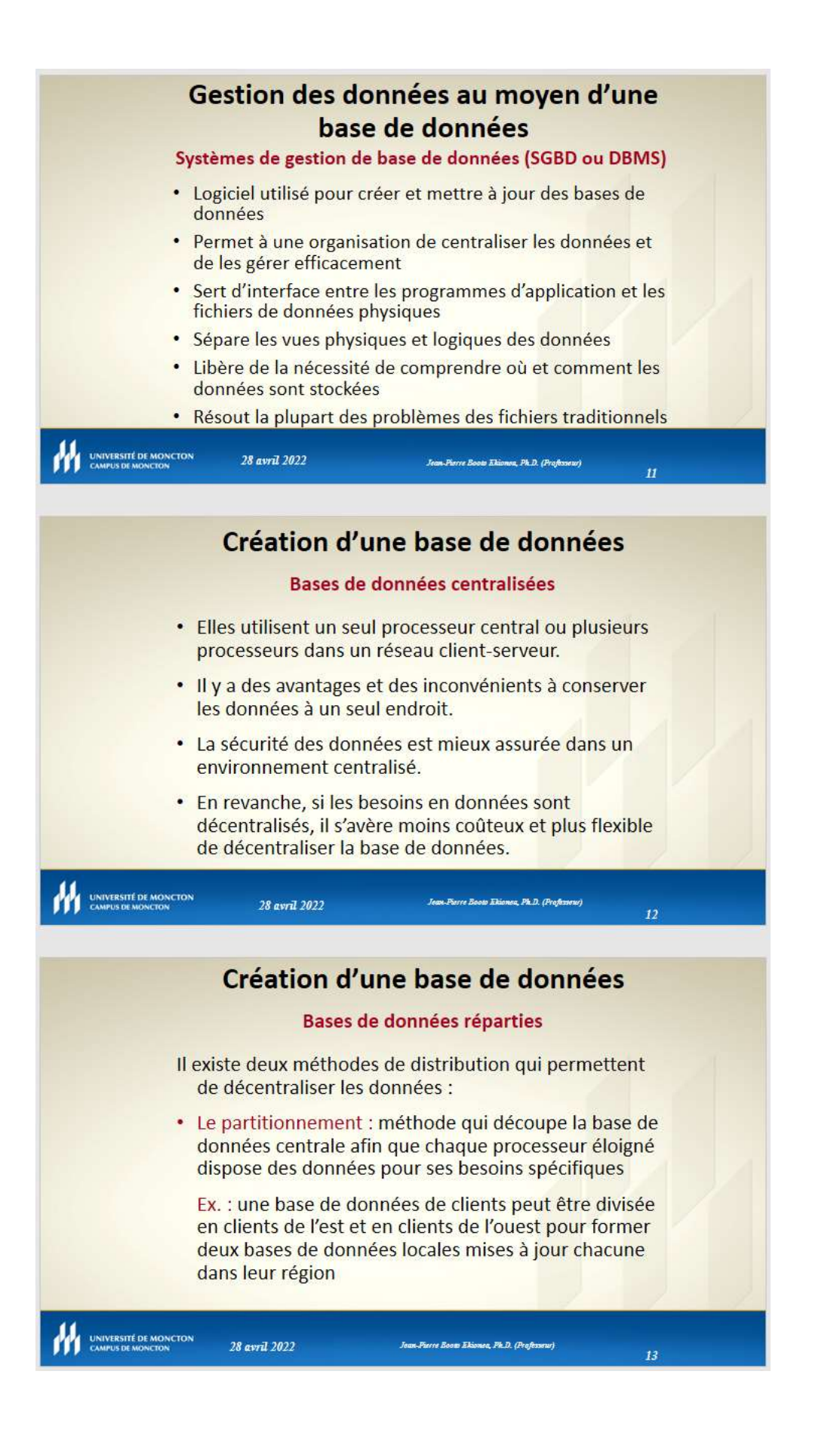

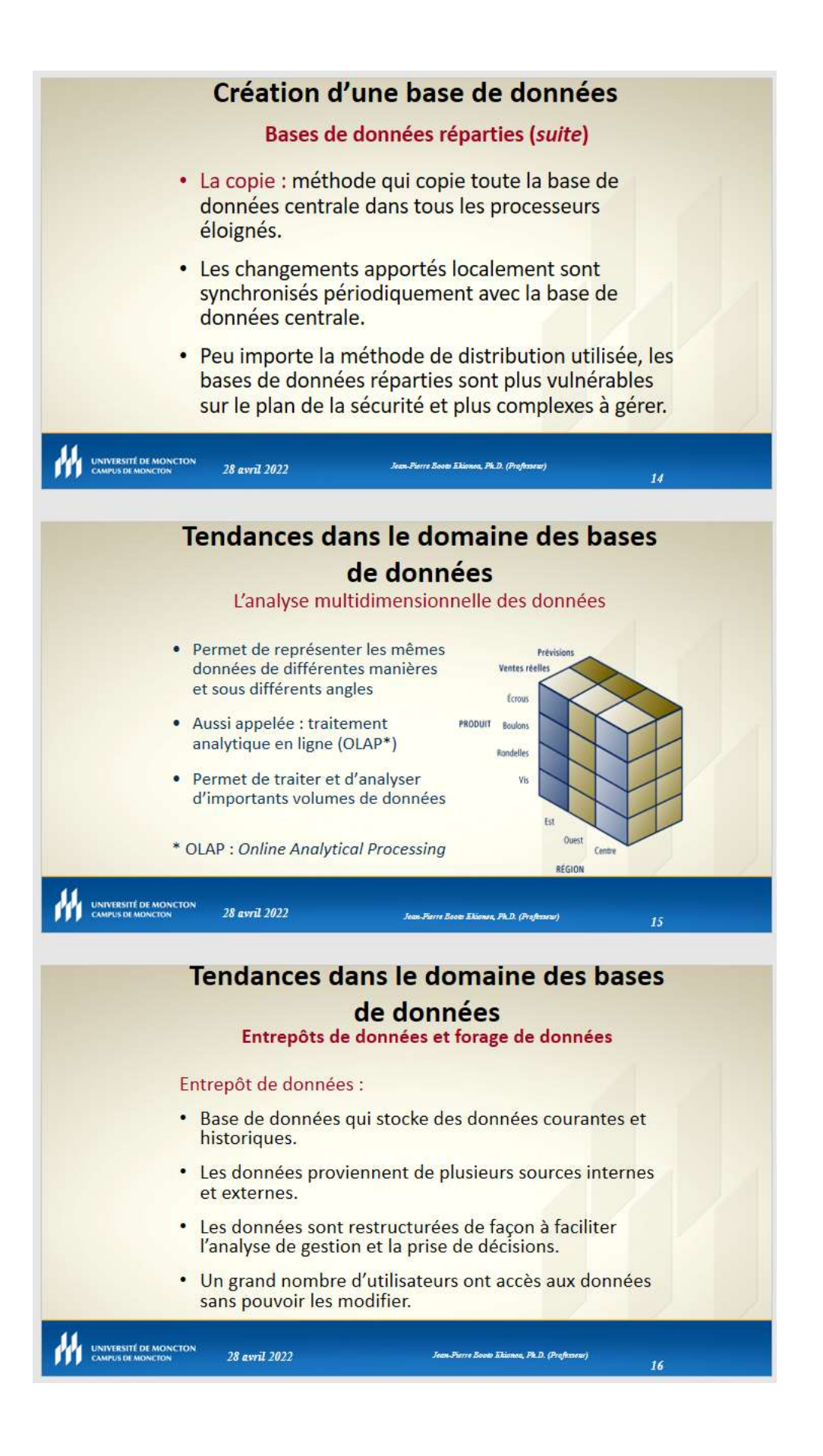

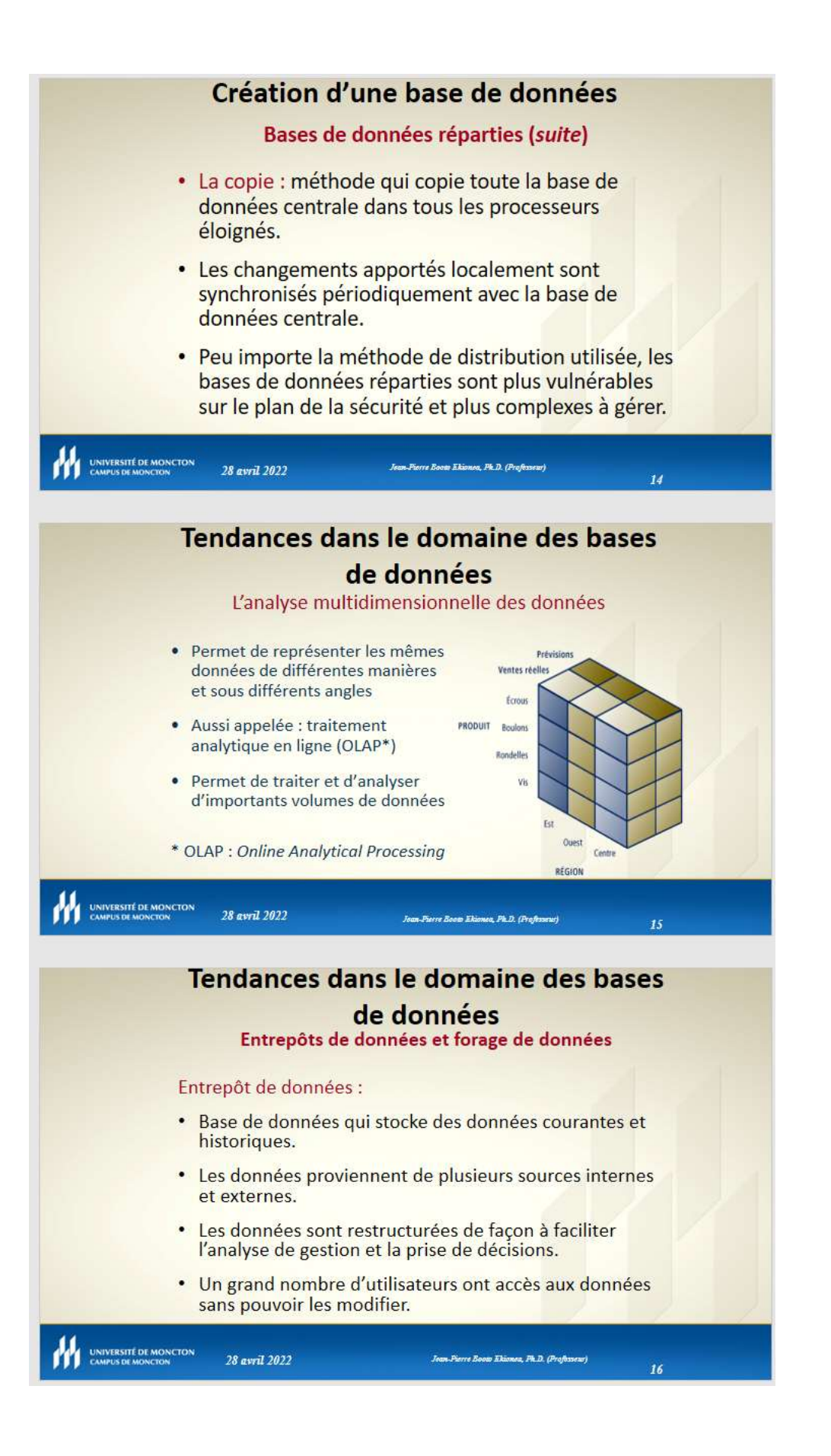

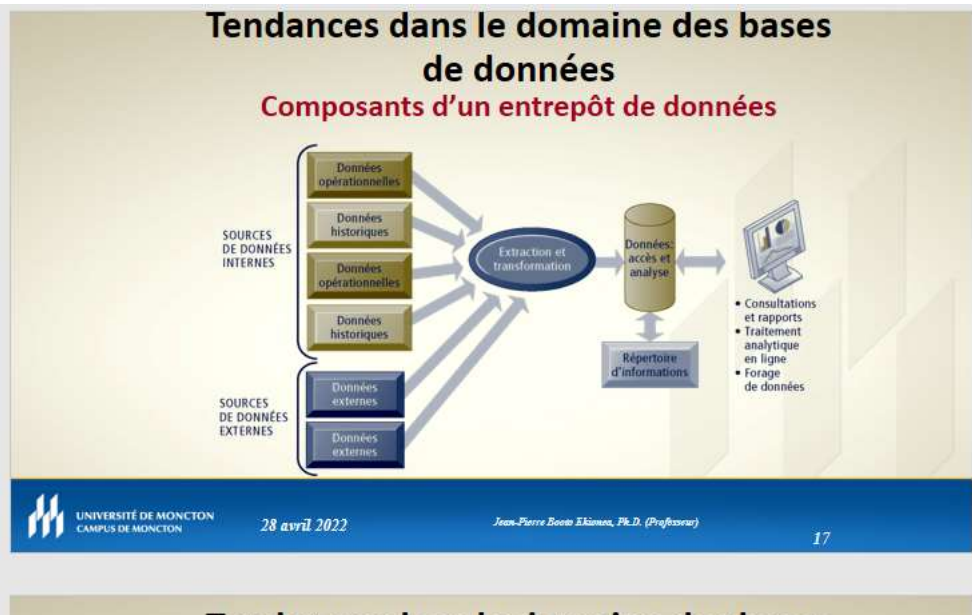

### Tendances dans le domaine des bases de données

#### Entrepôts de données et forage de données

Avantages des entrepôts de données :

- · Offrent une information de meilleure qualité aux décideurs
- · Facilitent l'accès aux données

28 avril 2022

28 avril 2022

· Aident à modéliser ou à remodéliser les données

#### Tendances dans le domaine des bases de données

.<br>Jean-Pierre Booto Ekionea, Ph.D. (Professeur)

 $18<sup>°</sup>$ 

19

#### Bases de données et Web

Le Web et les bases de données hypermédia :

- · Les bases de données hypermédia stockent de l'information sous forme de nœuds
- Ces nœuds sont reliés par des liens établis par l'utilisateur
- · Ces nœuds peuvent contenir du texte, des représentations graphiques, des sons, des vidéos ou des programmes exécutables

UNIVERSITÉ DE MONCTON

UNIVERSITÉ DE MONCTON

Jean-Pierre Booto Ekionea, Pk.D. (Professeur)

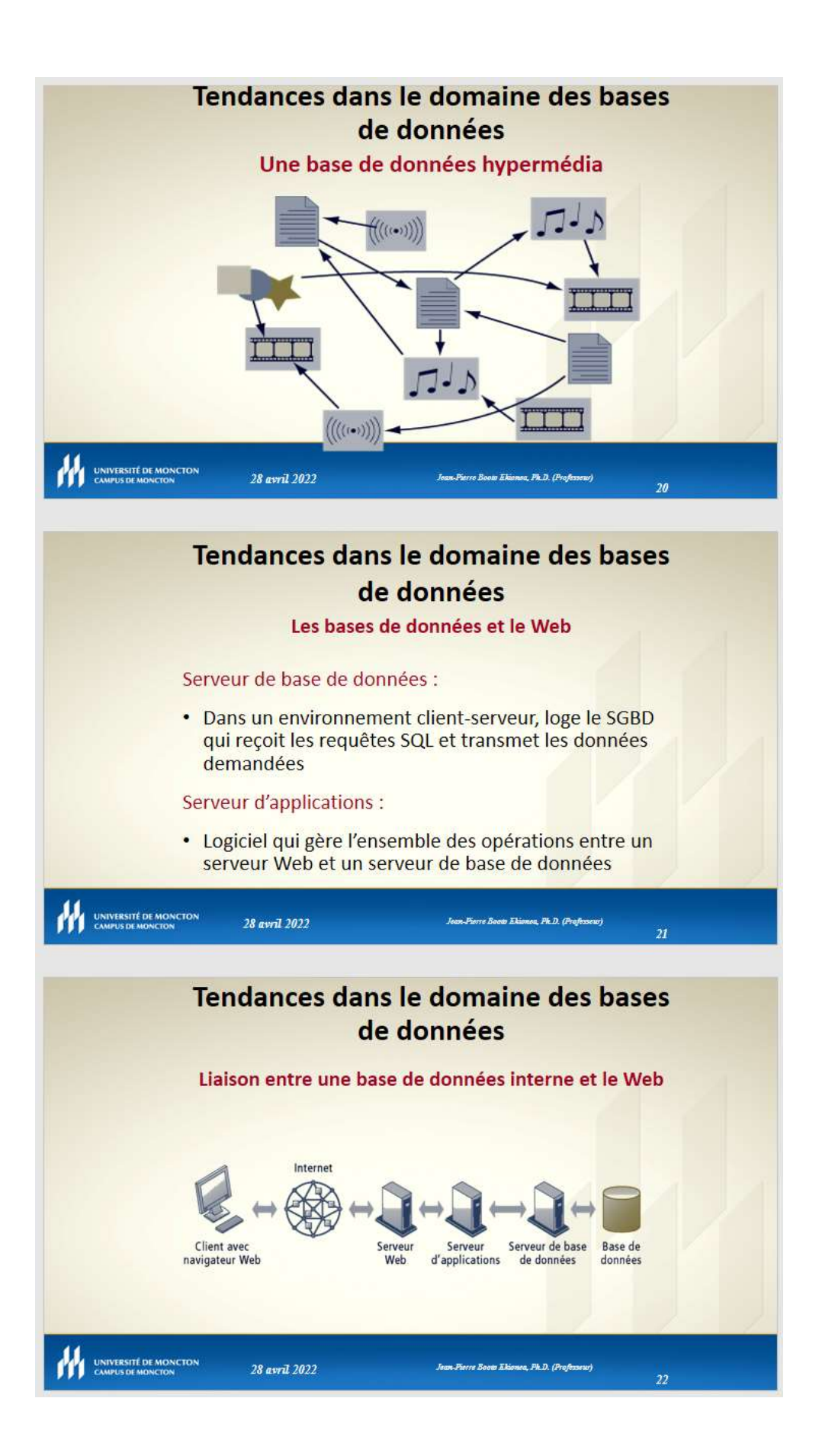

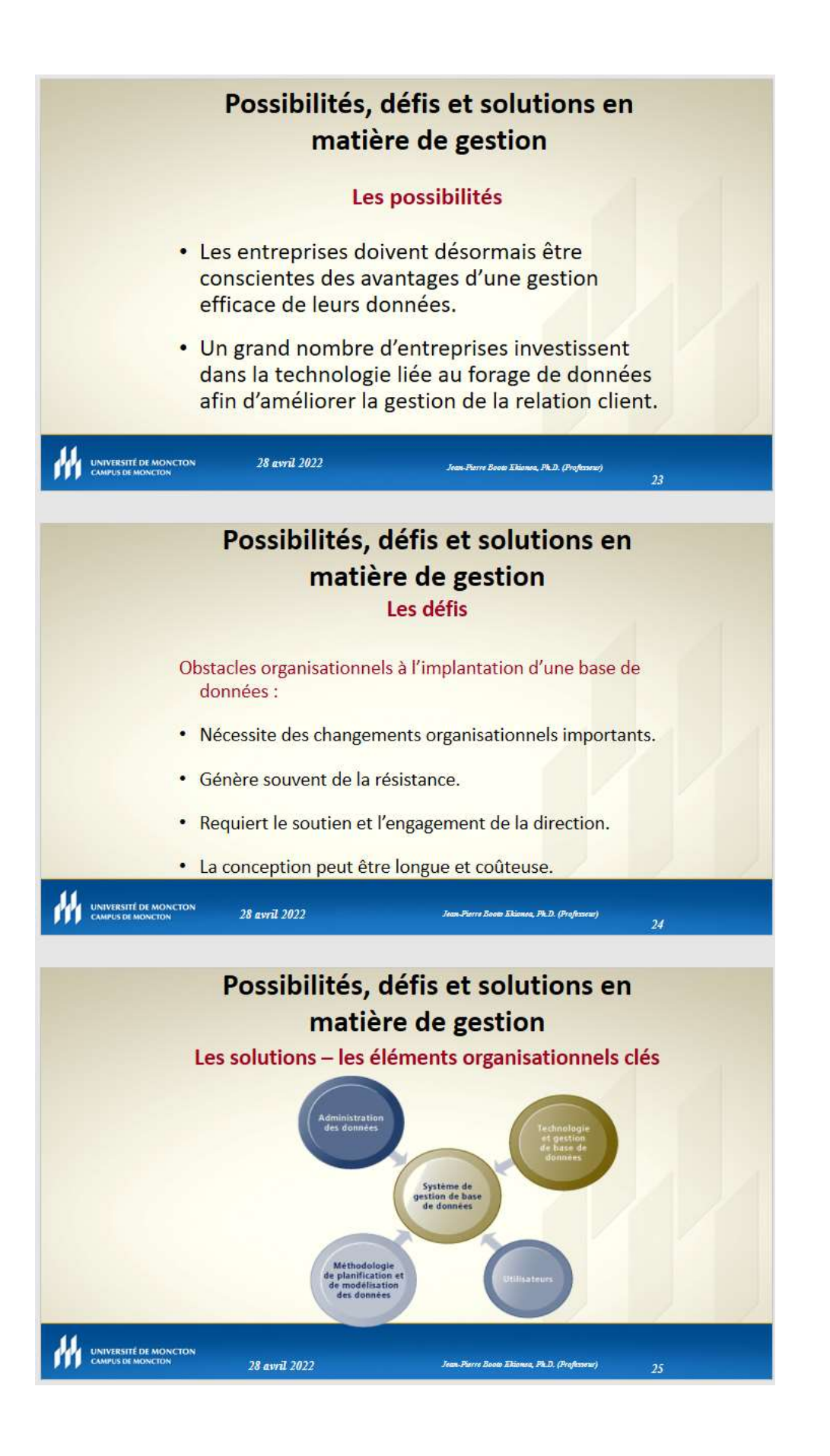

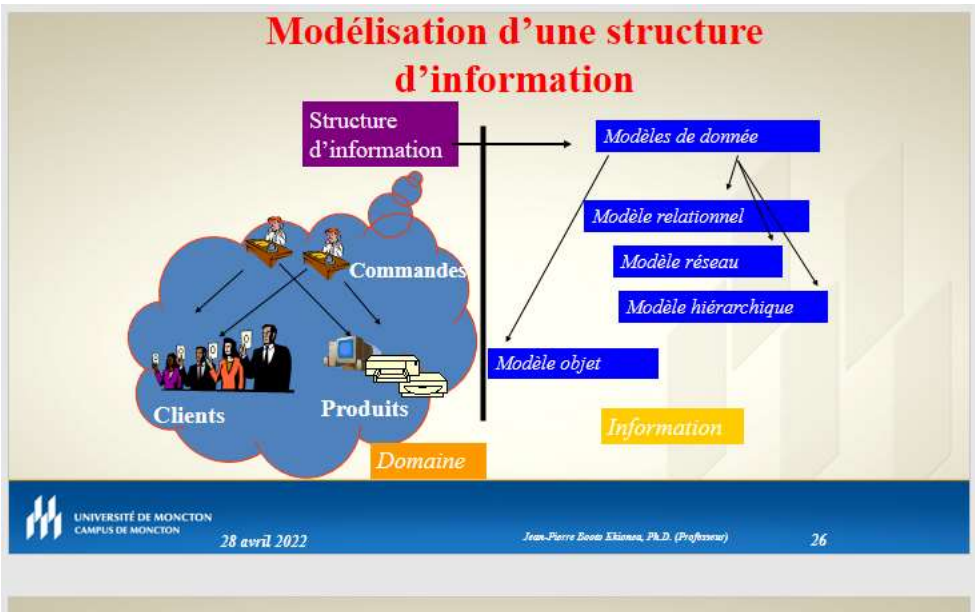

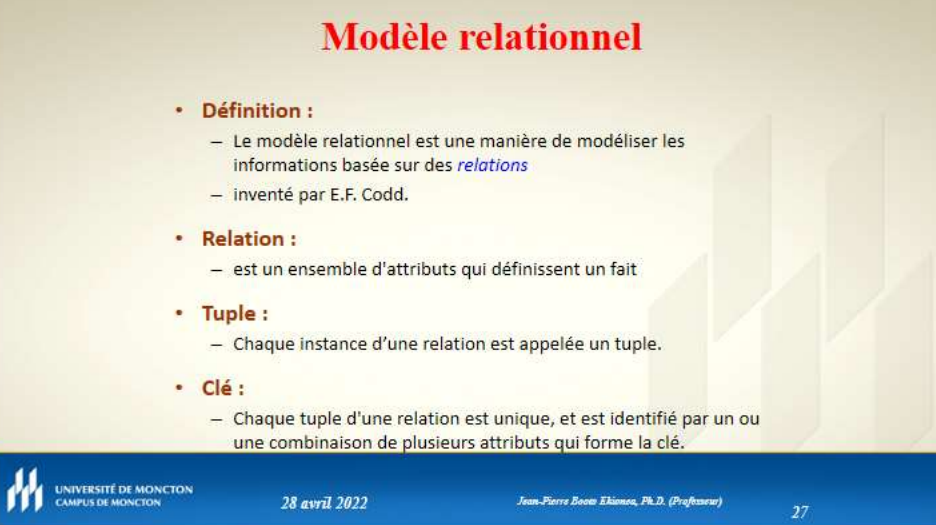

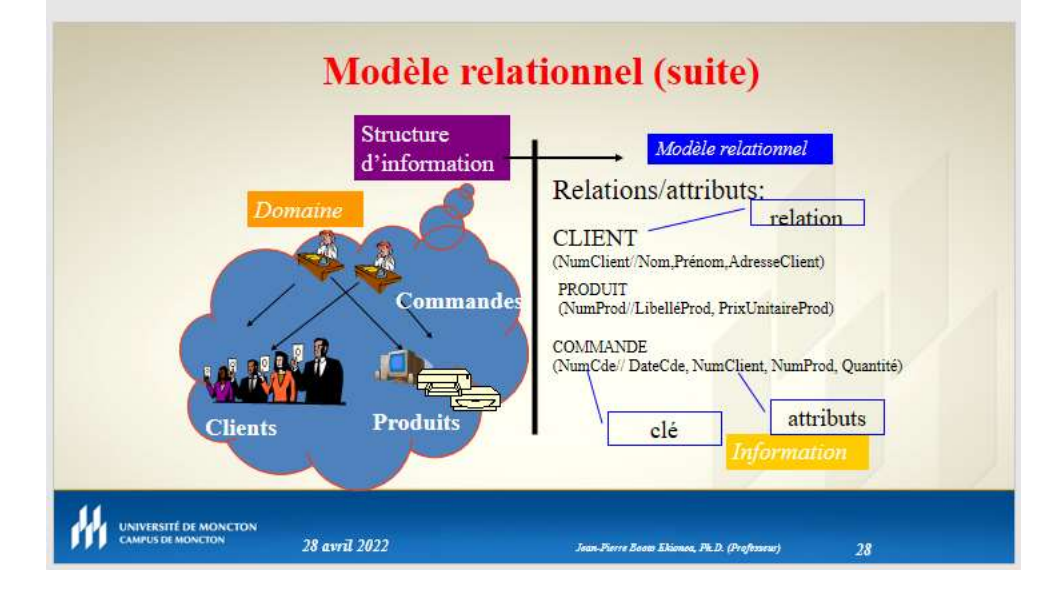

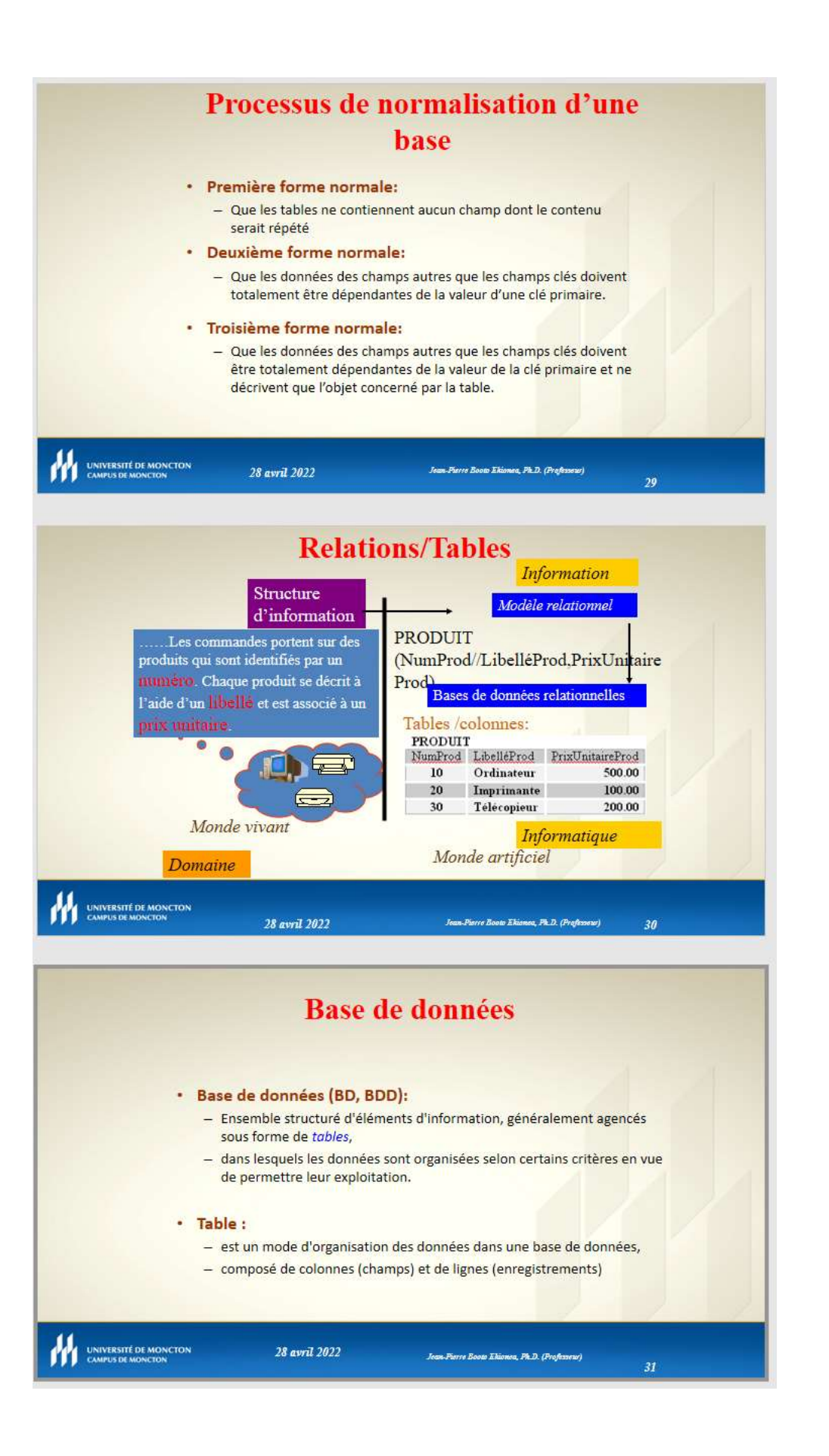

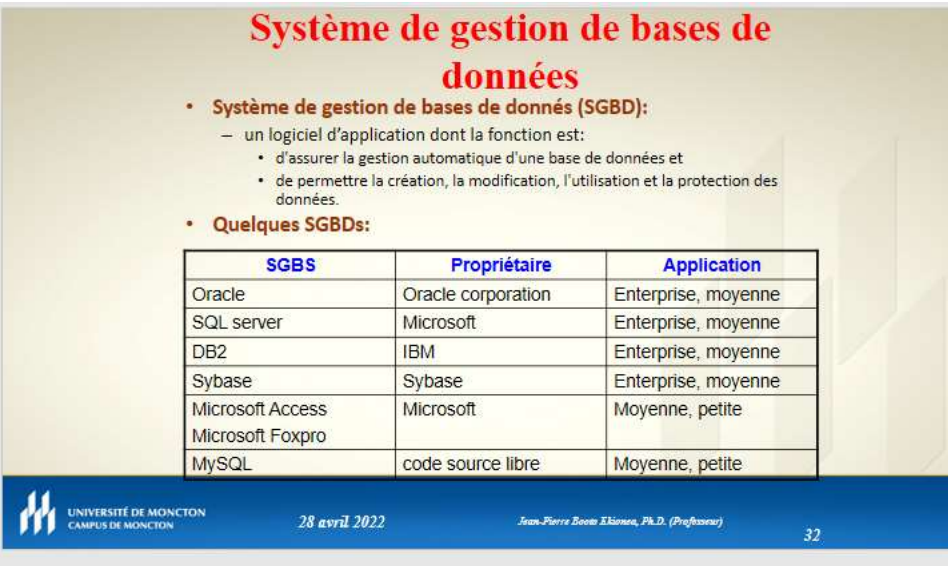

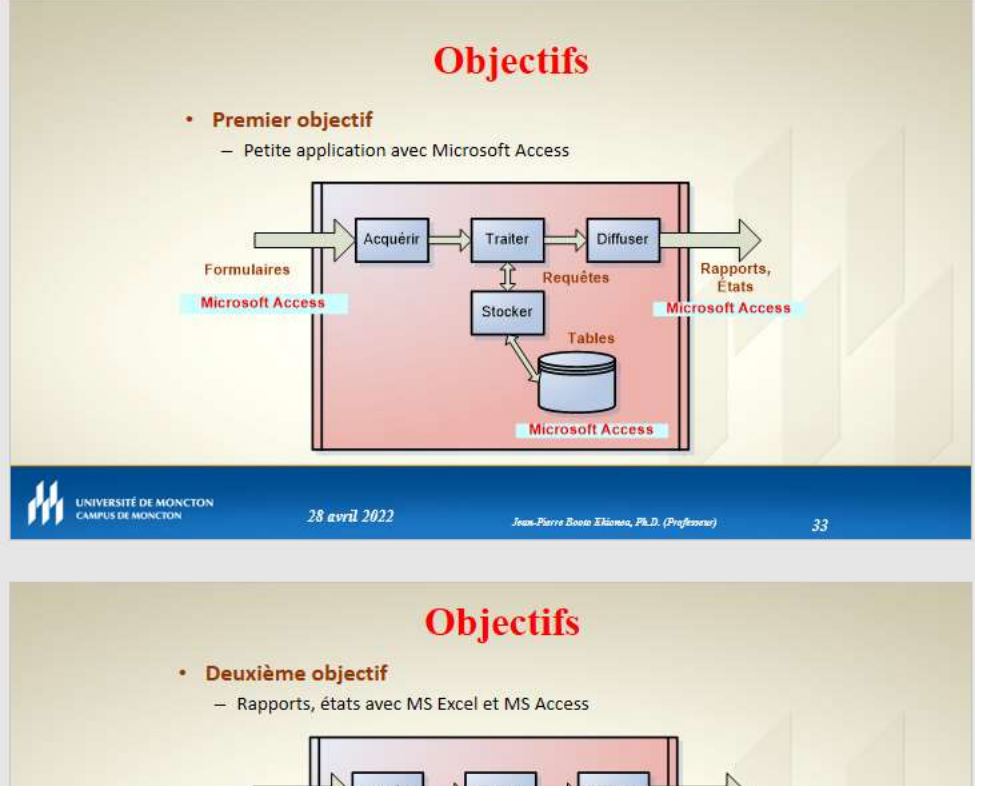

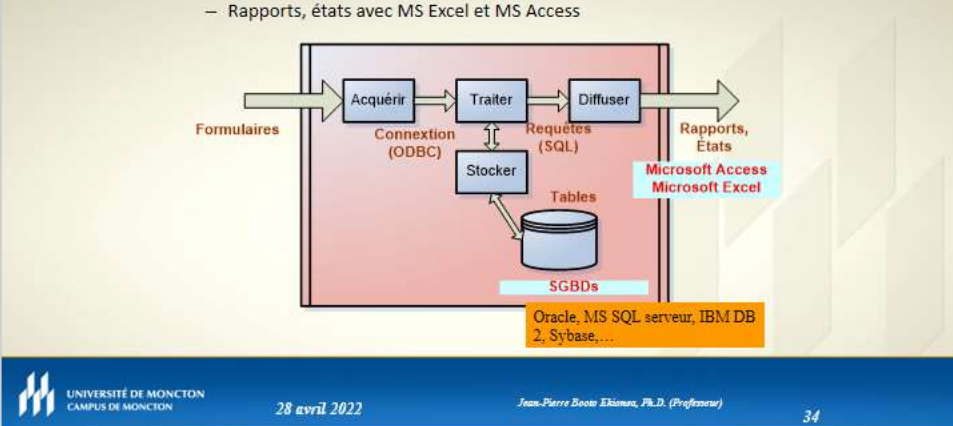

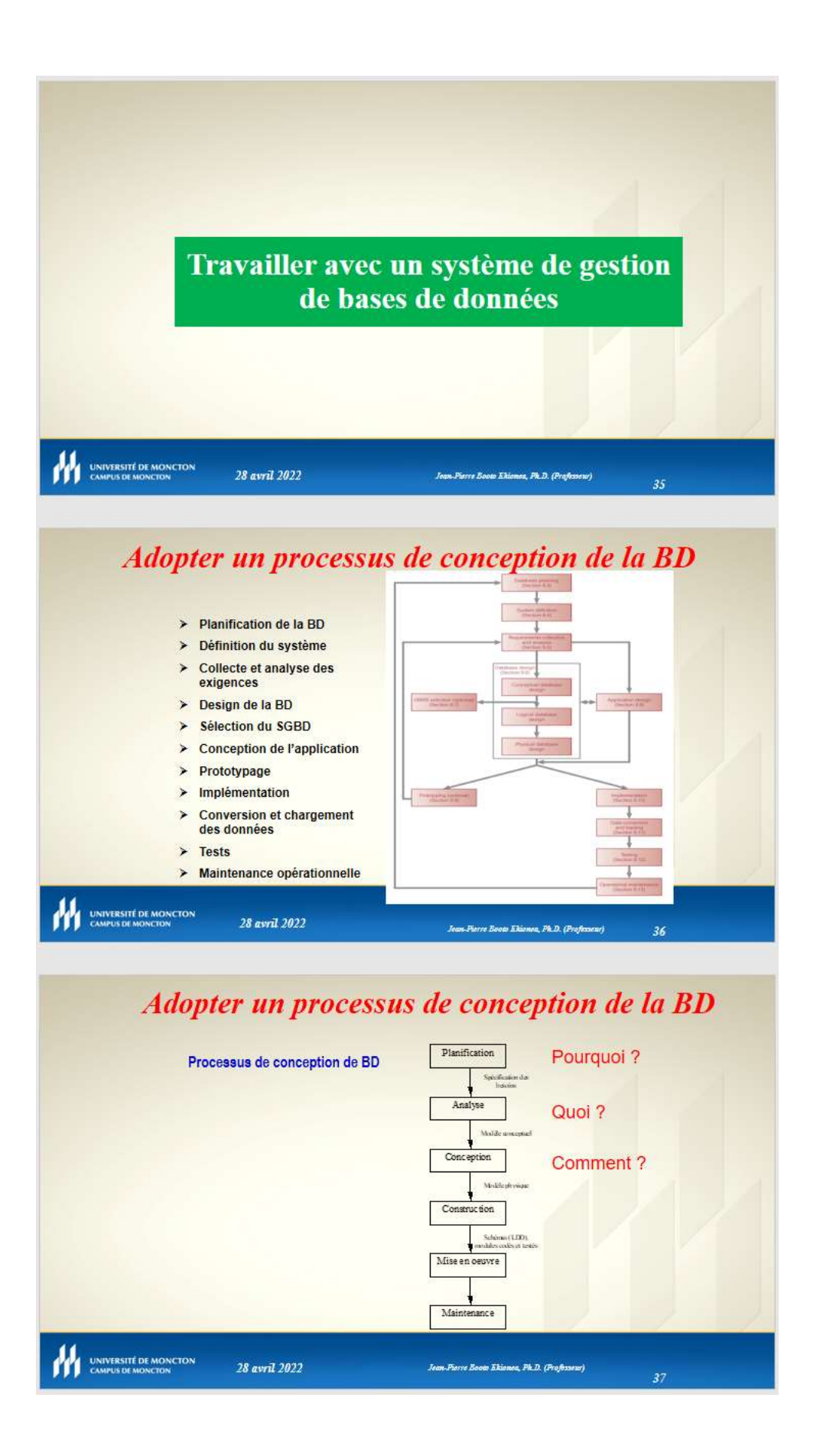

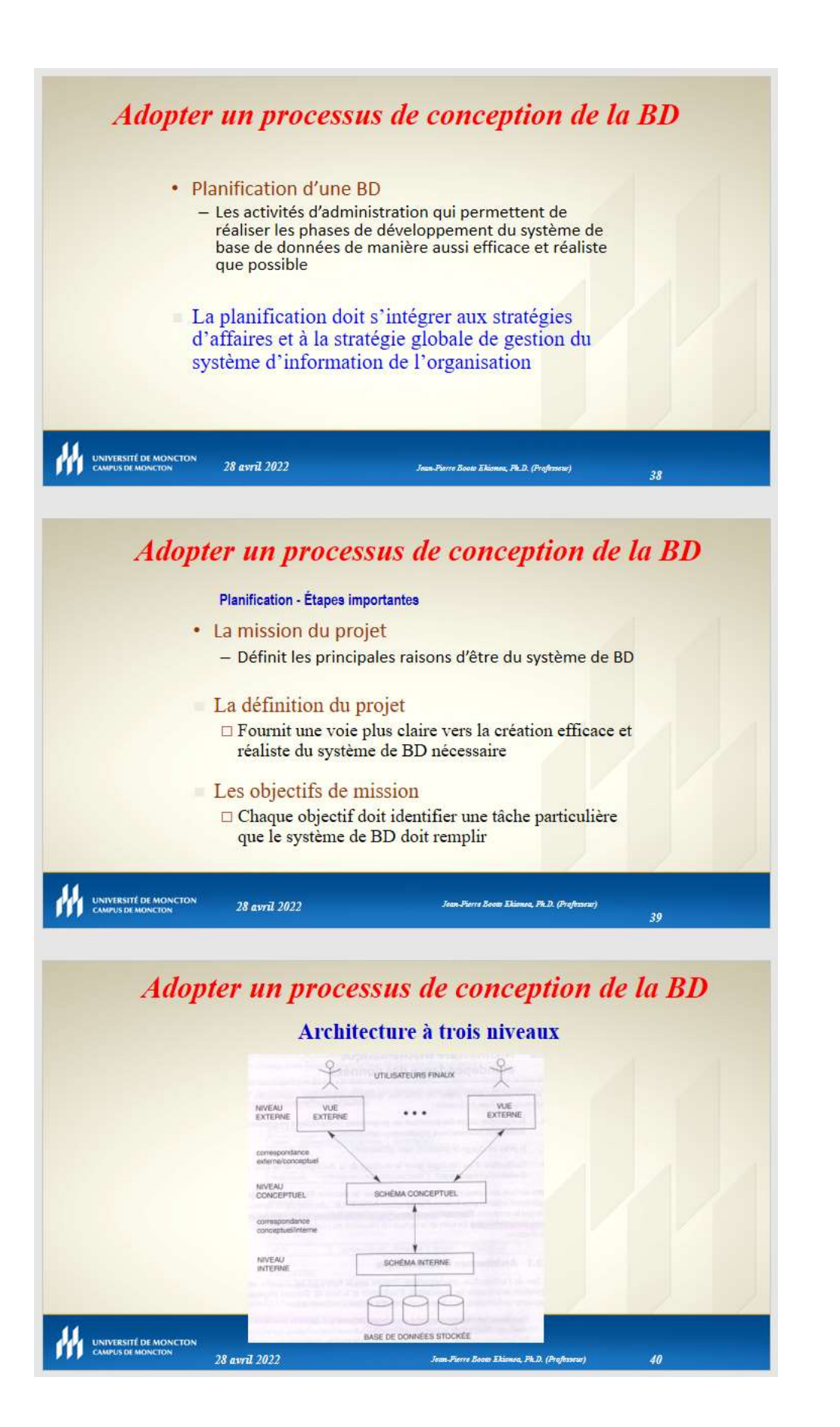

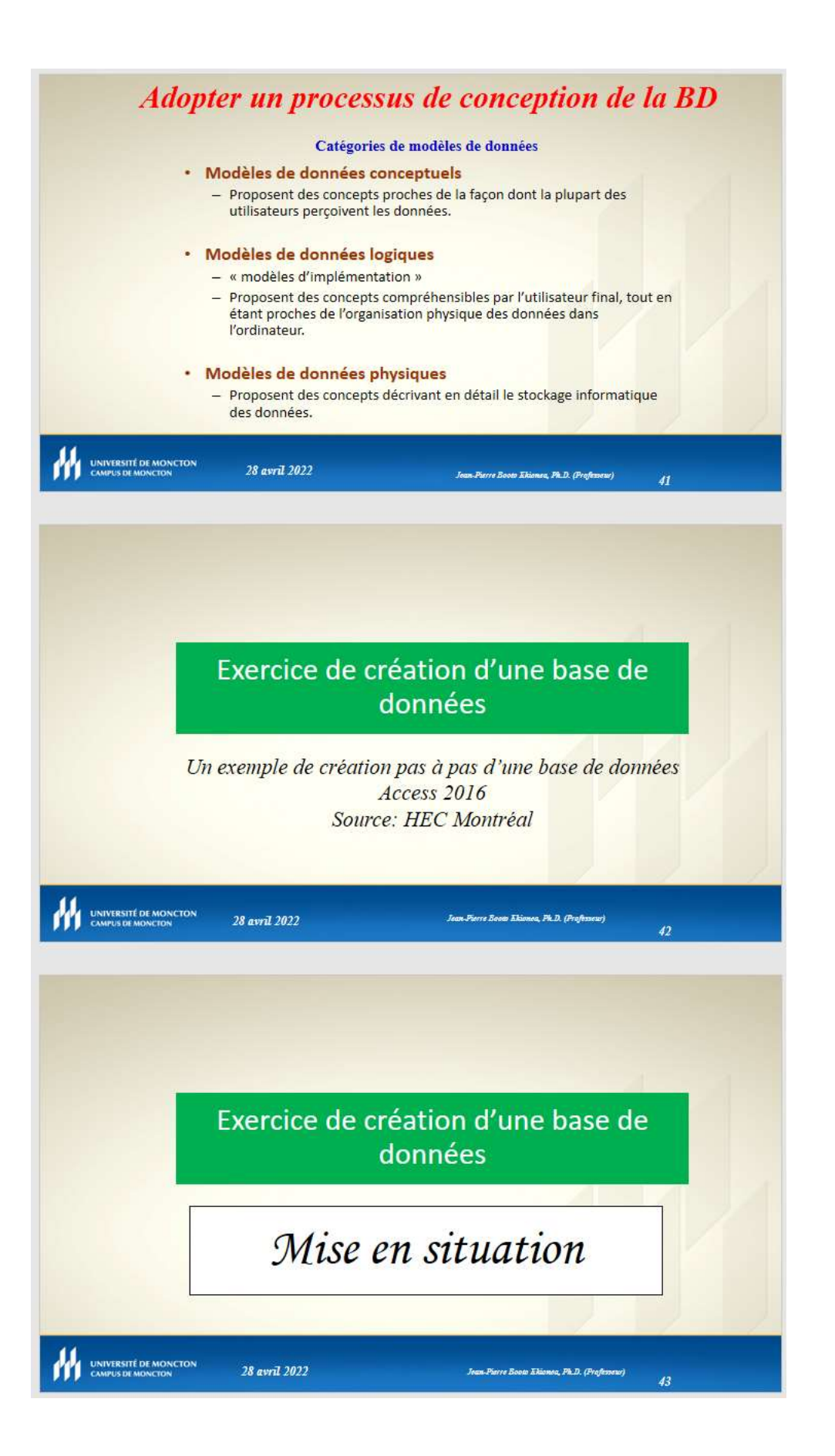

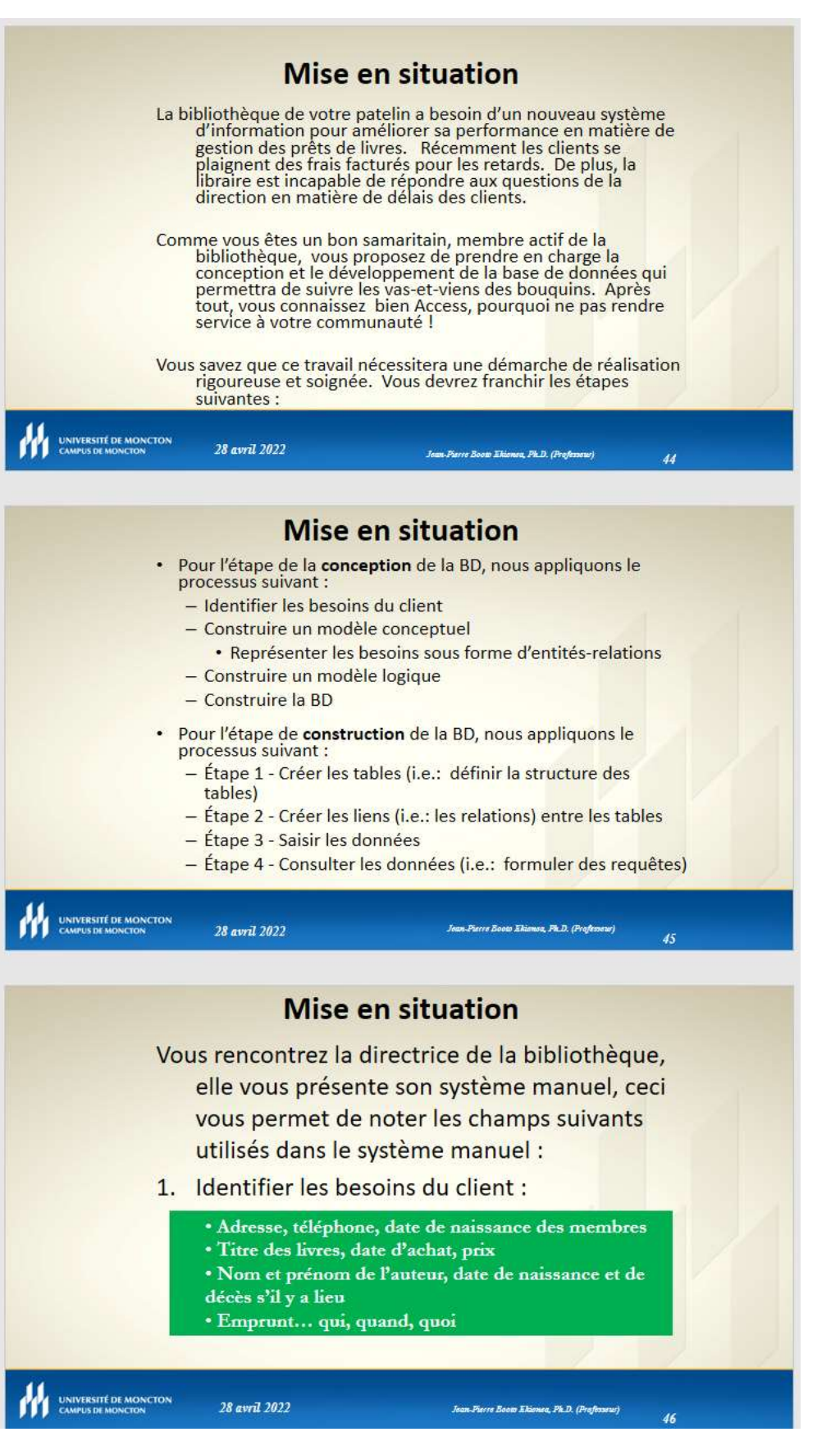

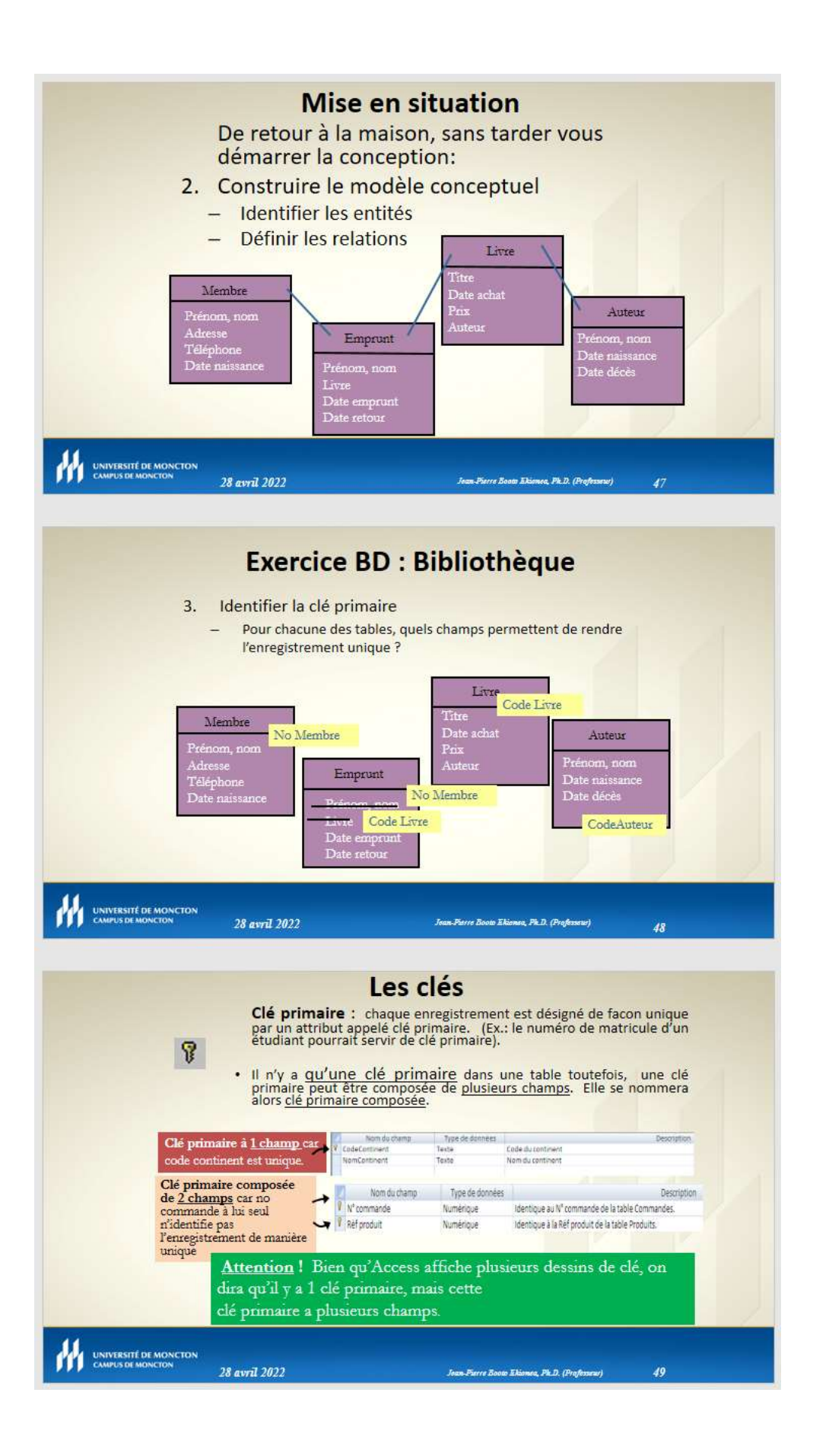

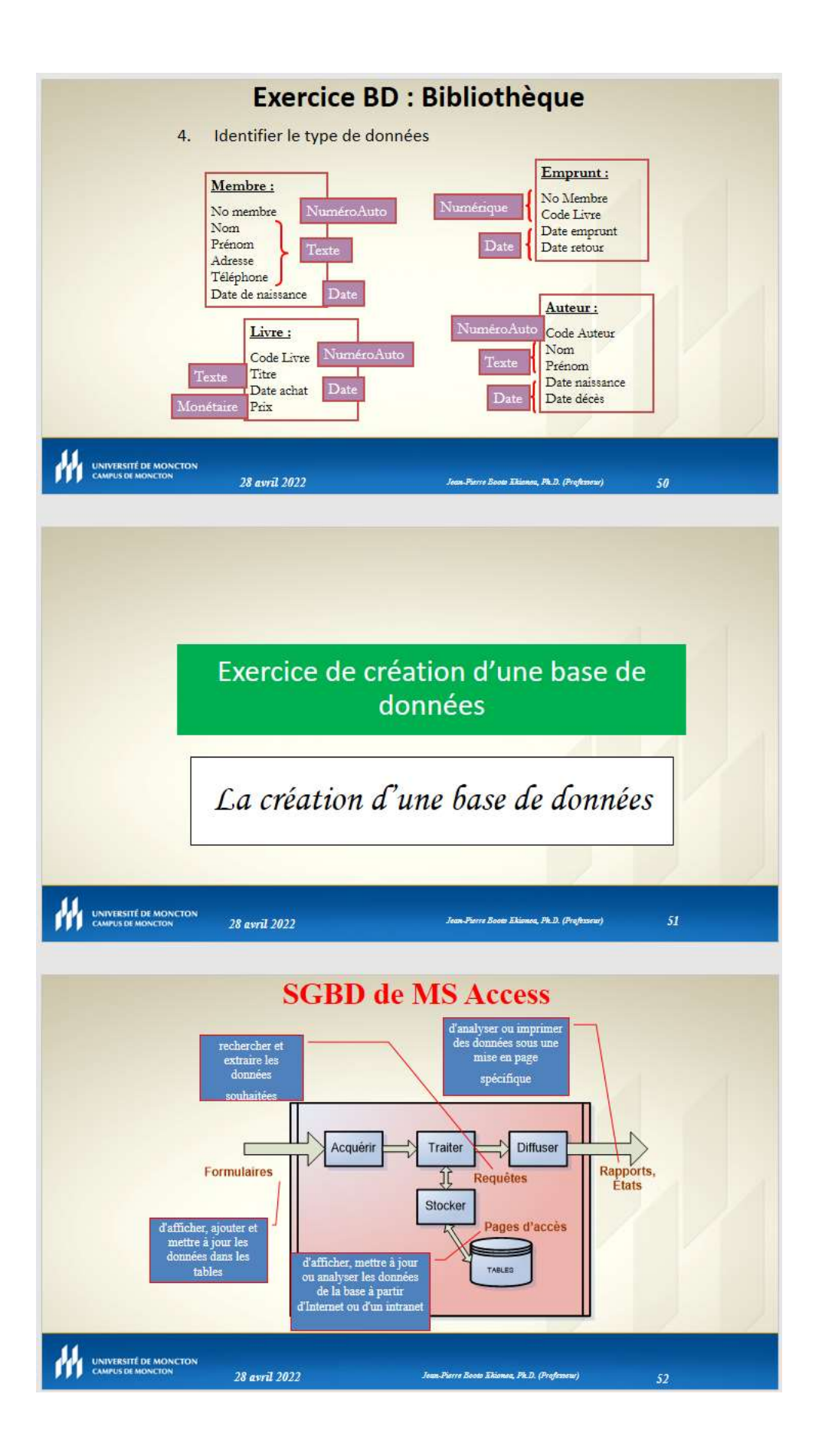

### CHAPITRE III : CONSTRUCTION D'UNE BASE DE DONNÉES

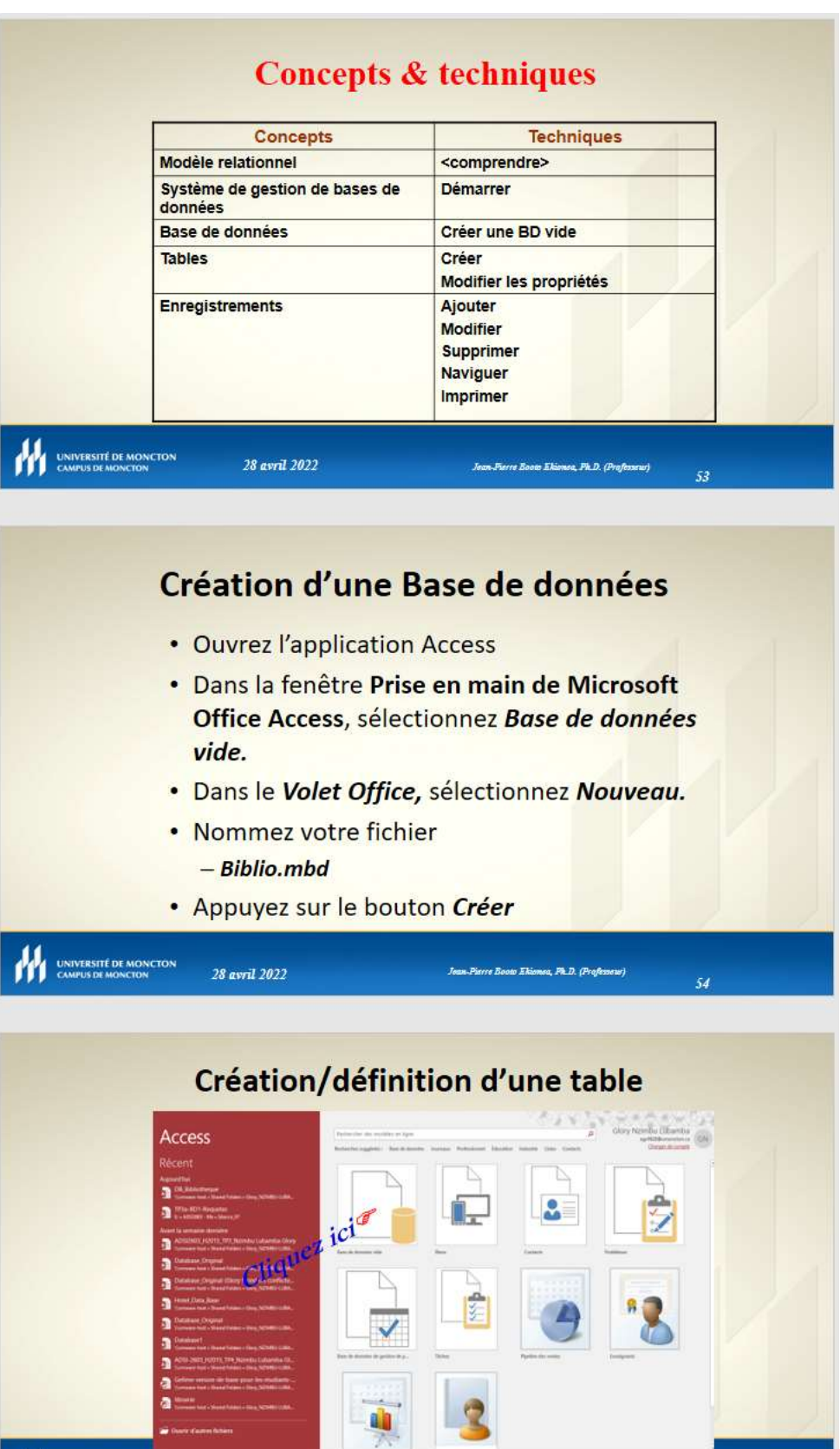

Joan-Pierro Booto Ekianea, Ph.D. (Professour)

WE UNIVERSITÉ DE MONCTON

28 avril 2022
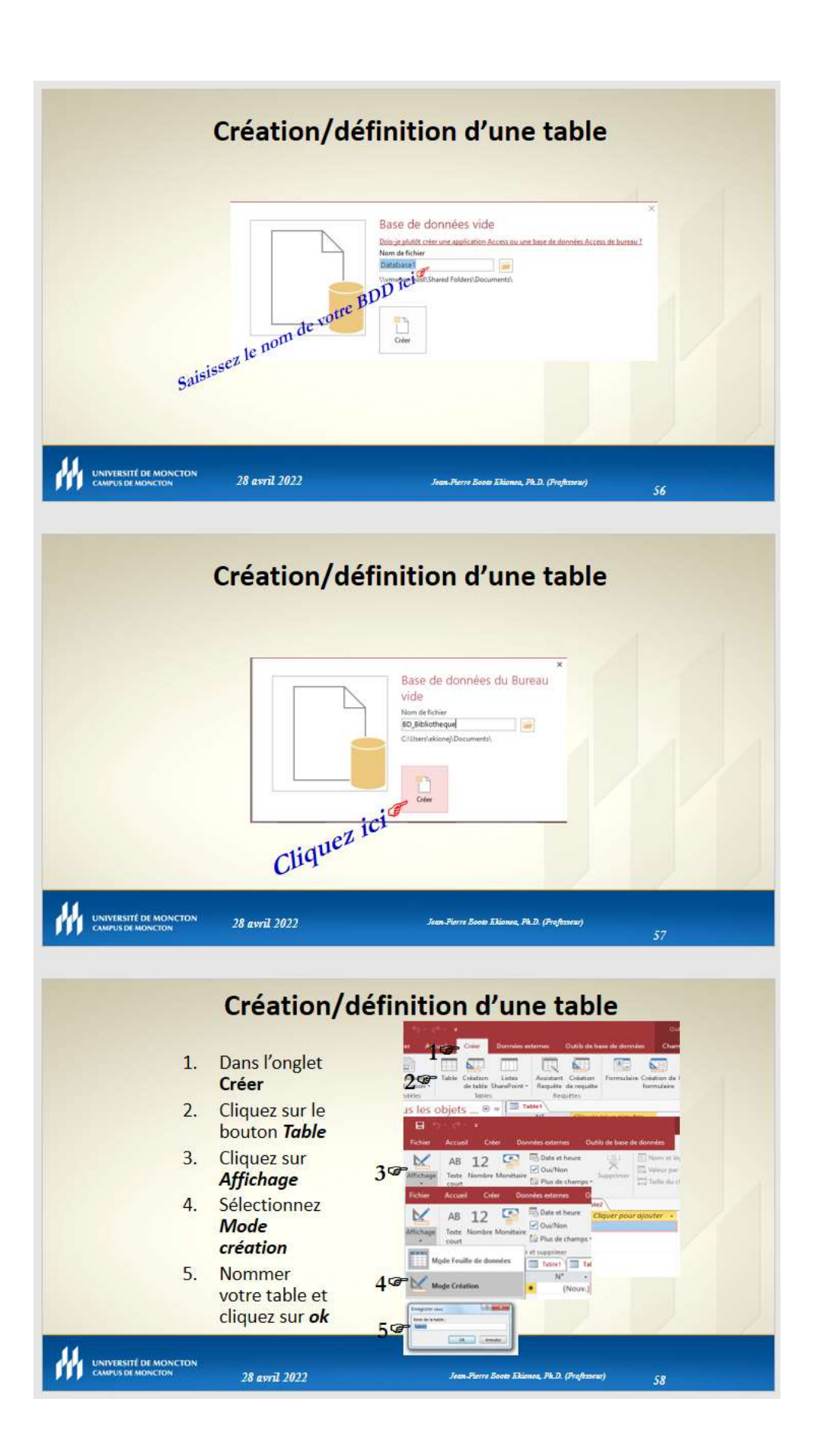

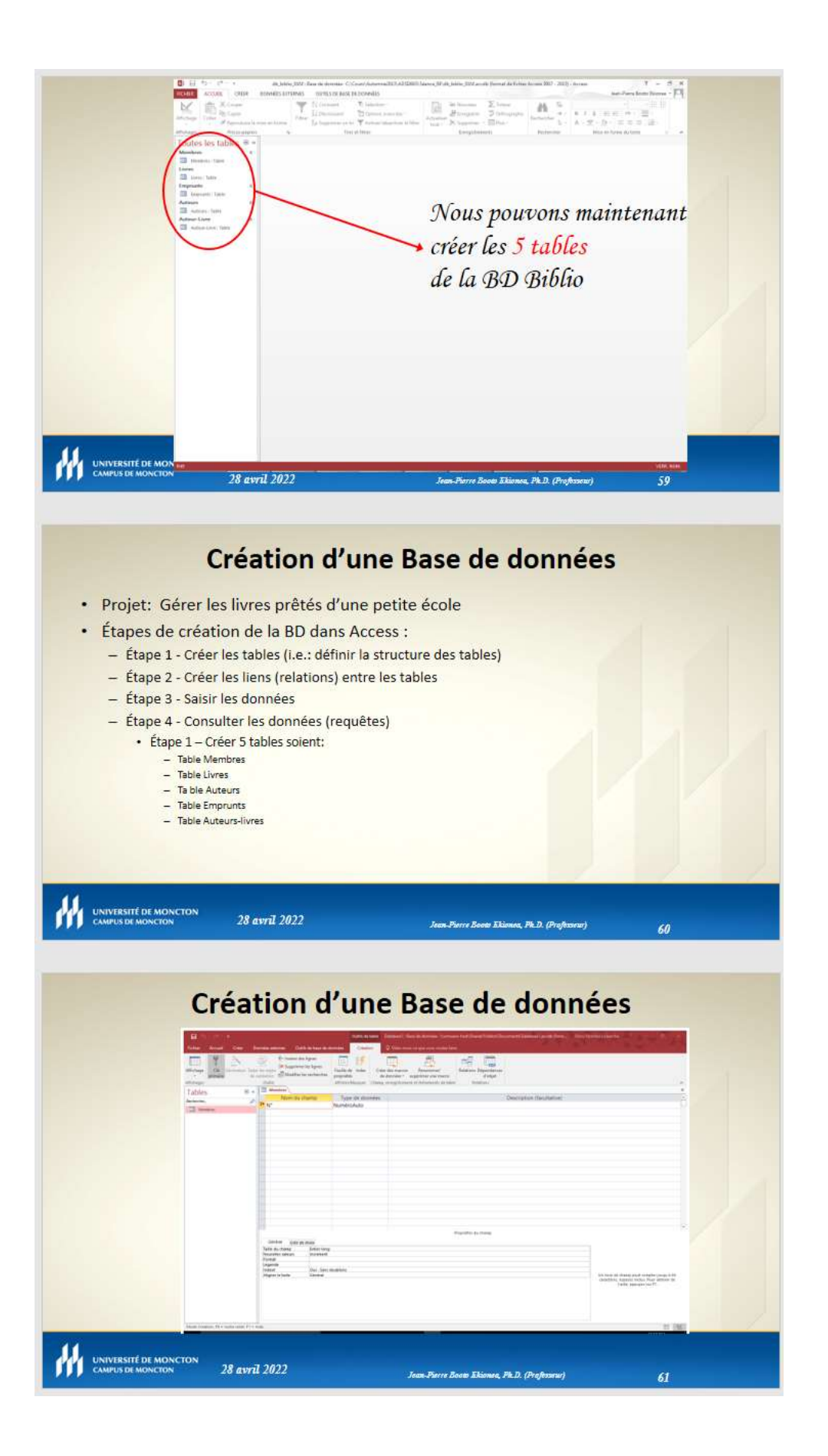

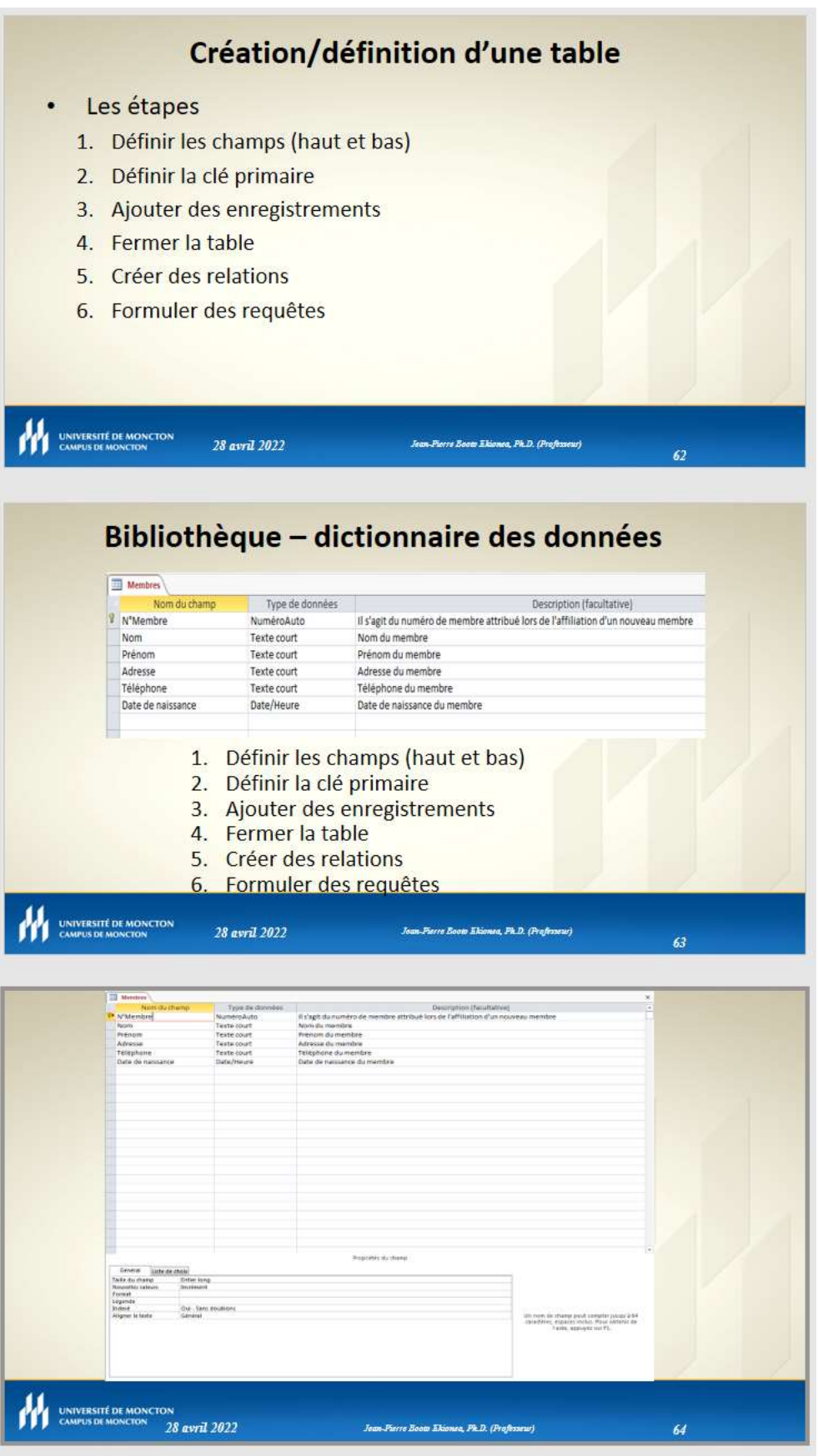

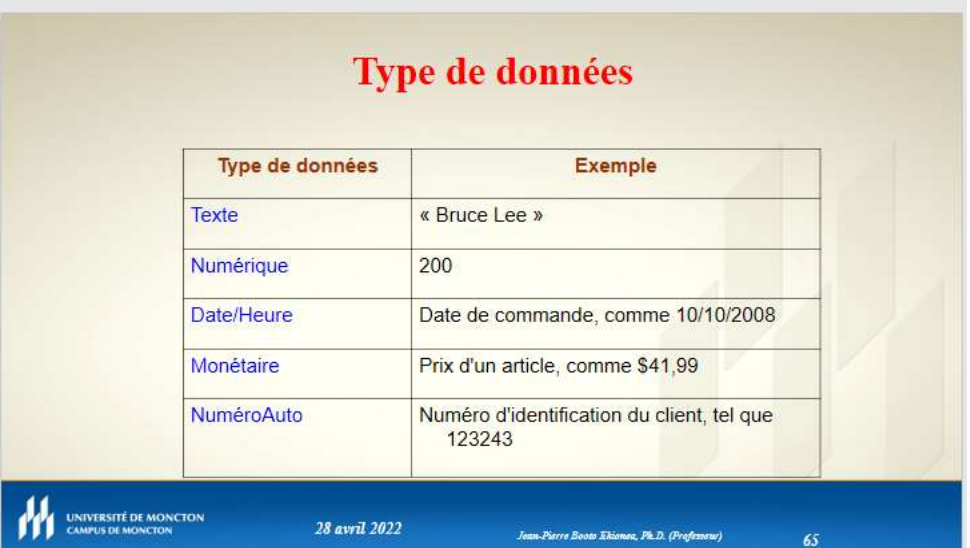

# Propriété de champ

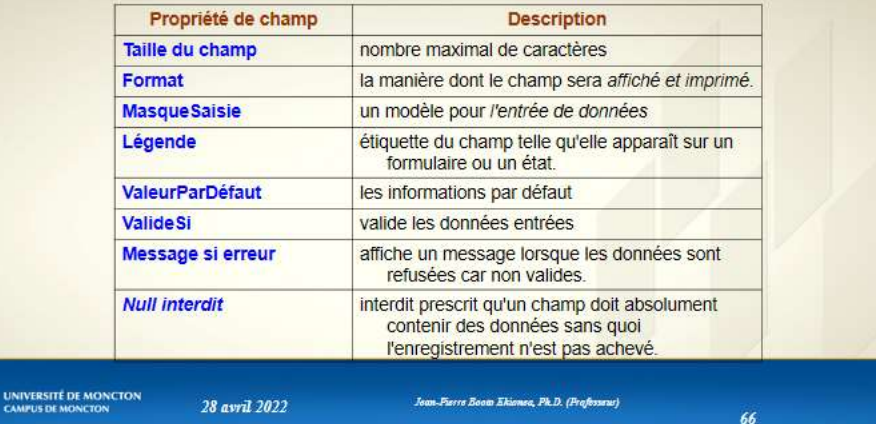

### Taille du champ

Sous-types numériques définis dans la propriété Taille du champ

 $\overline{\mathcal{H}}$ 

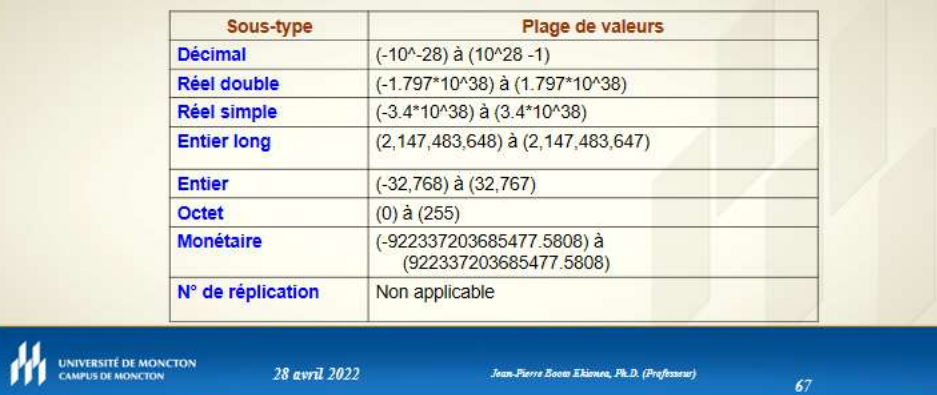

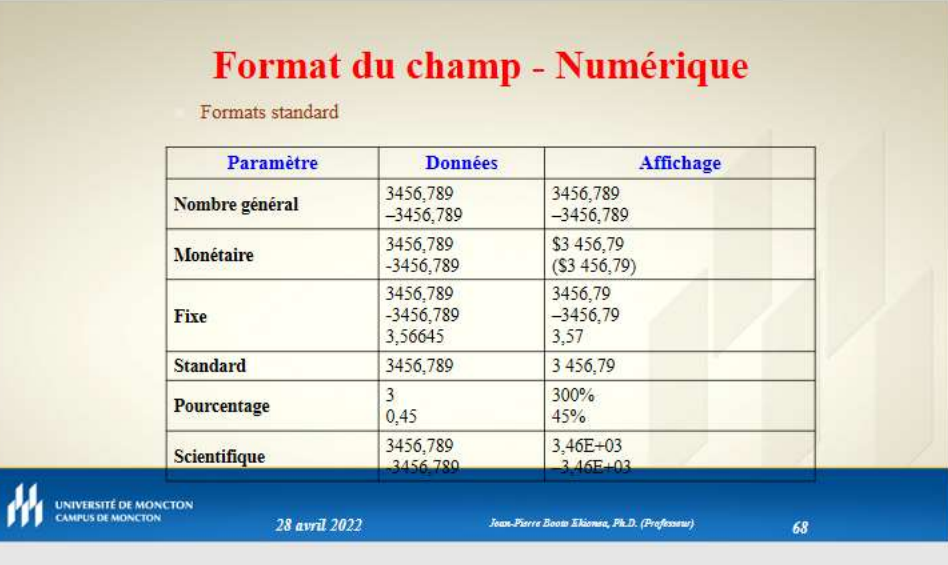

### Format du champ - Numérique

Formats personnalisés

- $\Box$ <br> Les formats numériques personnalisés comportent entre une et quatre sections et utilisent le point-virgule (;) comme séparateur de liste.
- Par exemple, le format Monétaire standard : \$#,##0.00[Green];(\$#,##0.00)[Red];"Zero";"Null"

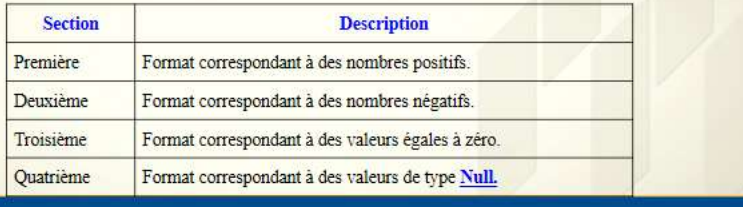

Jean-Pierre Boots Ekionea, Ph.D. (Professore)

 $69$ 

**AN UNIVERSITÉ DE MONCTON** 

**AN UNIVERSITÉ DE M** 

28 avril 2022

Format du champ - Numérique

### Formats personnalisés (suite)

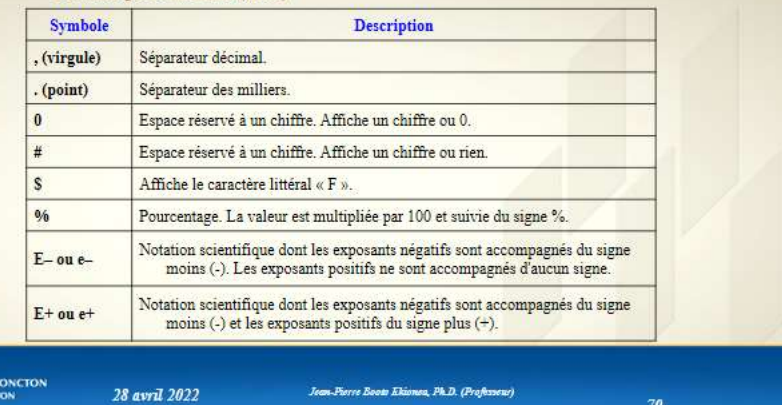

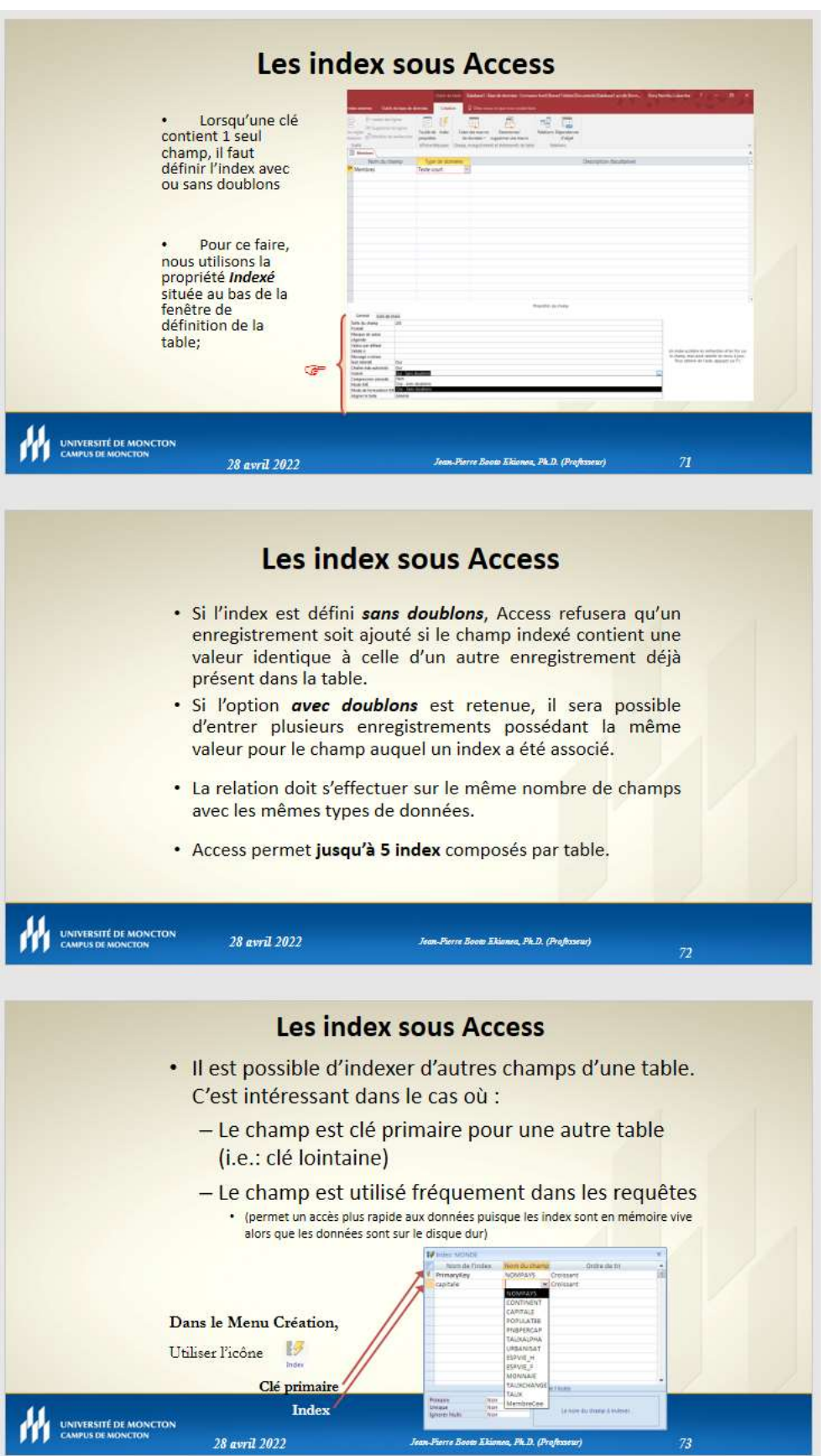

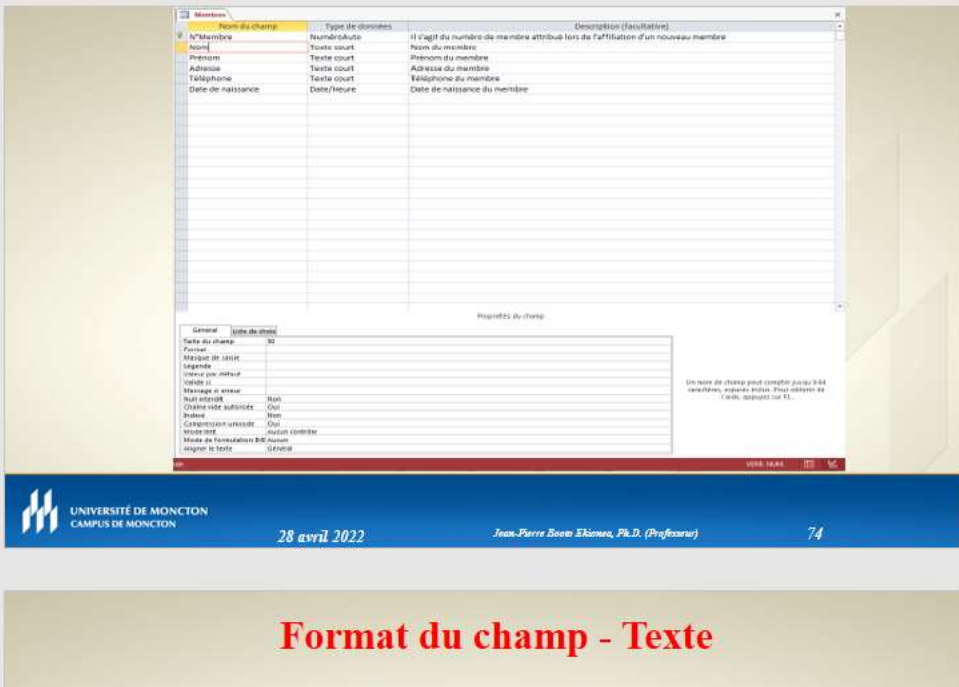

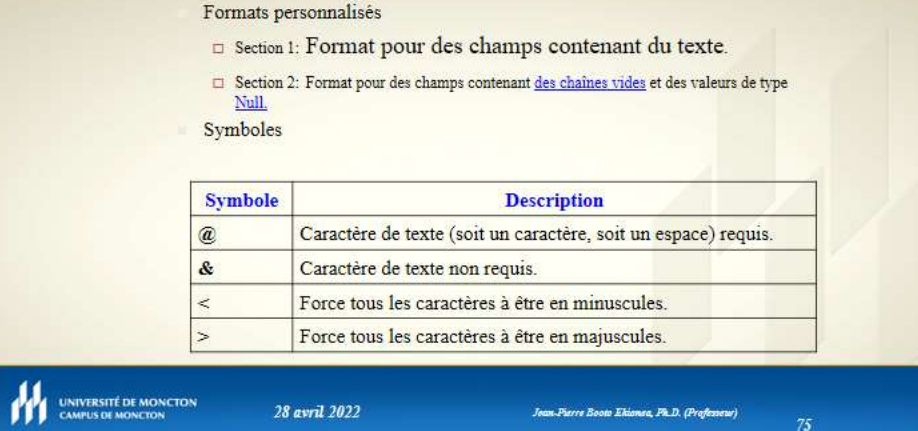

Joan-Pierre Booto Ekianea, Ph.D. (Professour)

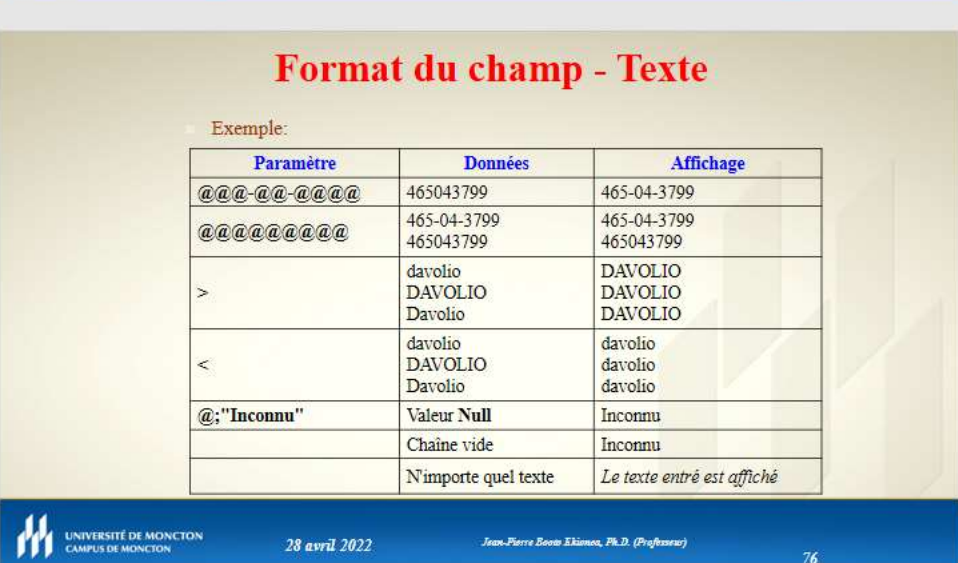

28 avril 2022

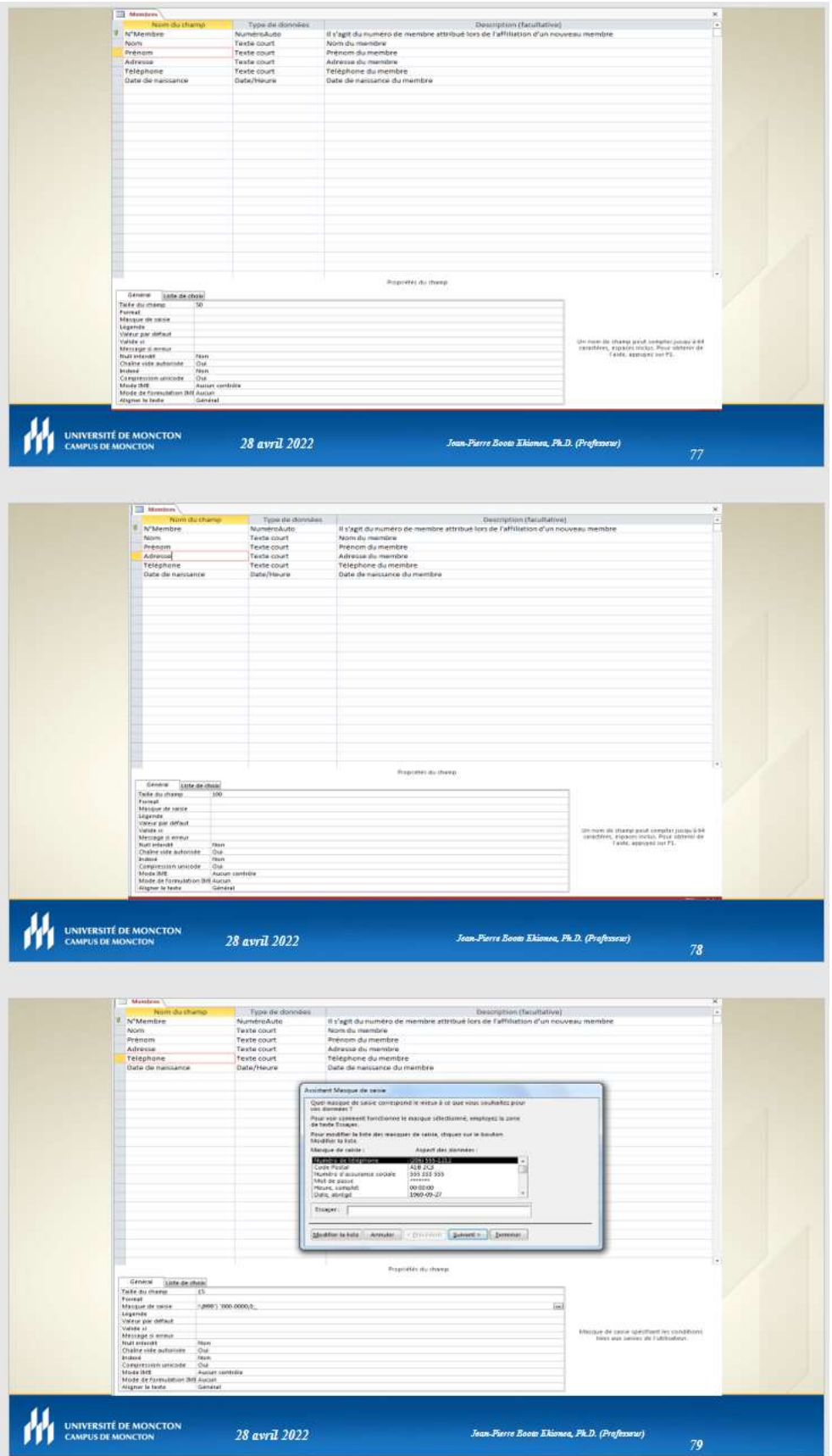

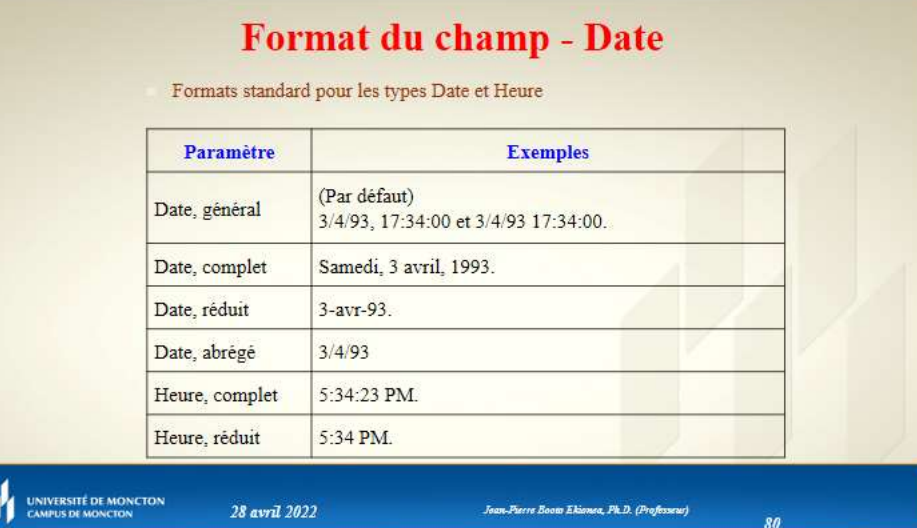

#### Format du champ - Date Formats personnalisés Symbole Description Séparateur de date. jj Jour du mois en 2 chiffres (01 à 31). Trois premières lettres du jour de la semaine (dim à sam). jij Nom entier du jour de la semaine (dimanche à samedi). jijj Jour de la semaine (1 à 7).  $\mathbf{e}$ Semaine de l'année (1 à 53). ee Mois de l'année en 2 chiffres (01 à 12).  $\mathbf{m}\mathbf{m}$ Trois premières lettres du mois (jan à déc).  $mmm$ Nom entier du mois (janvier à décembre).  $mmm$ Date affichée sous forme de trimestre (1 à 4).  $\mathbf{q}$ Numéro du jour de l'année (1 à 366). a Deux derniers chiffres de l'année (01 à 99). aa Année complète (0100 à 9999). aaaa  $11 -$

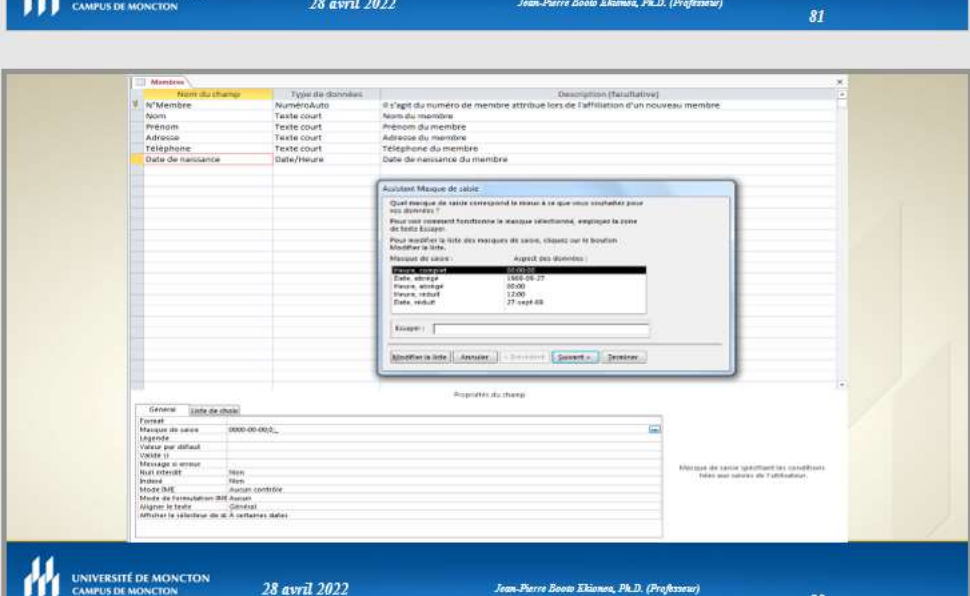

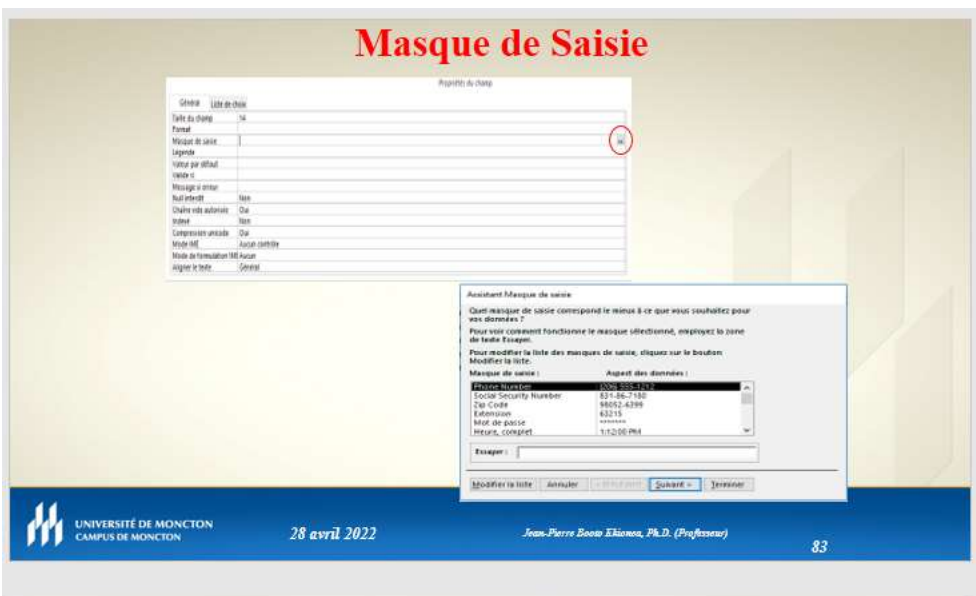

# Masque de Saisie (suite)

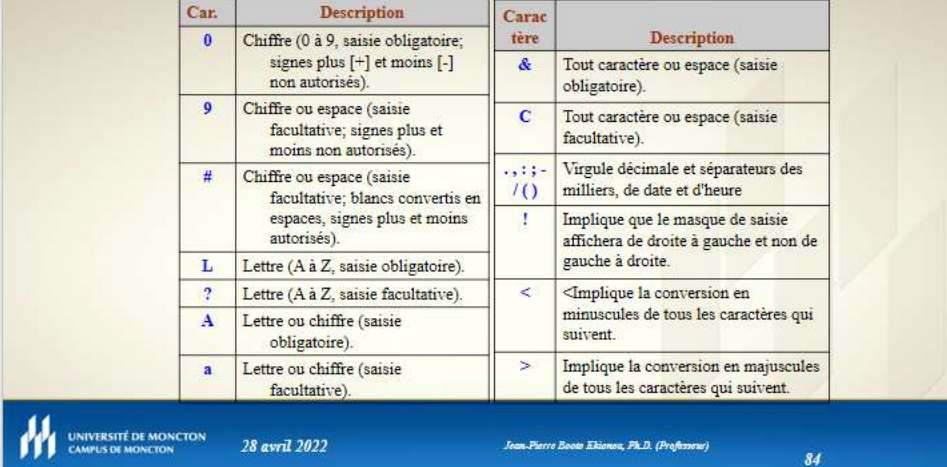

# Masque de Saisie (suite)

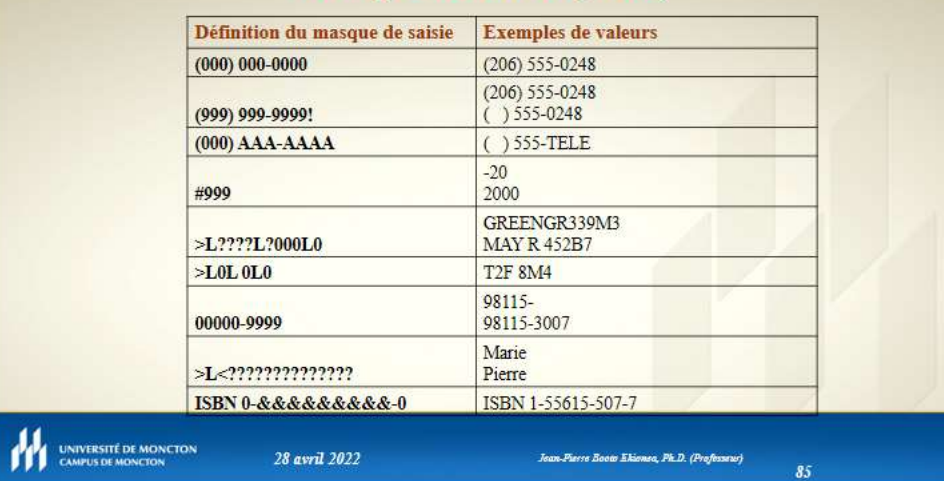

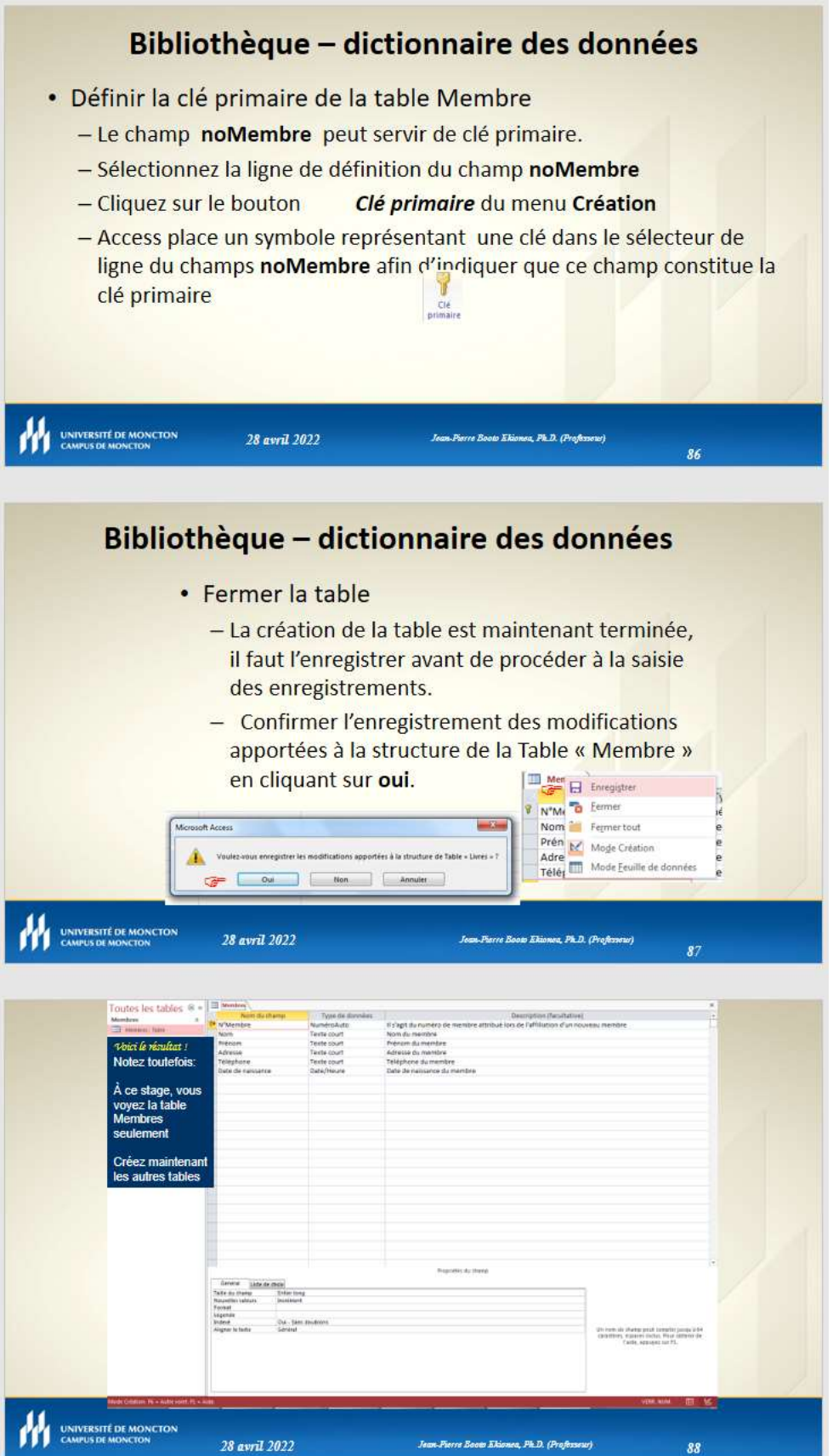

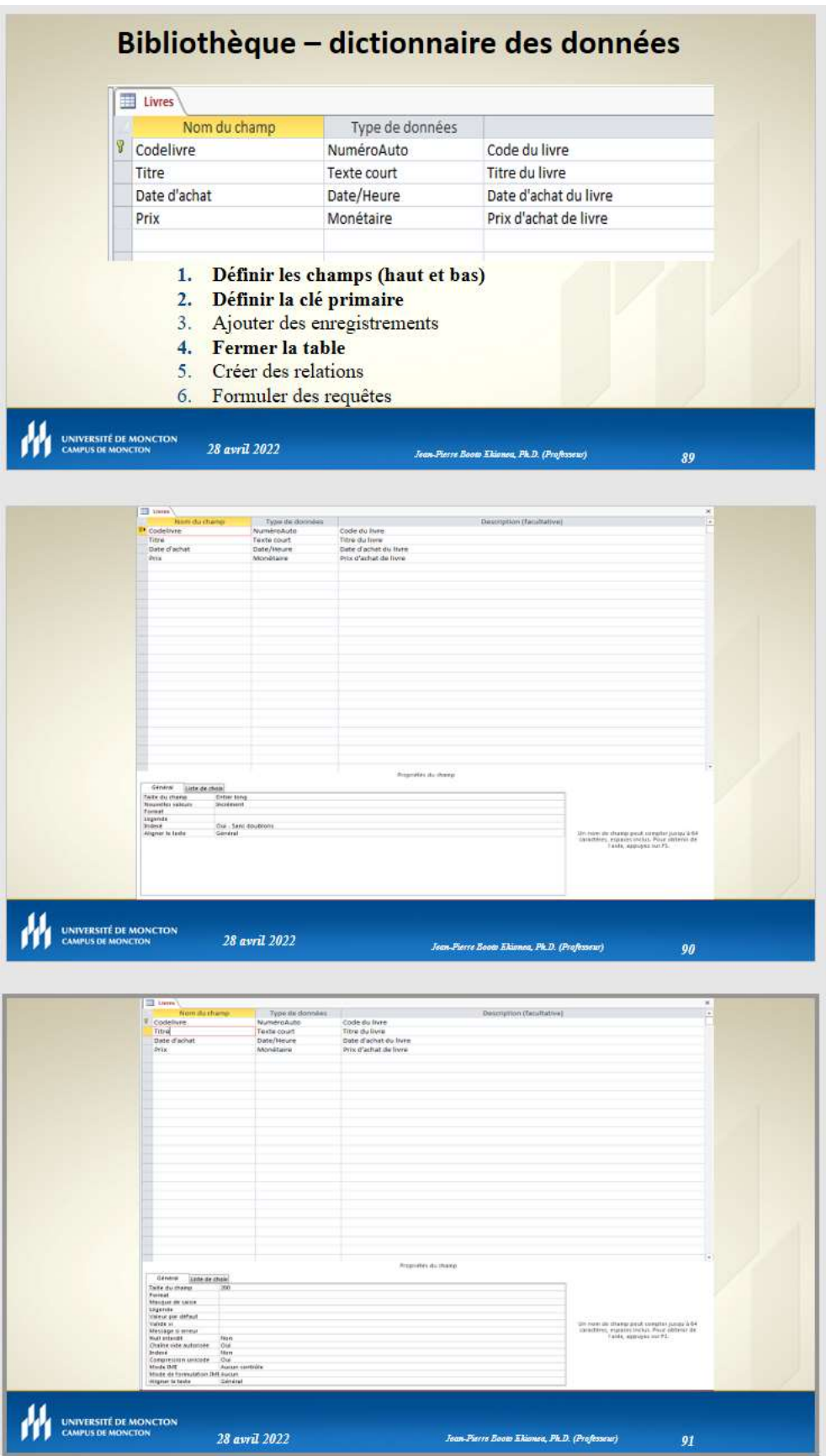

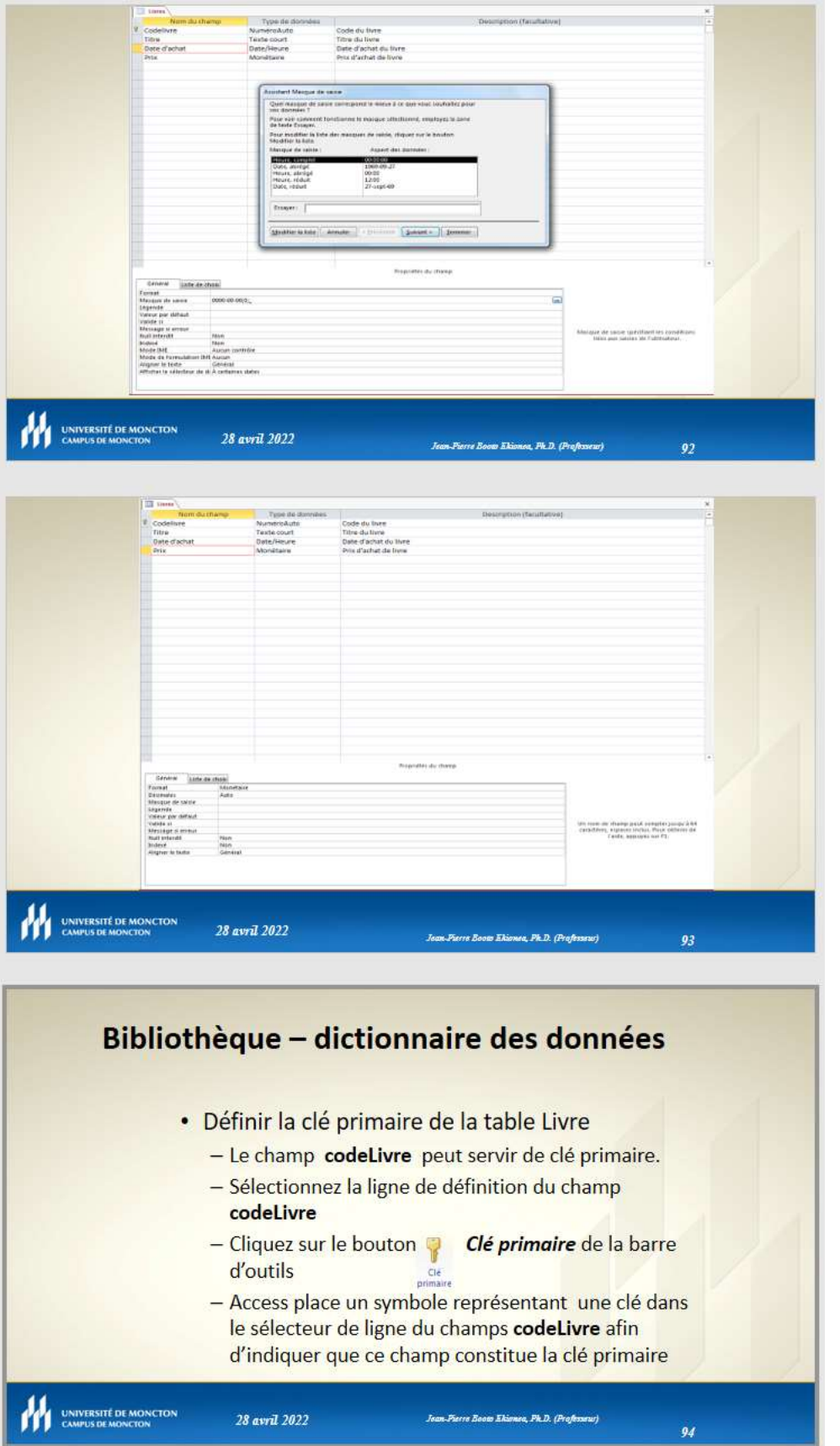

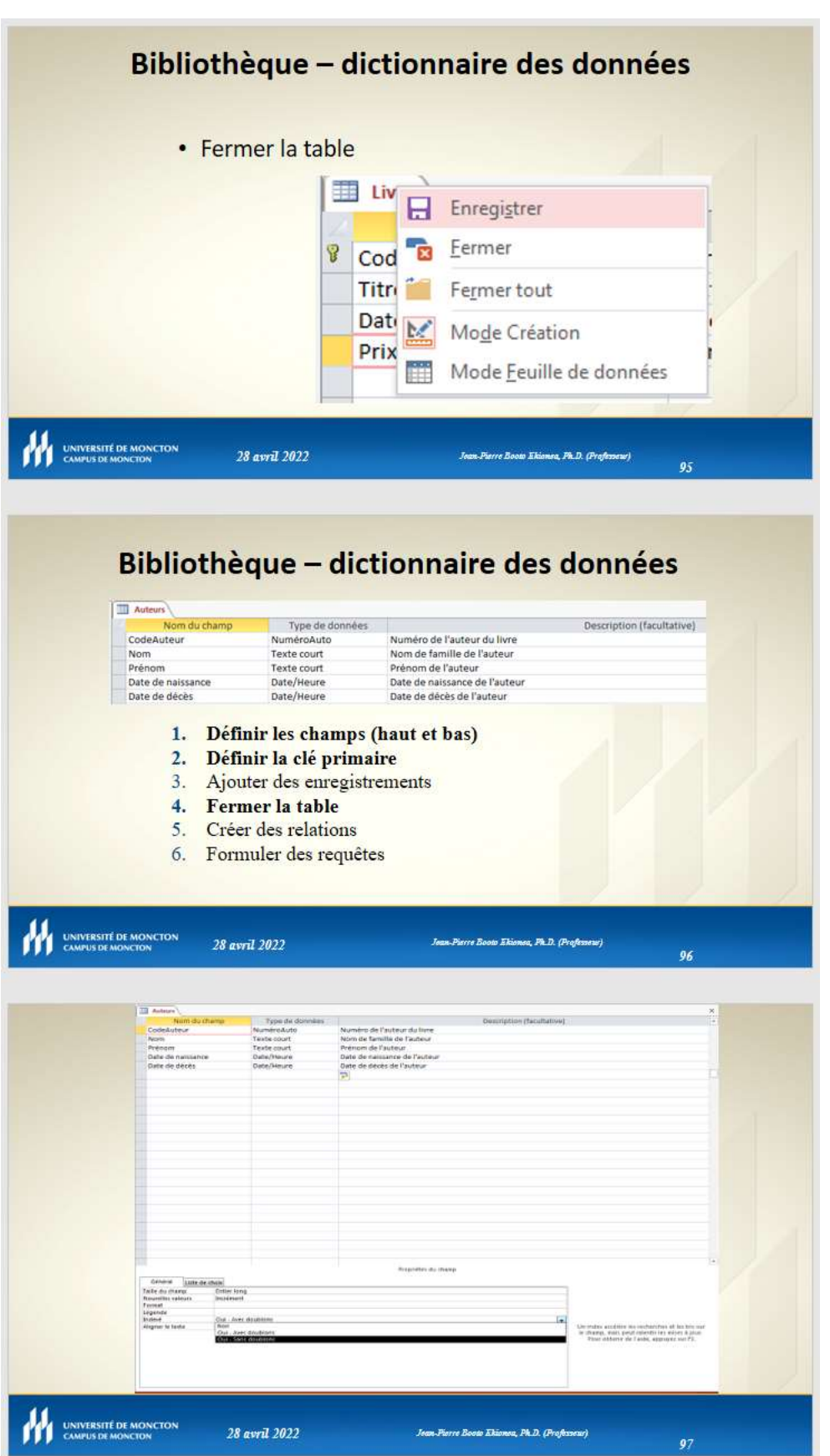

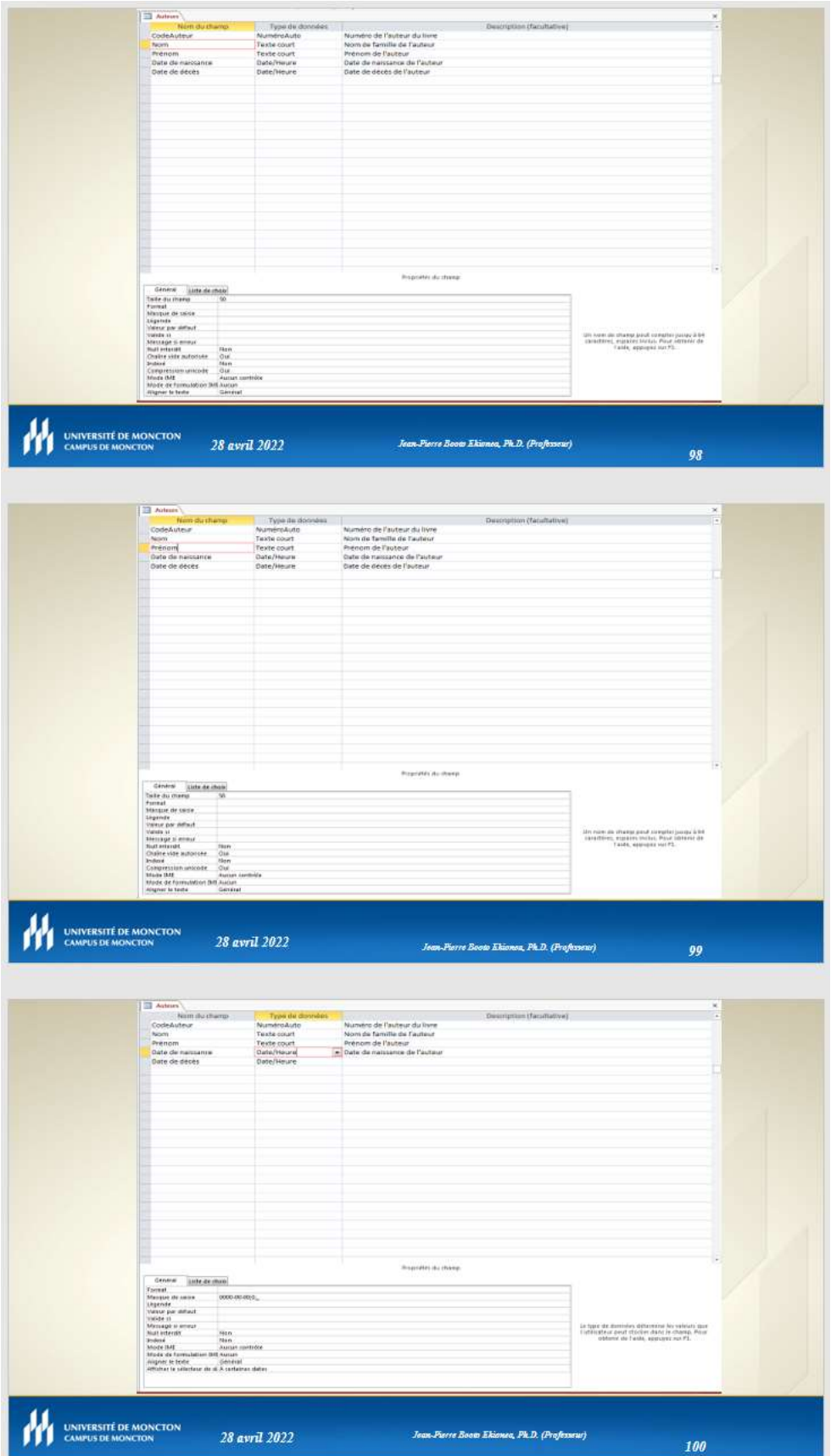

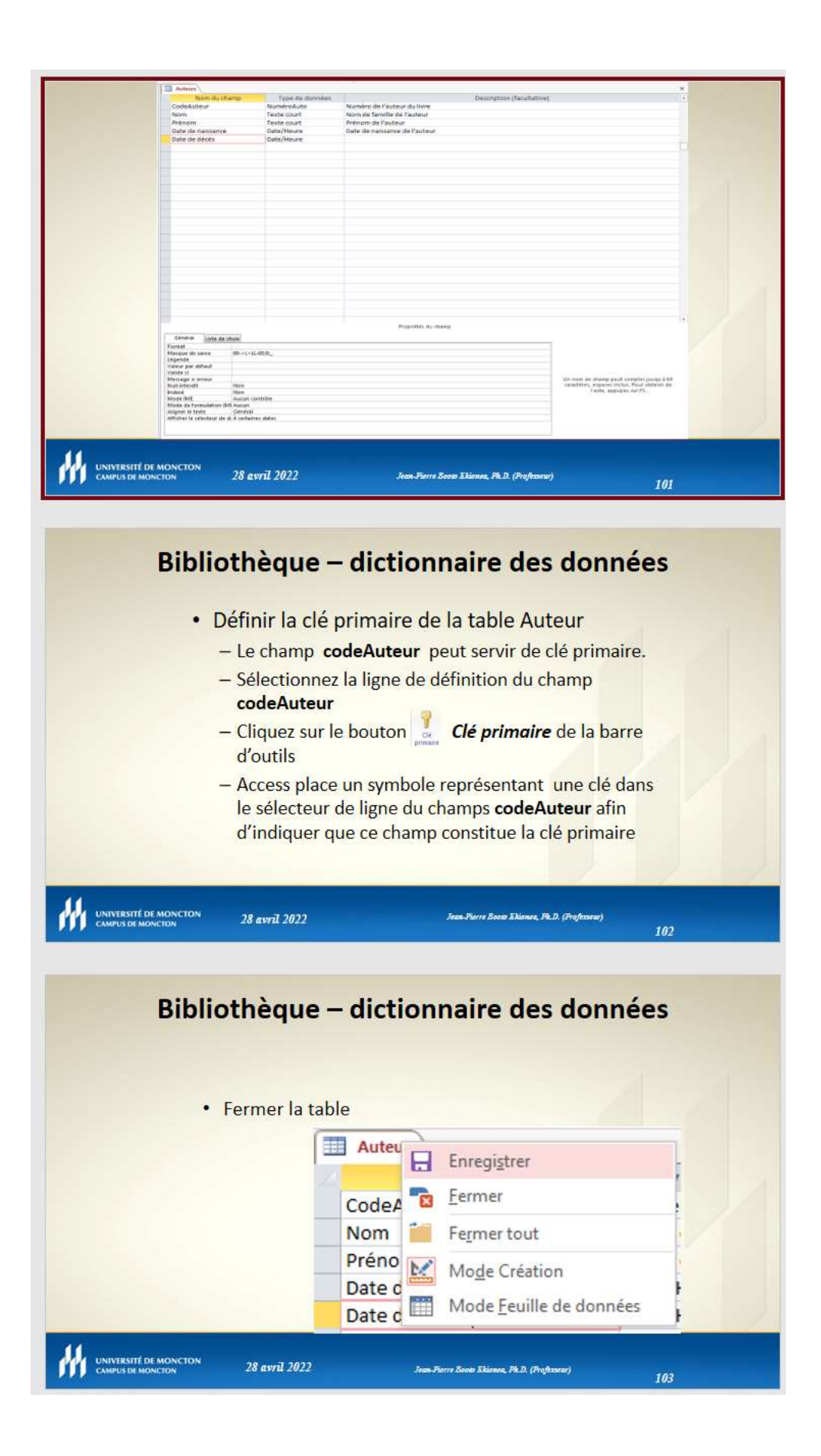

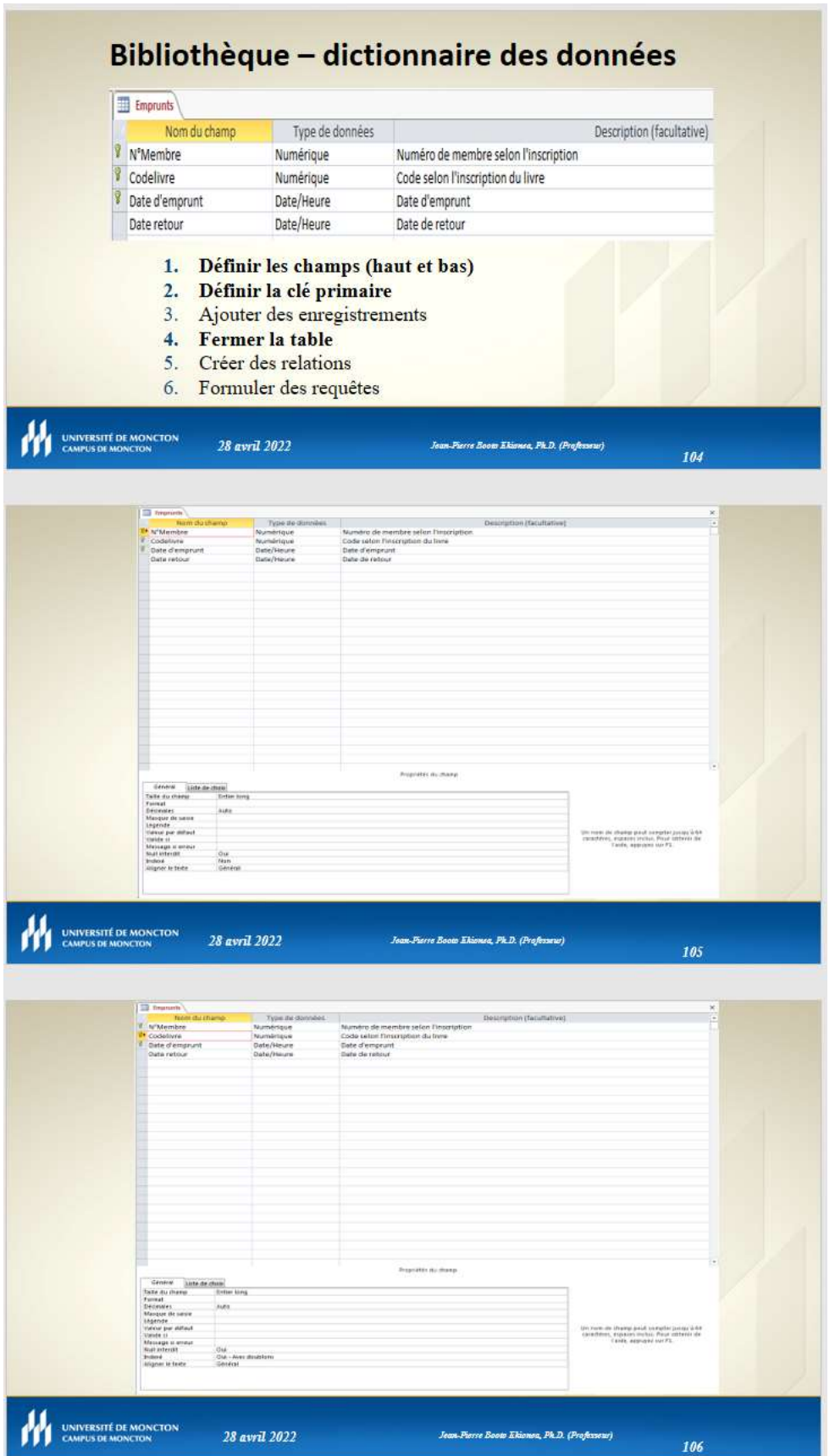

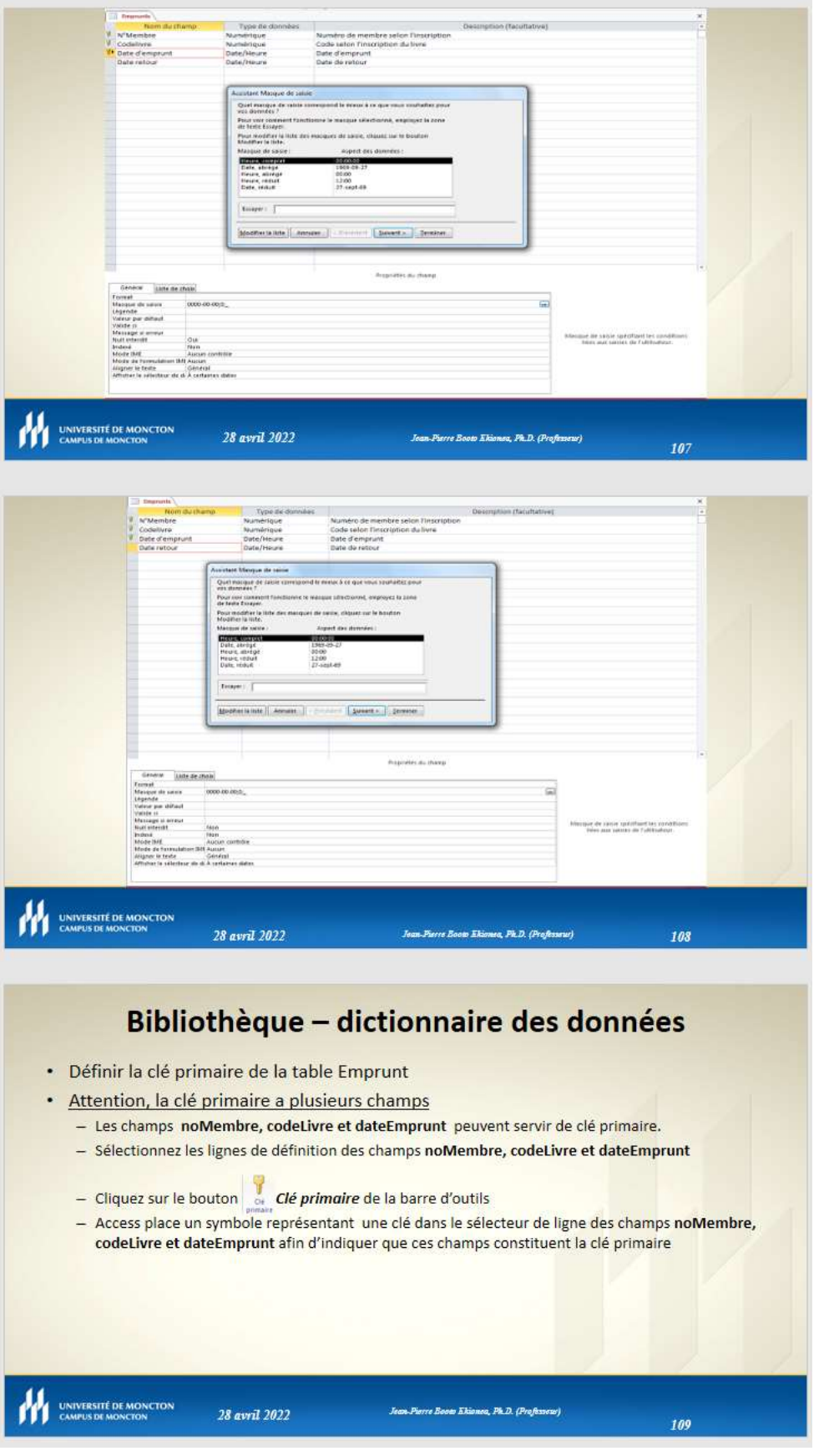

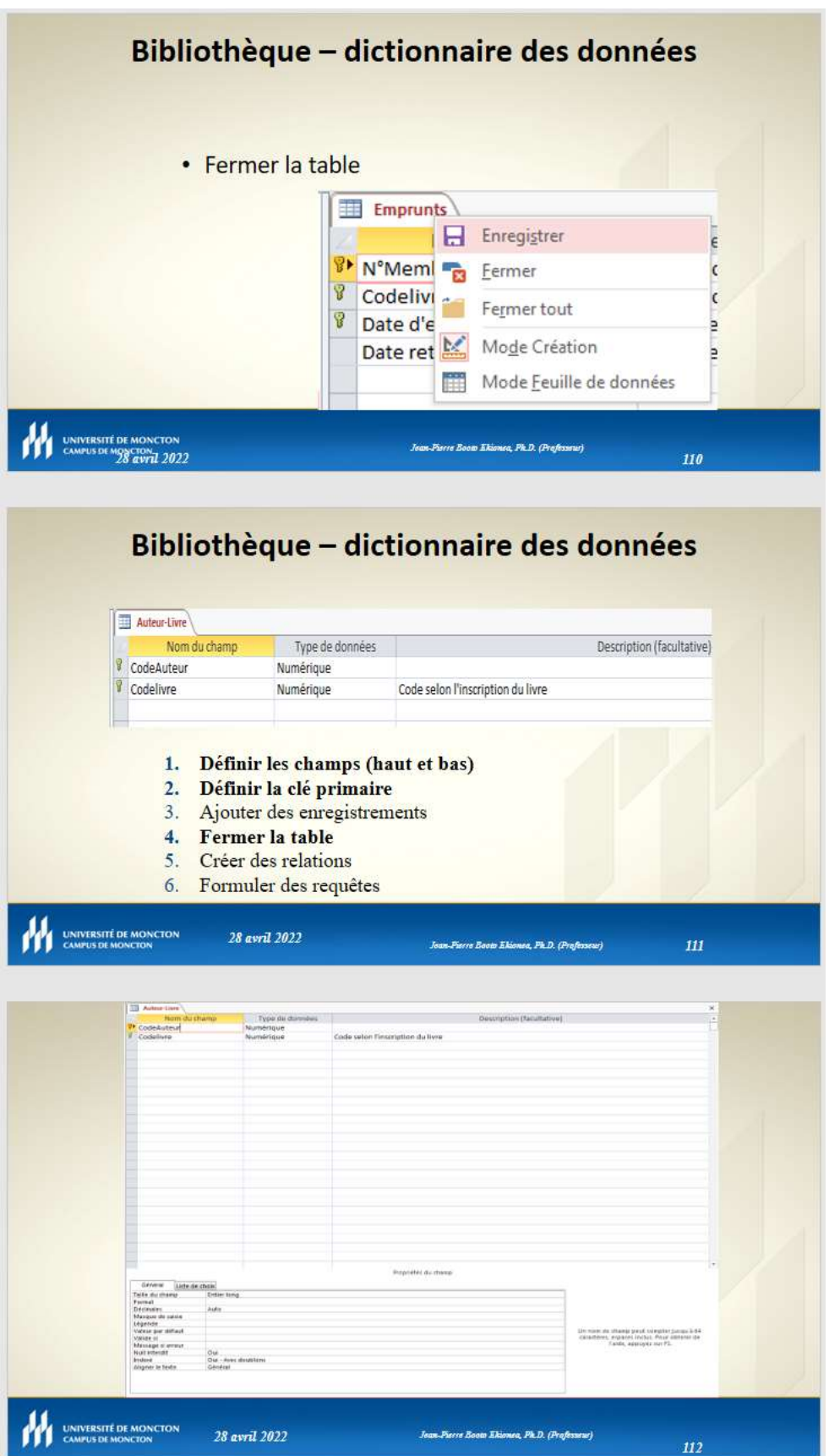

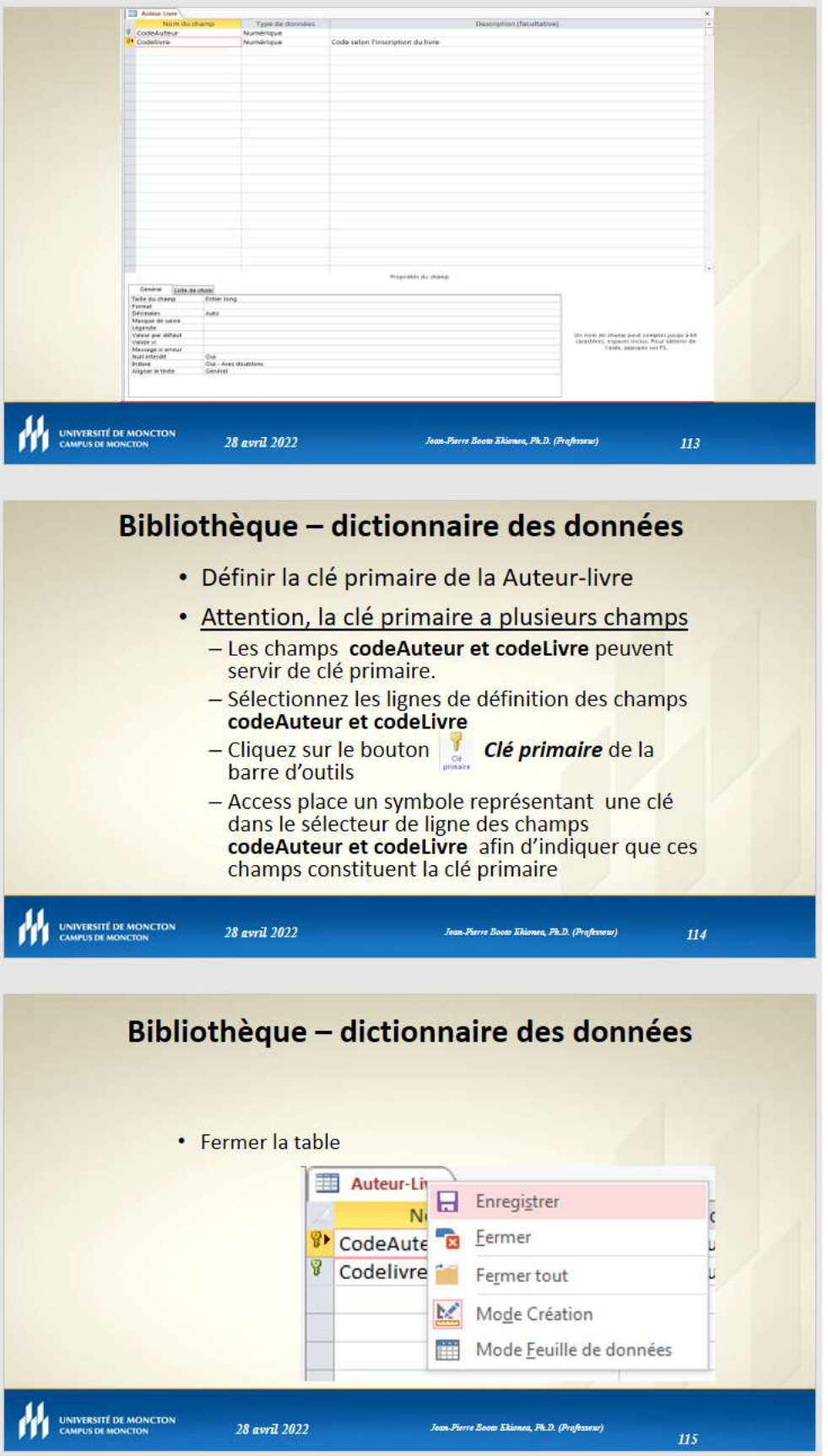

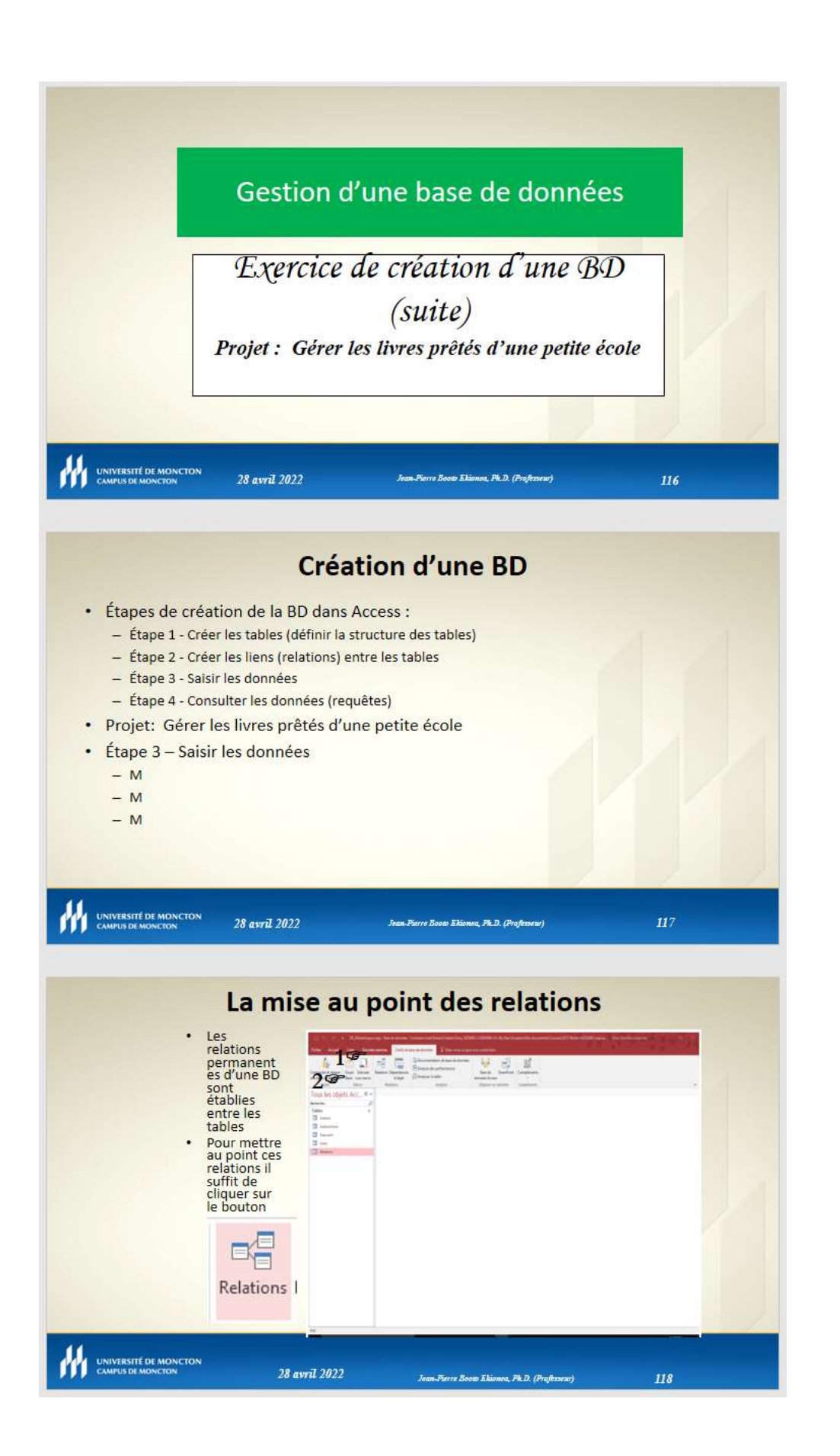

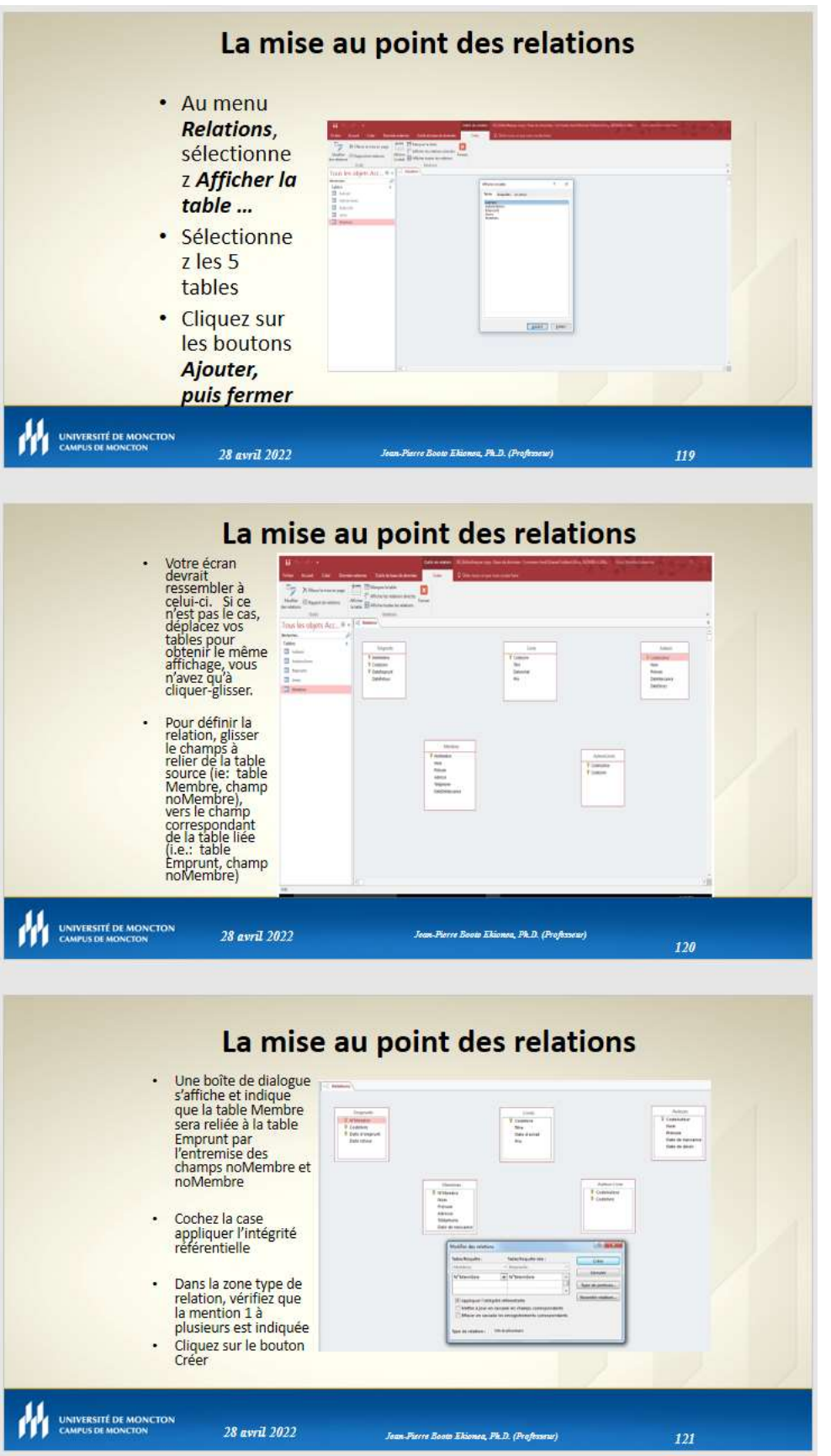

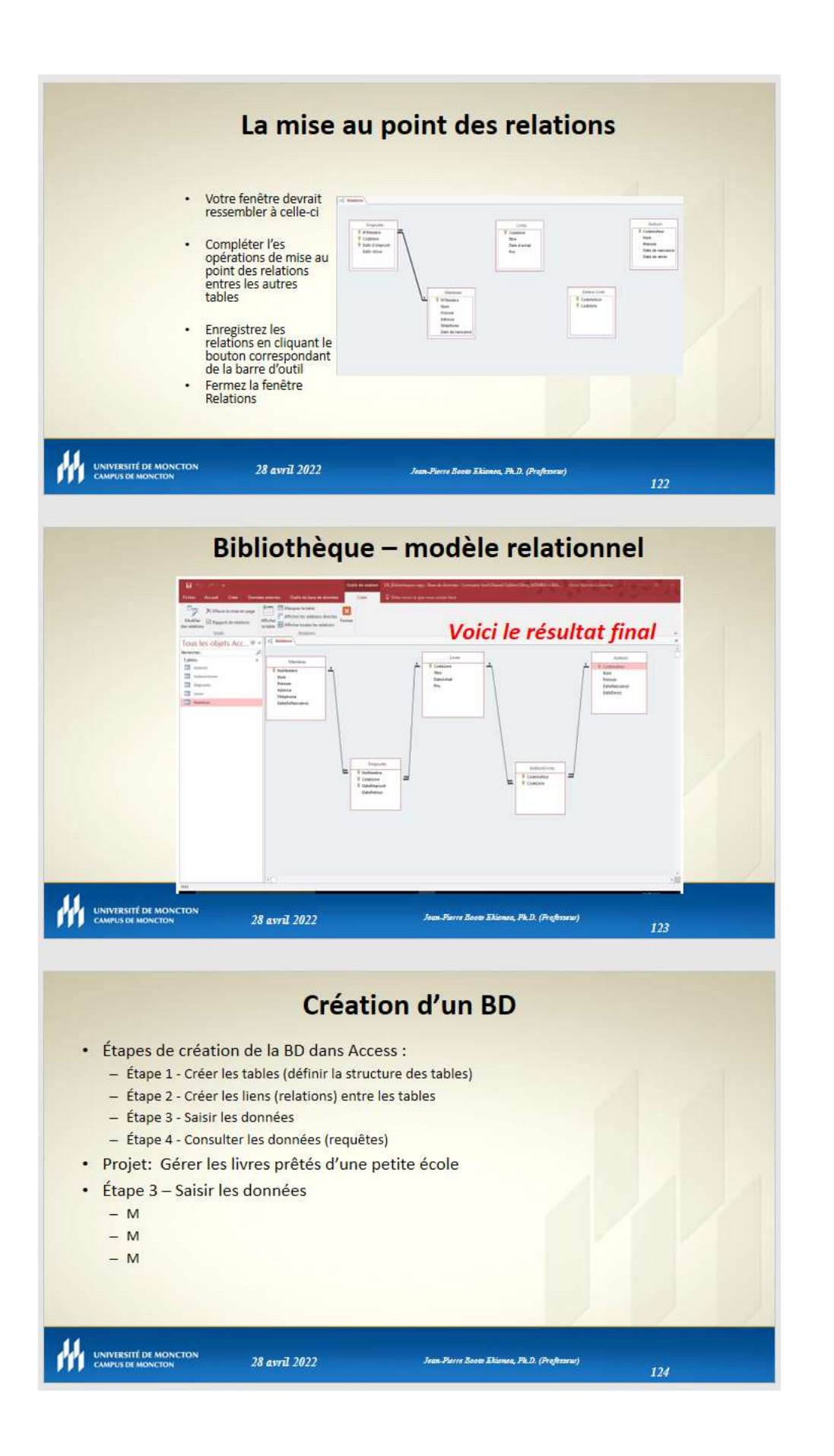

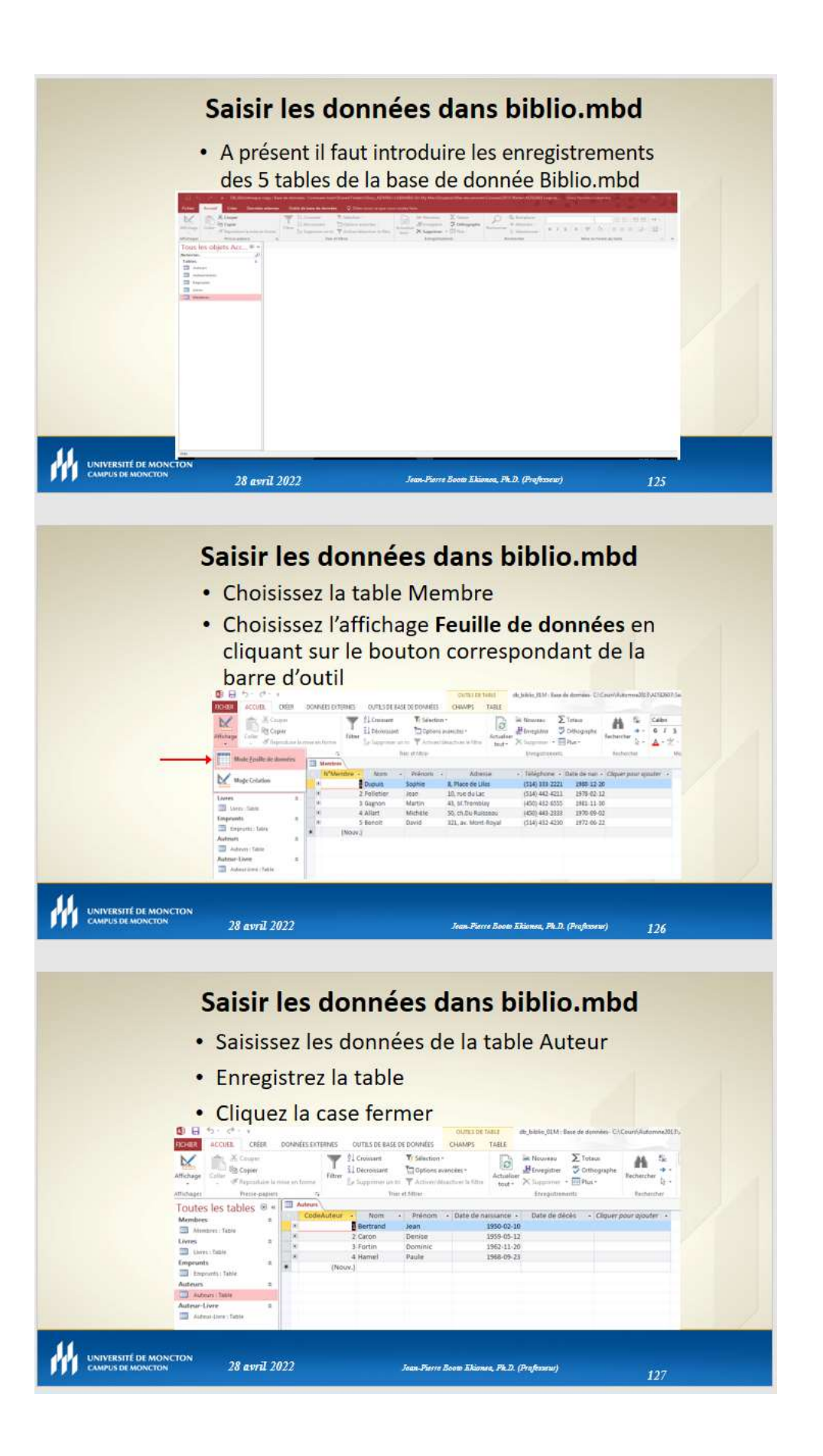

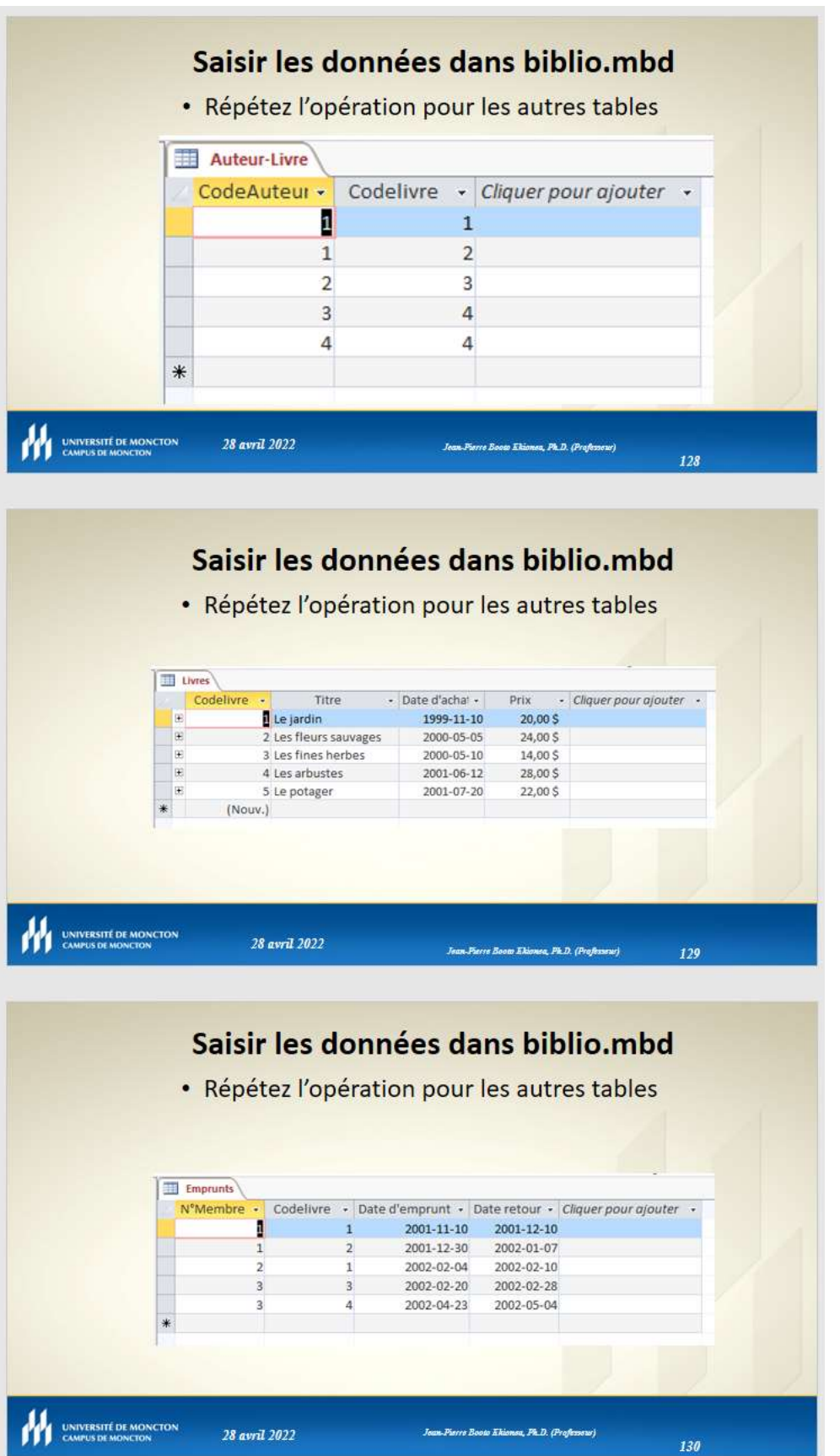

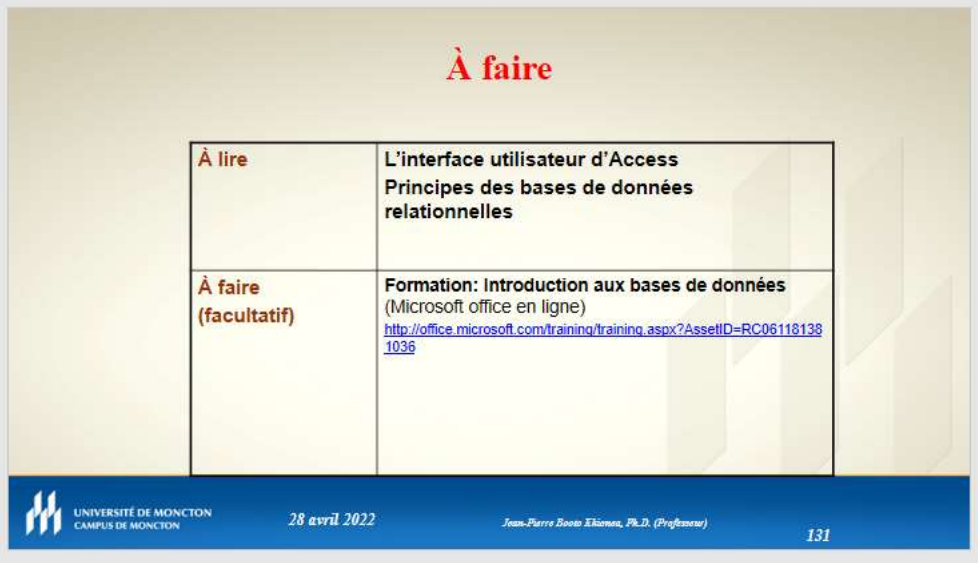

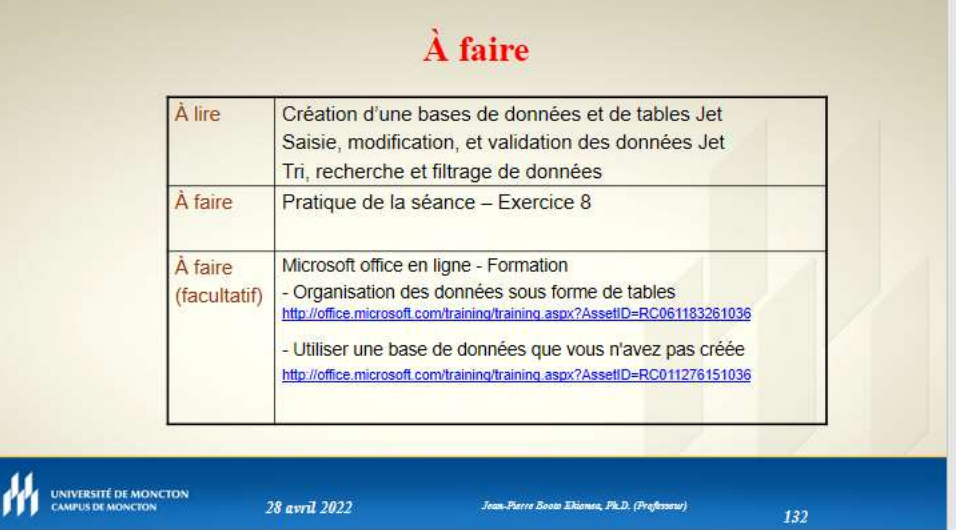

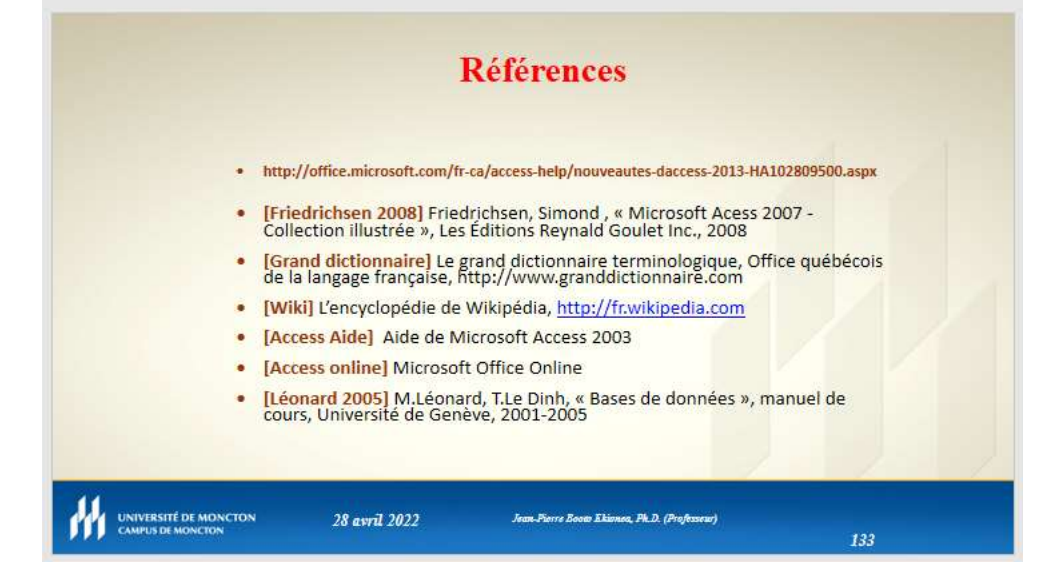

# Données à saisir par les étudiant(e)s

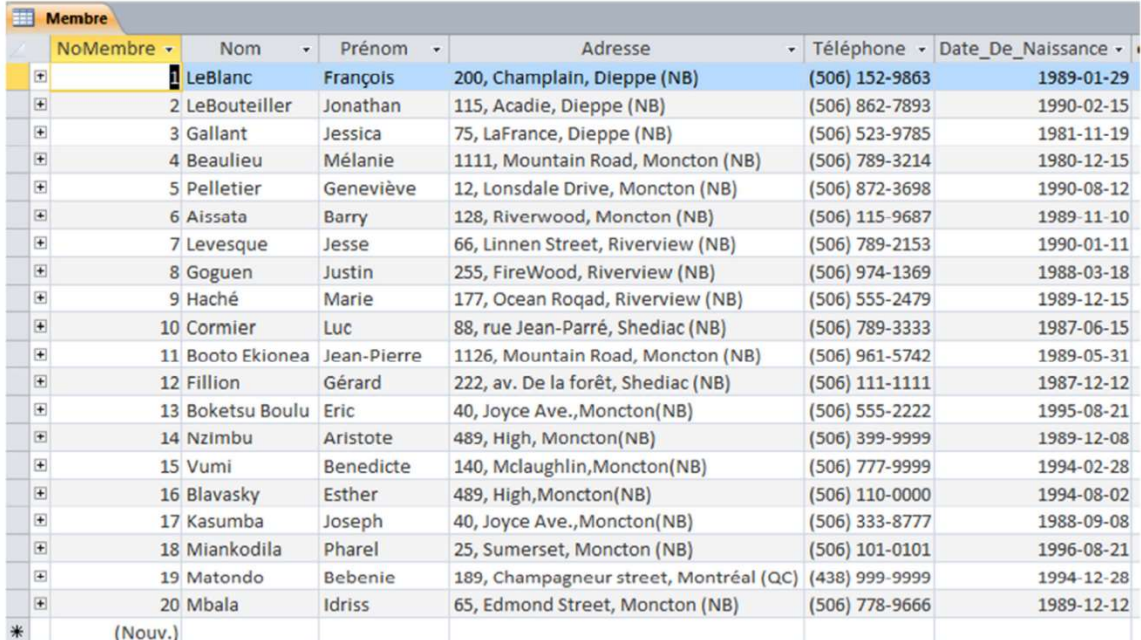

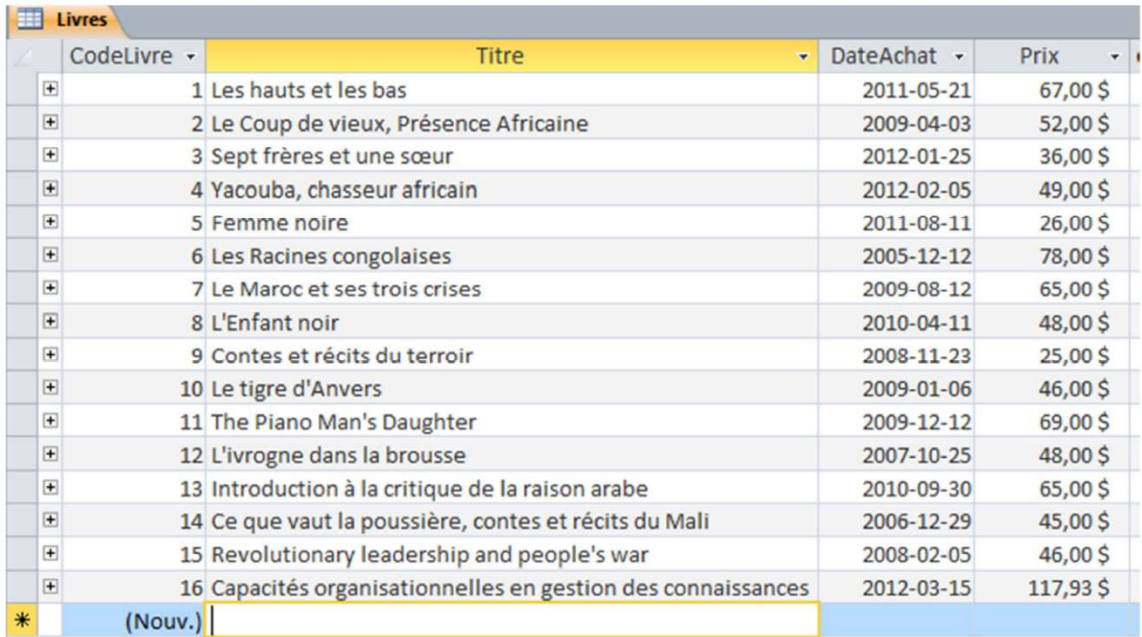

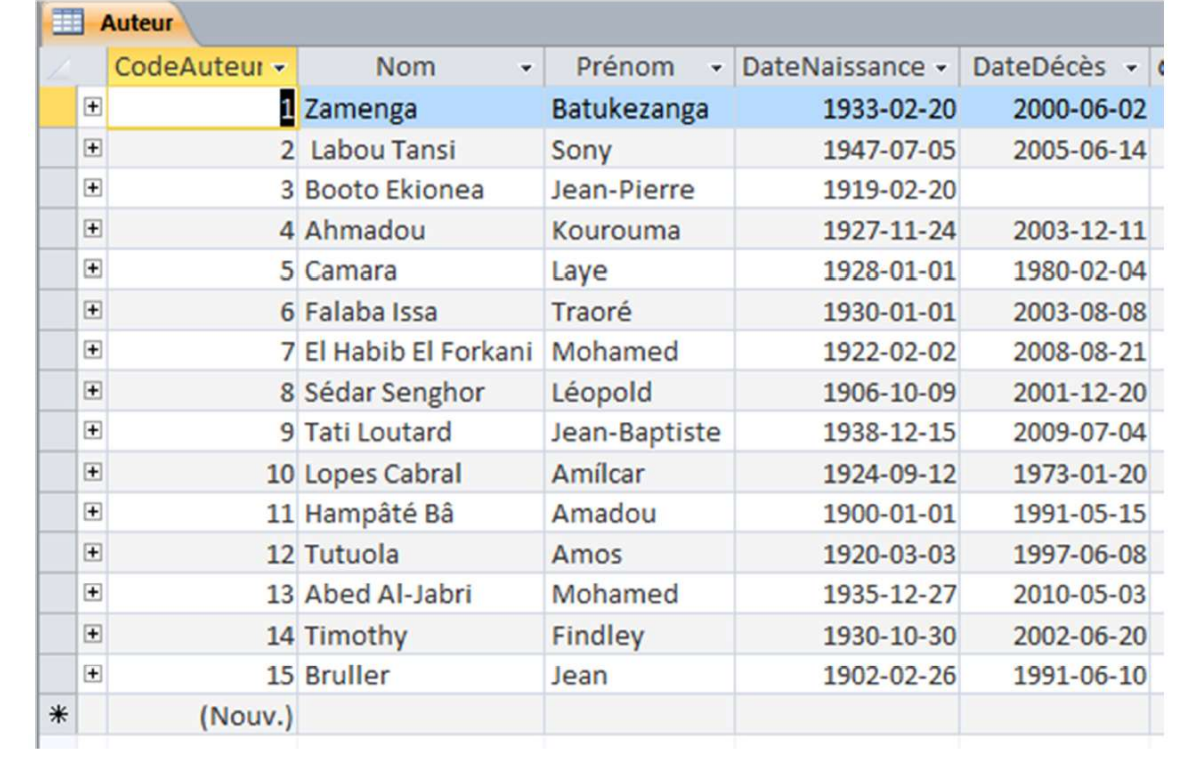

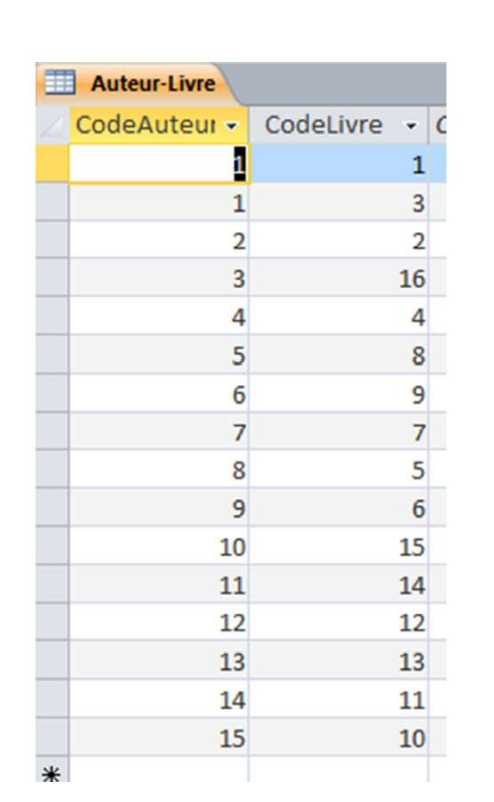

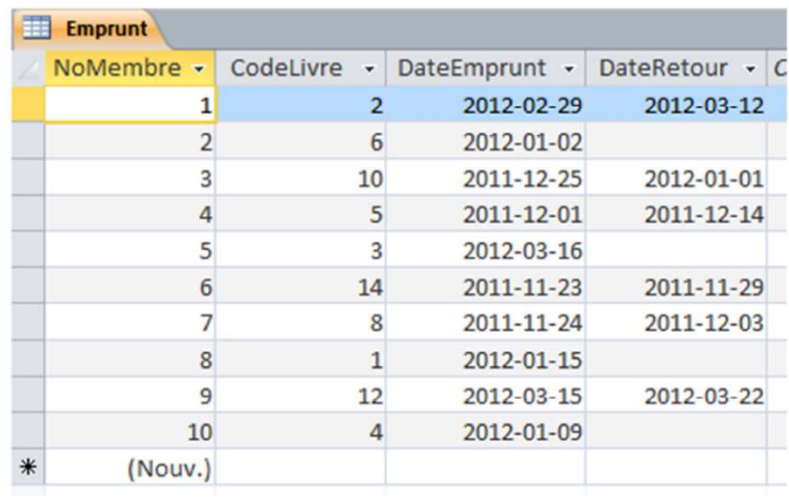

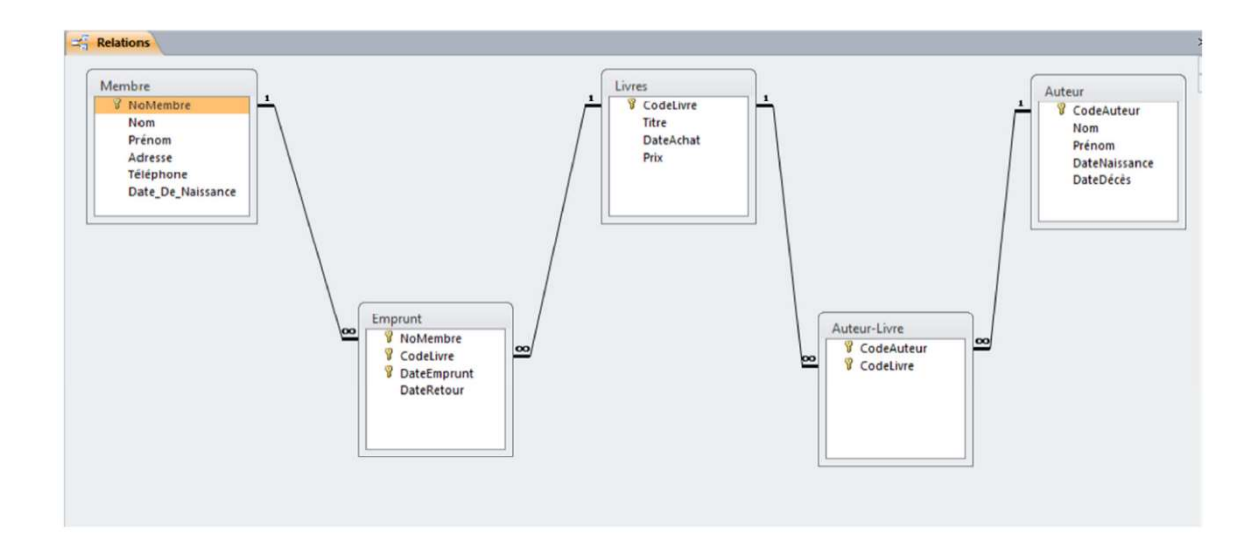

### CHAPITRE IV : GESTION DES REQUÊTES DE LA BDD

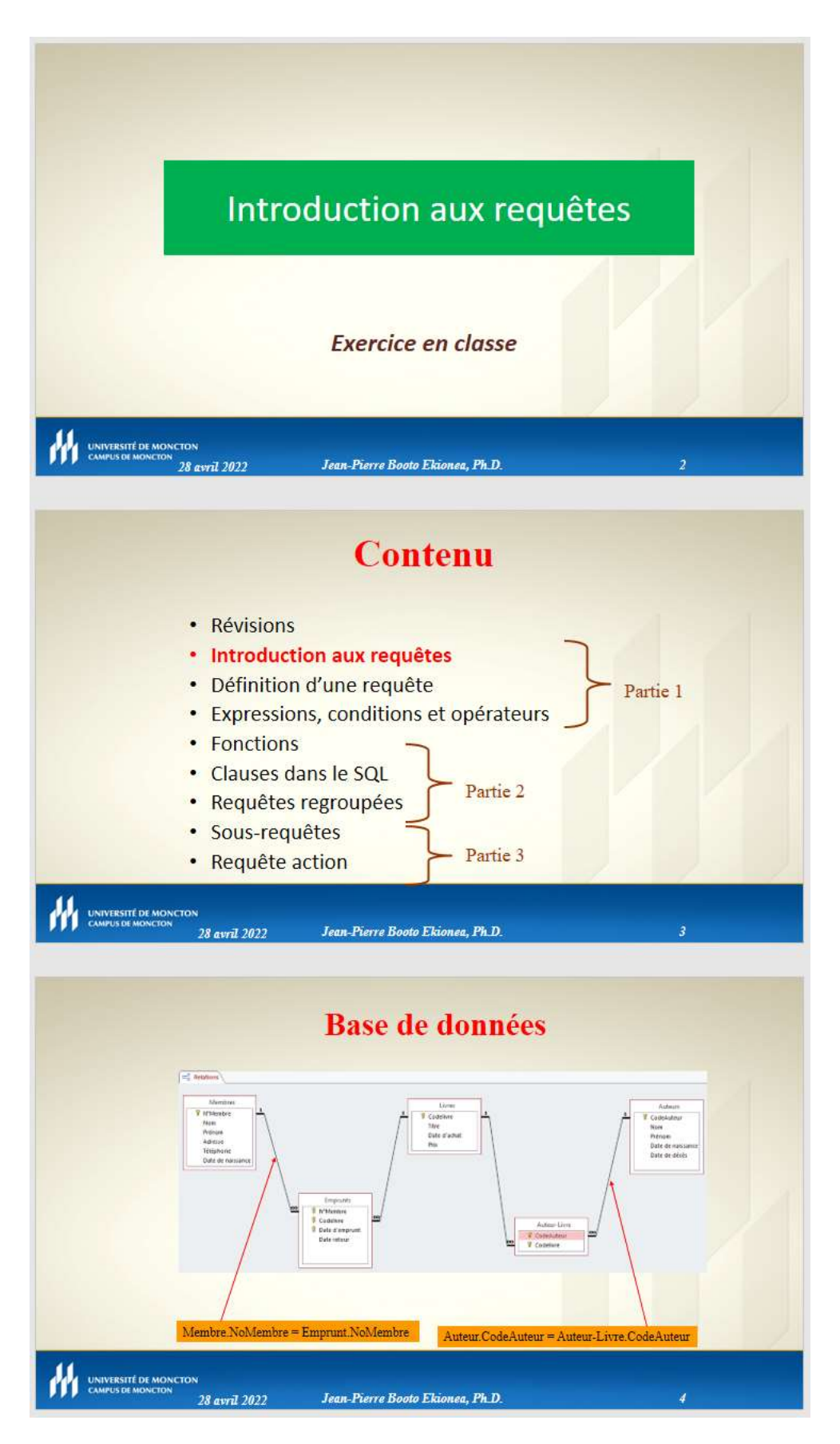

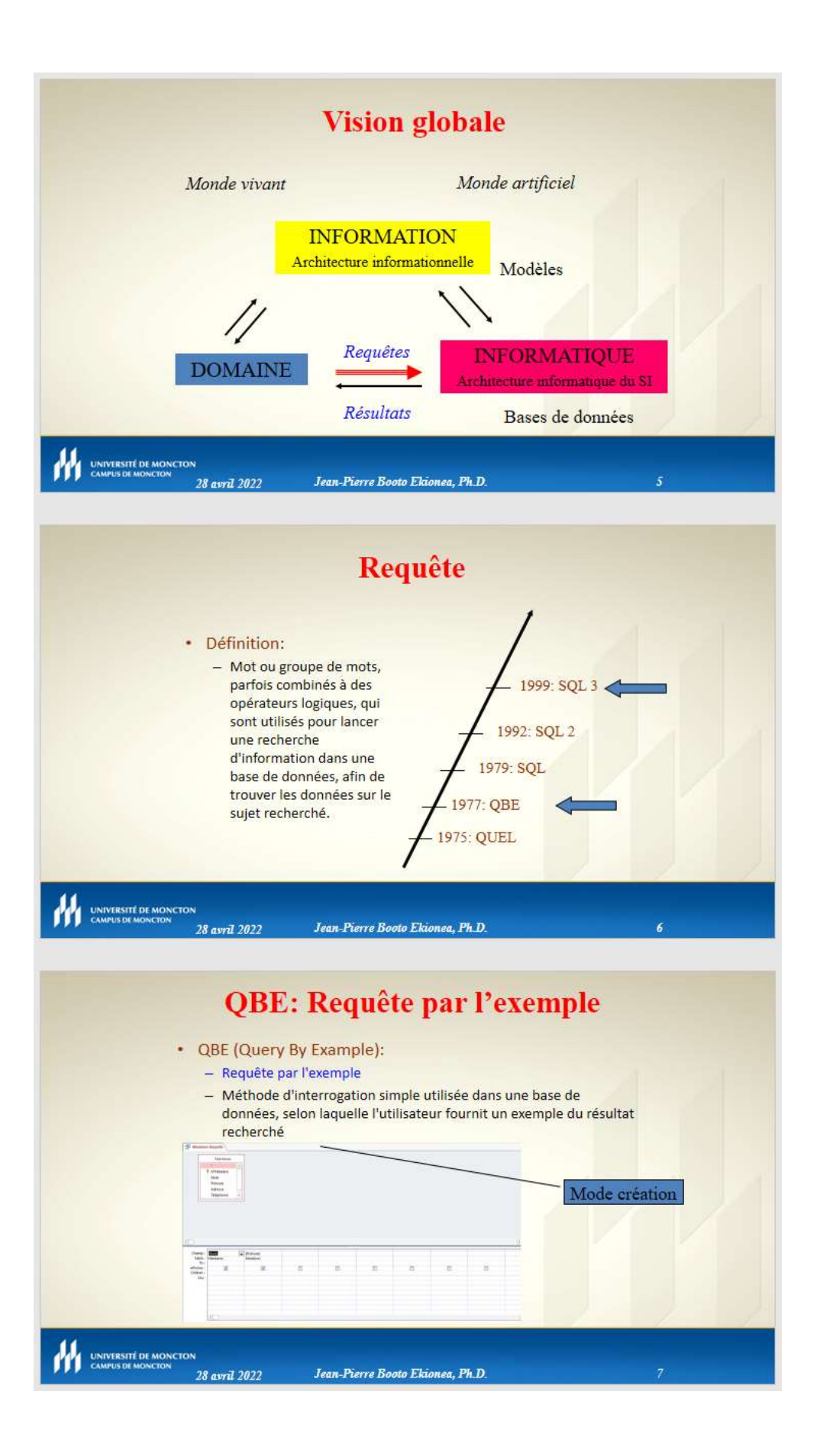

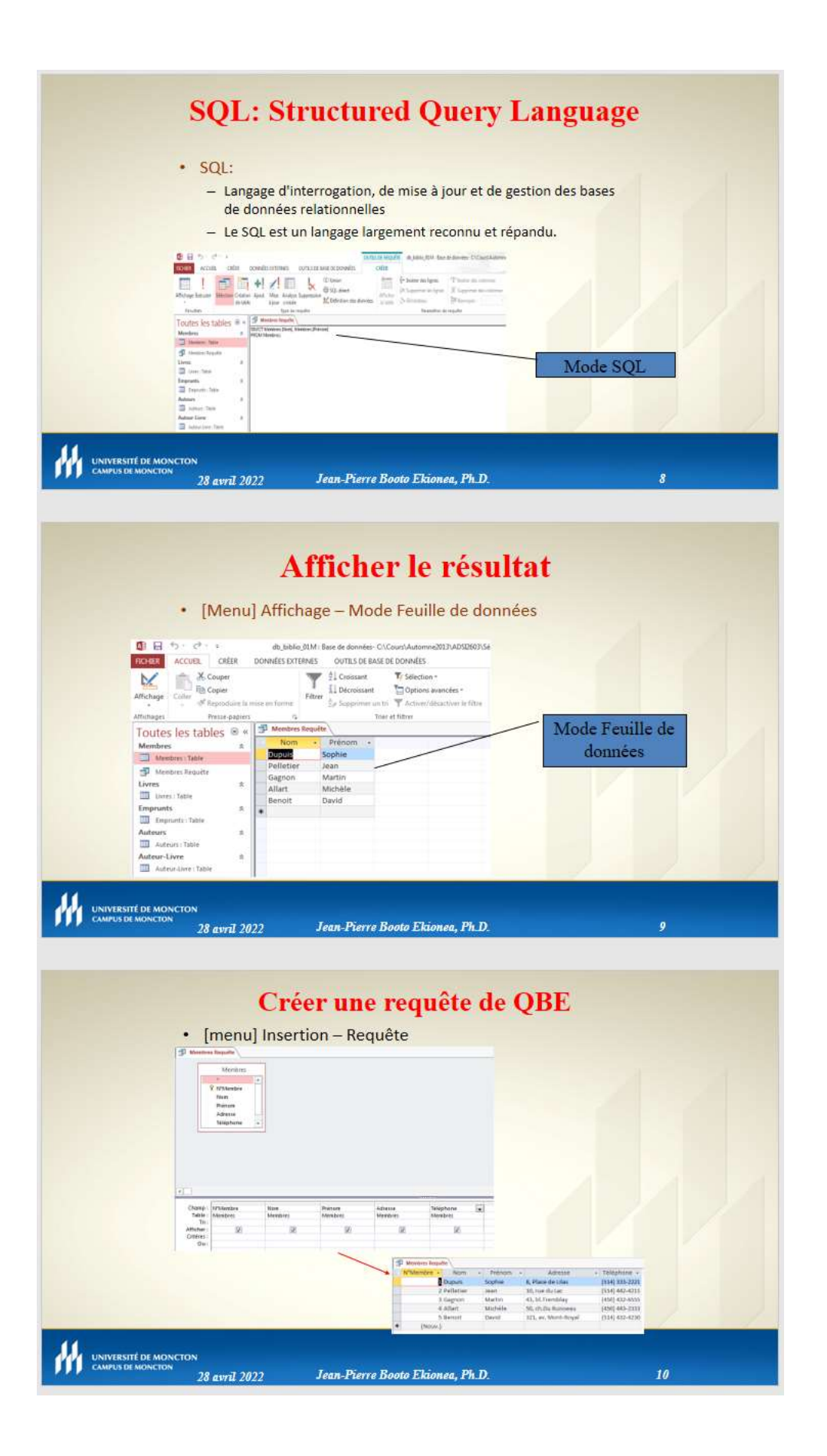

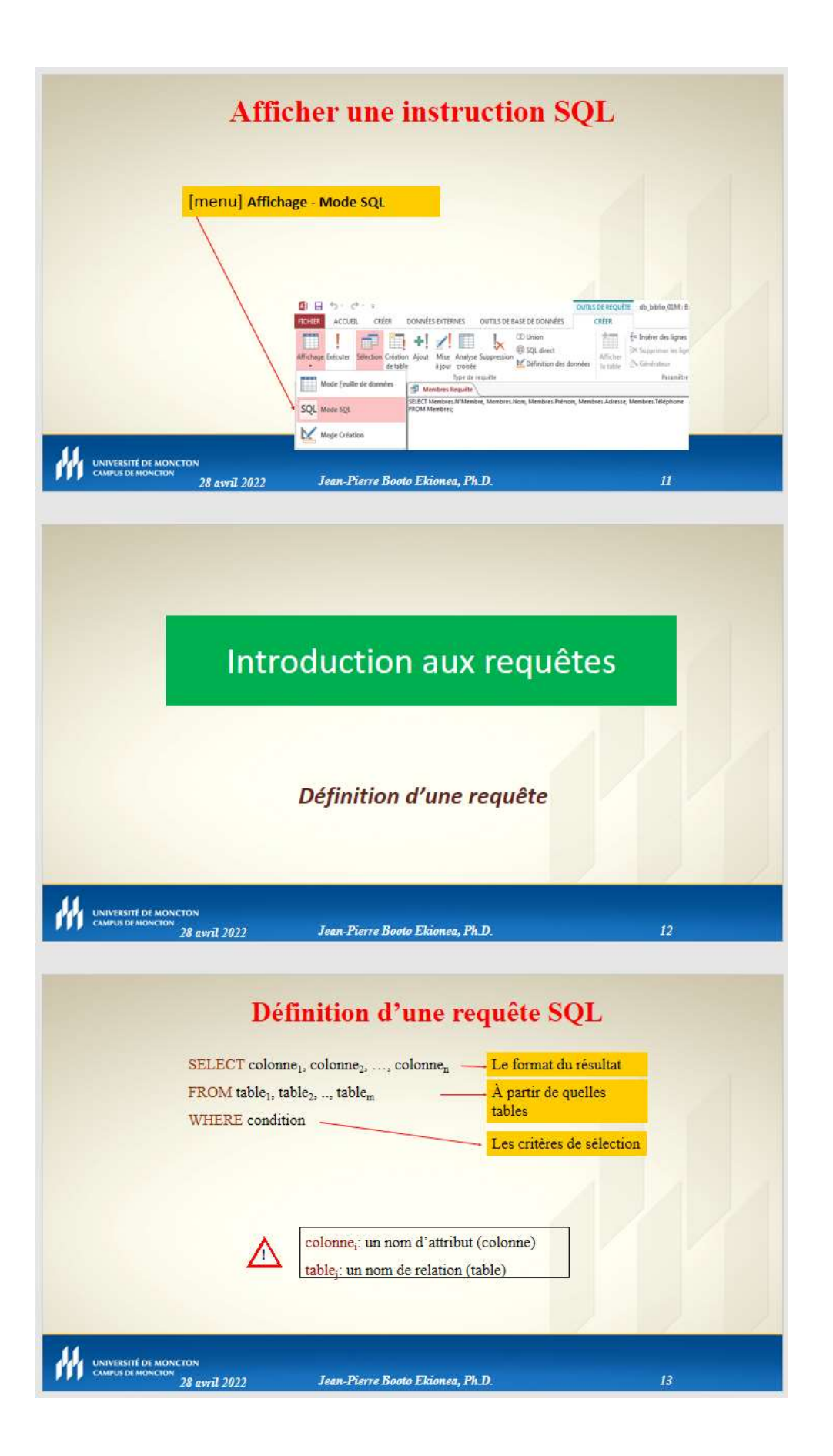

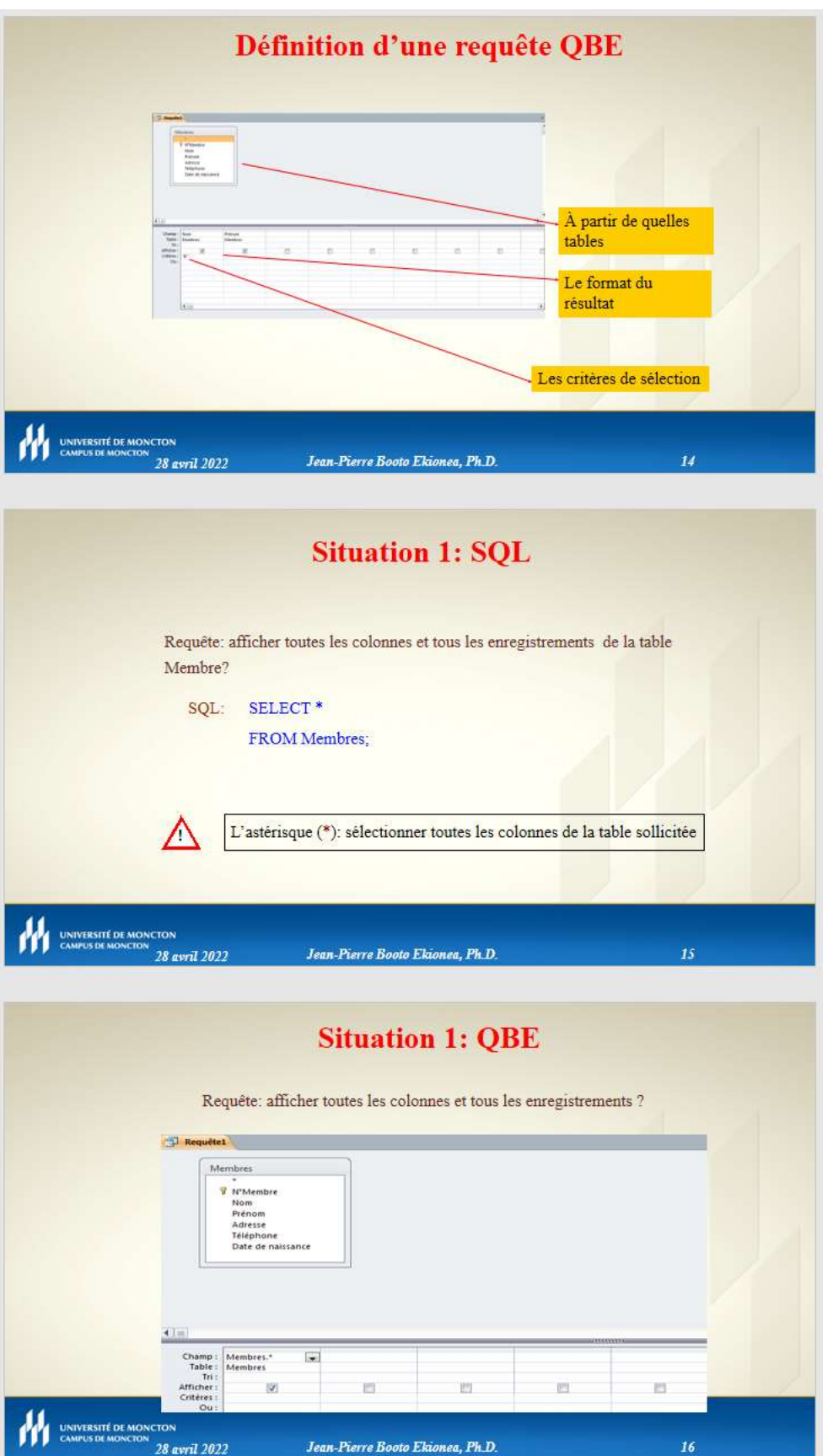

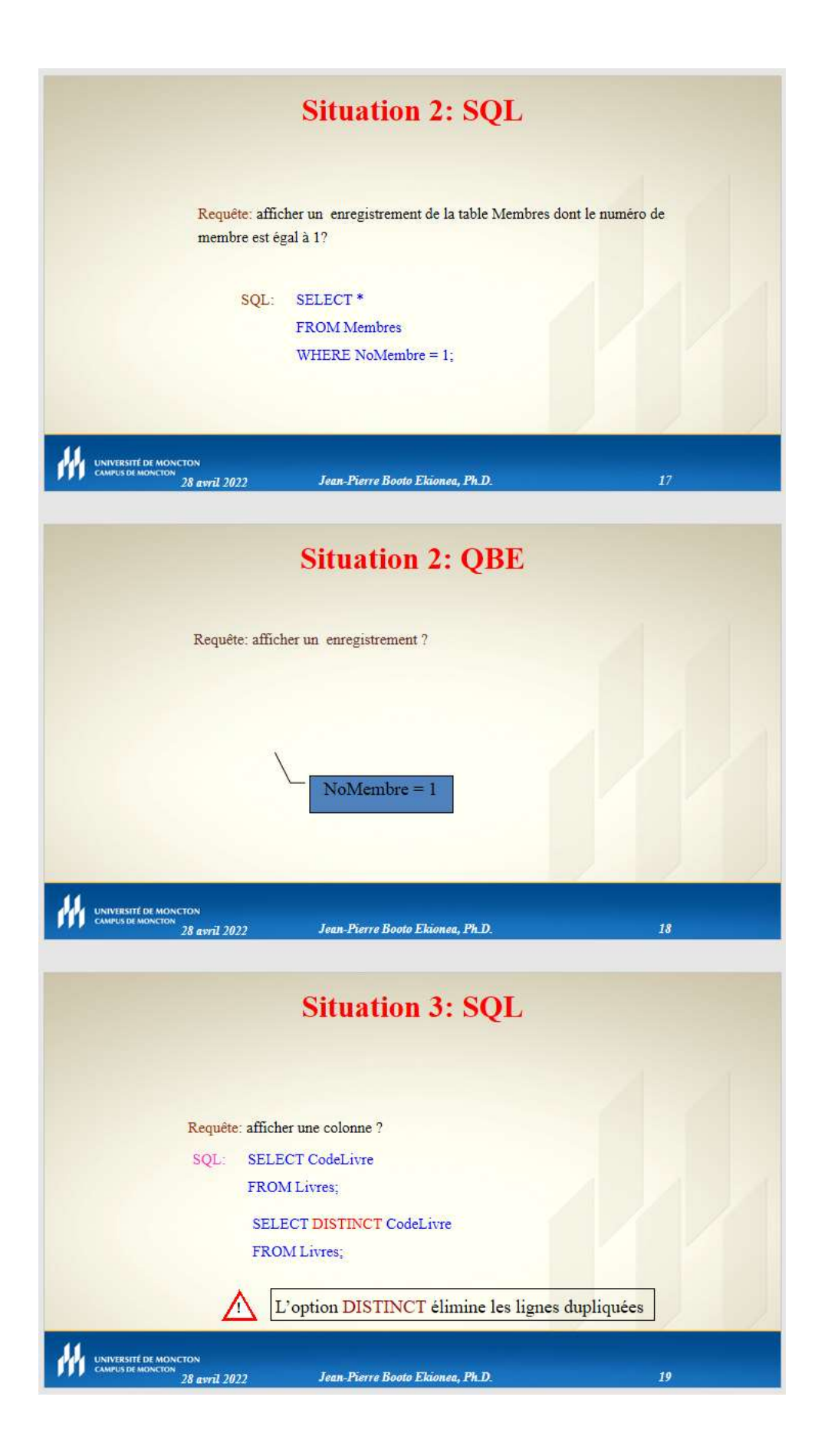

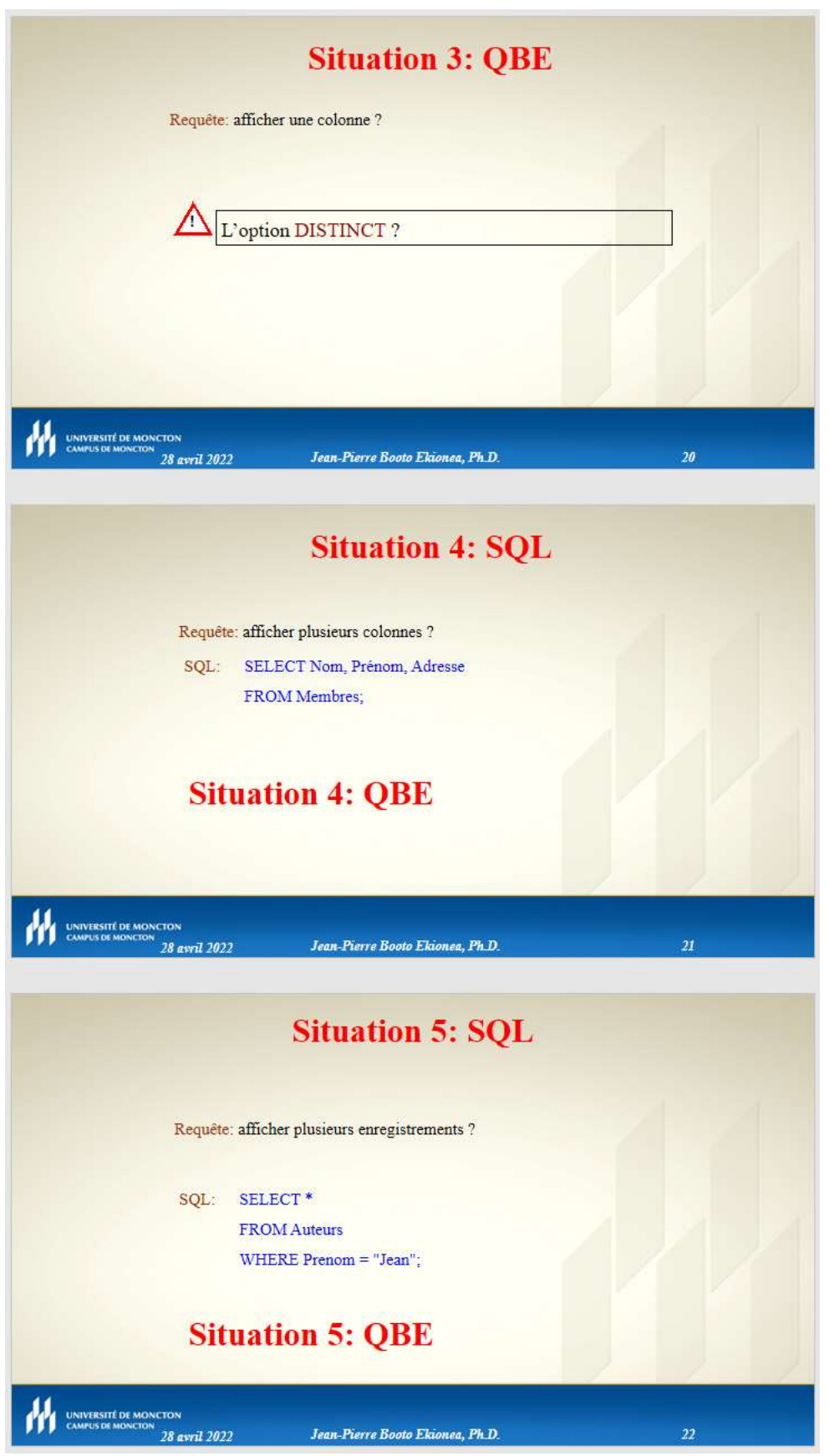
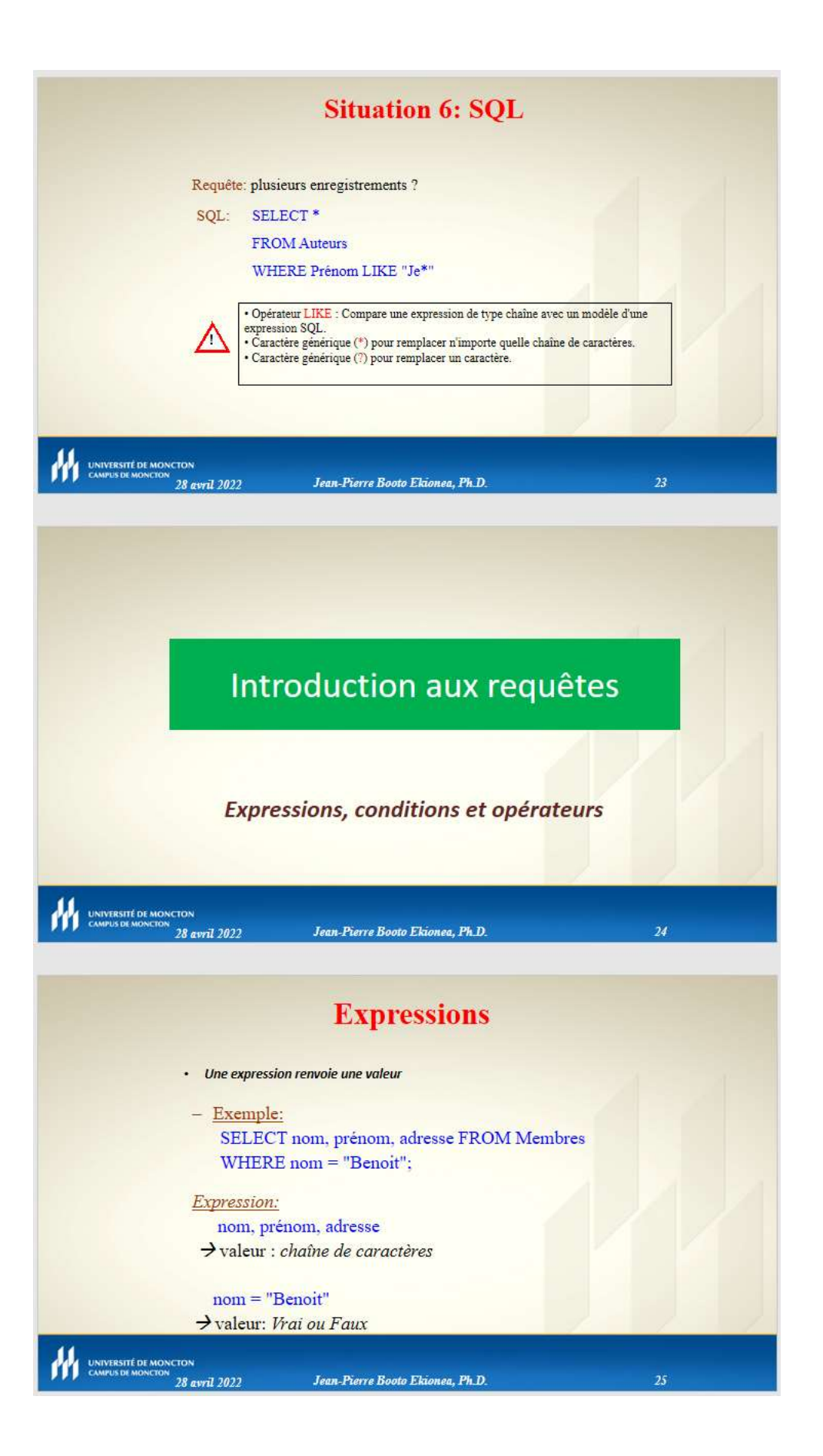

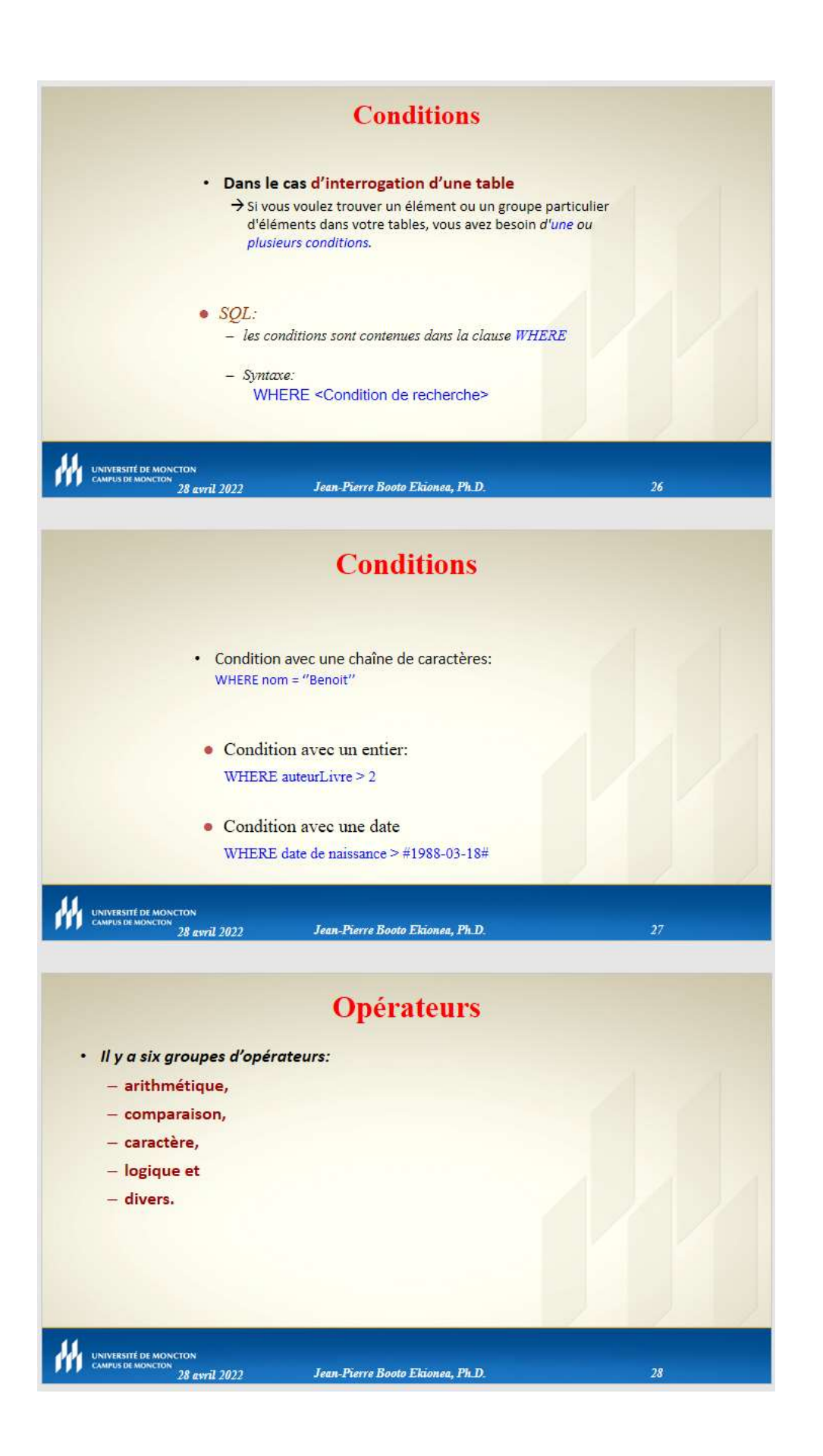

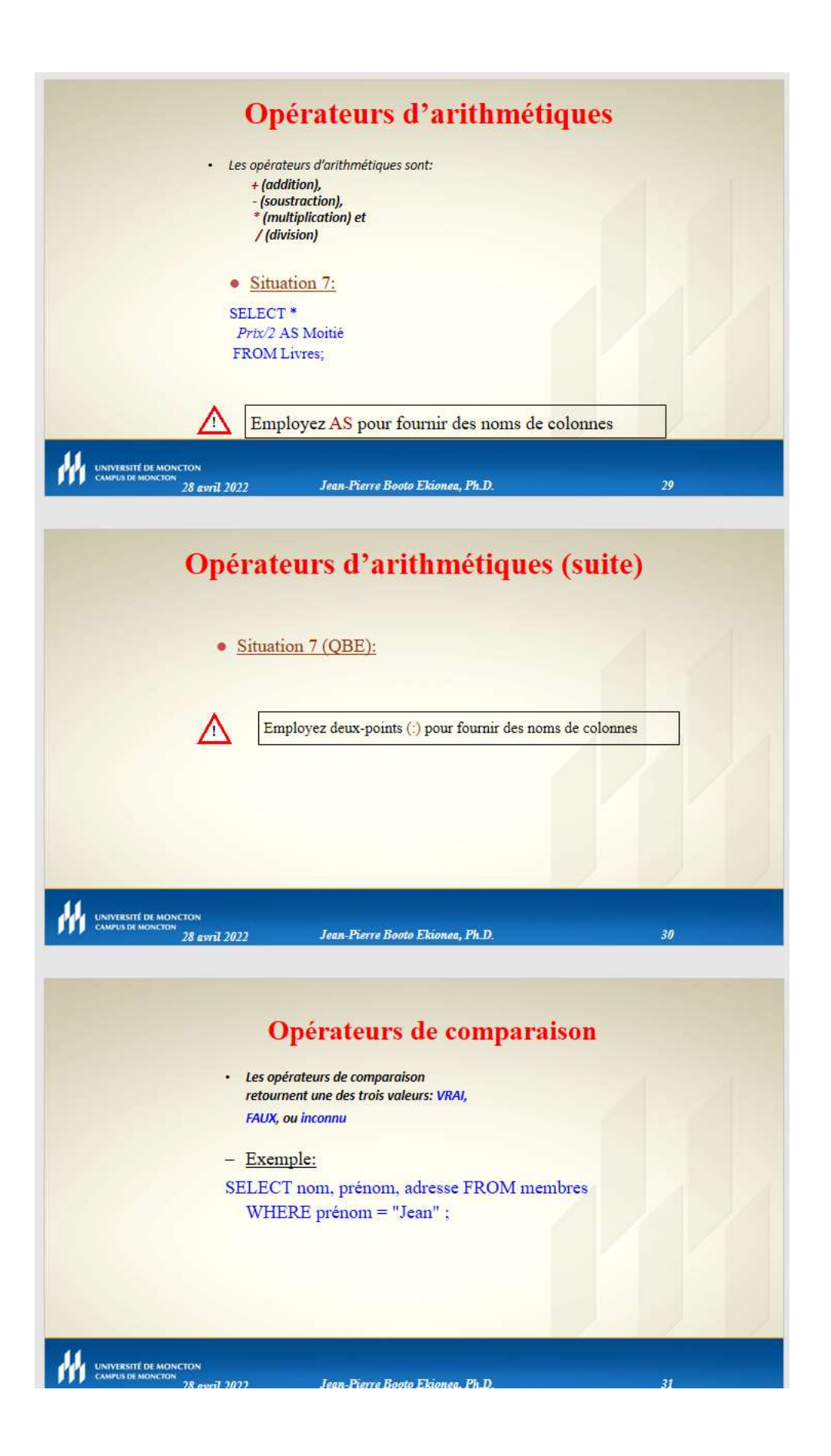

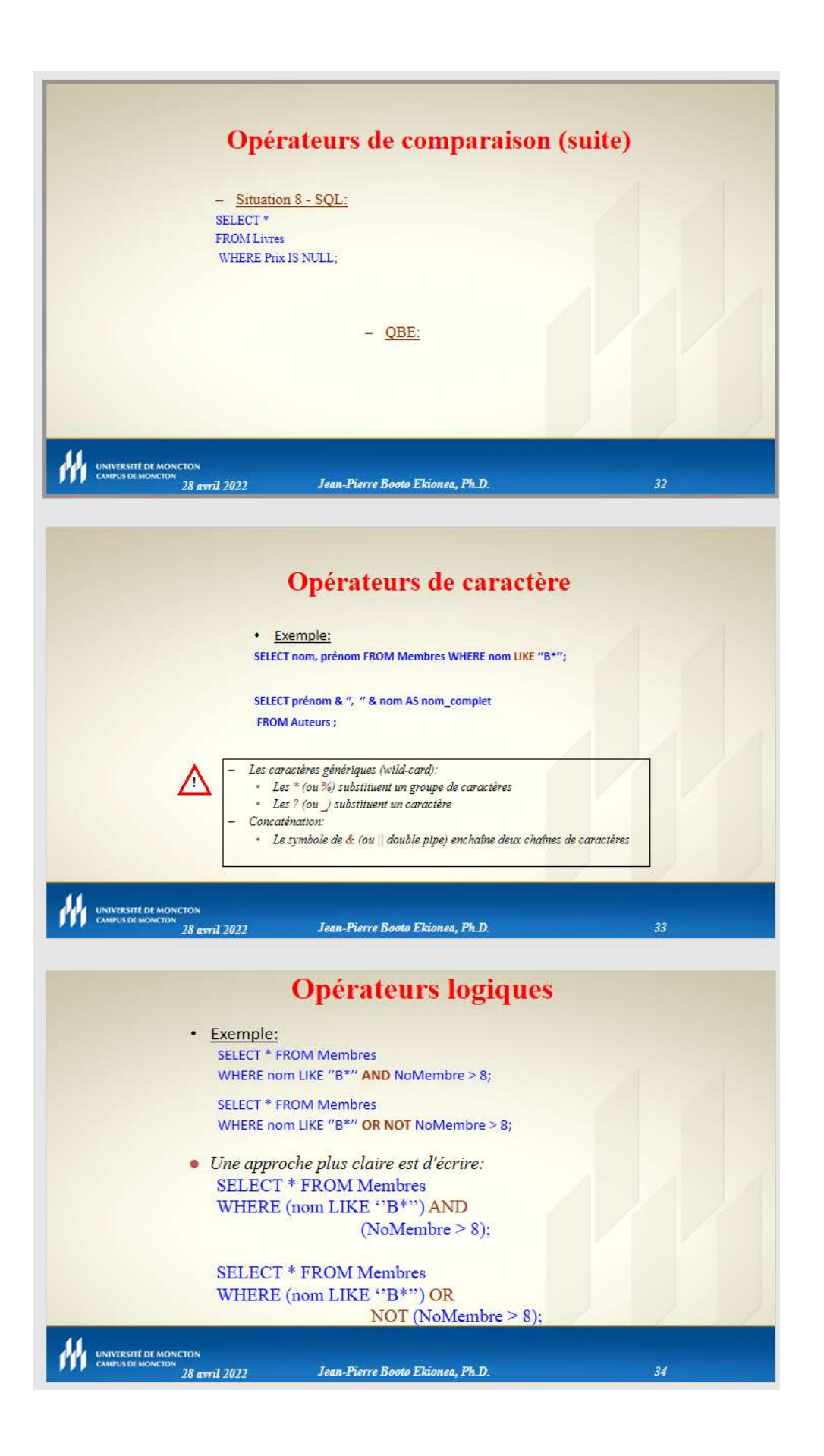

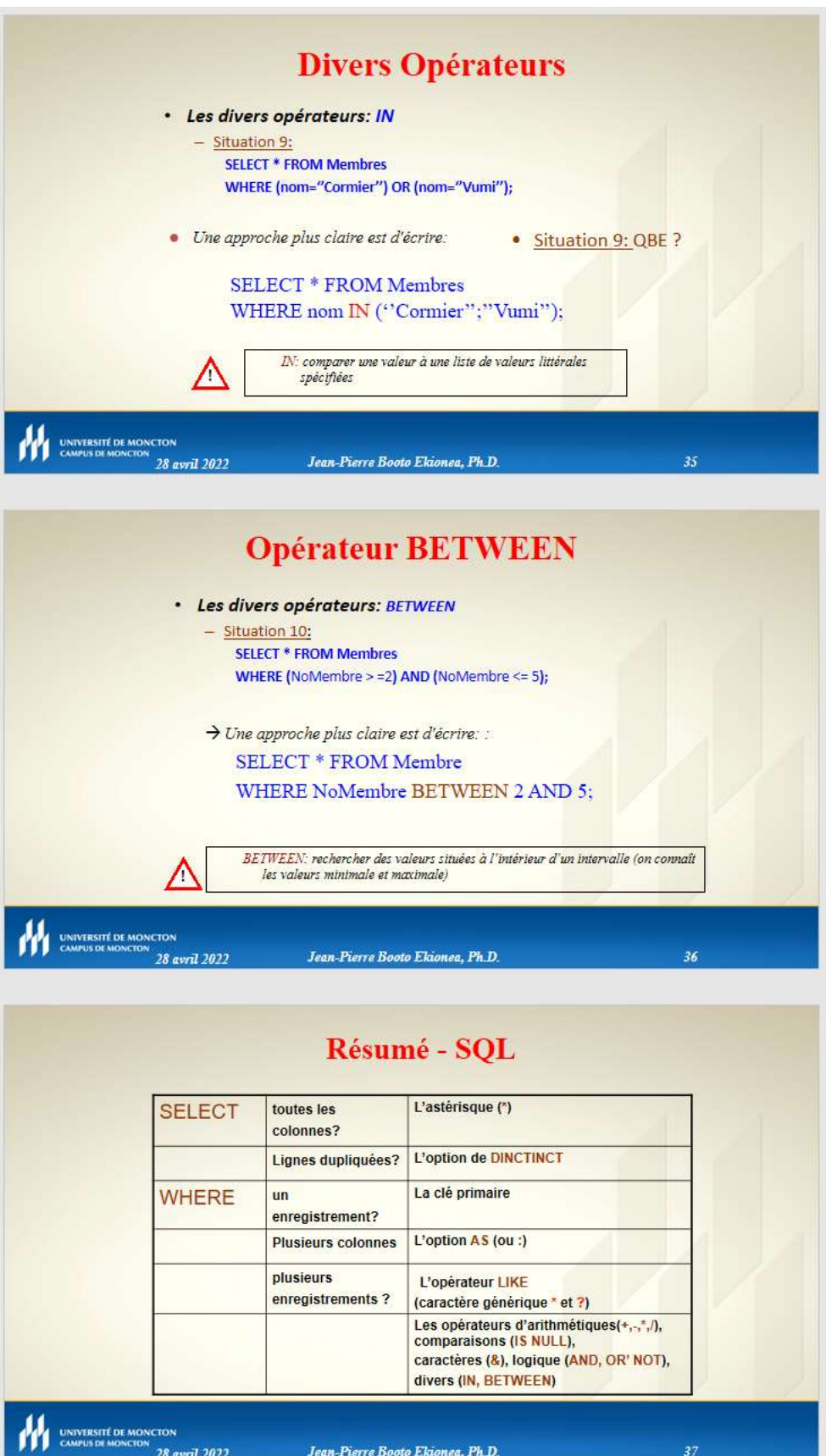

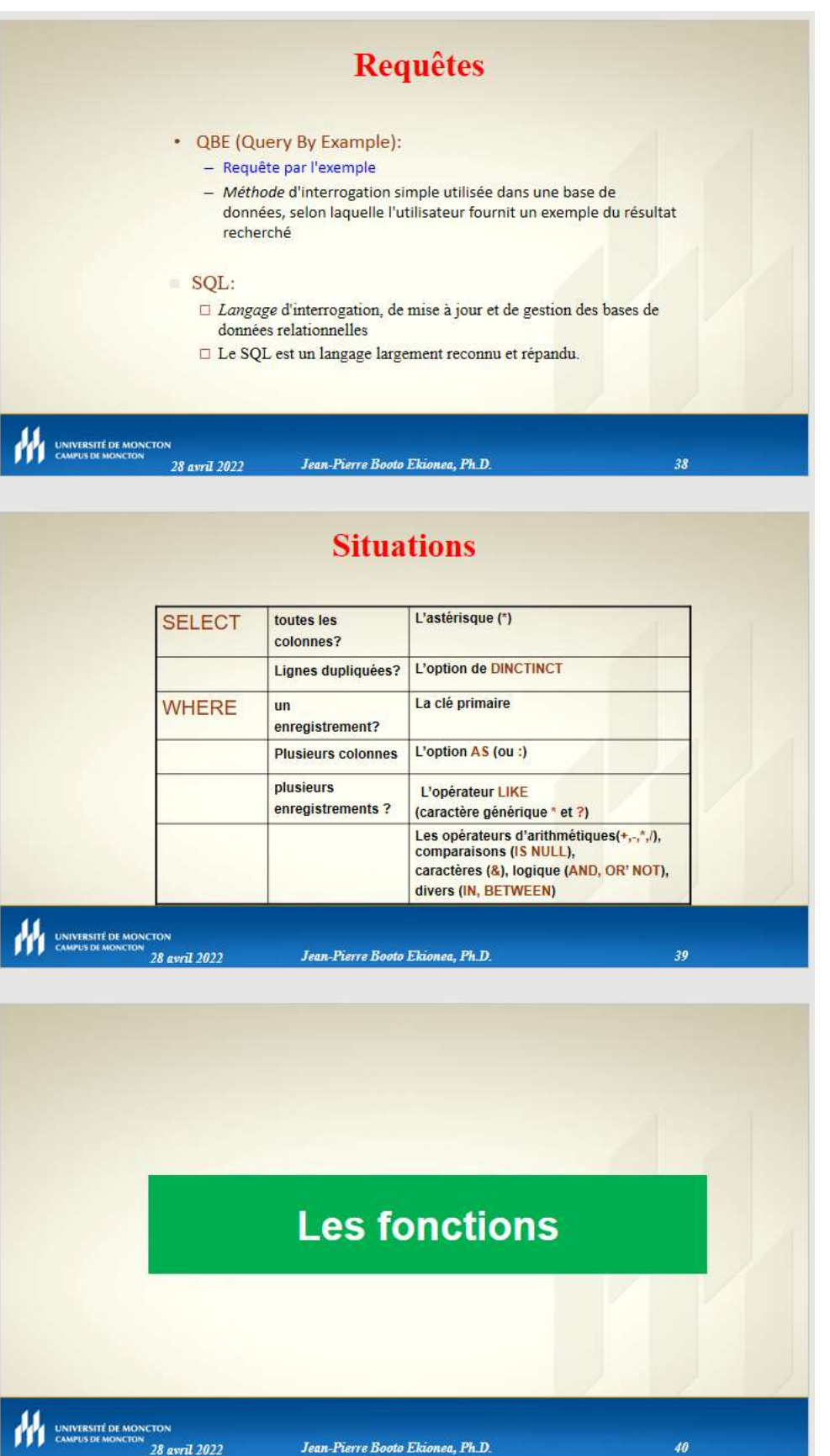

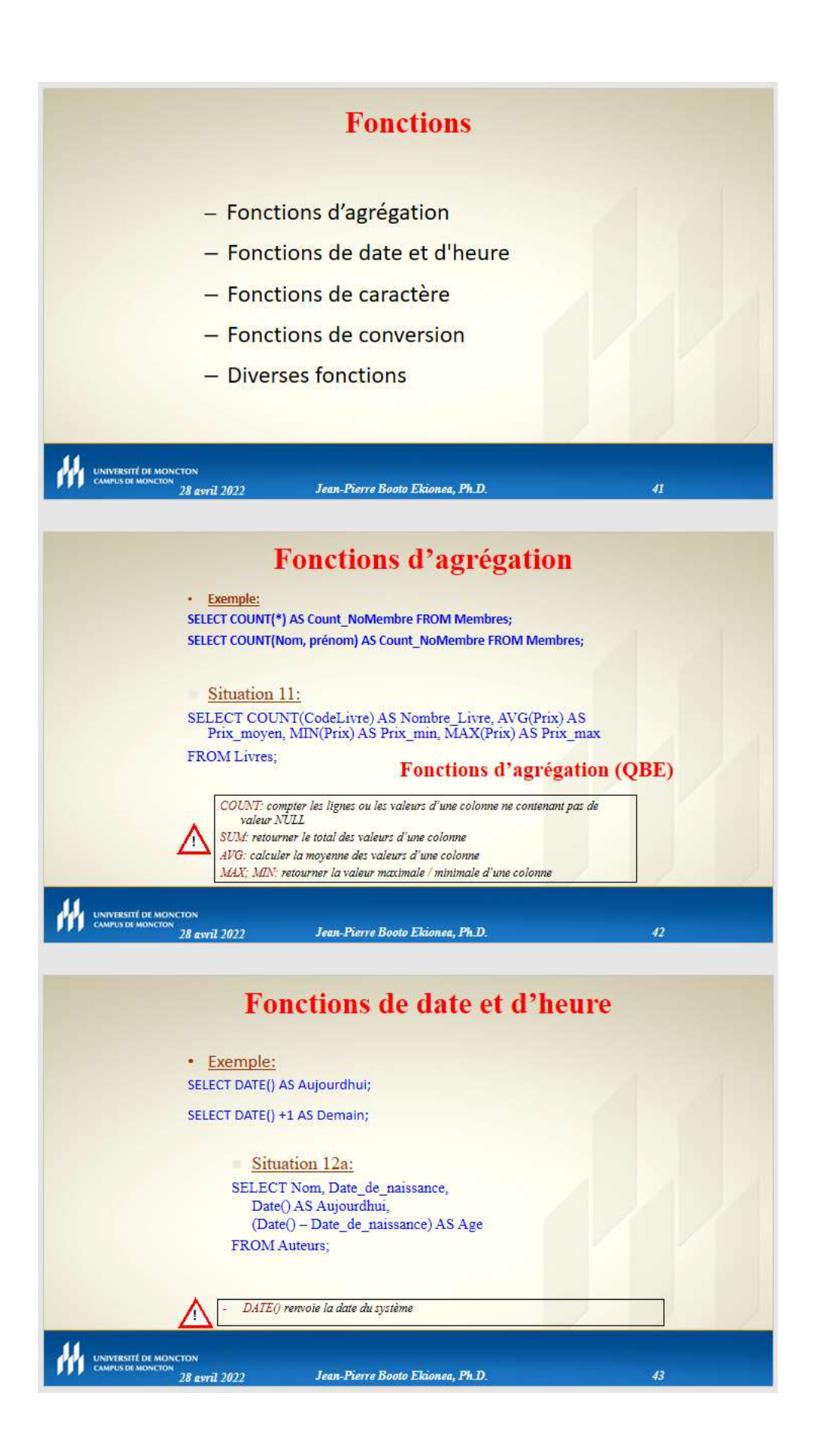

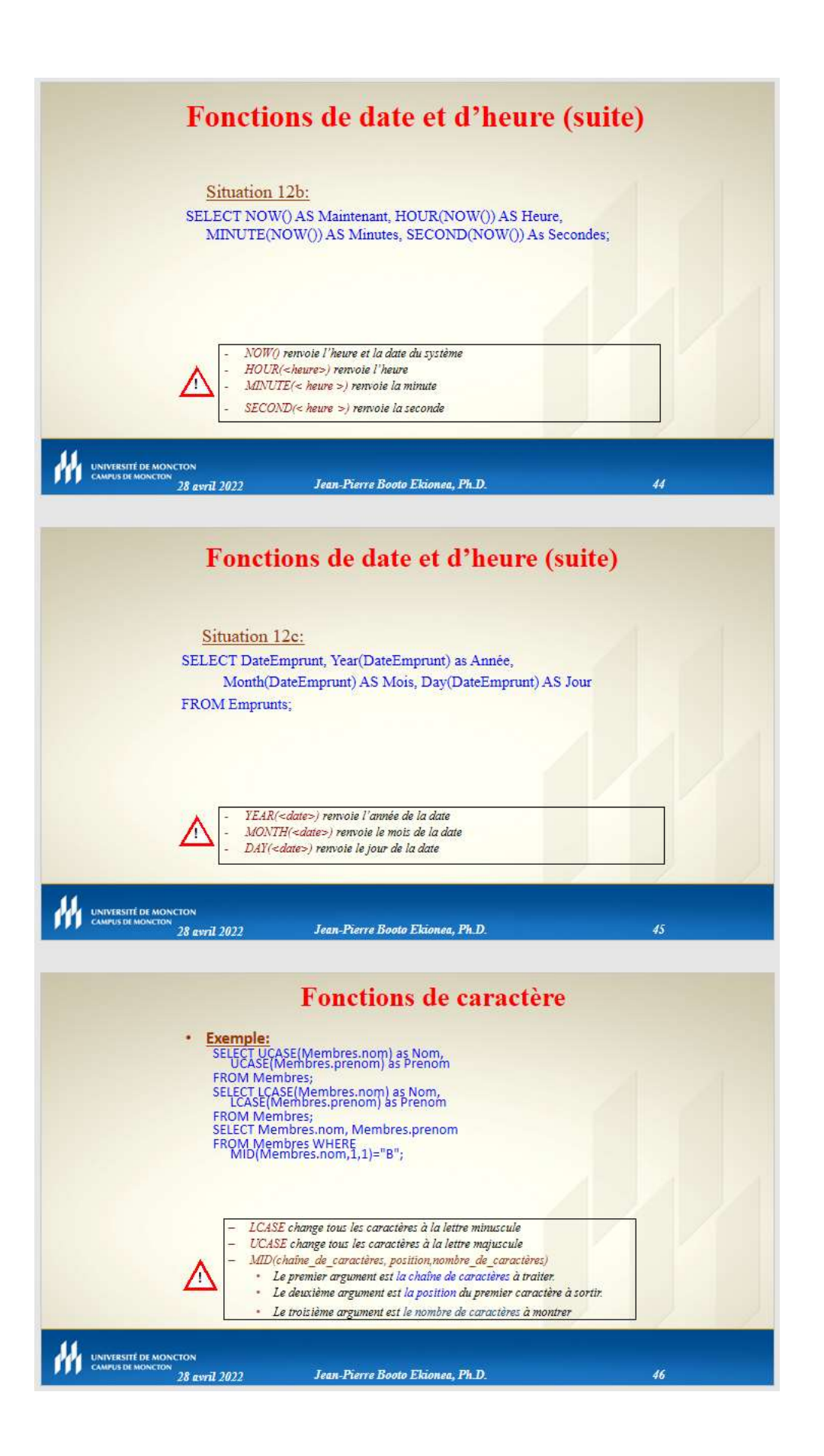

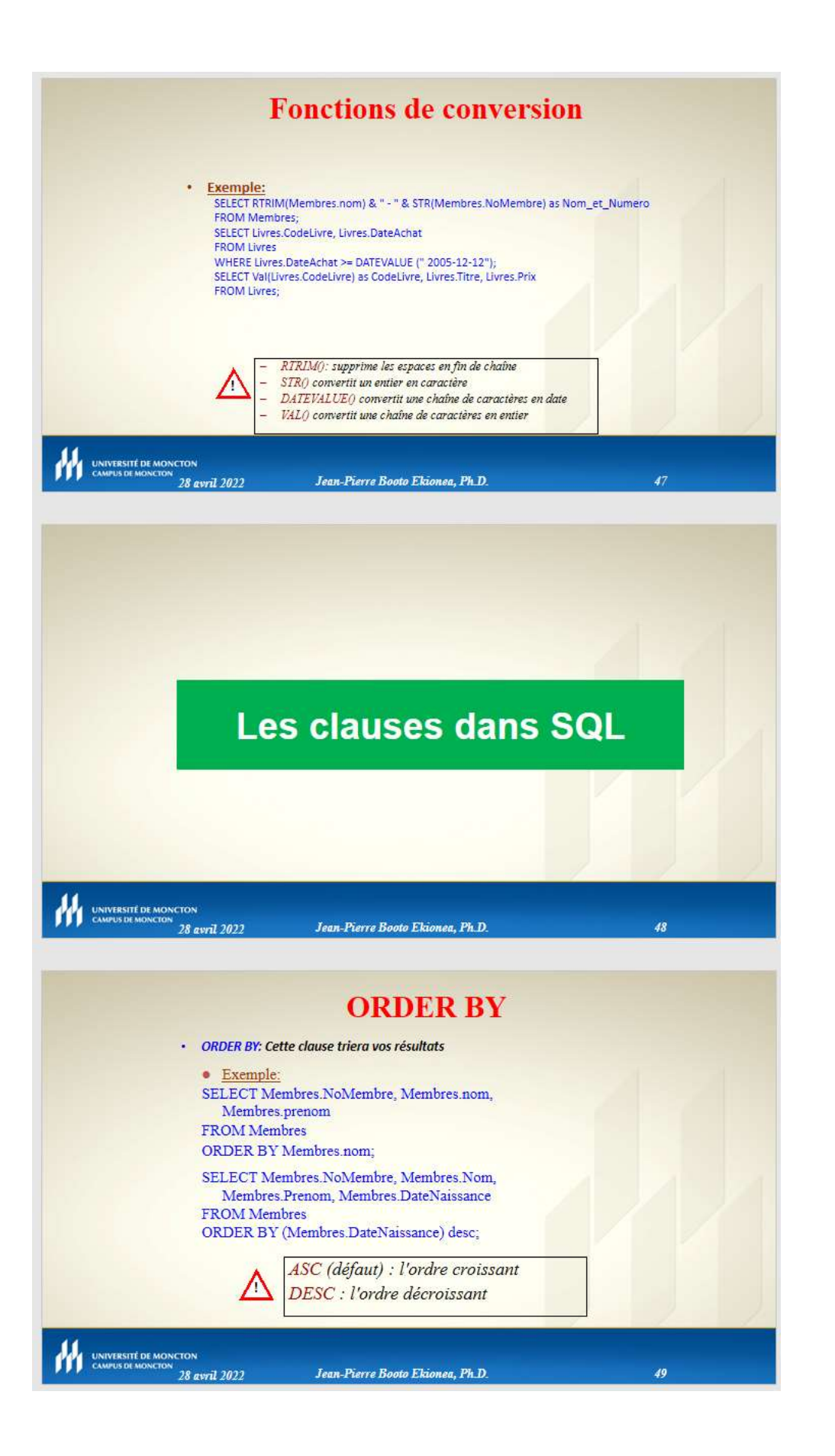

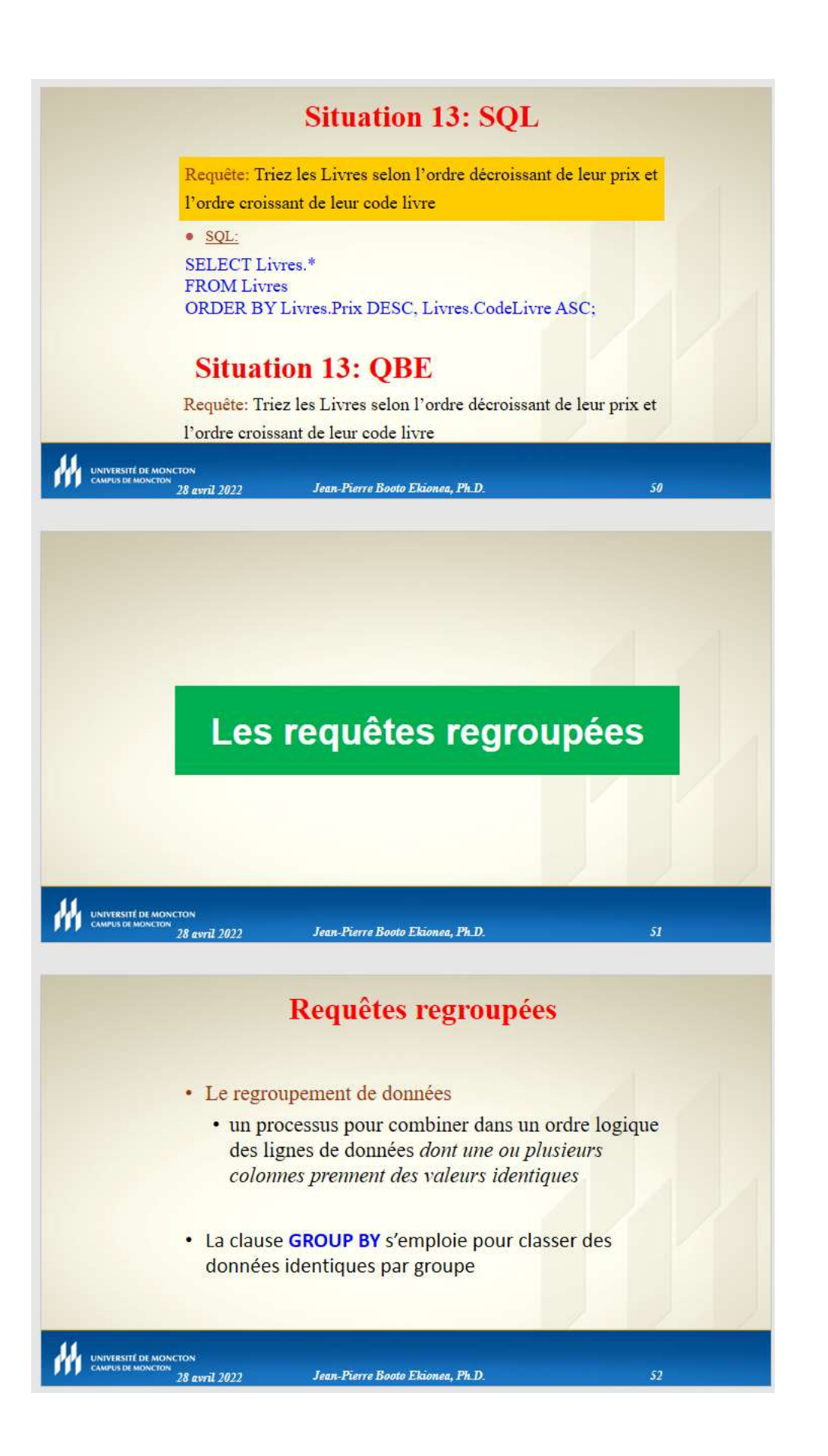

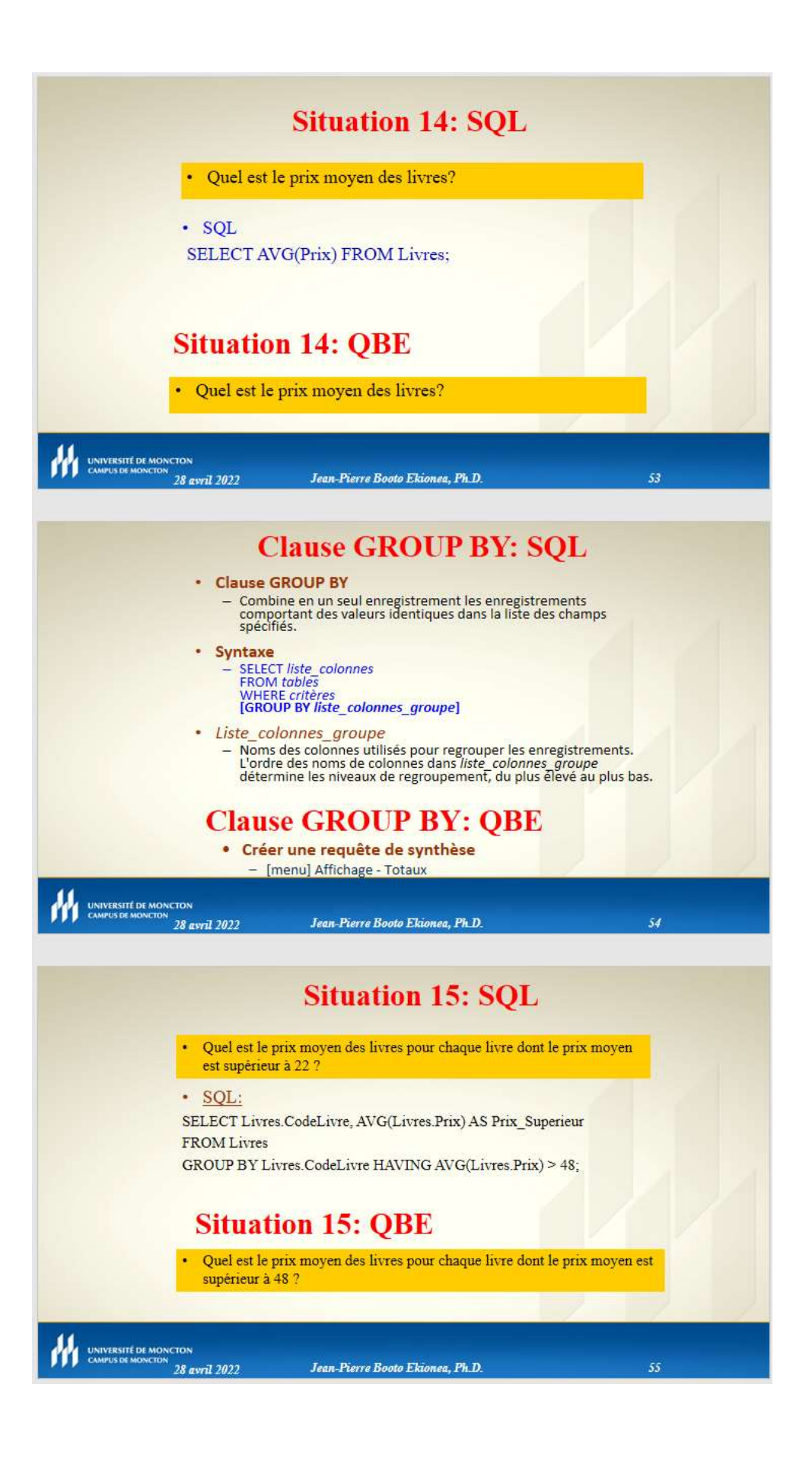

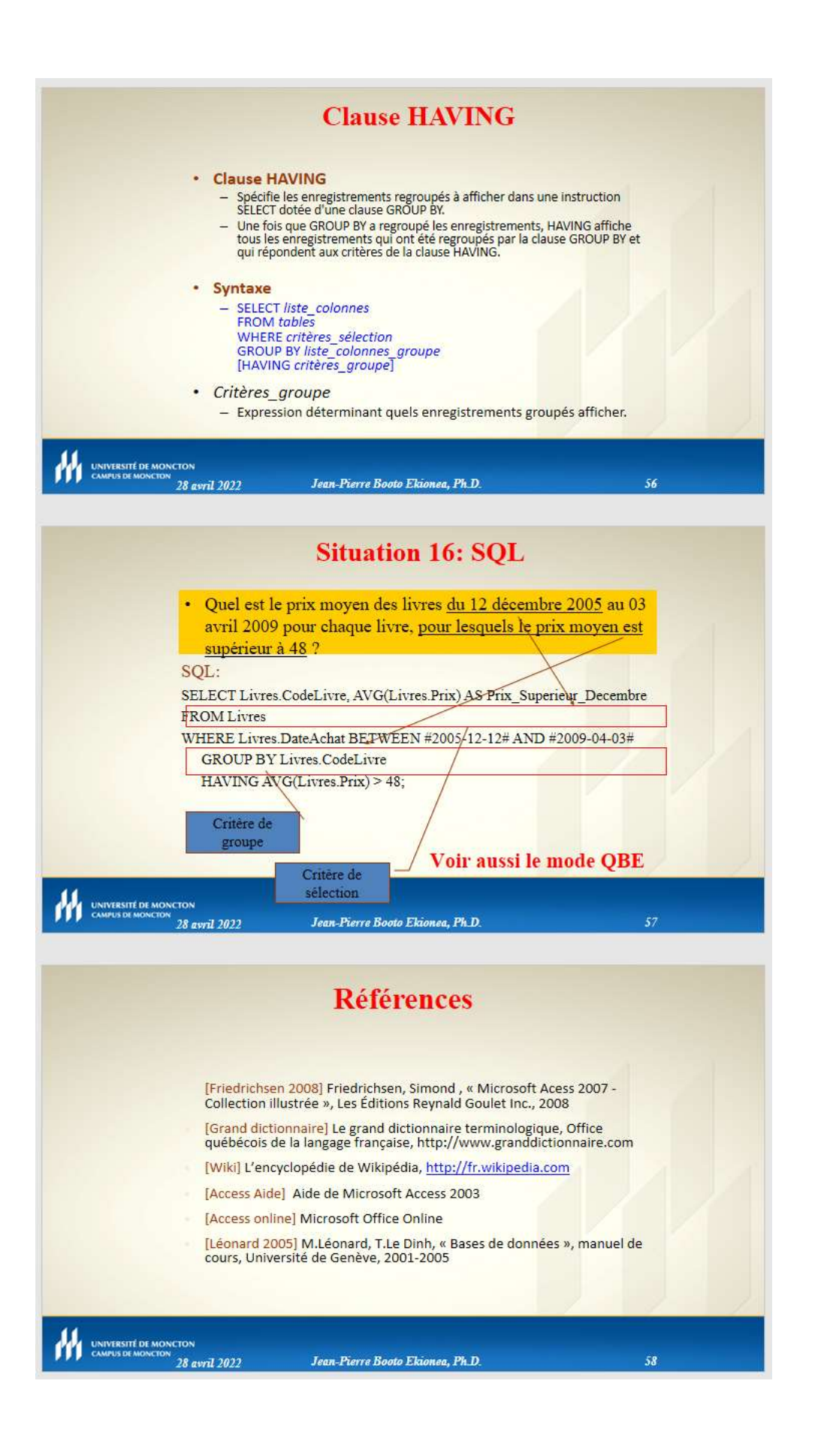

## CHAPITRE V : DÉVELOPPEMENT D'UNE APPLICATION AVEC MS-ACCESS

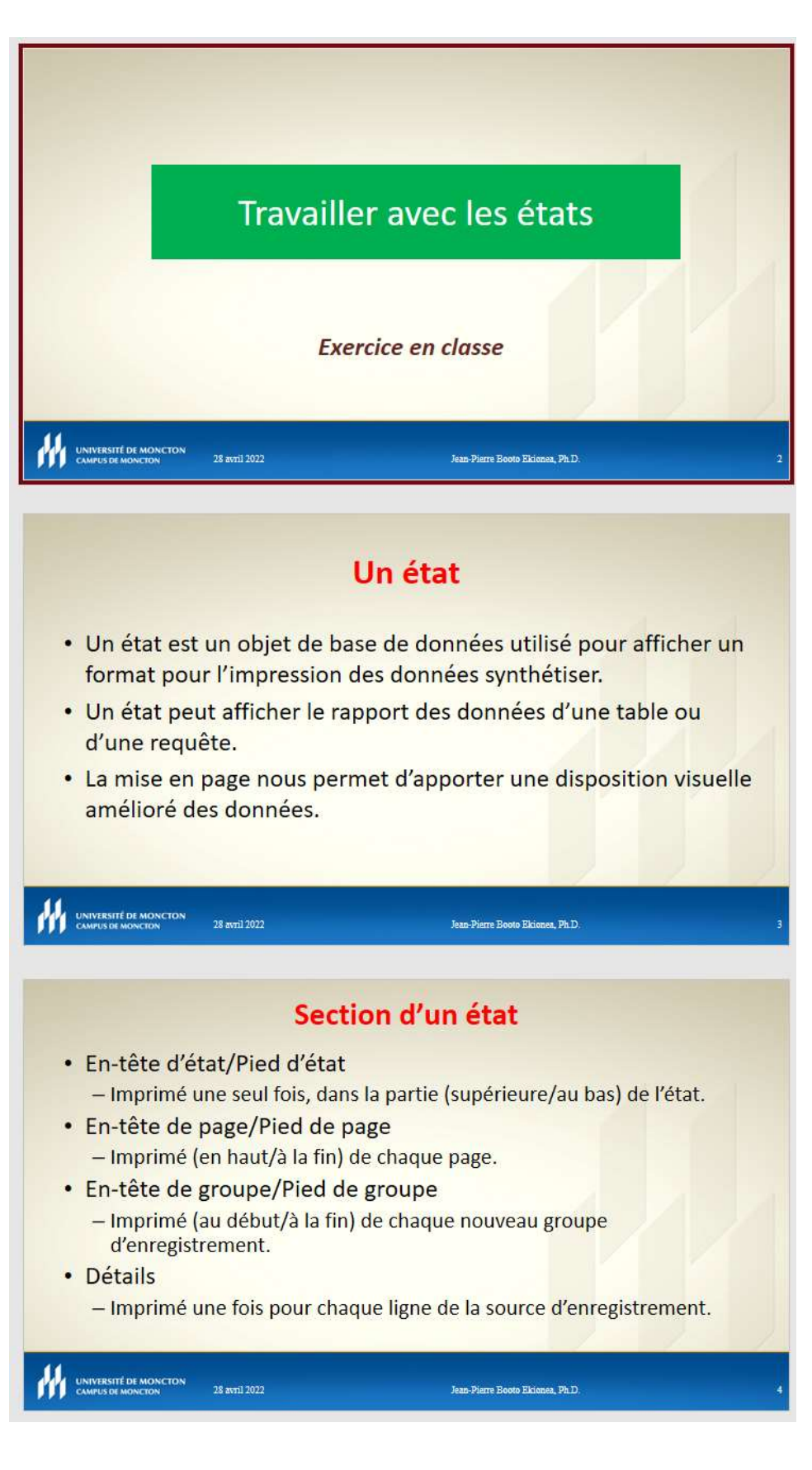

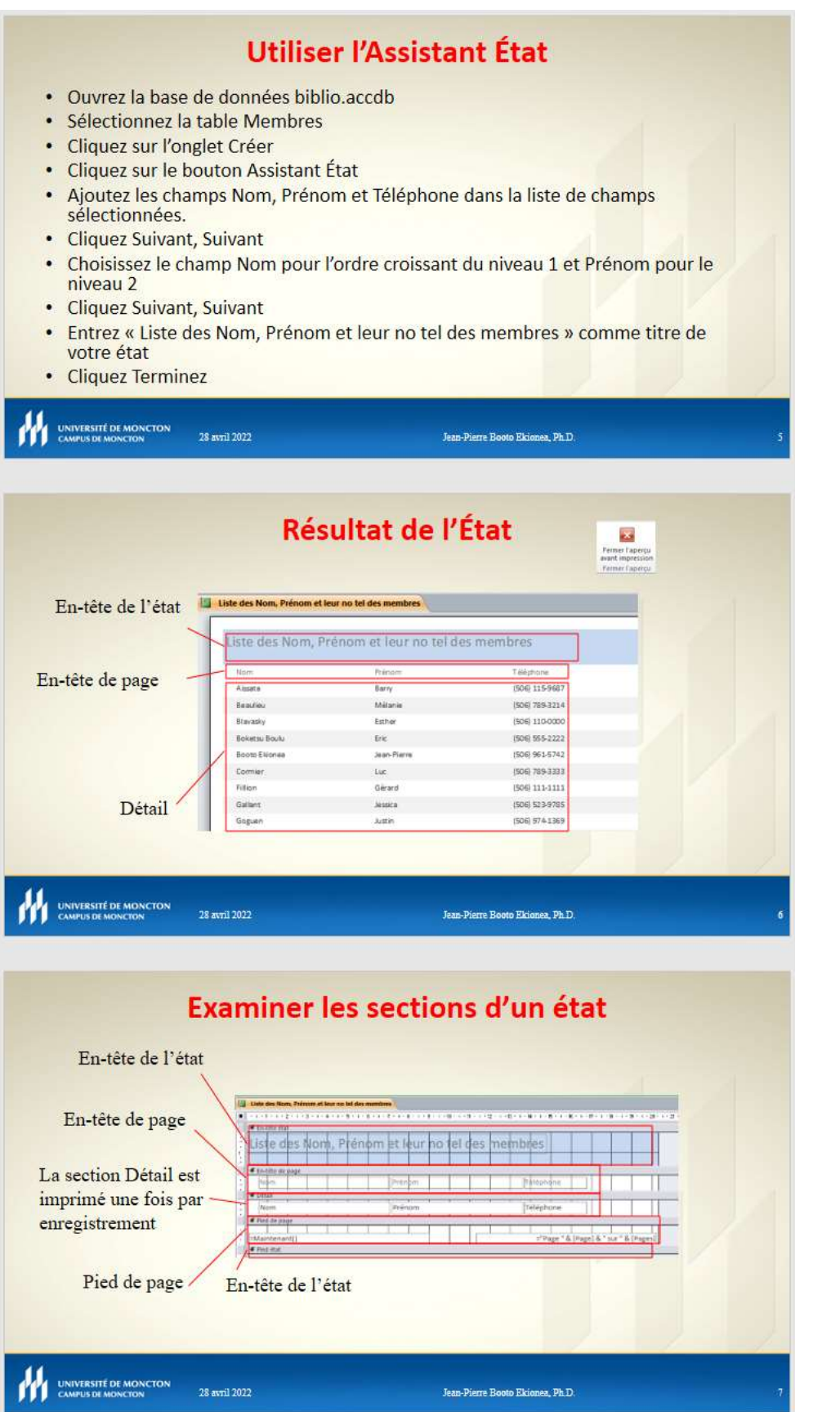

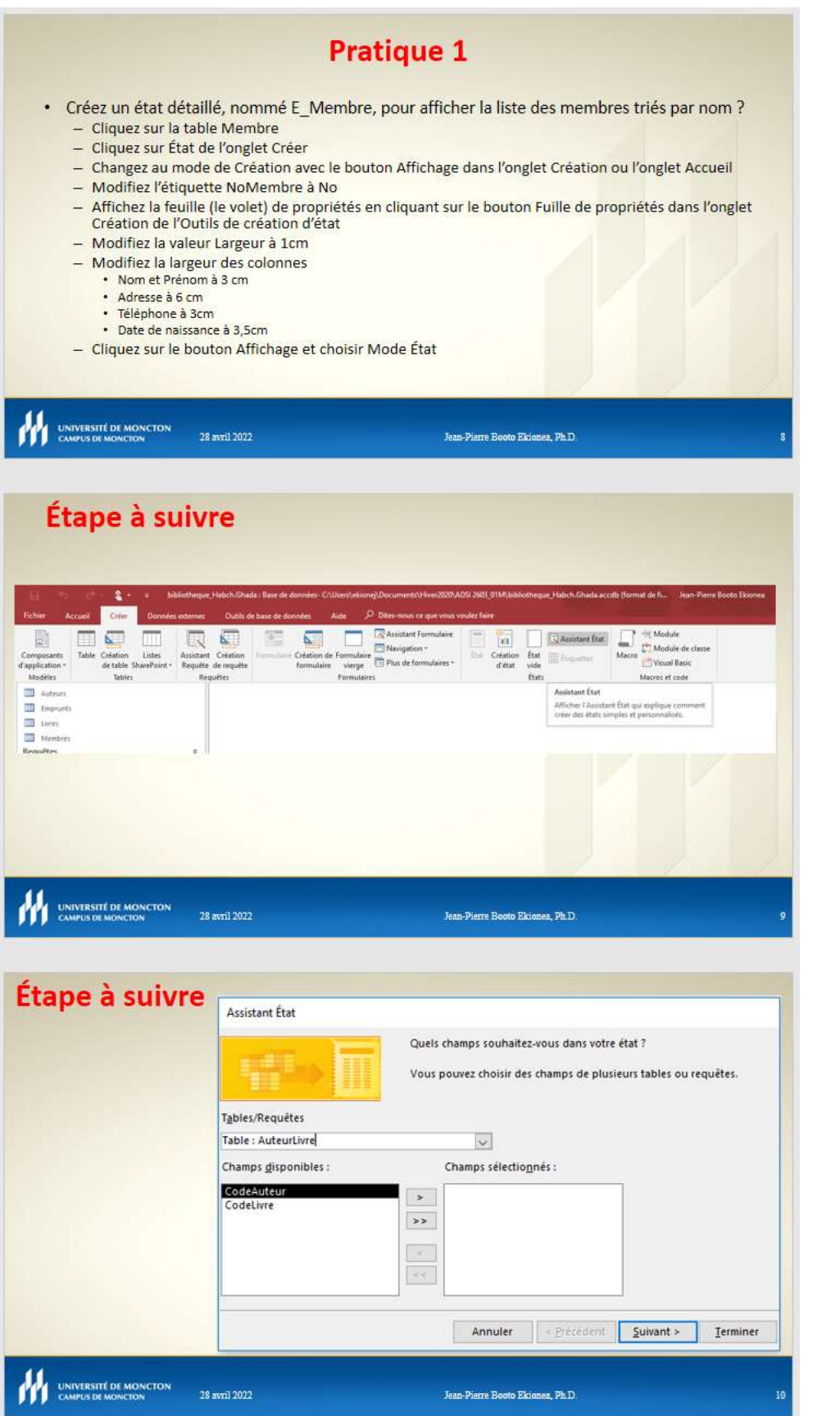

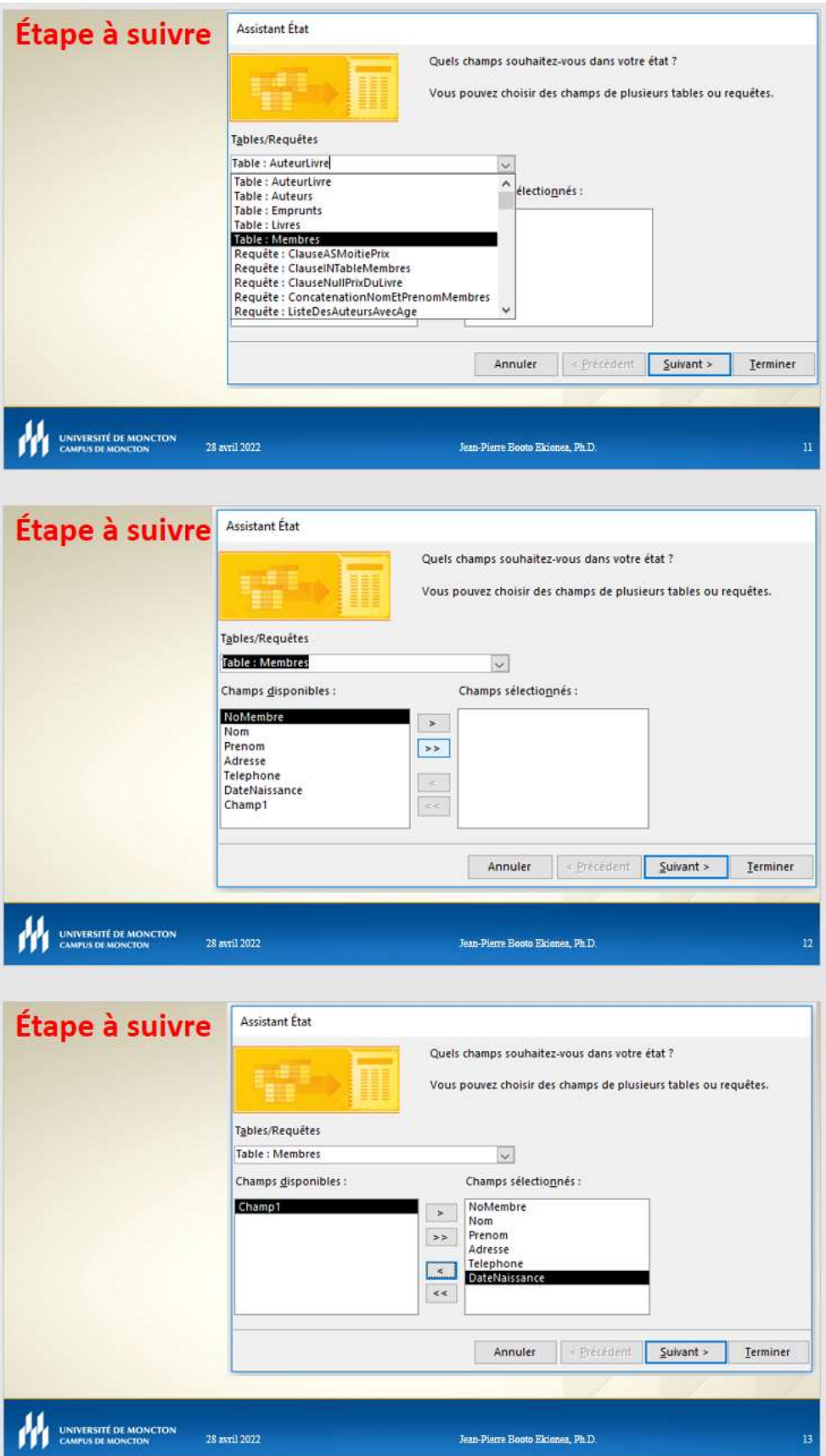

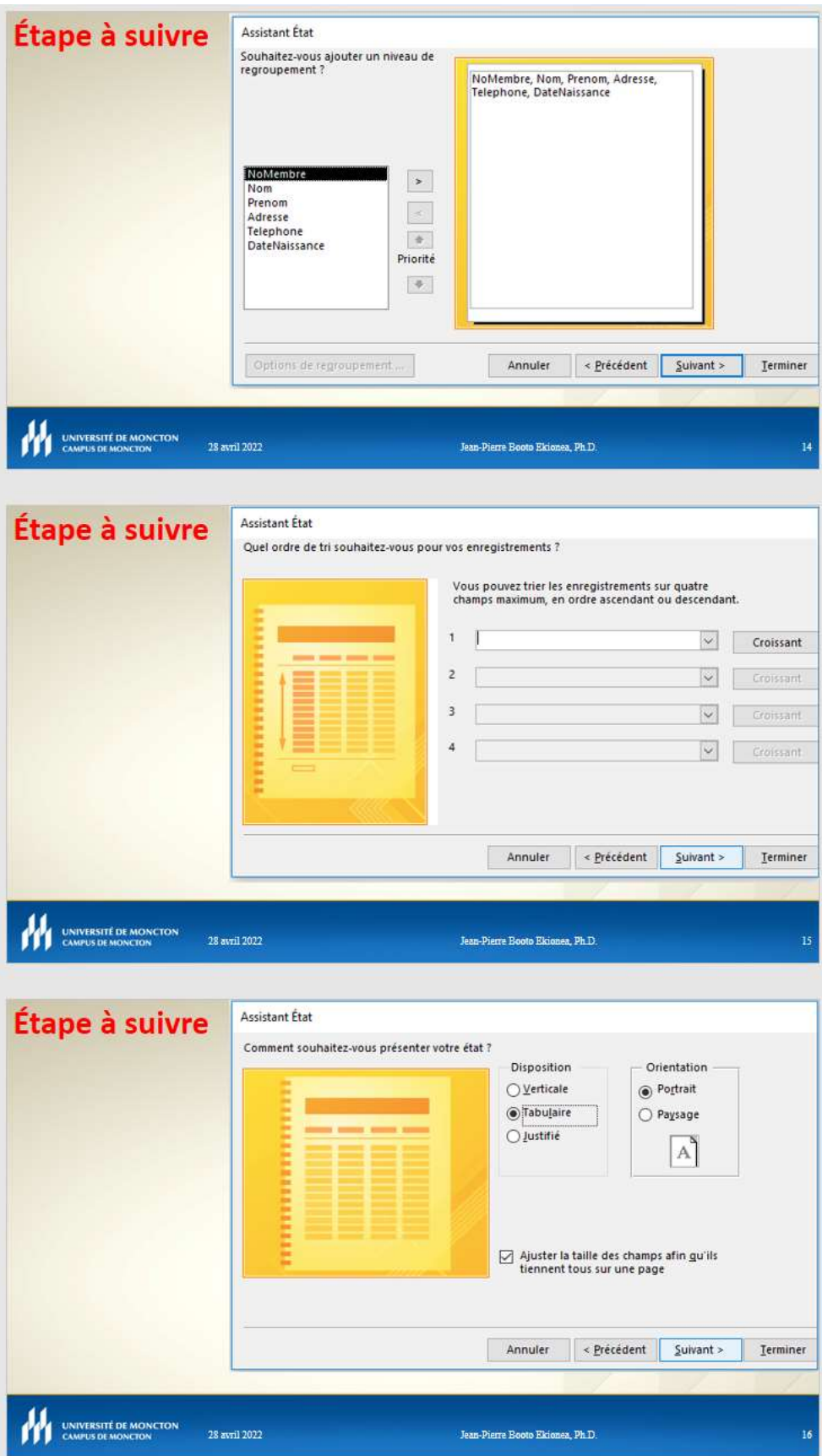

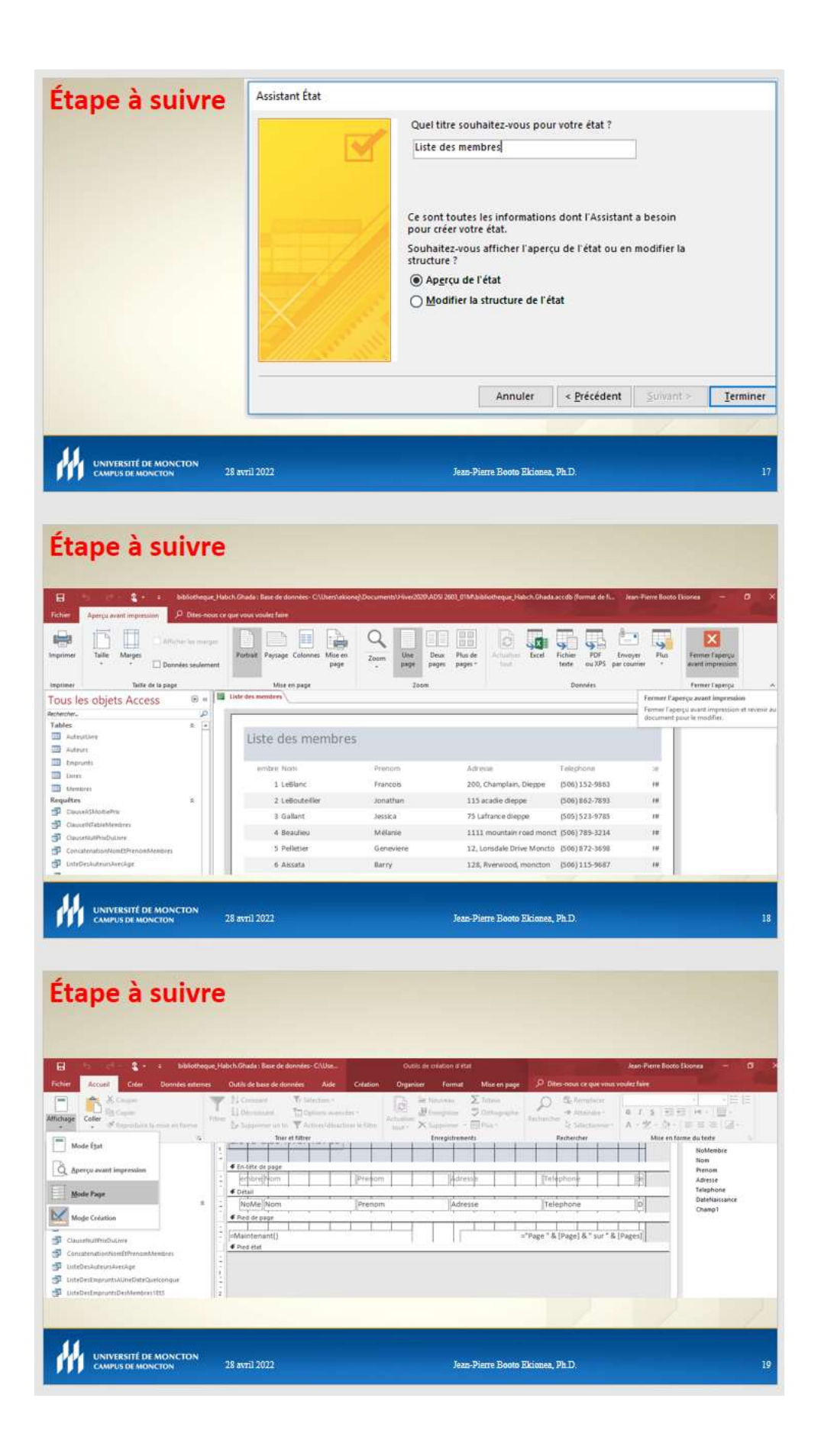

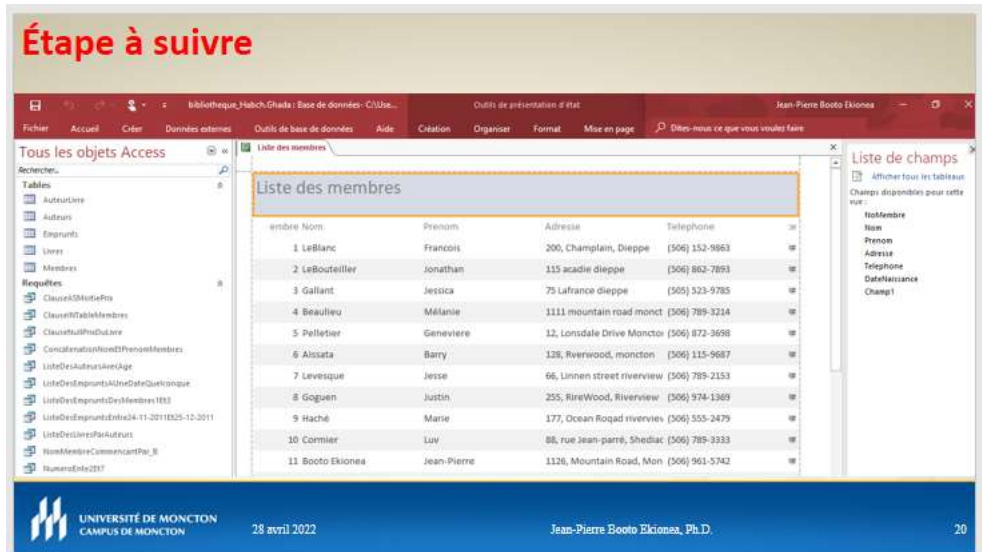

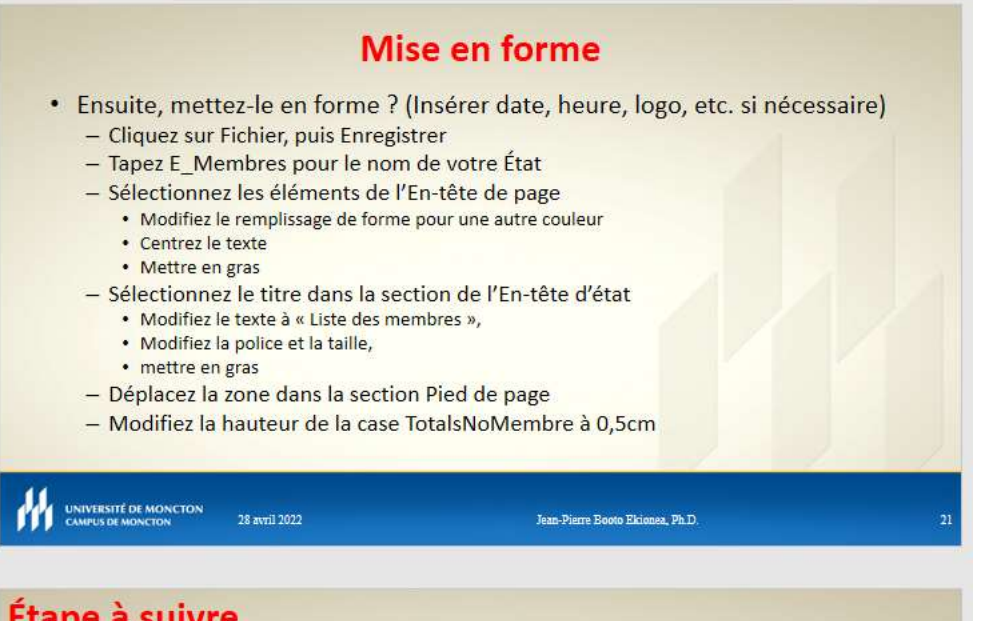

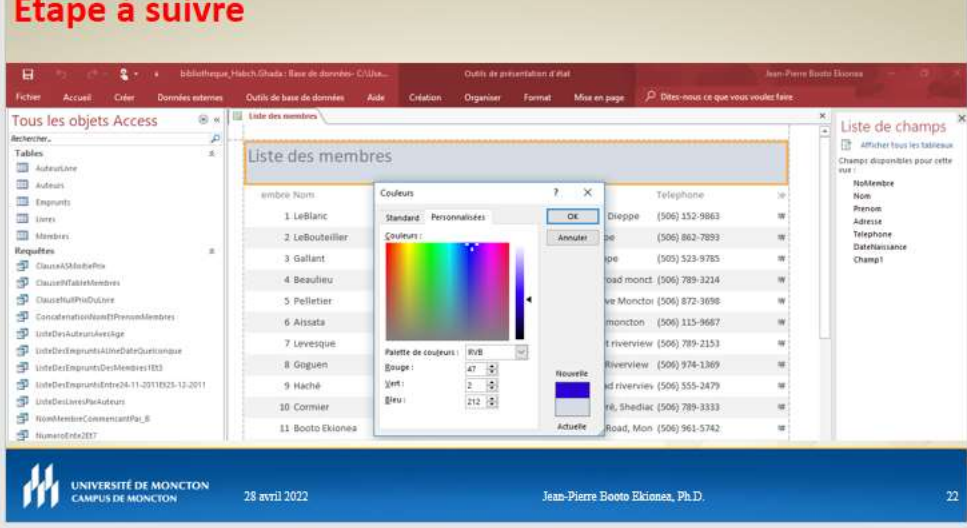

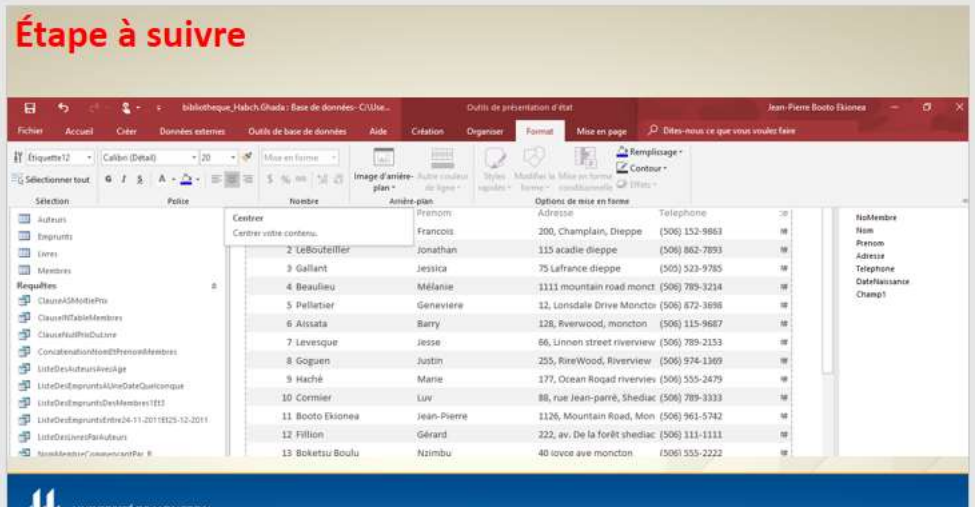

UNIVERSITÉ DE MONCTON<br>
CAMPUS DE MONCTON<br>
28 avril 2022

Jean-Pierre Booto Ekionea, Ph.D.

## Étape à suivre

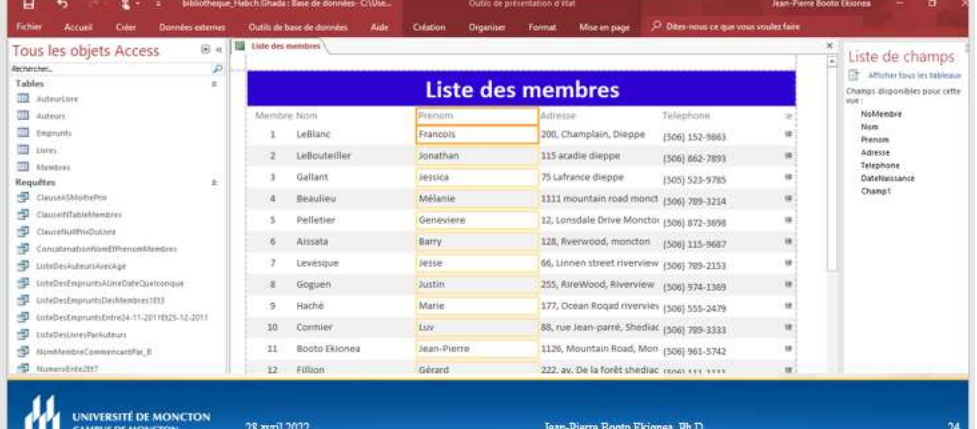

## Résultat 1

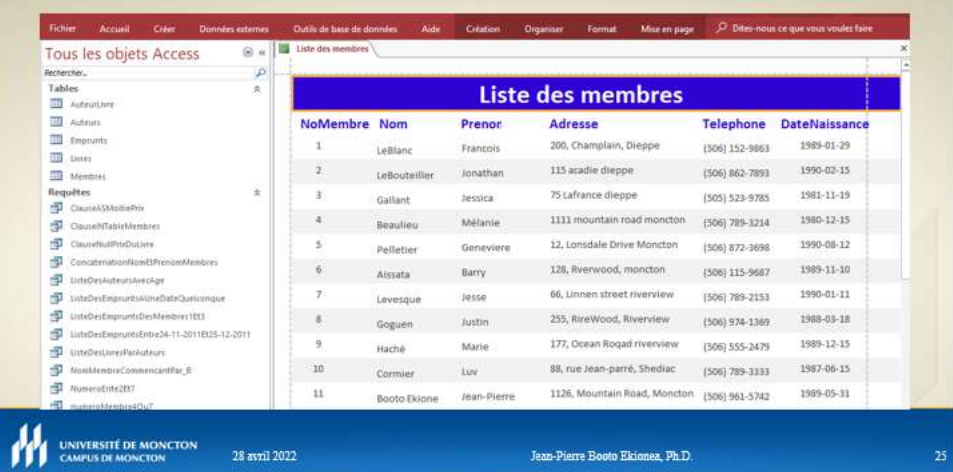

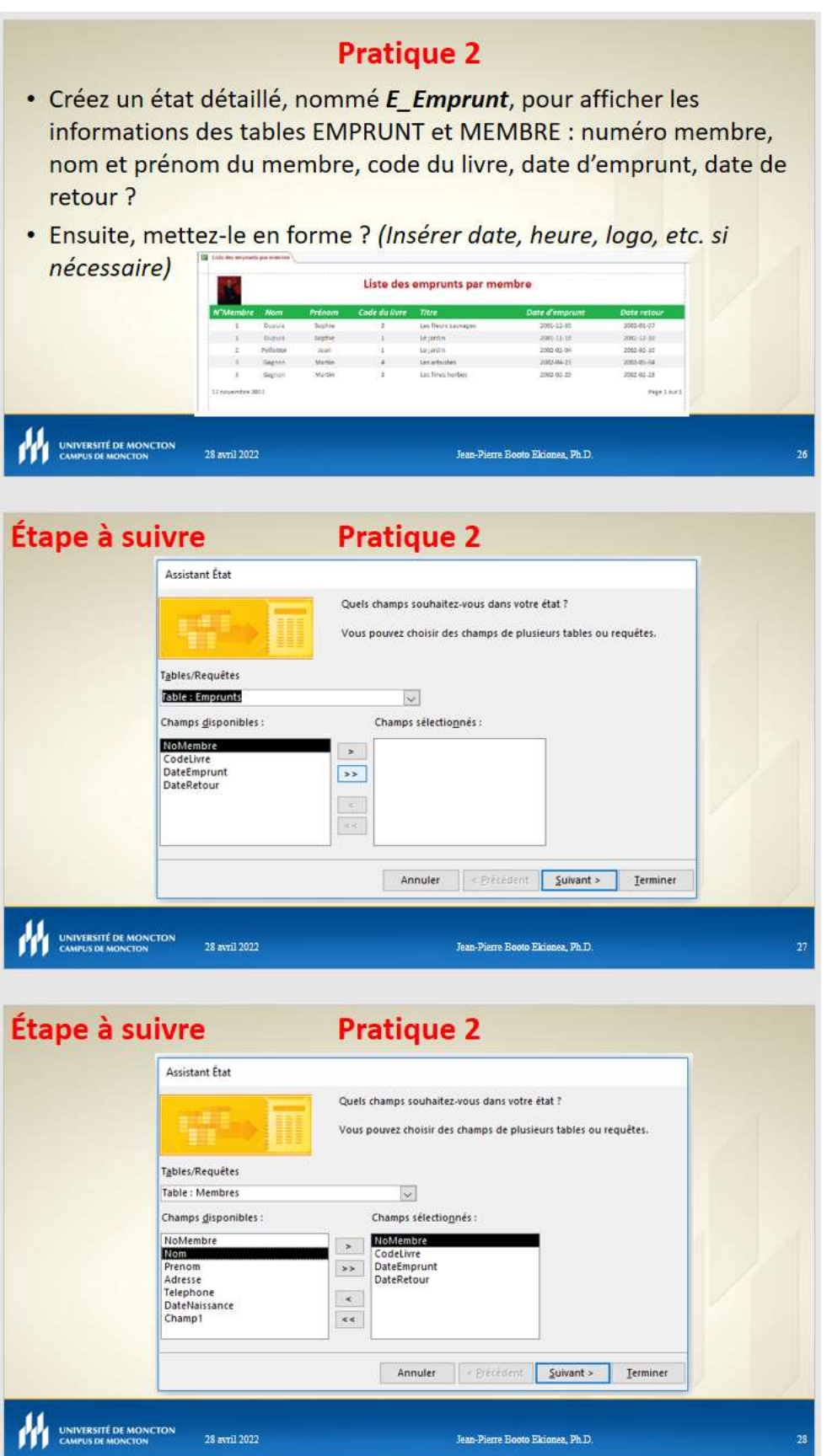

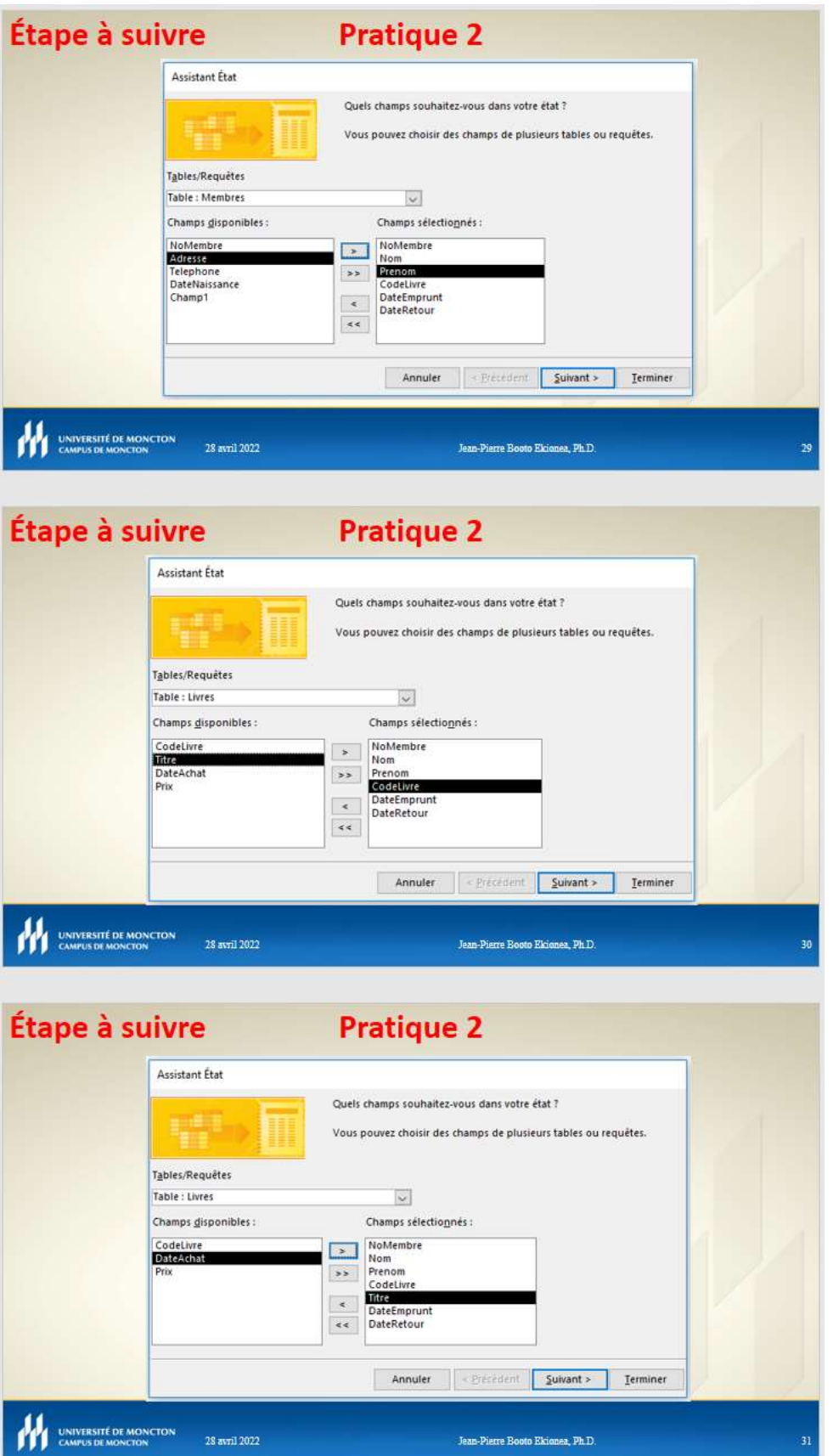

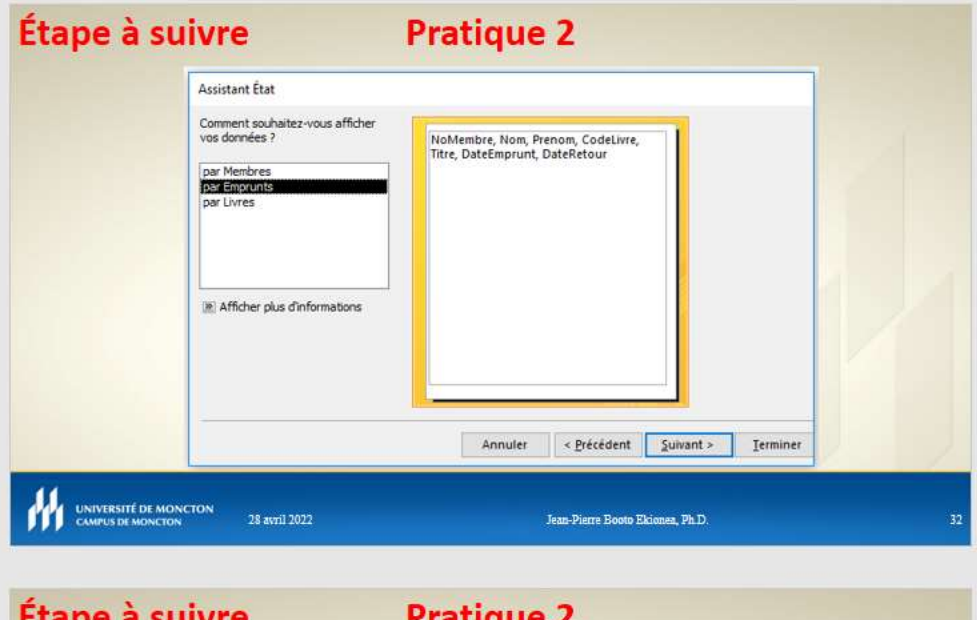

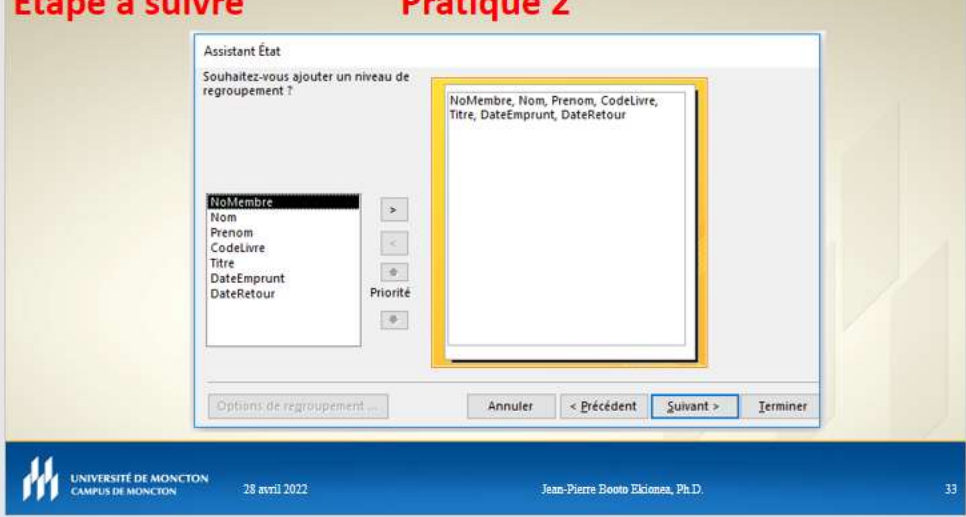

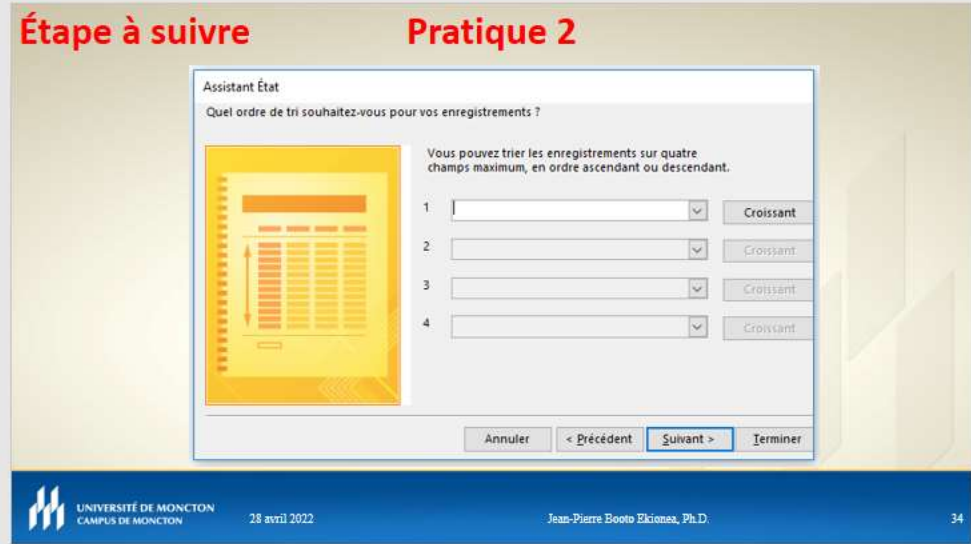

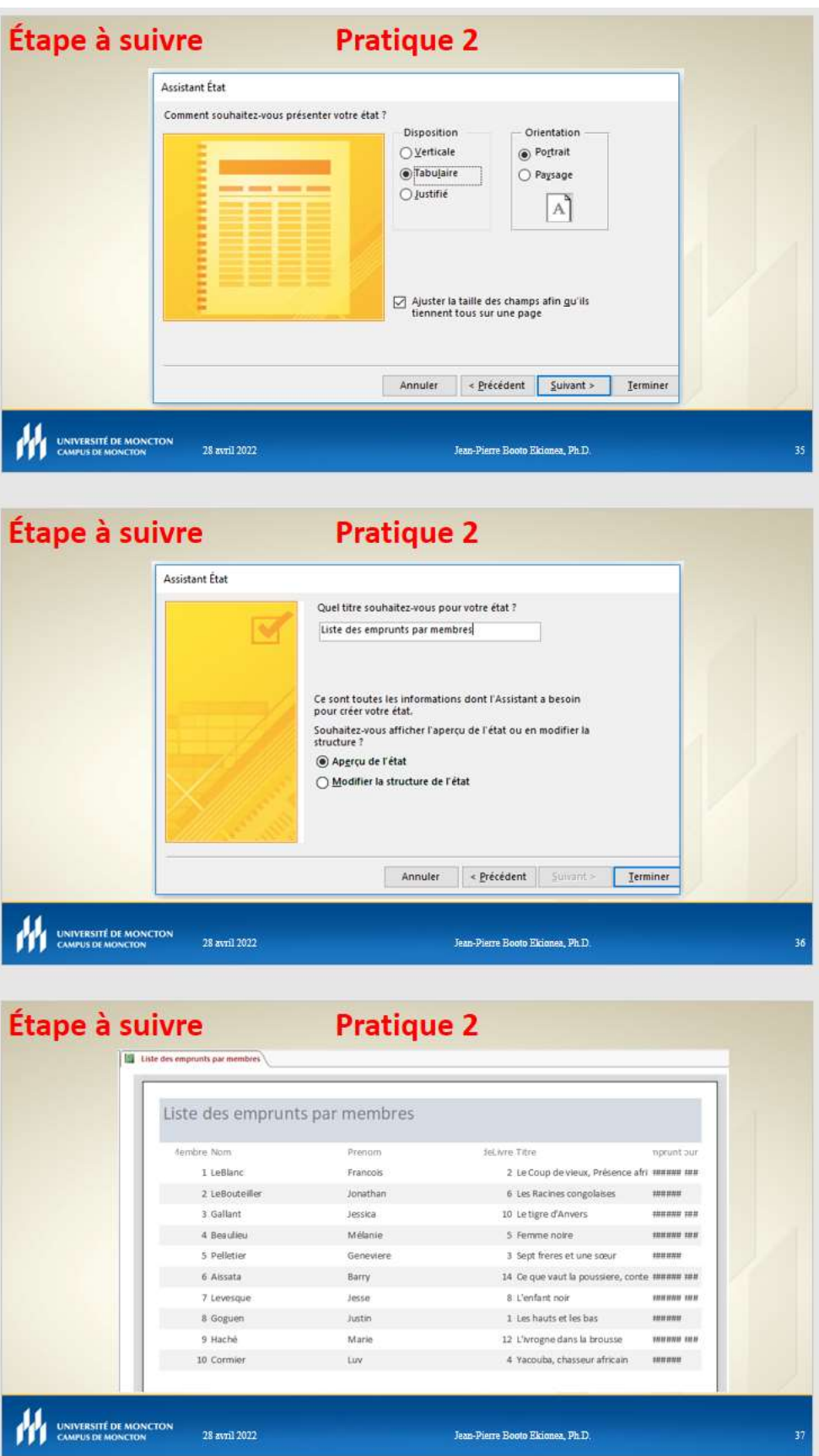

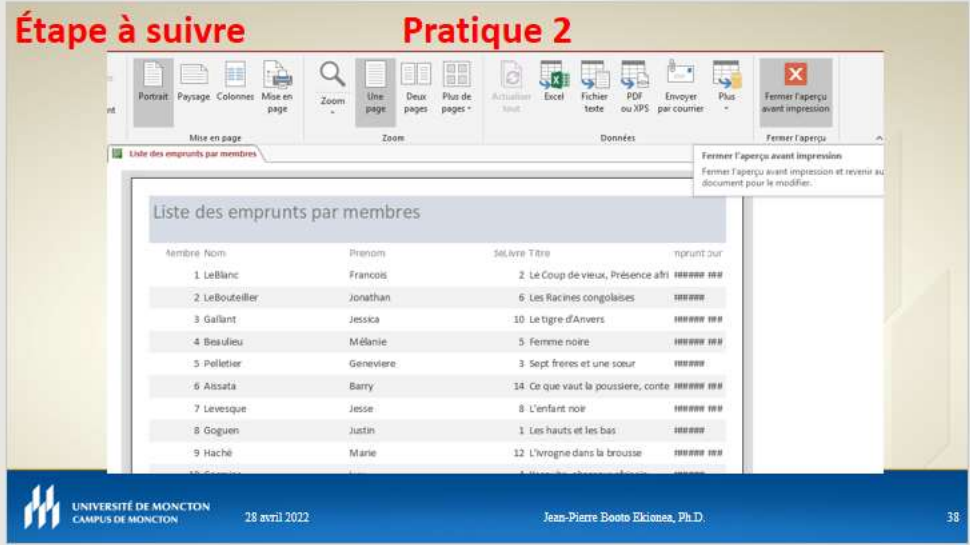

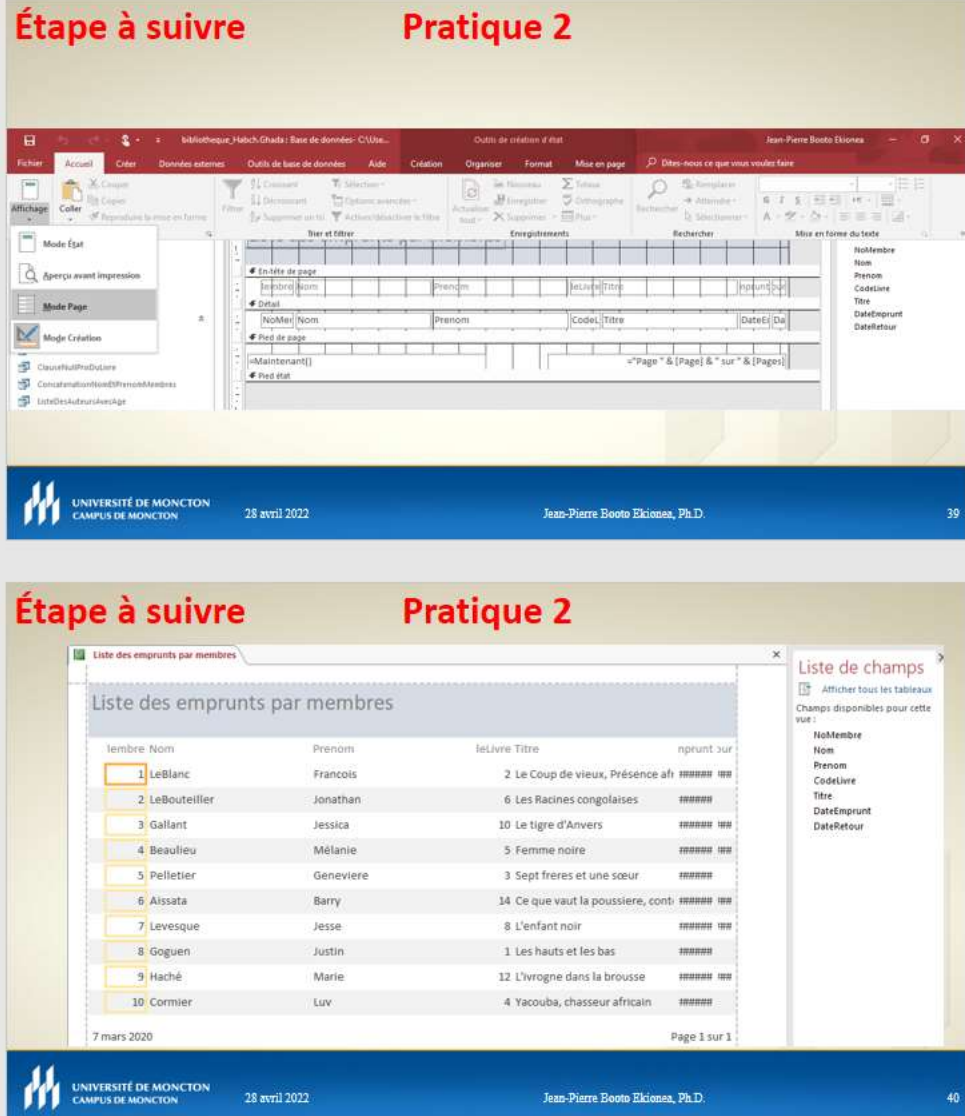

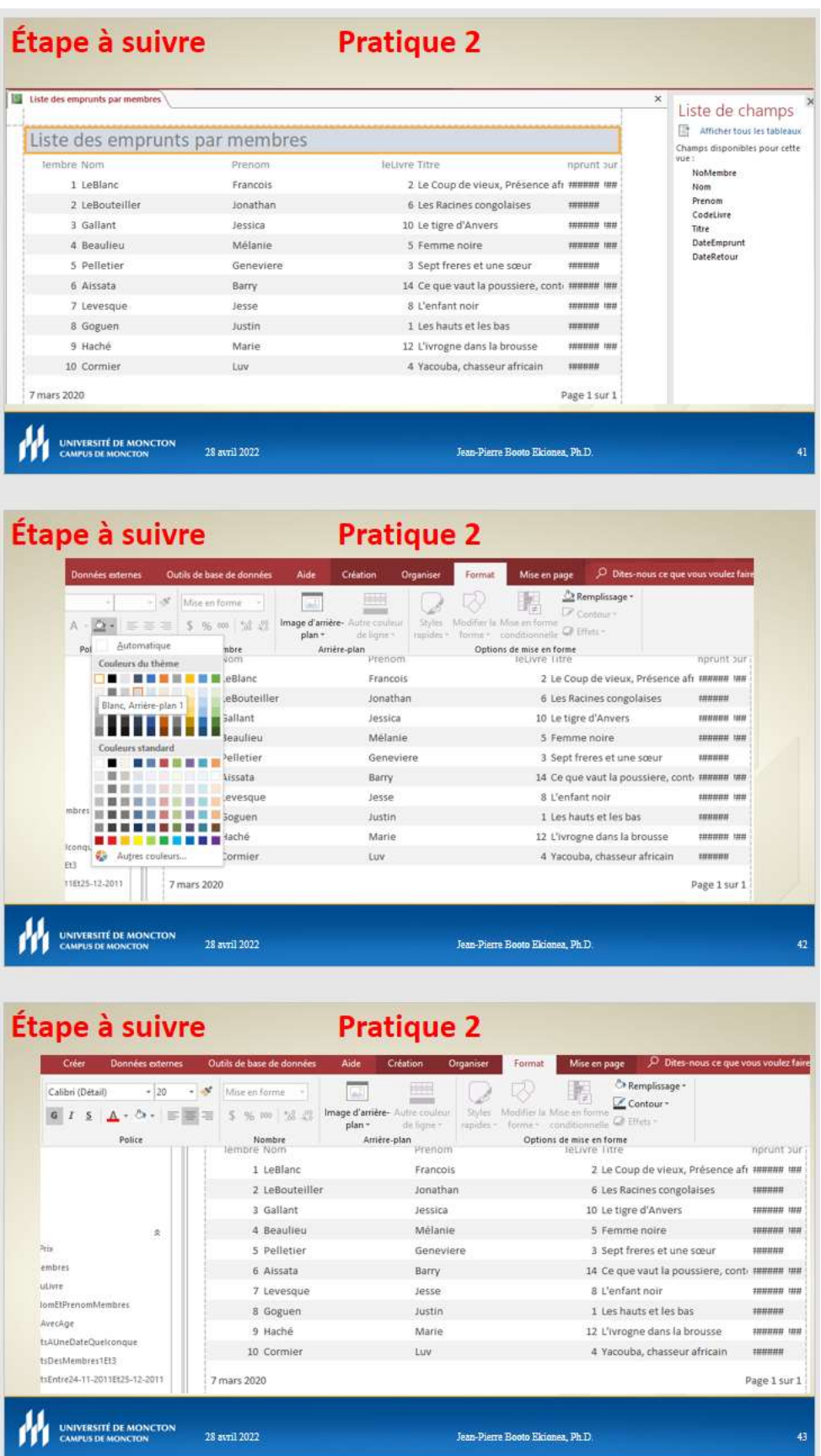

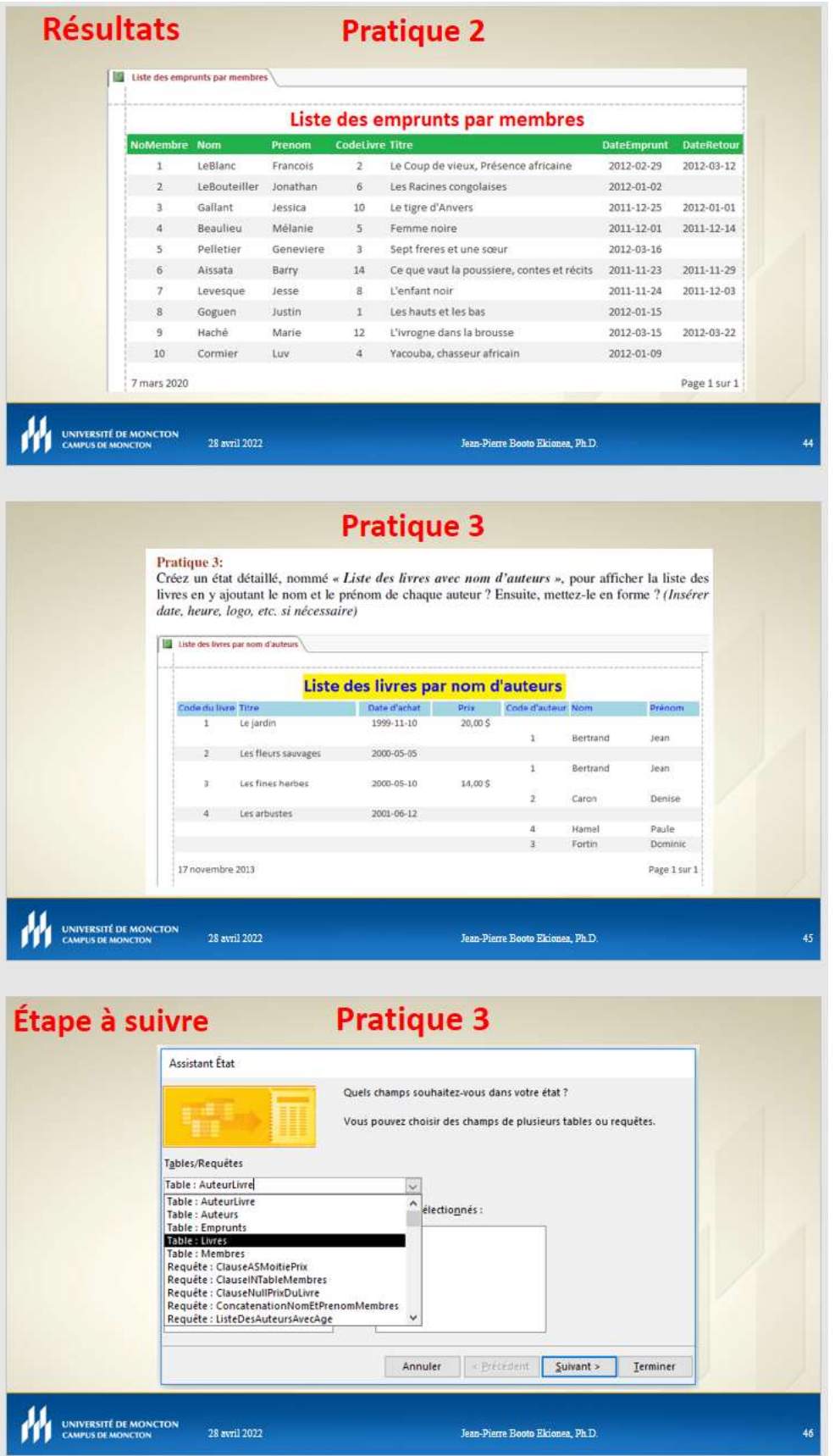

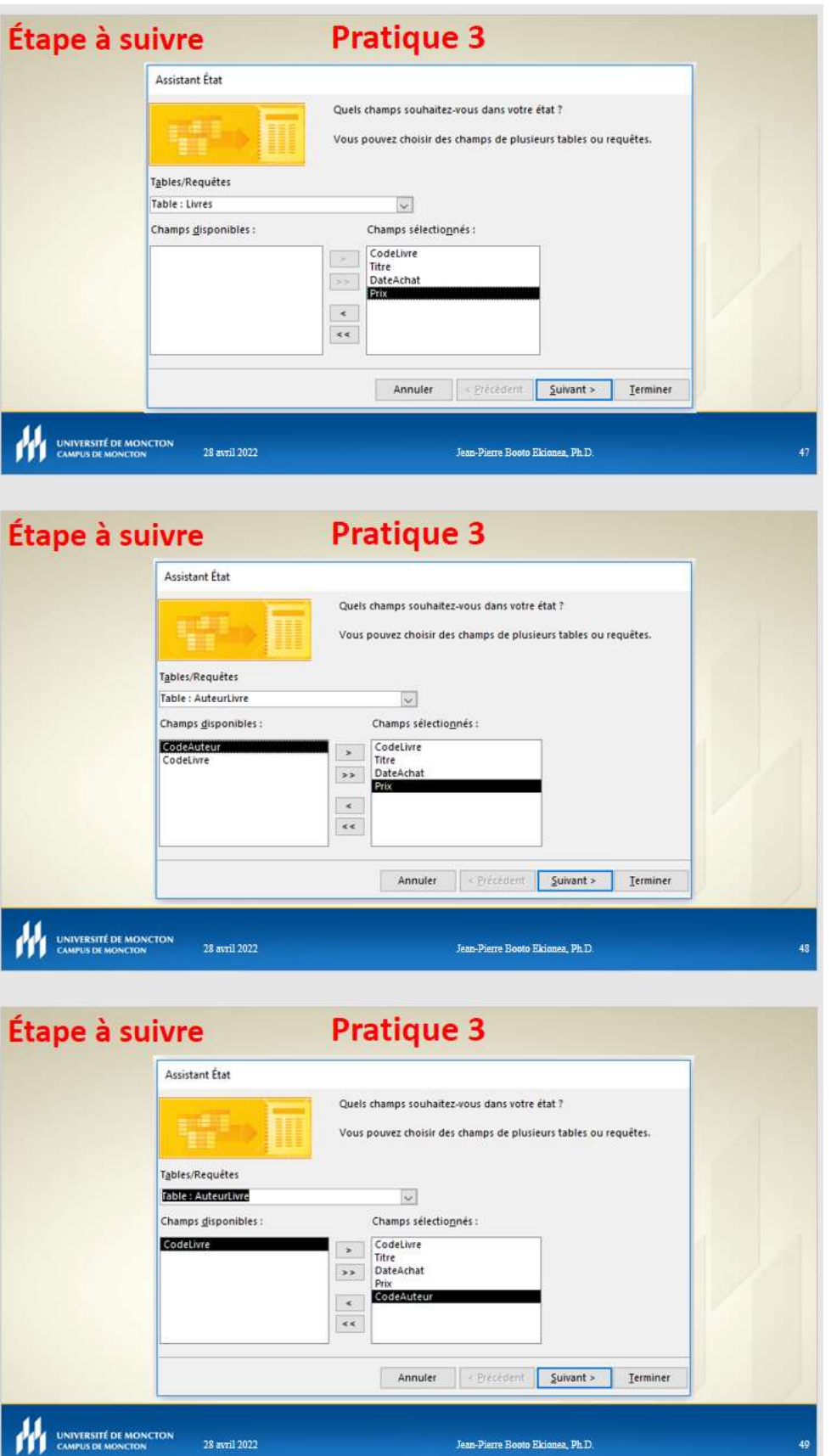

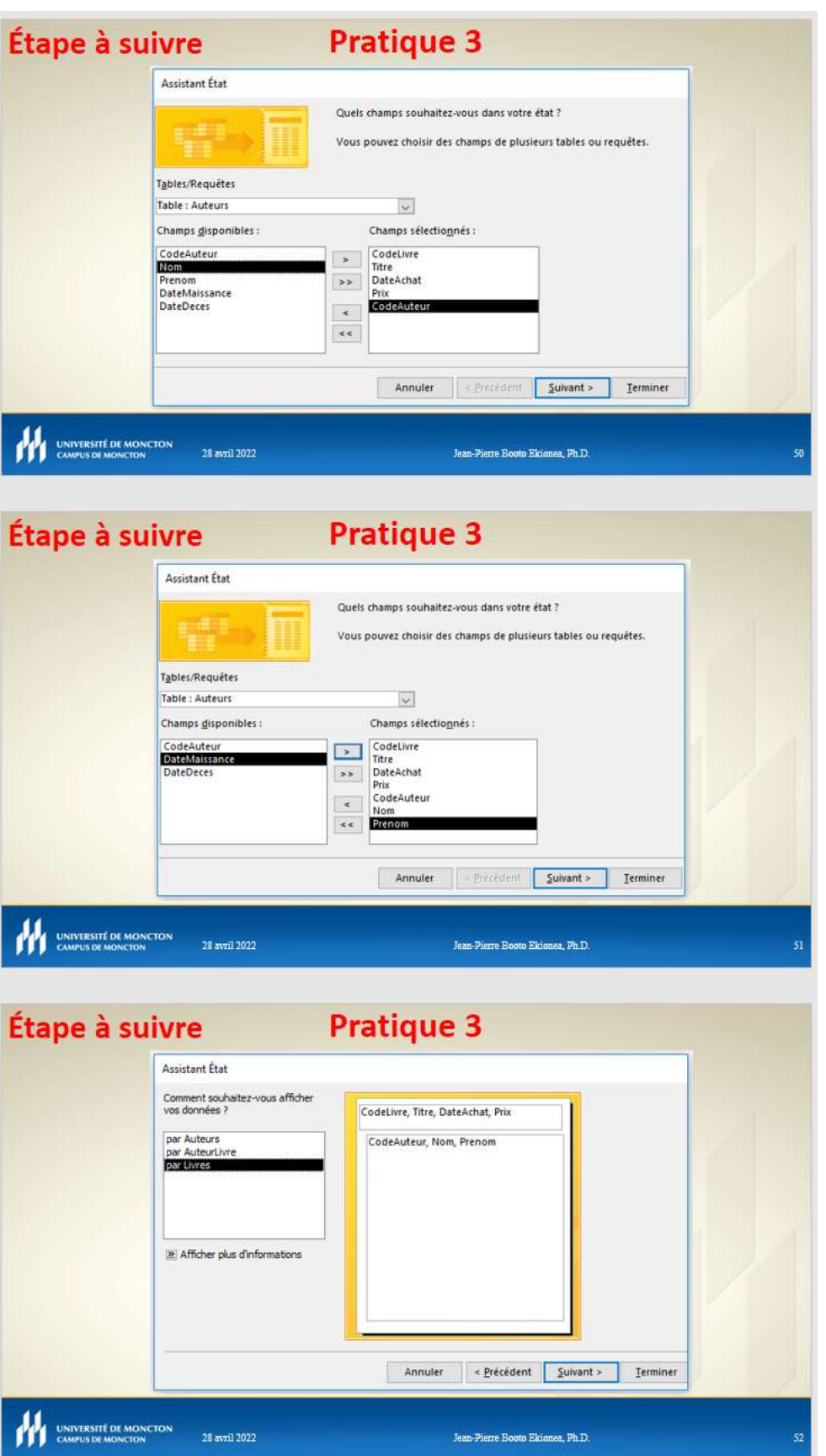

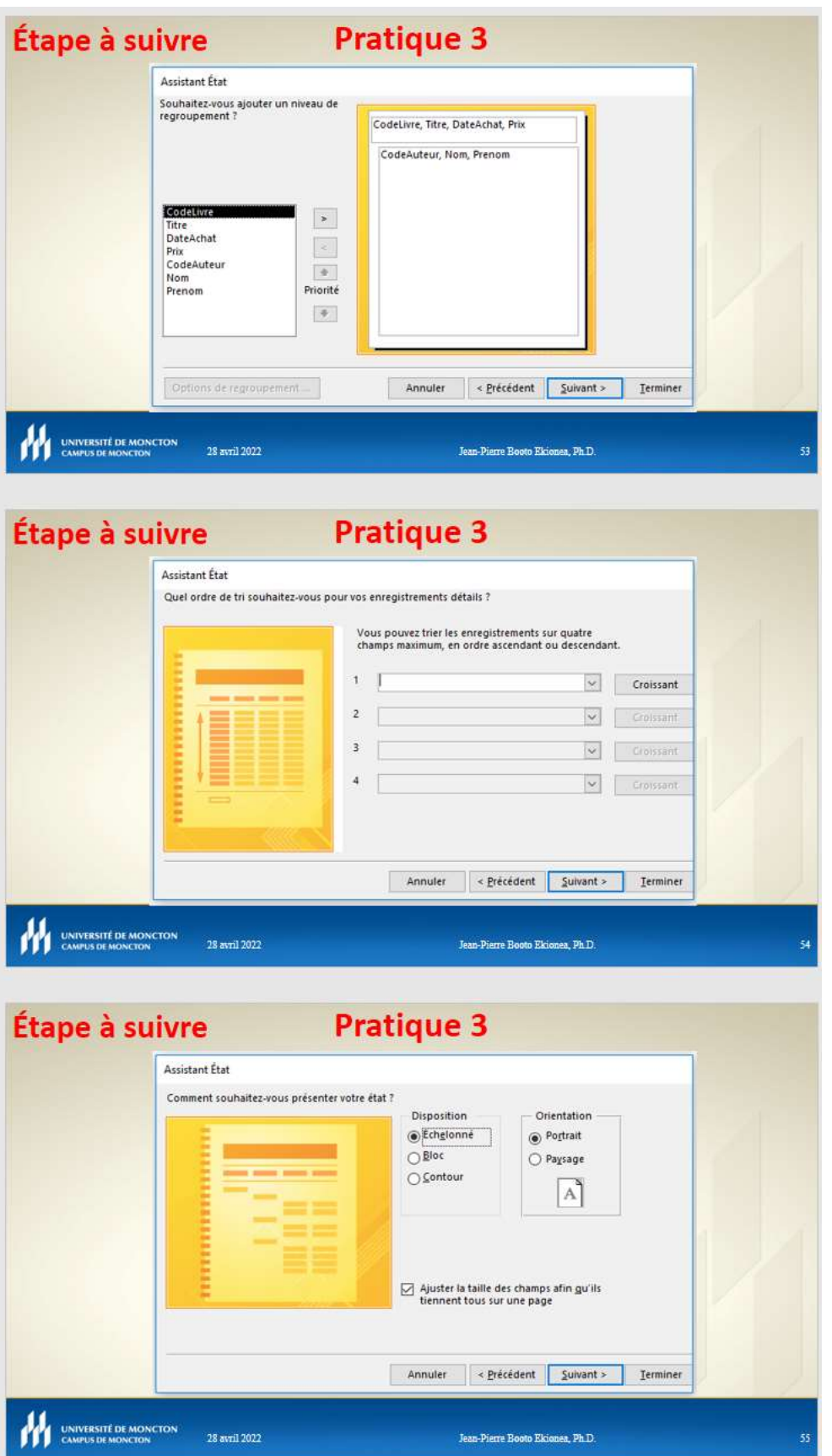

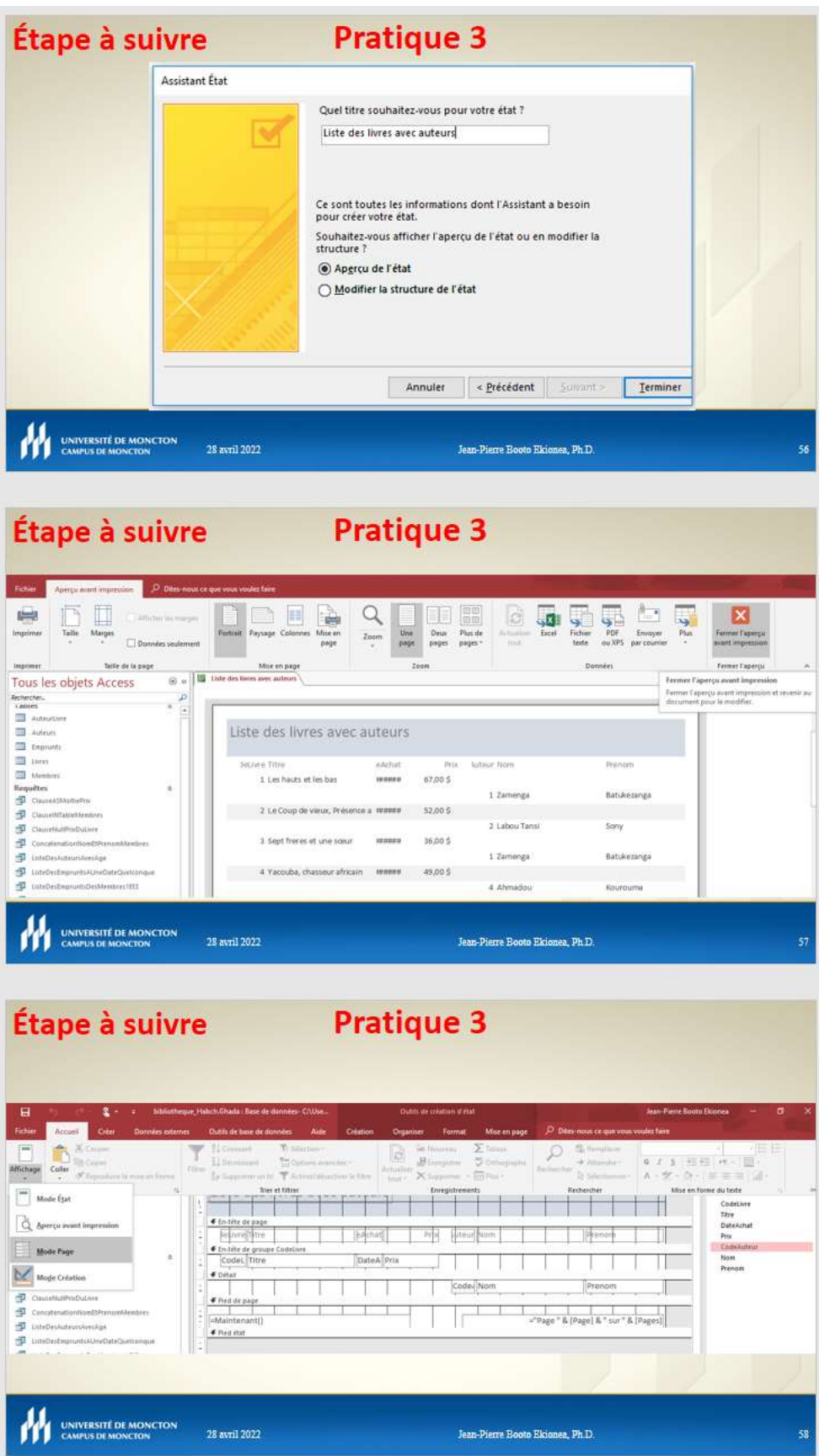

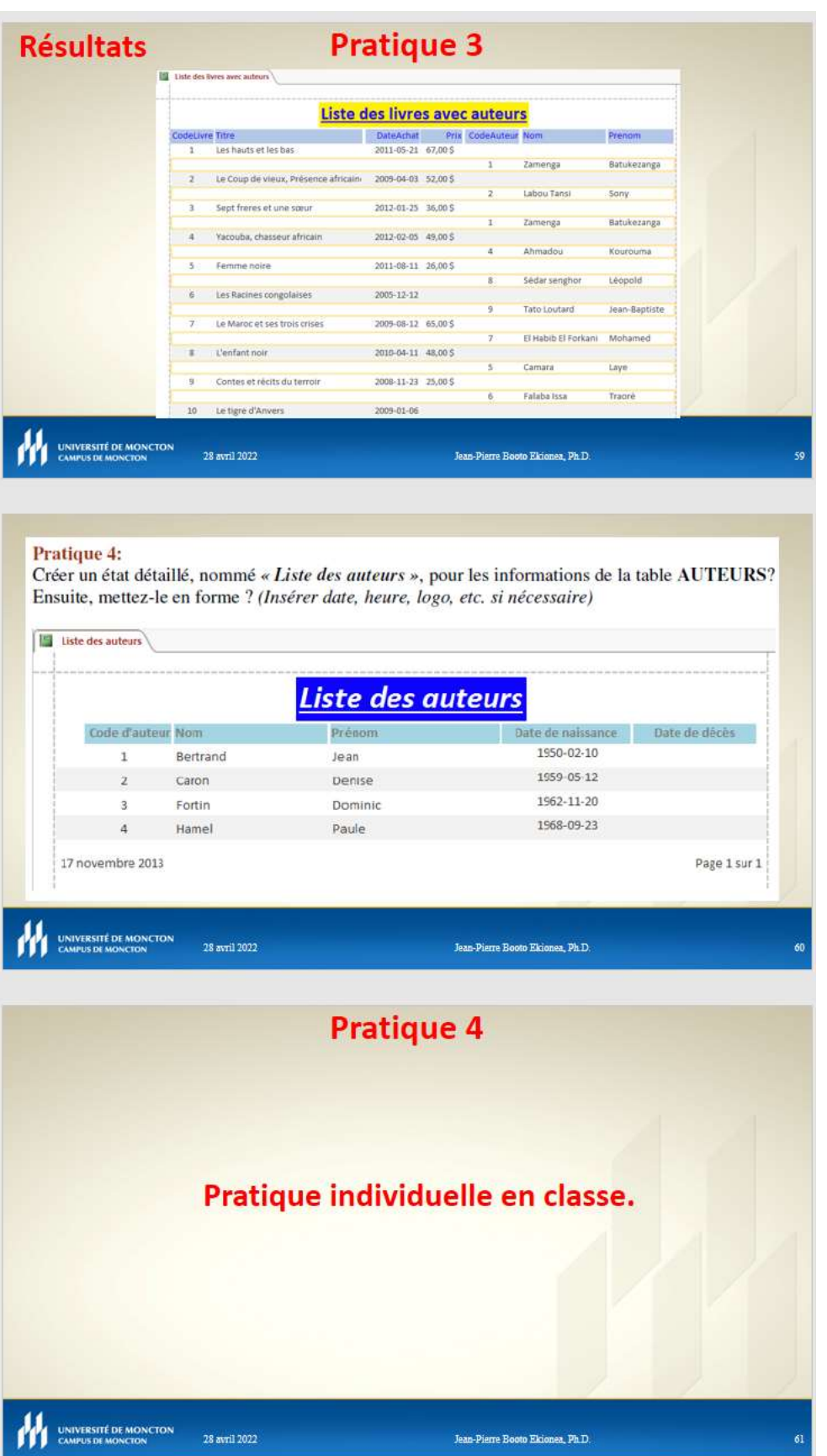

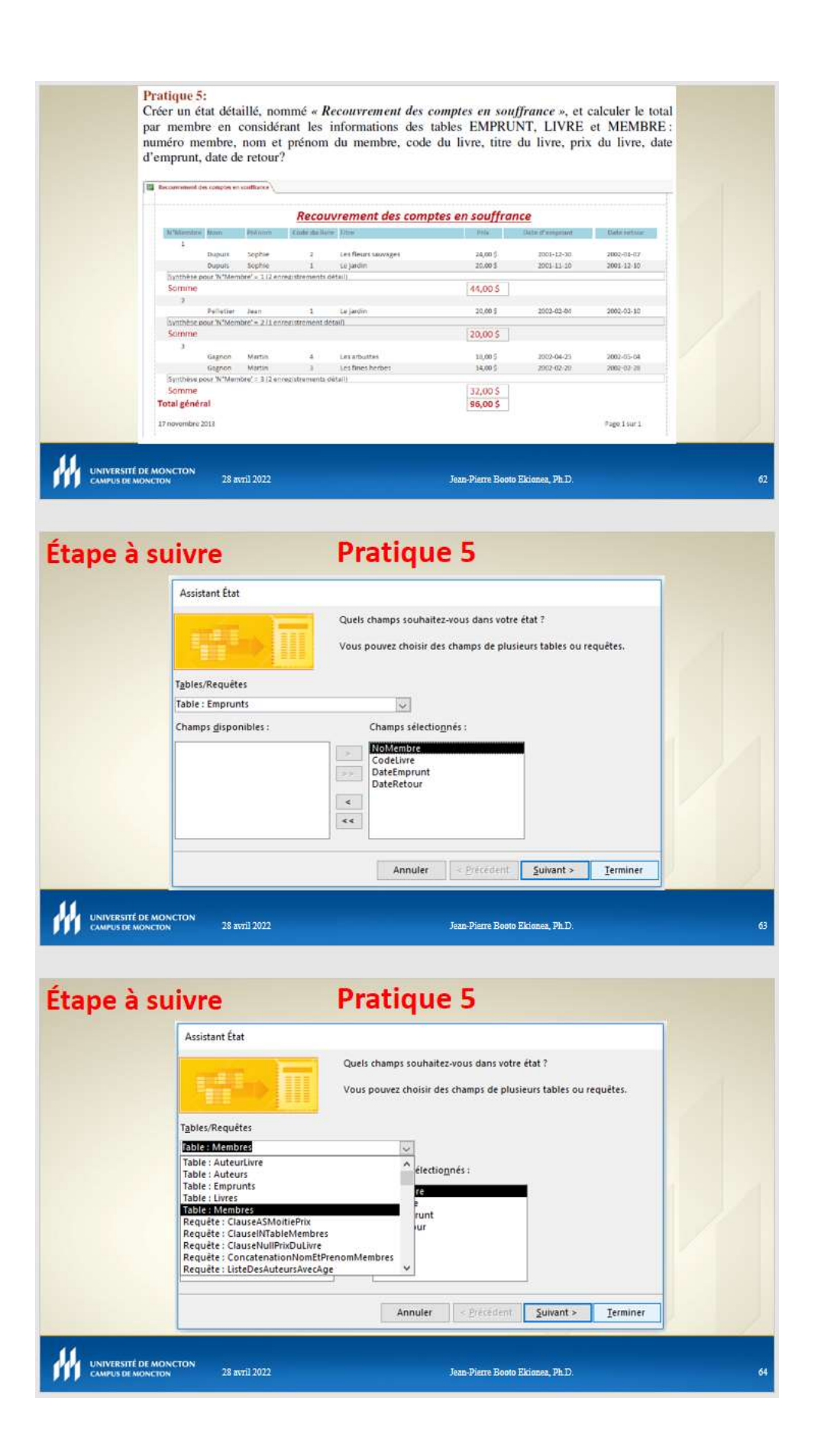

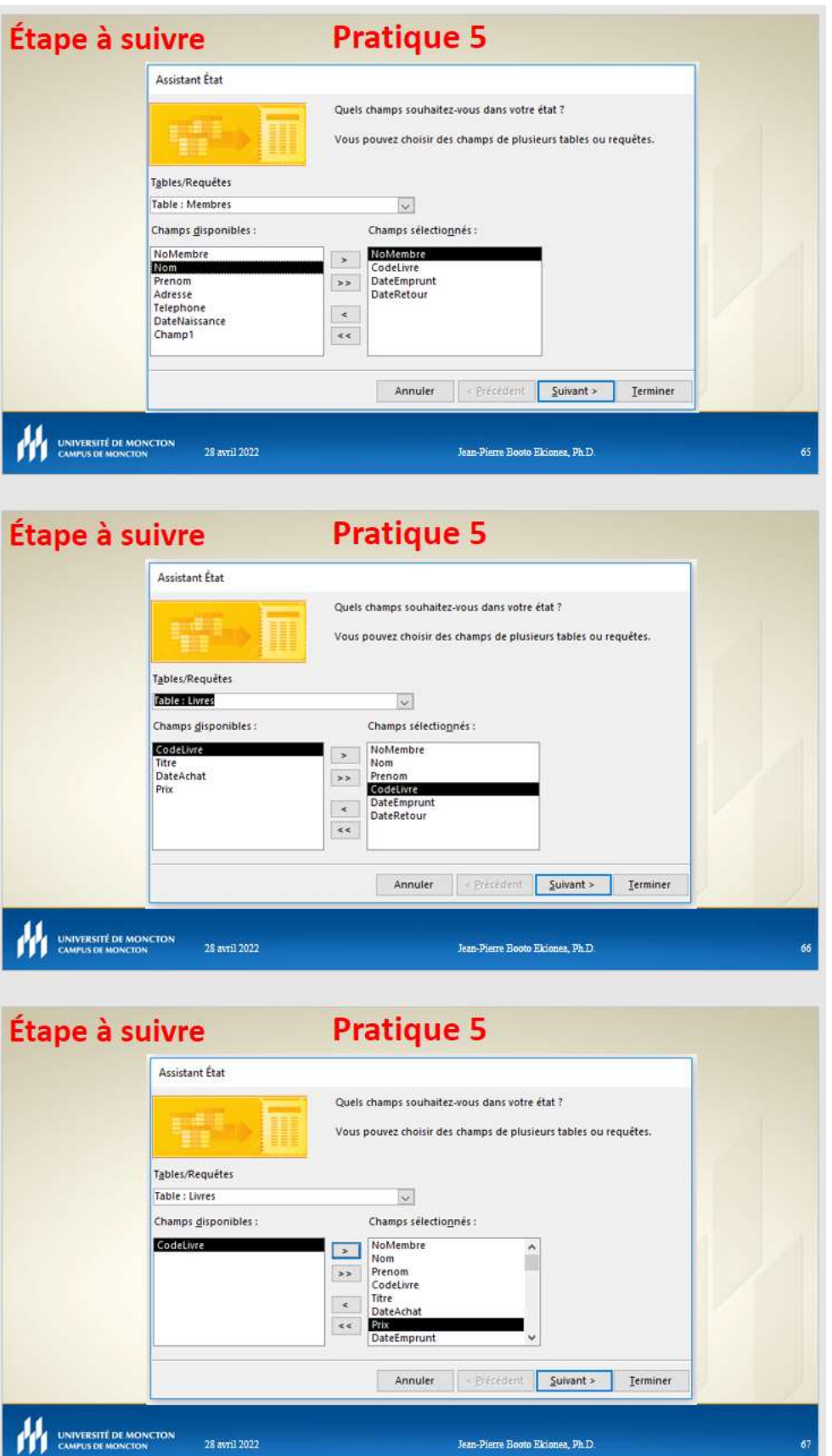

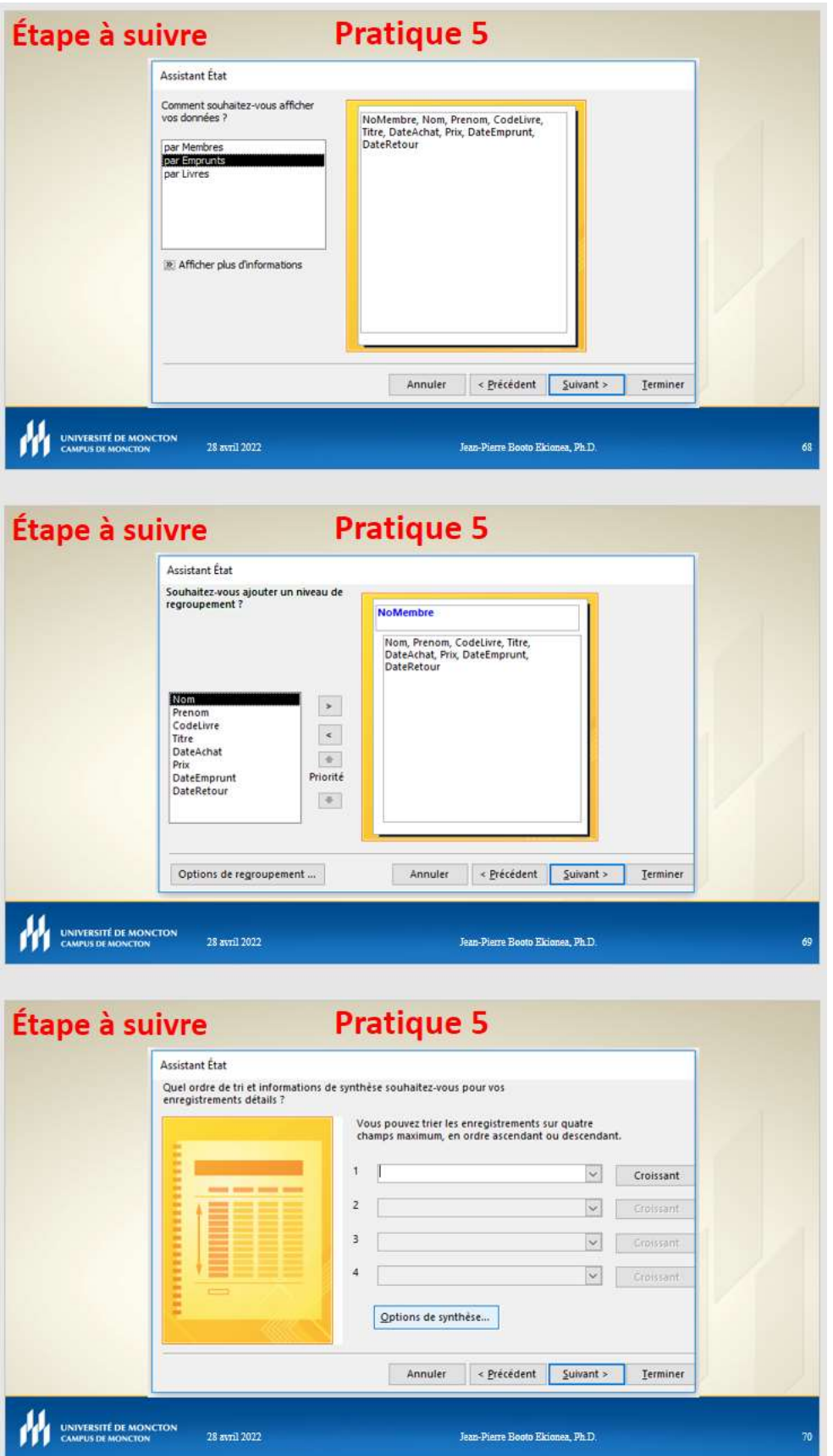

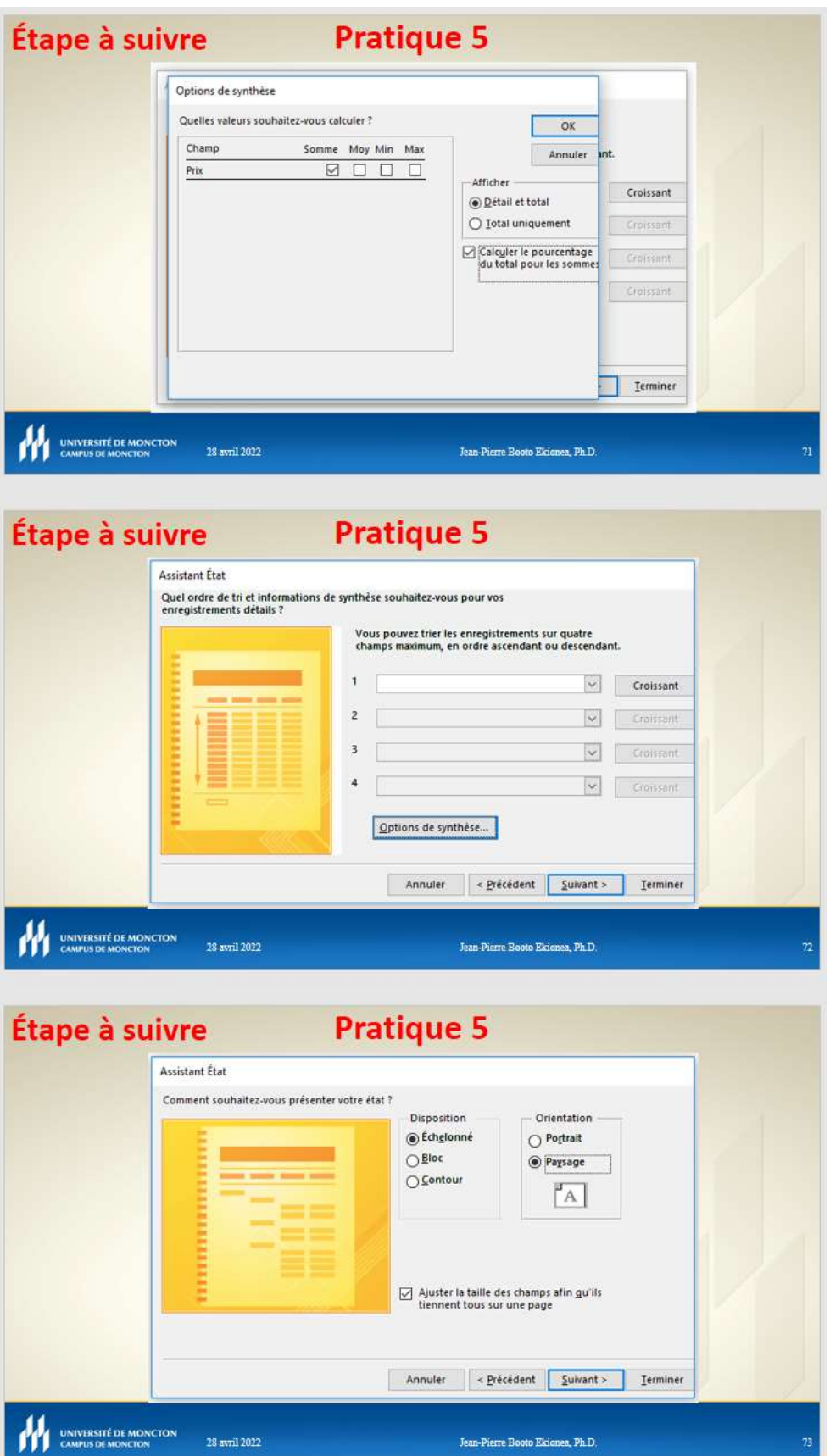
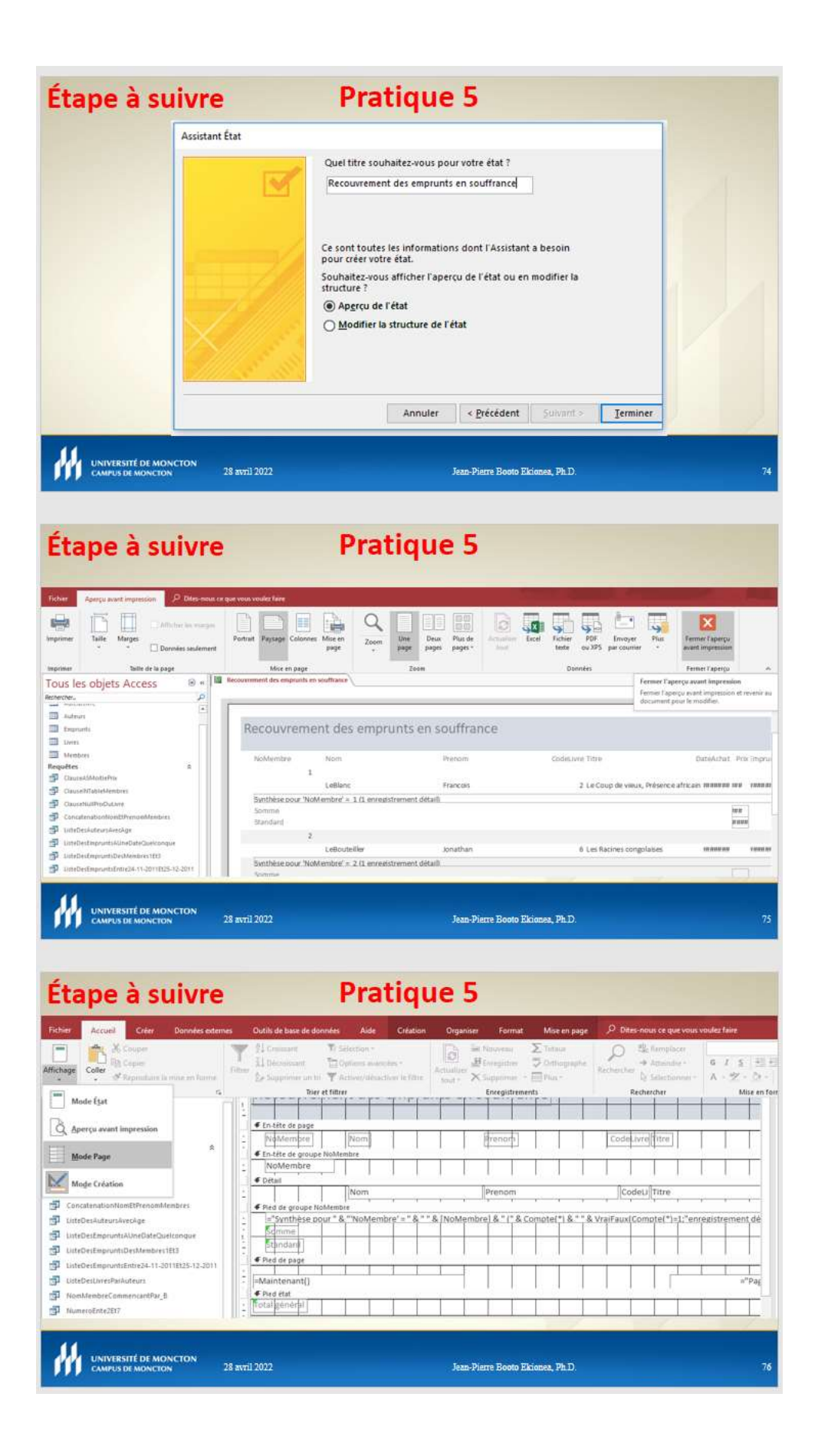

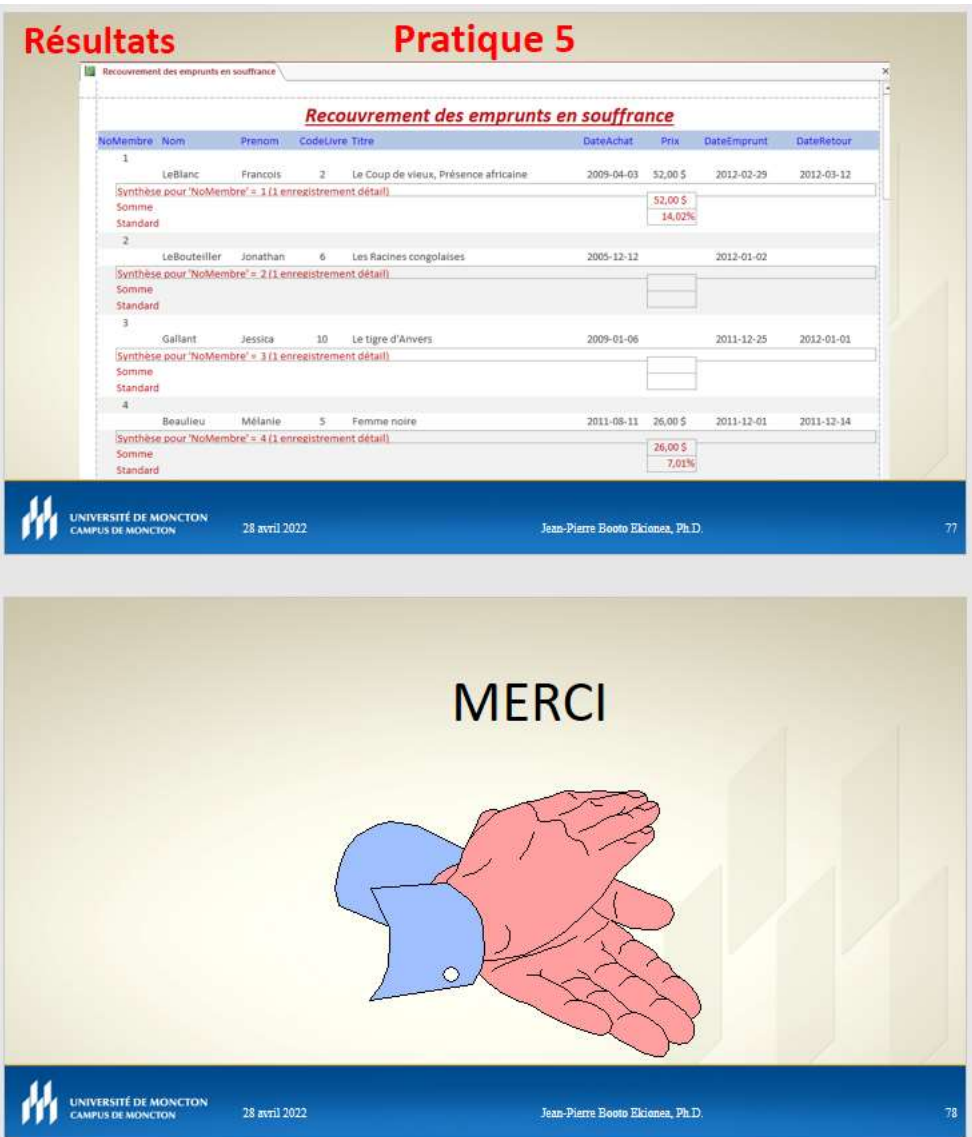

## Gestion des formulaires

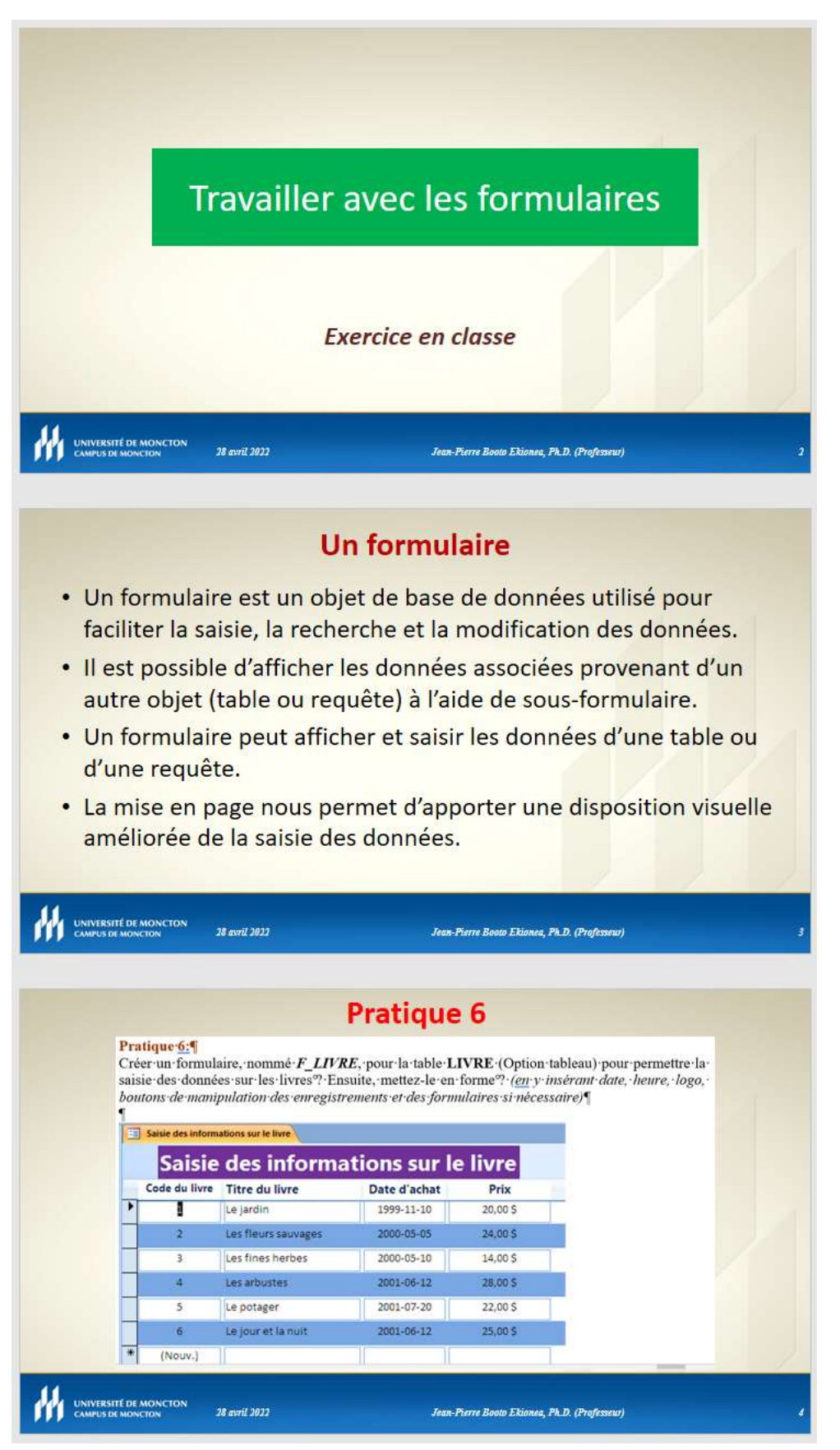

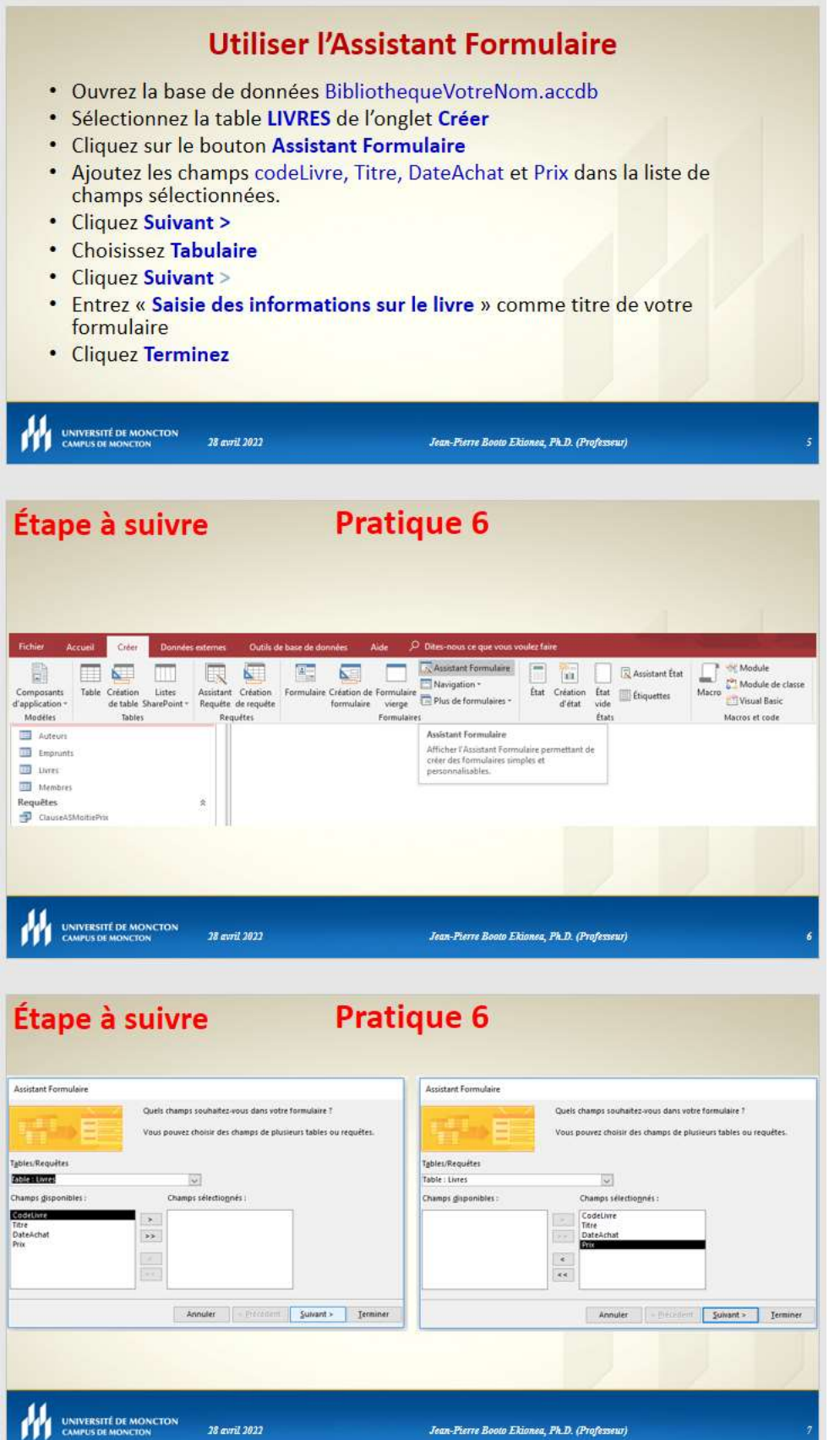

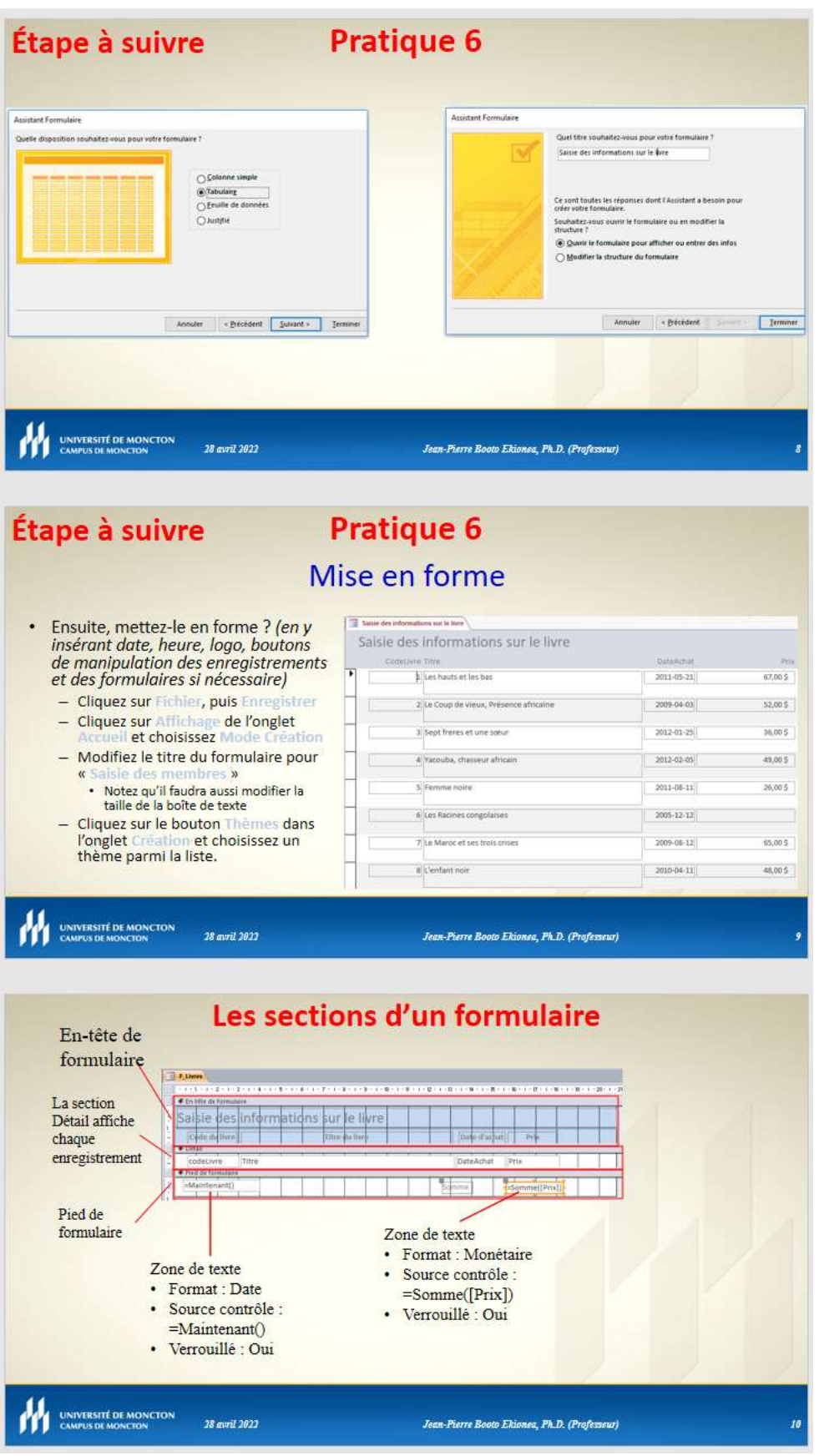

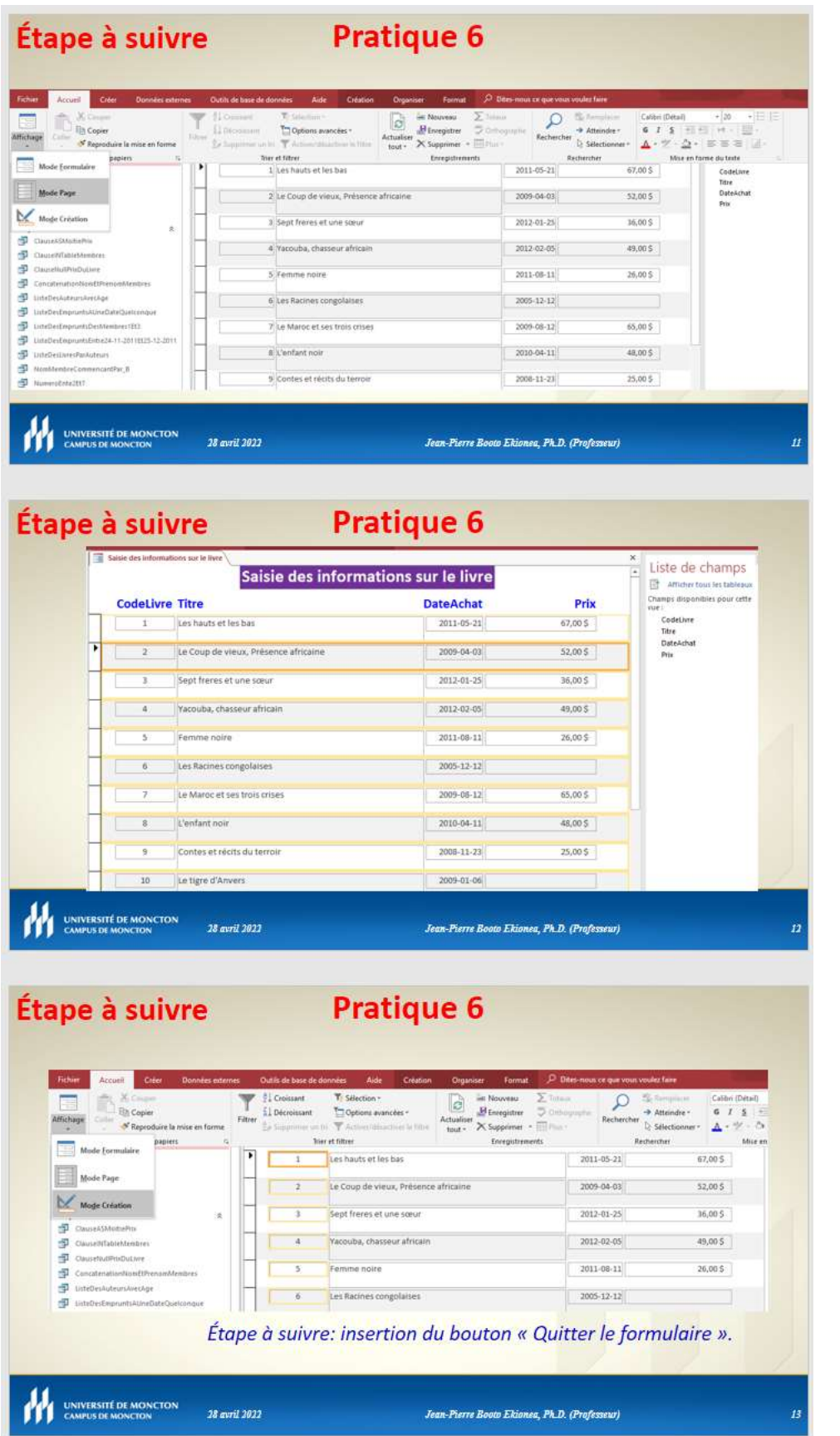

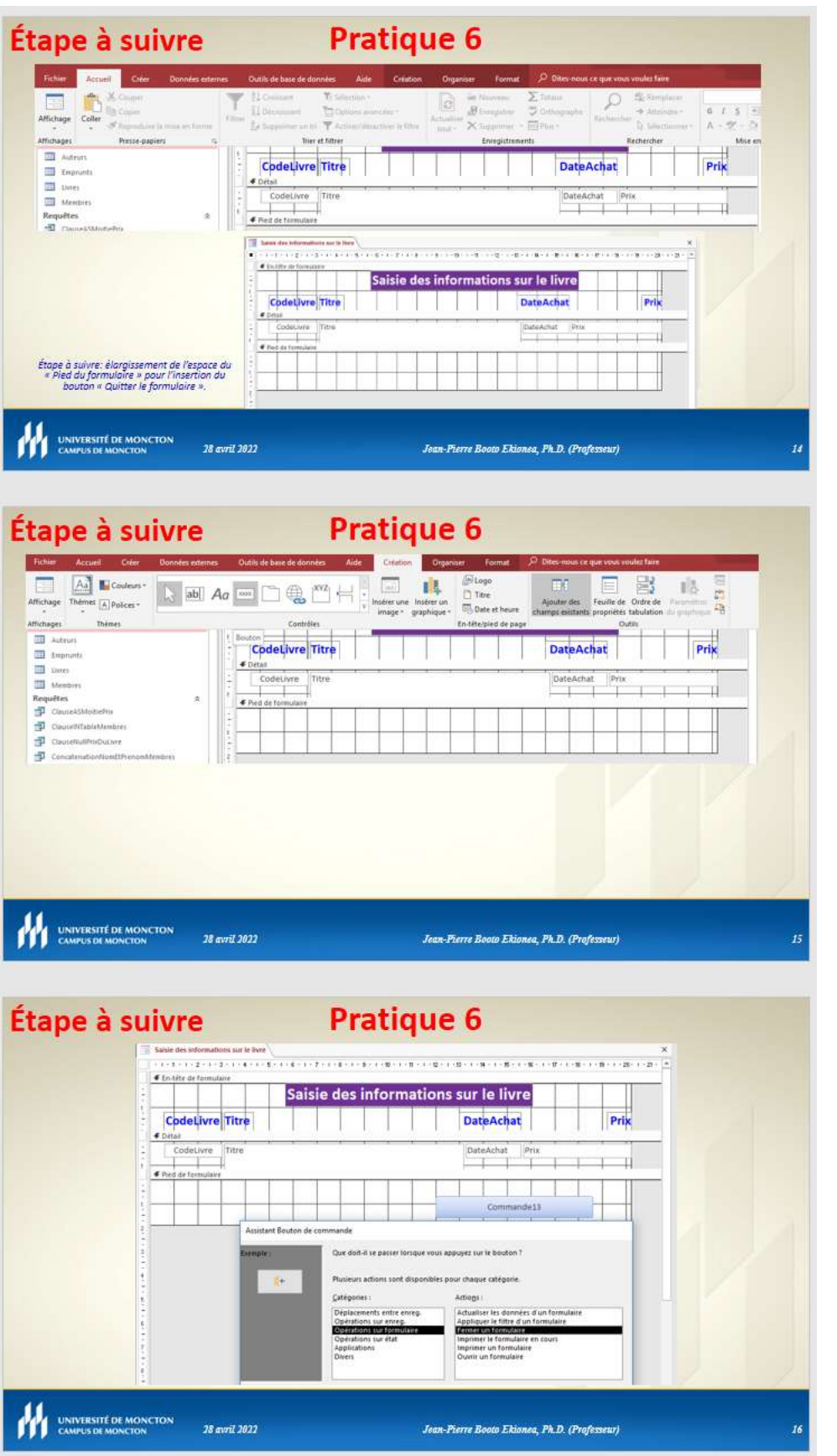

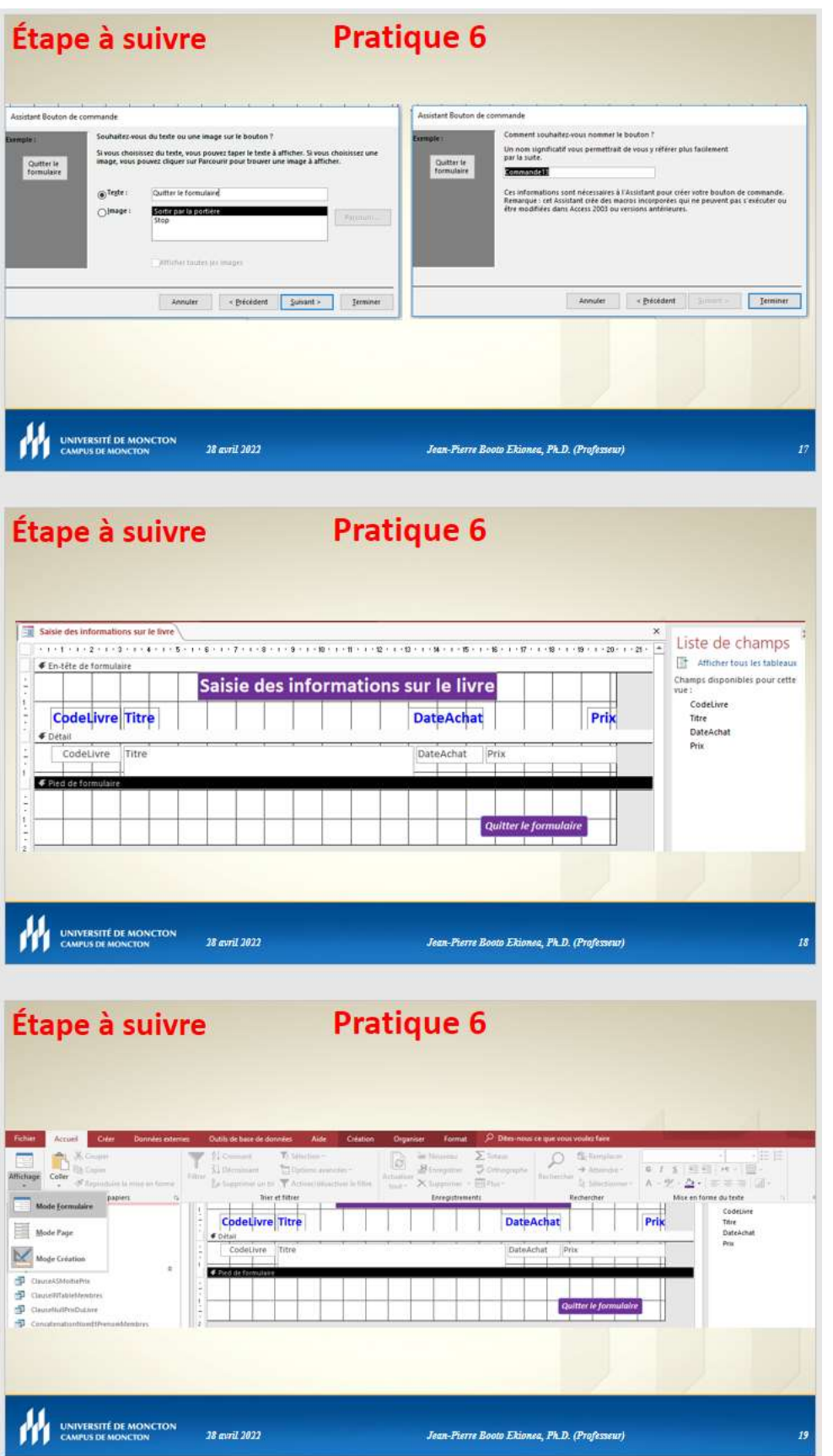

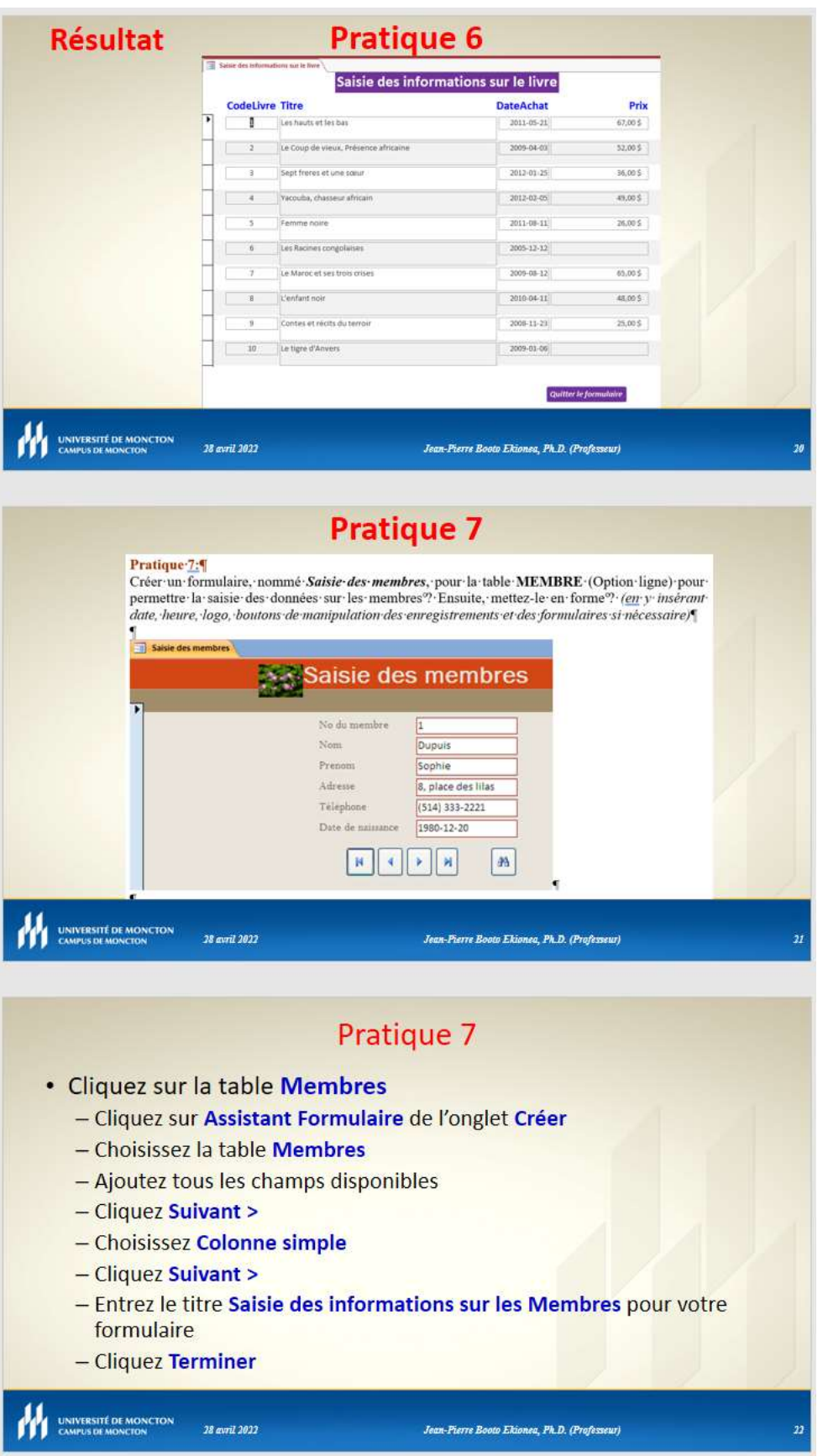

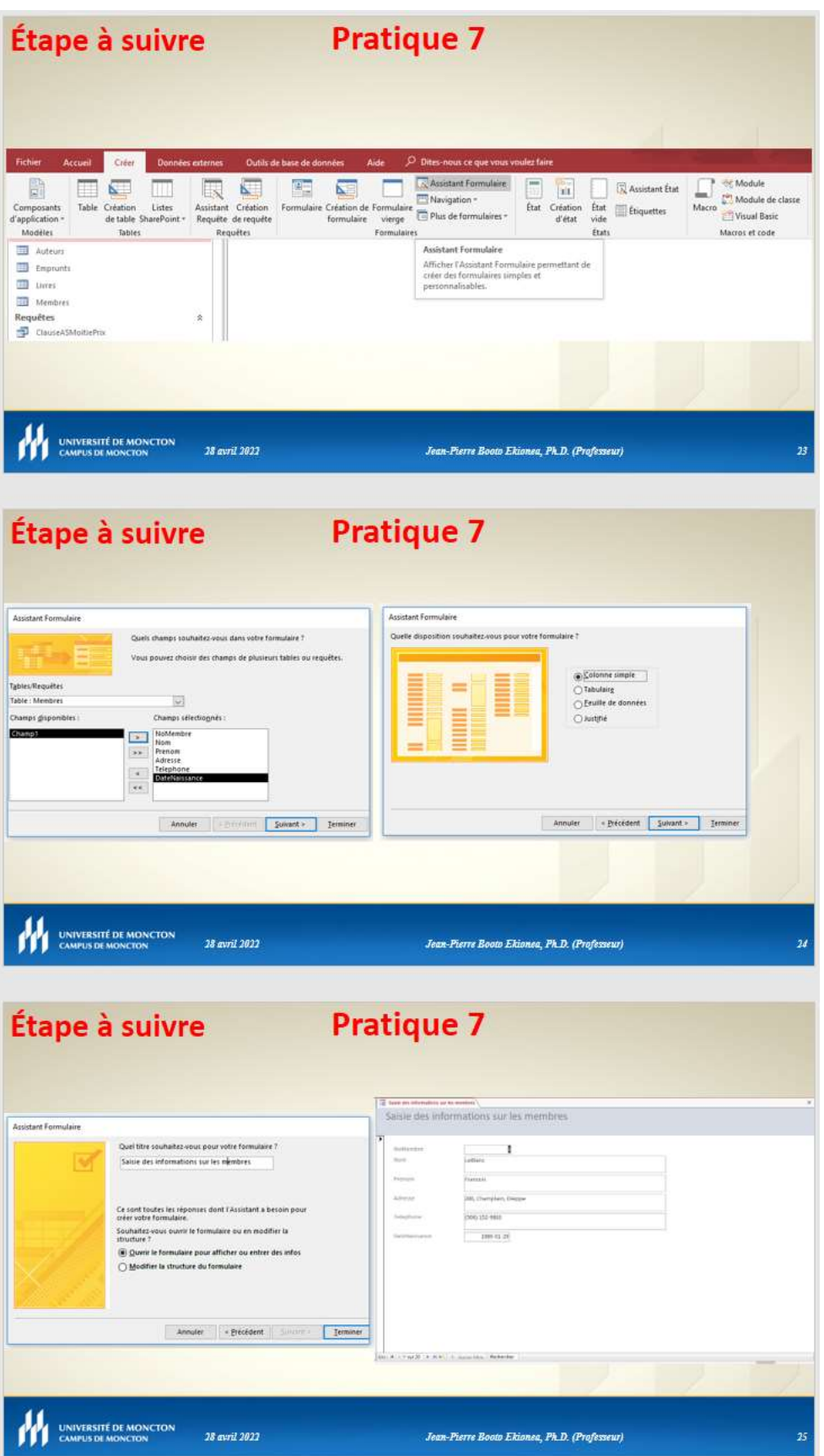

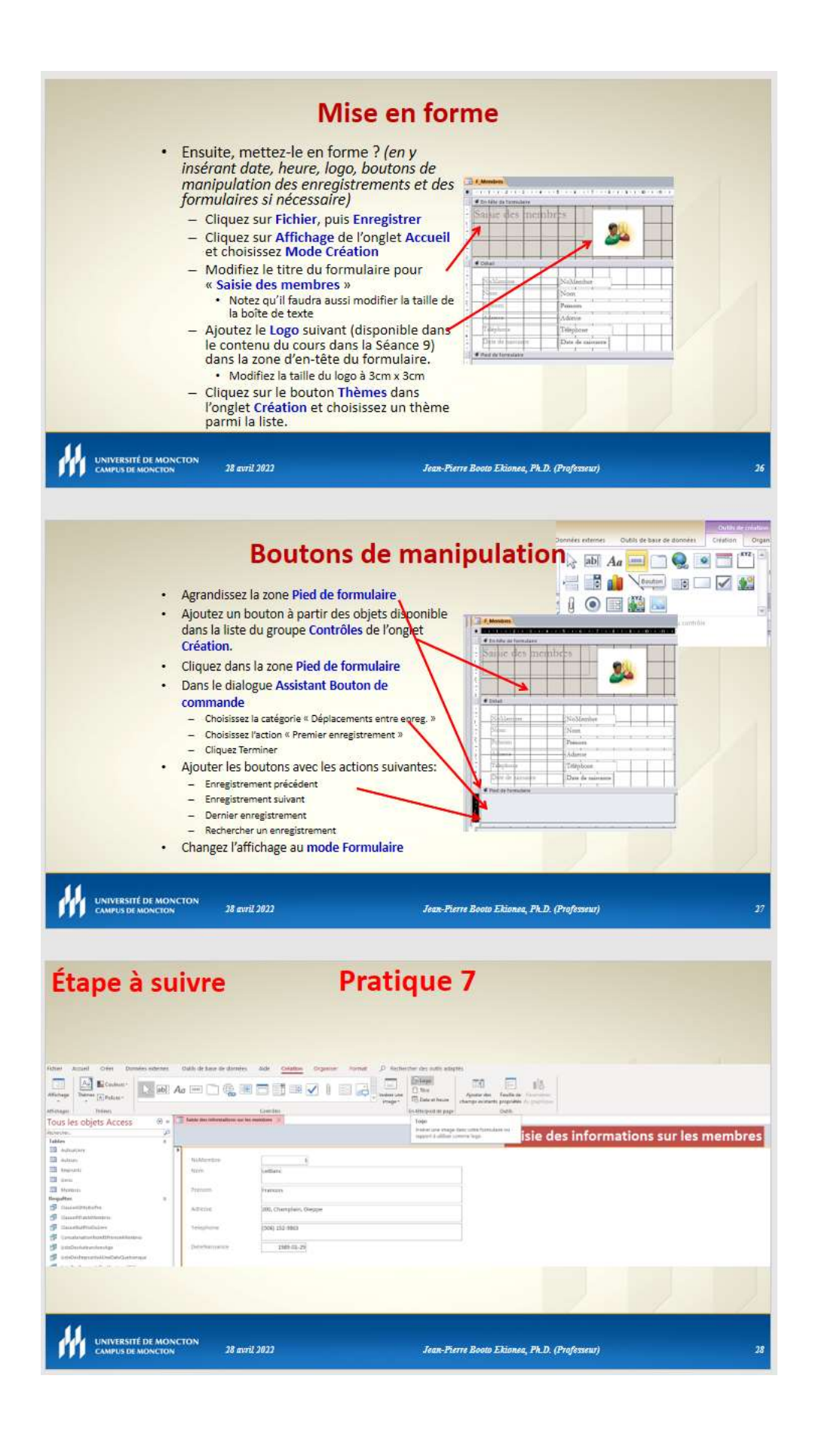

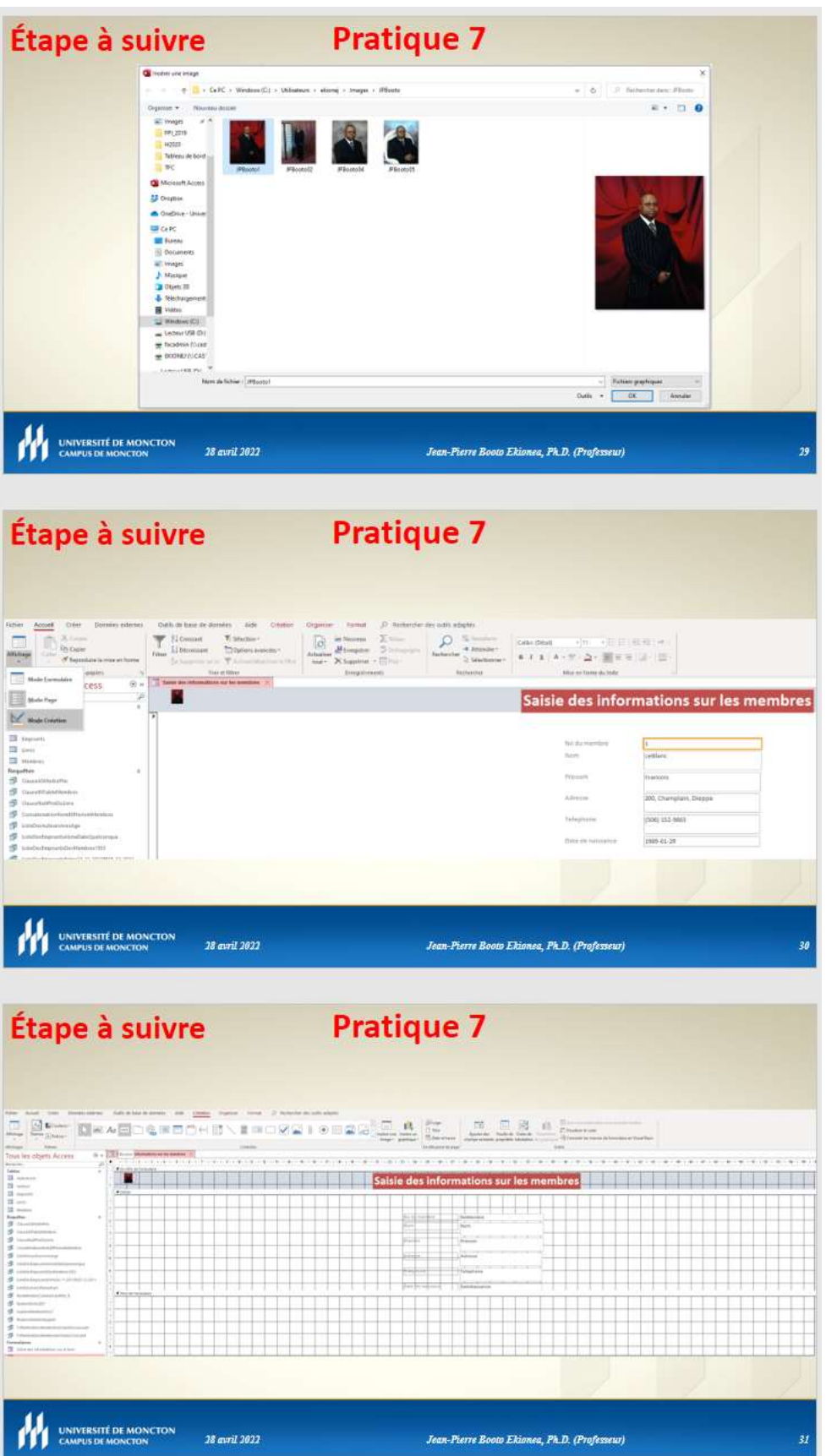

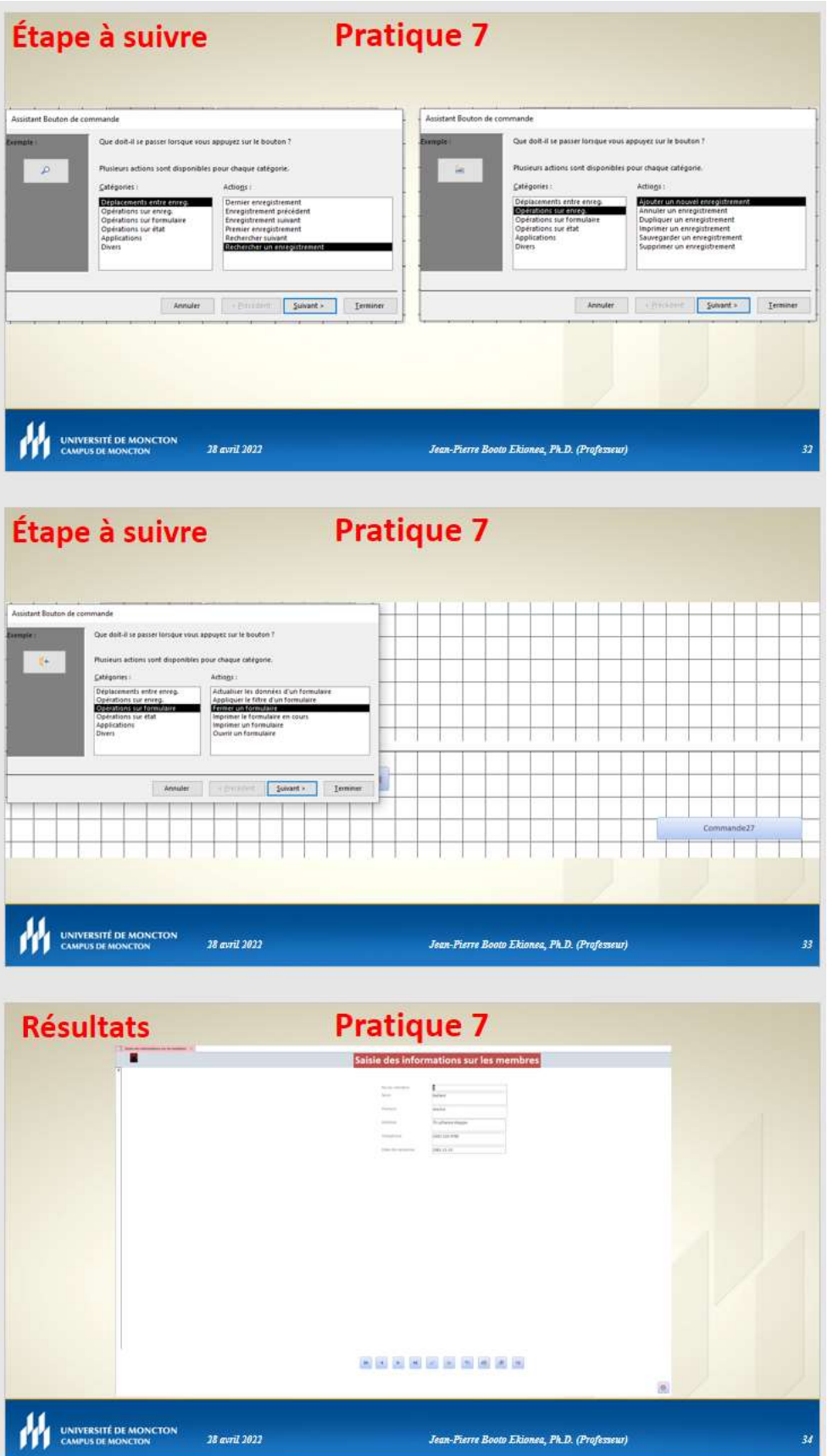

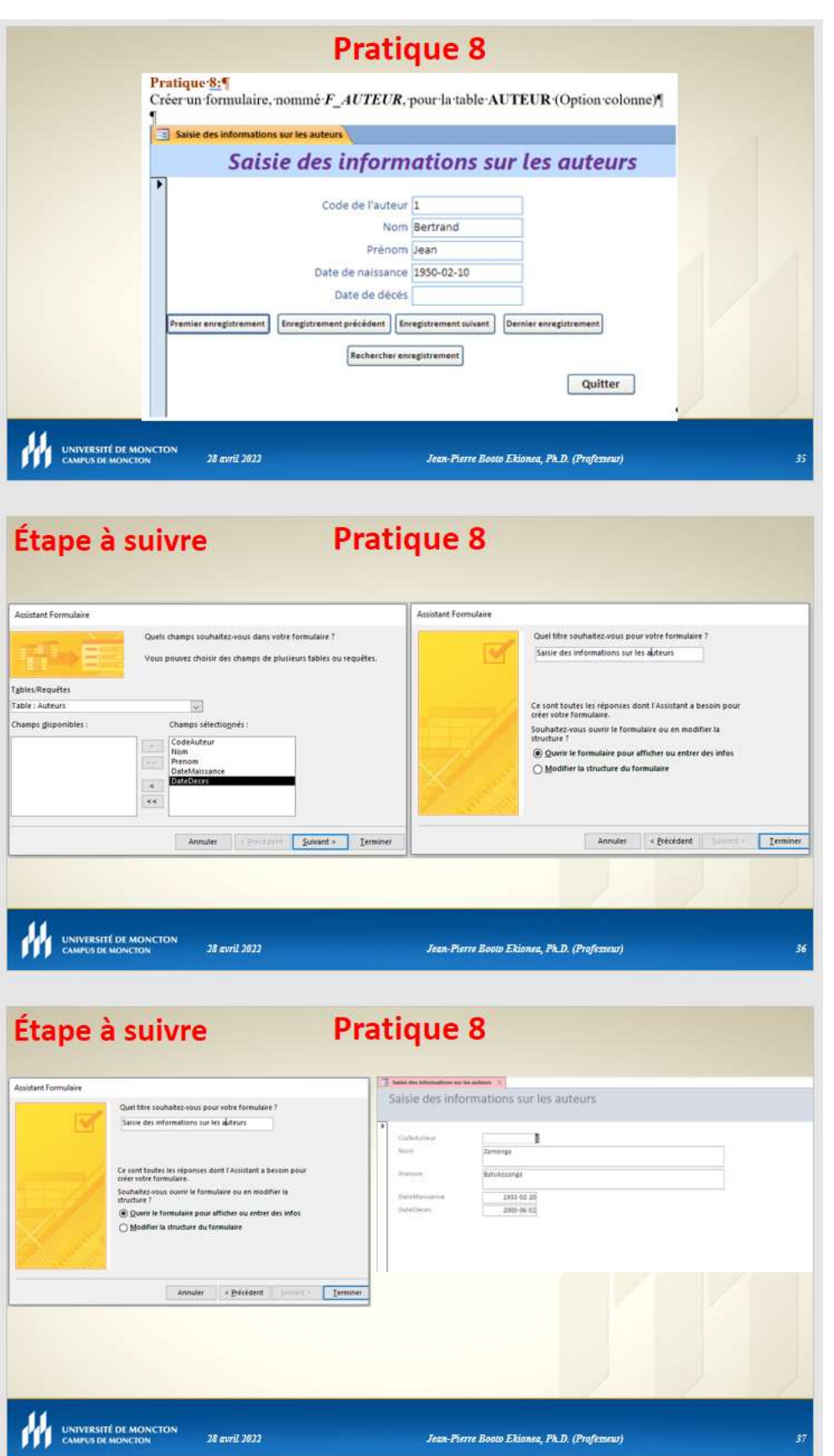

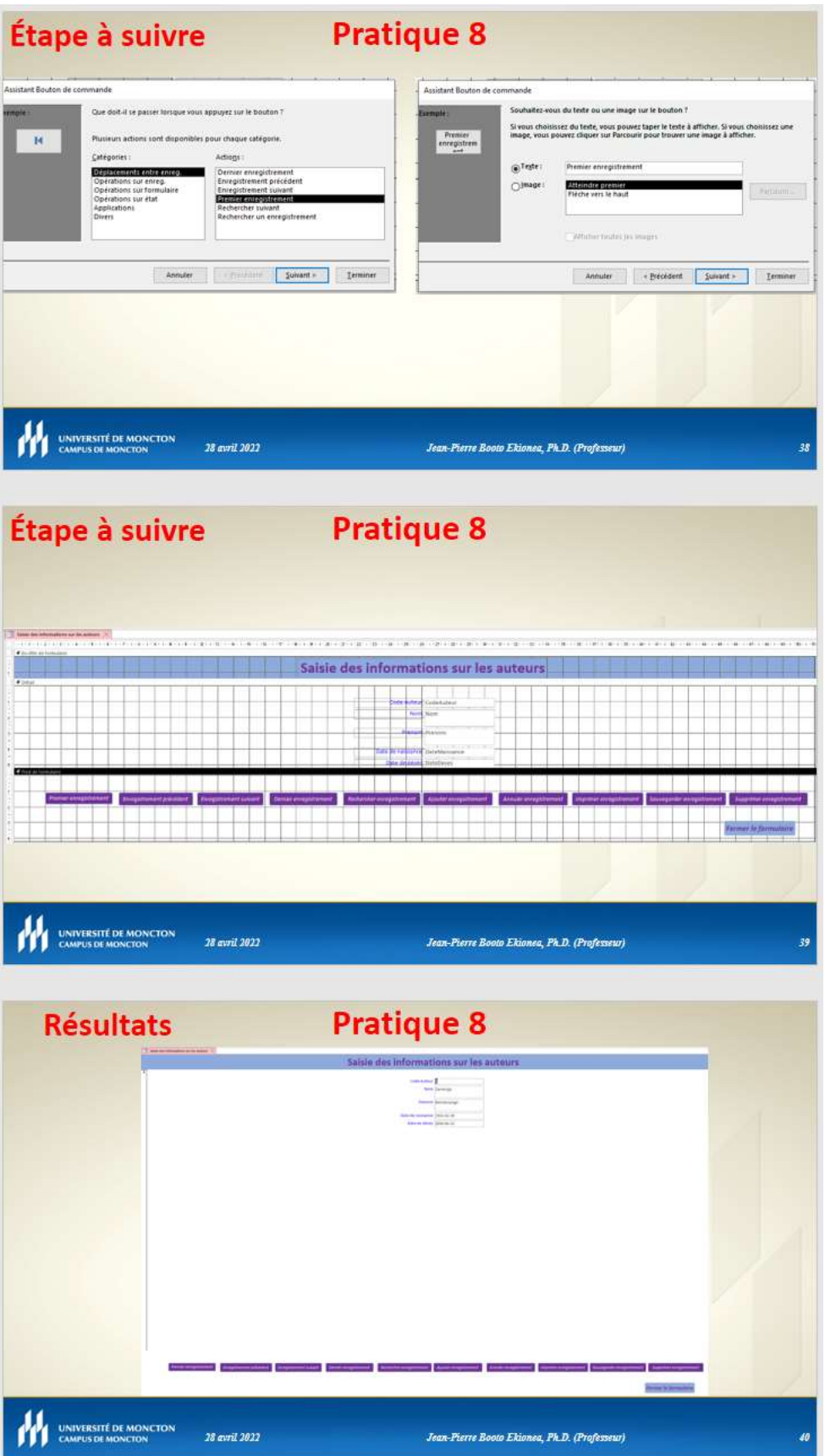

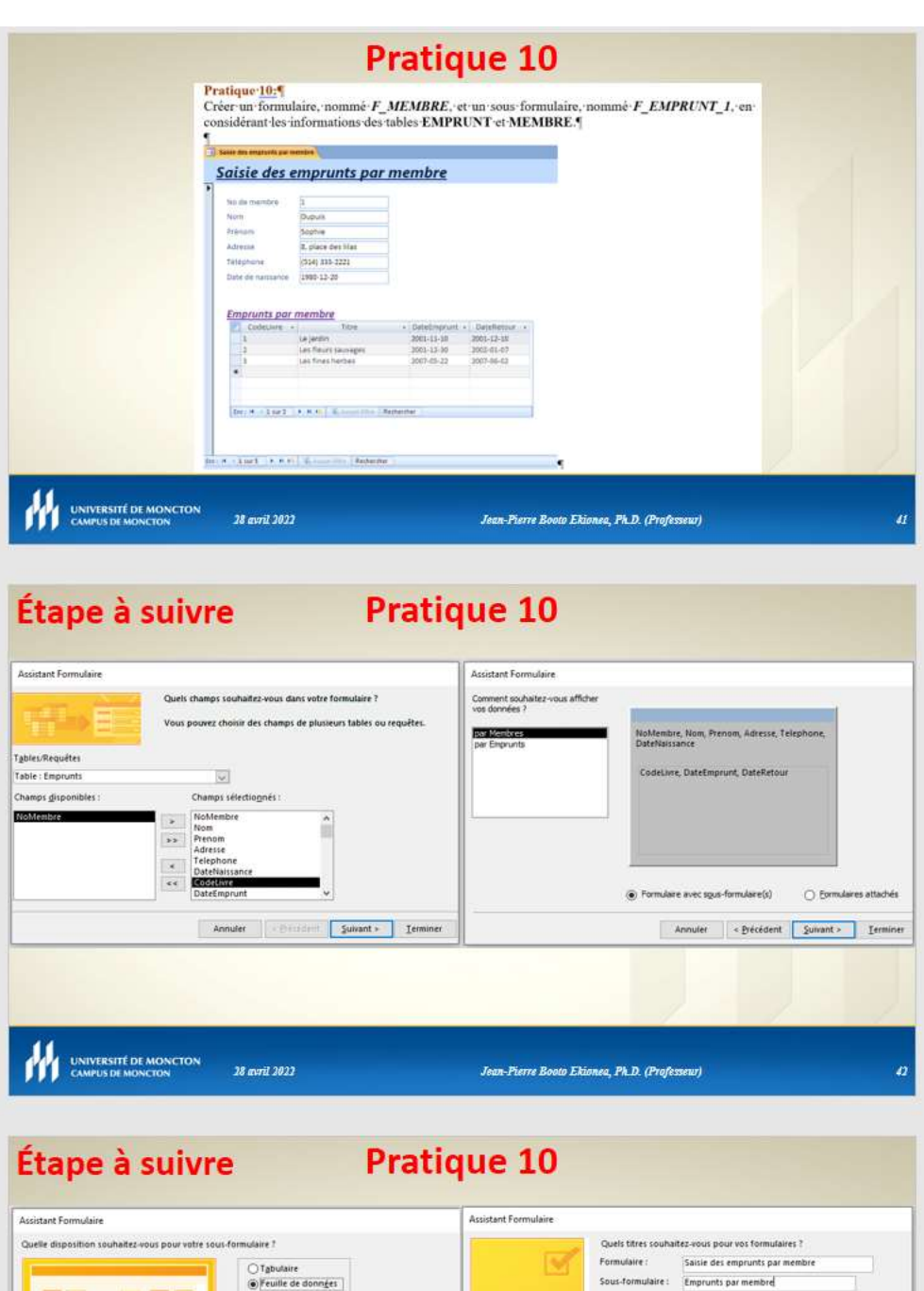

**【注意要求读真事】**  $\sf C\sf e$  sont toutes les réponses dont l'Assistant à besoin pour<br>s'ouhaitez-vous ouvrir le formulaire ou en modifier la<br>structure ?<br>s'ou Quarir le formulaire pour afficher ou entrer des infos<br> $\sf Q\ Q$ uarir le formulaire po Annuler <br/> <br/> <br/> <br/> <br/> <br/> <br/> <br/> <br/> <br/> <br/> <br/> $\boxed{\text{Temperature}}$ UNIVERSITÉ DE MONCTON 28 avril 2022 Jean-Pierre Booto Ekionea, Ph.D. (Professeur)

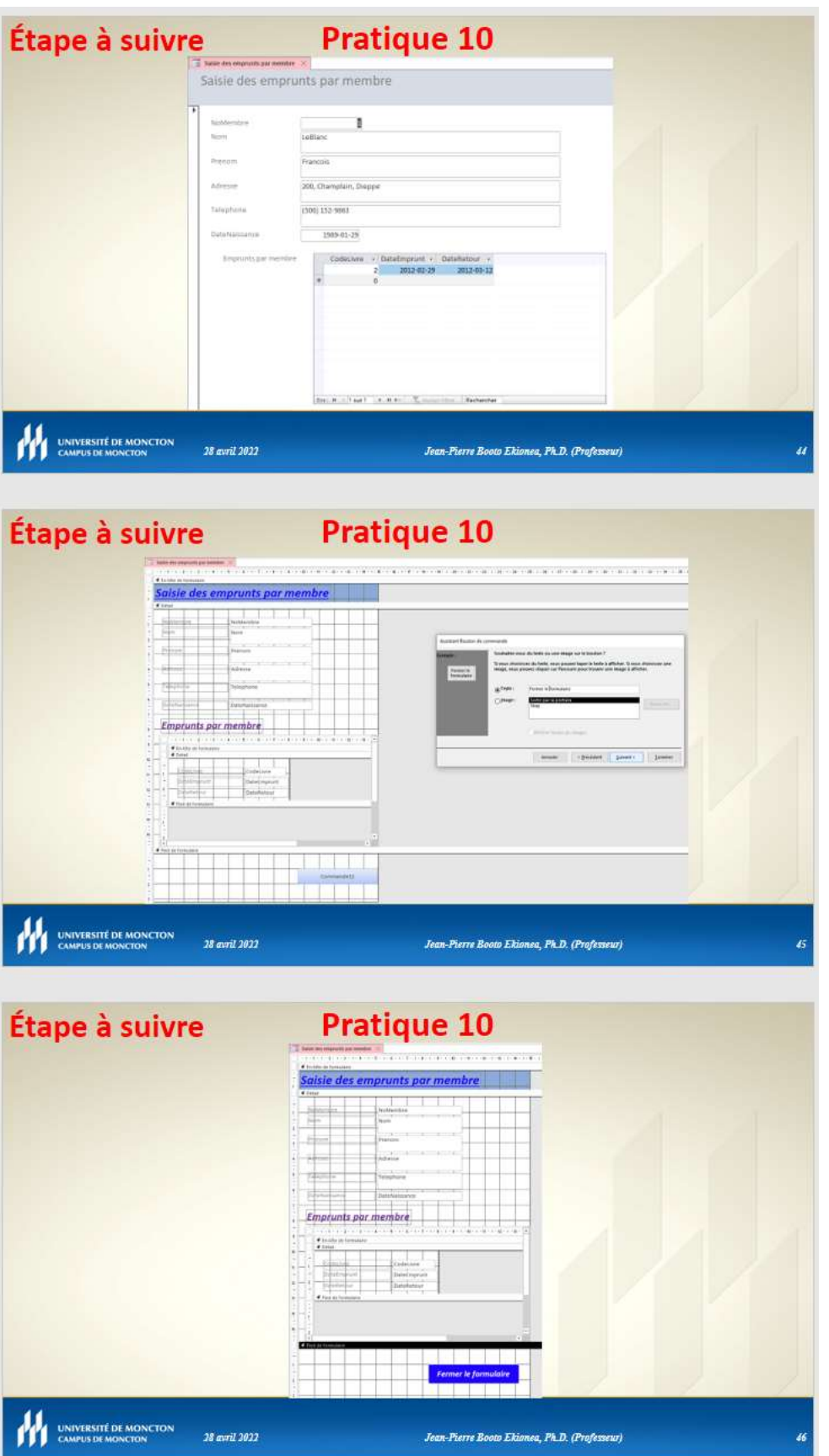

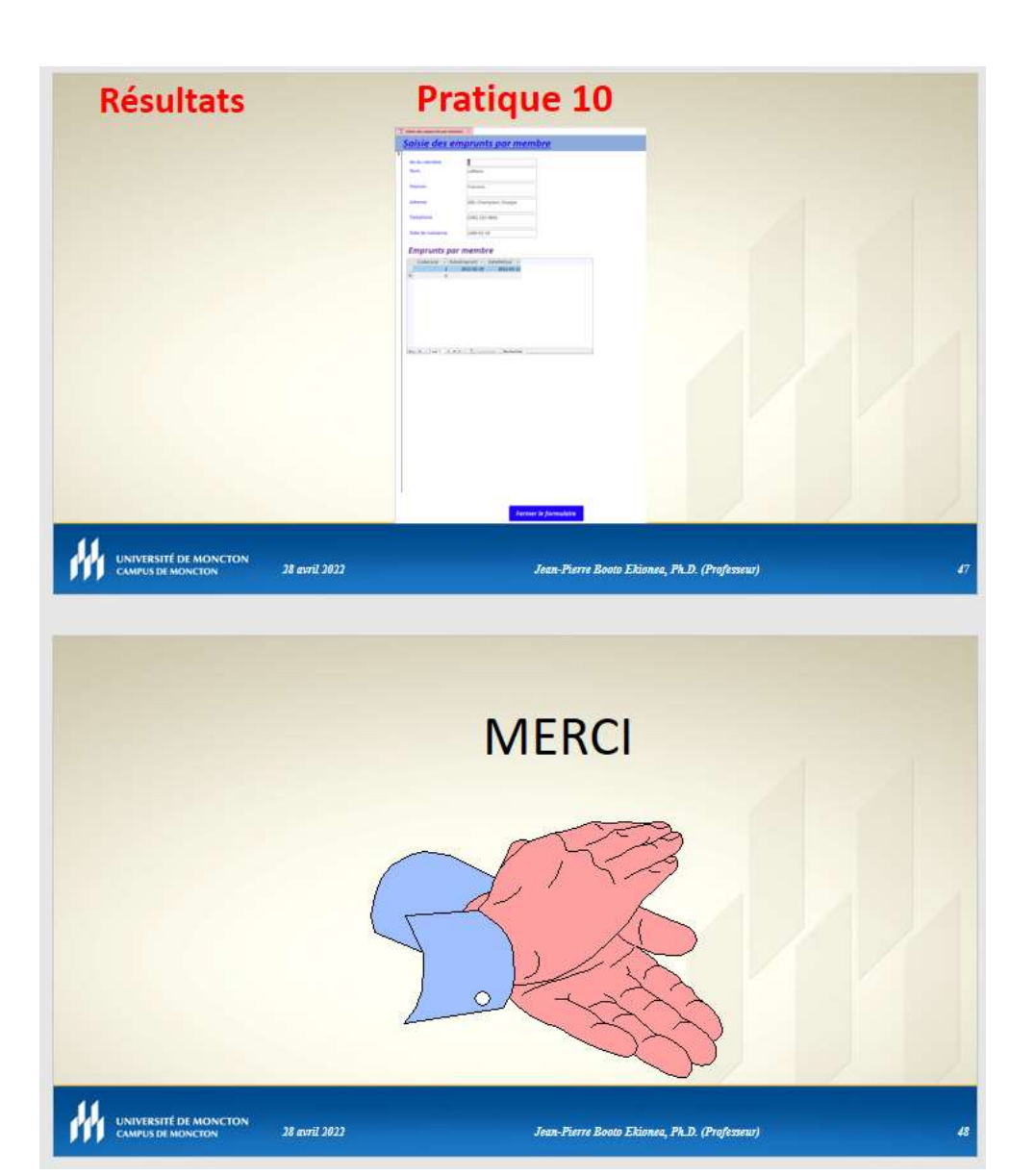

## Gérer les menus

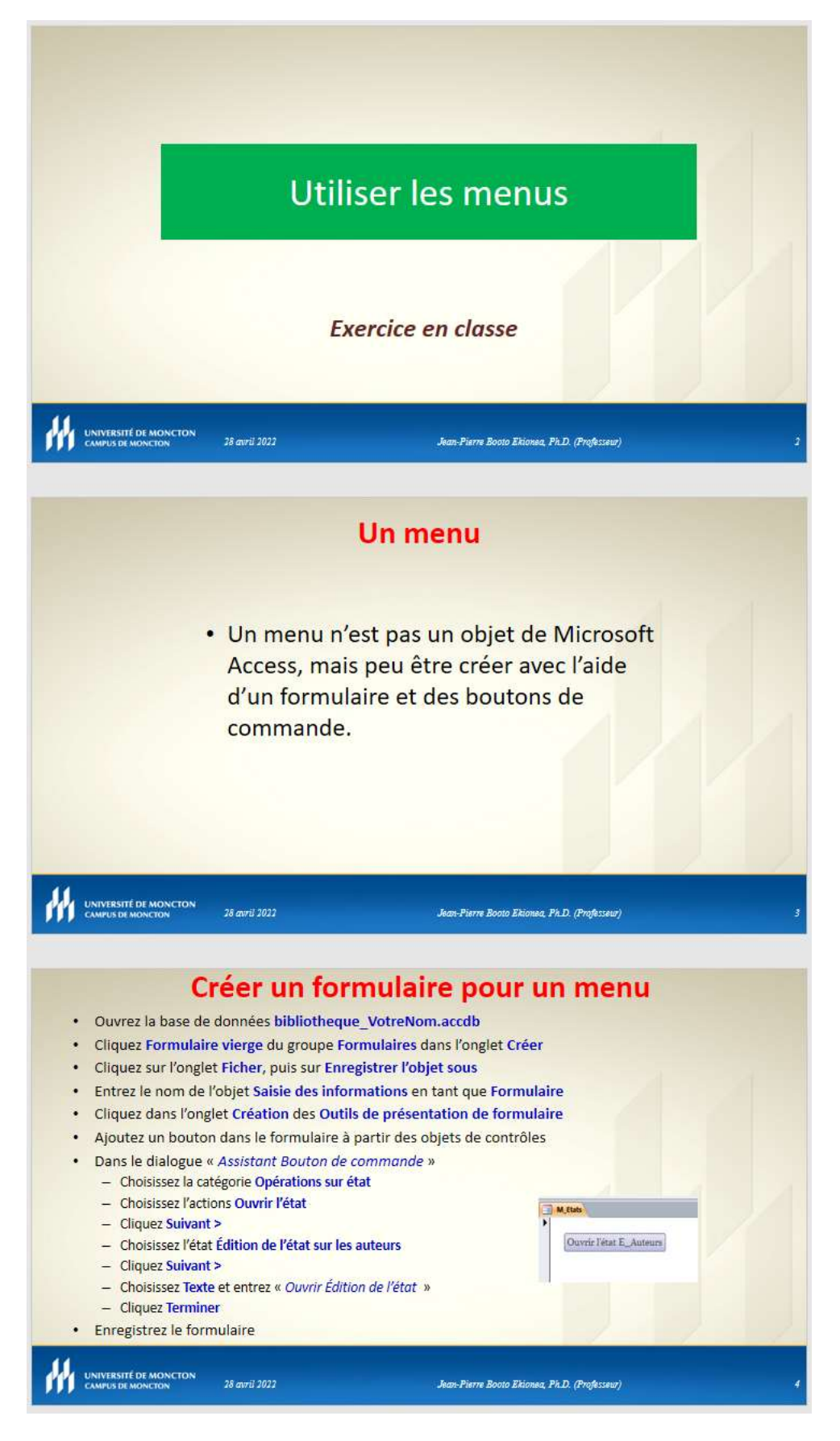

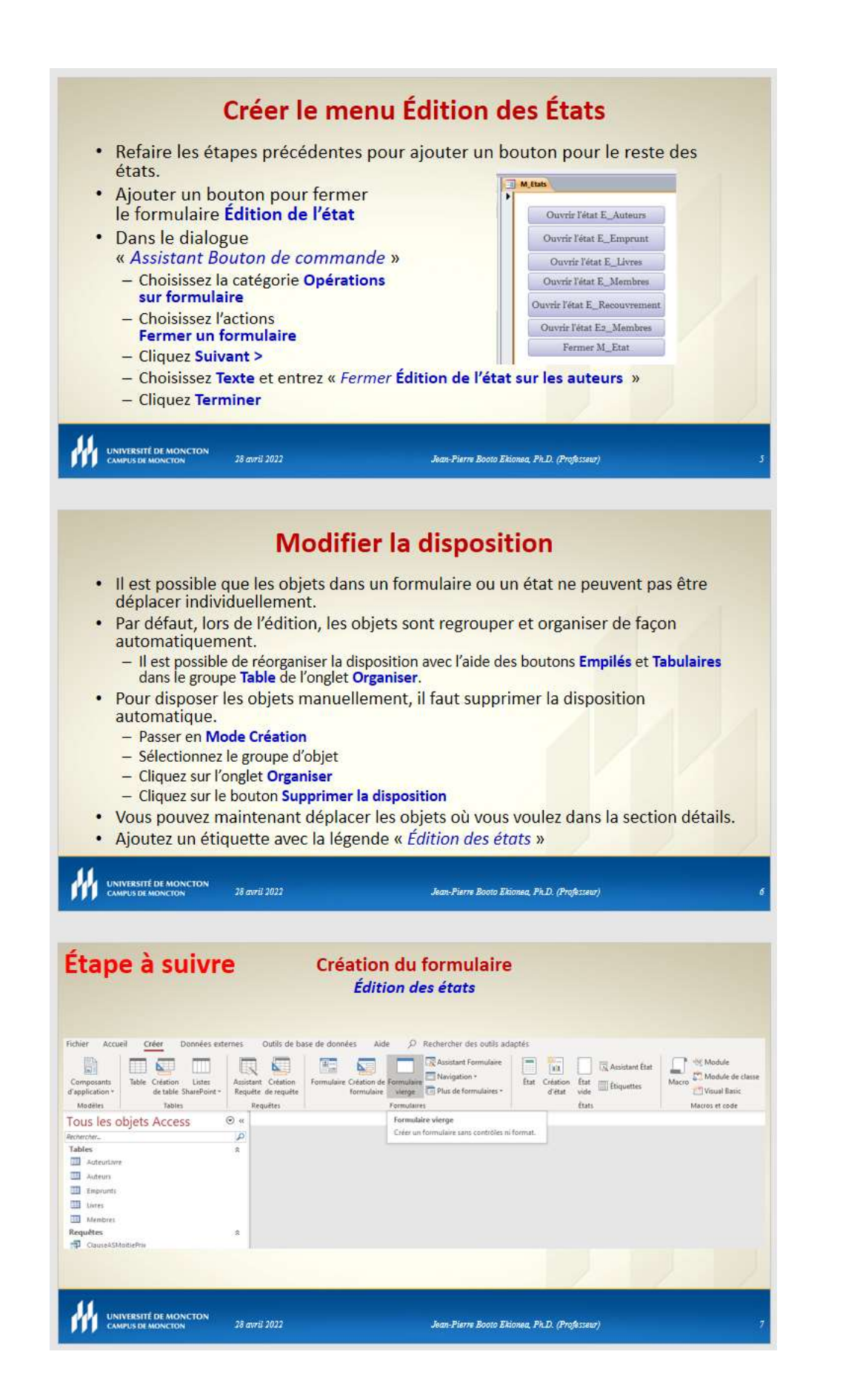

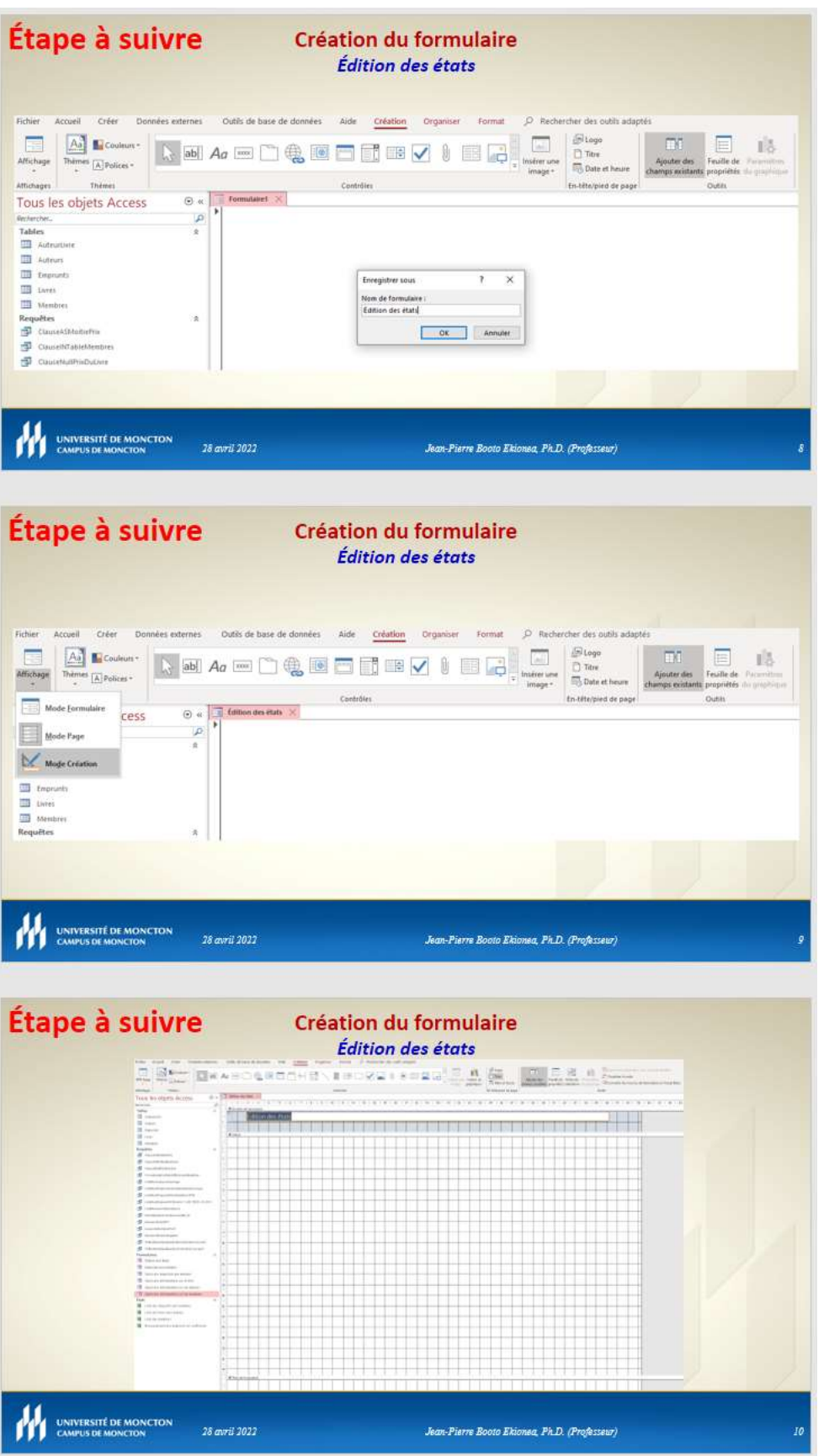

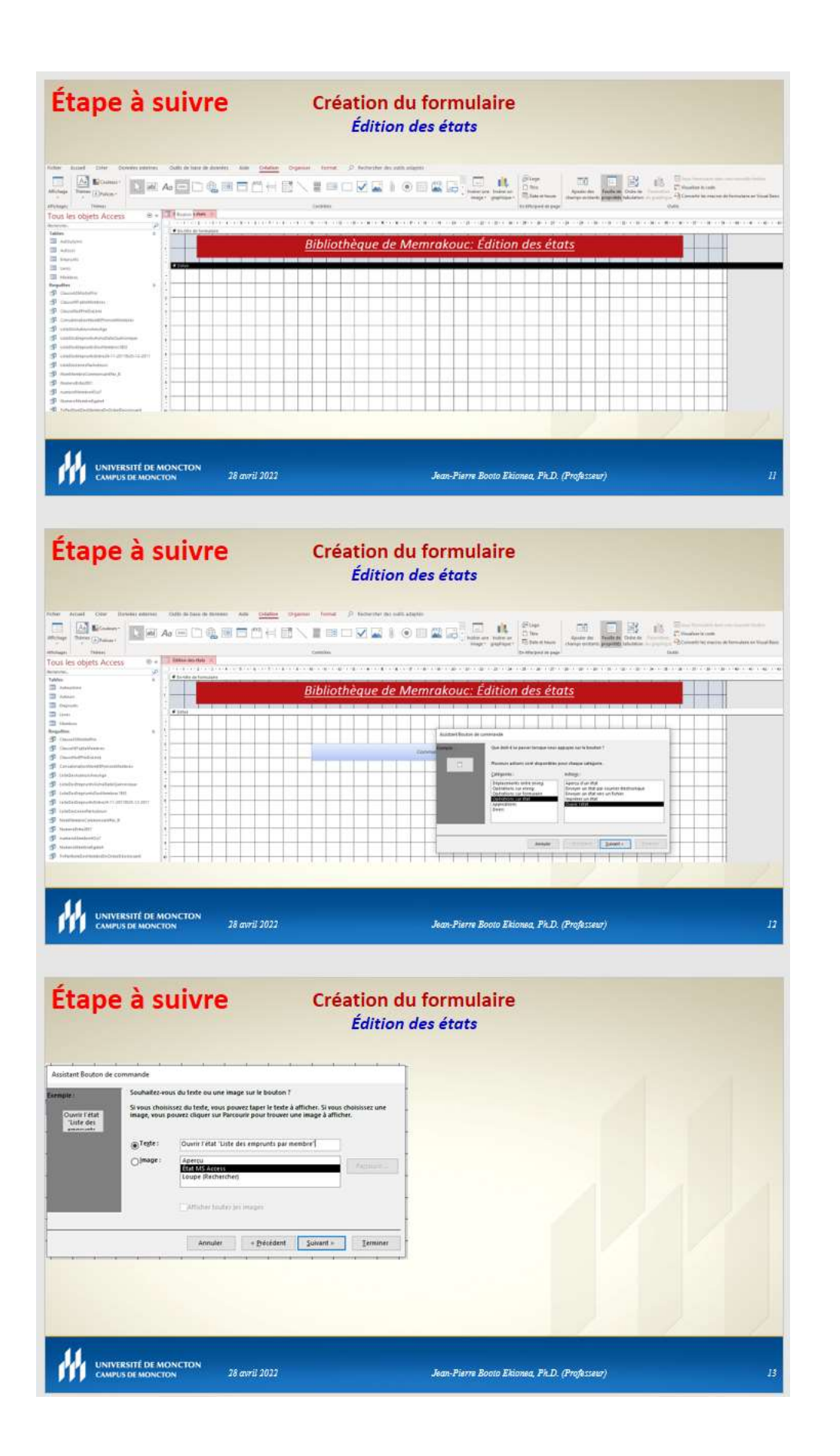

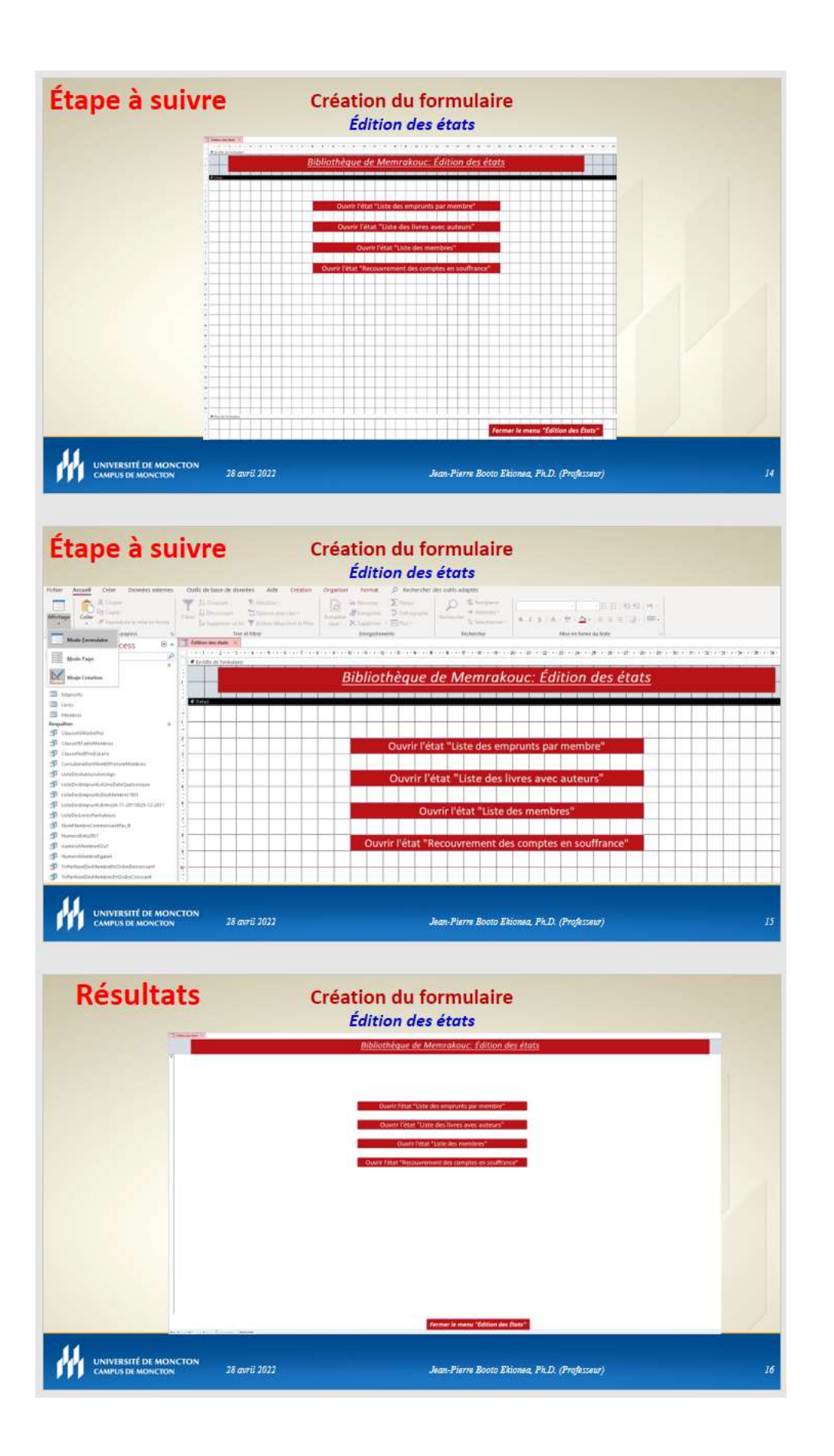

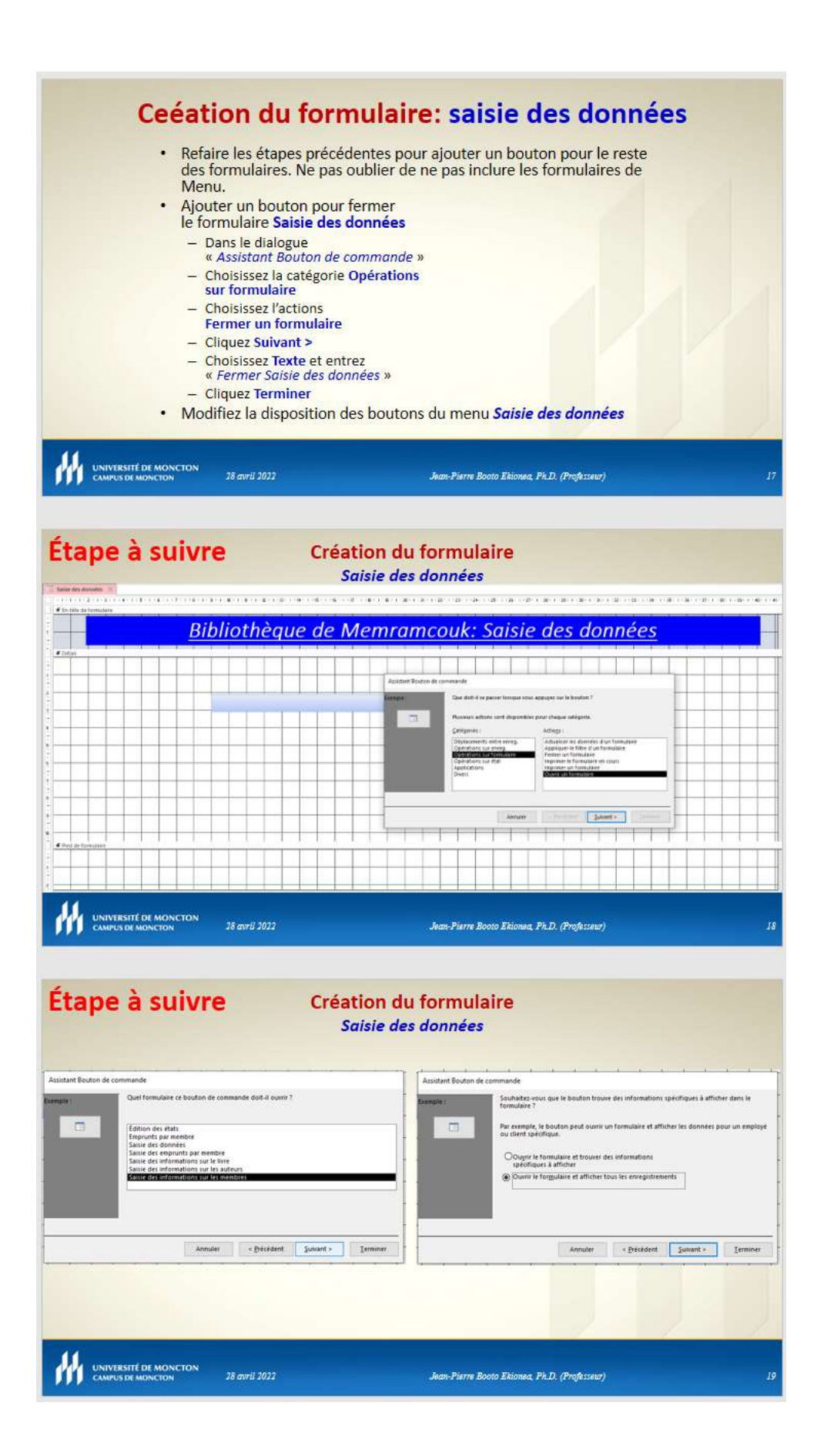

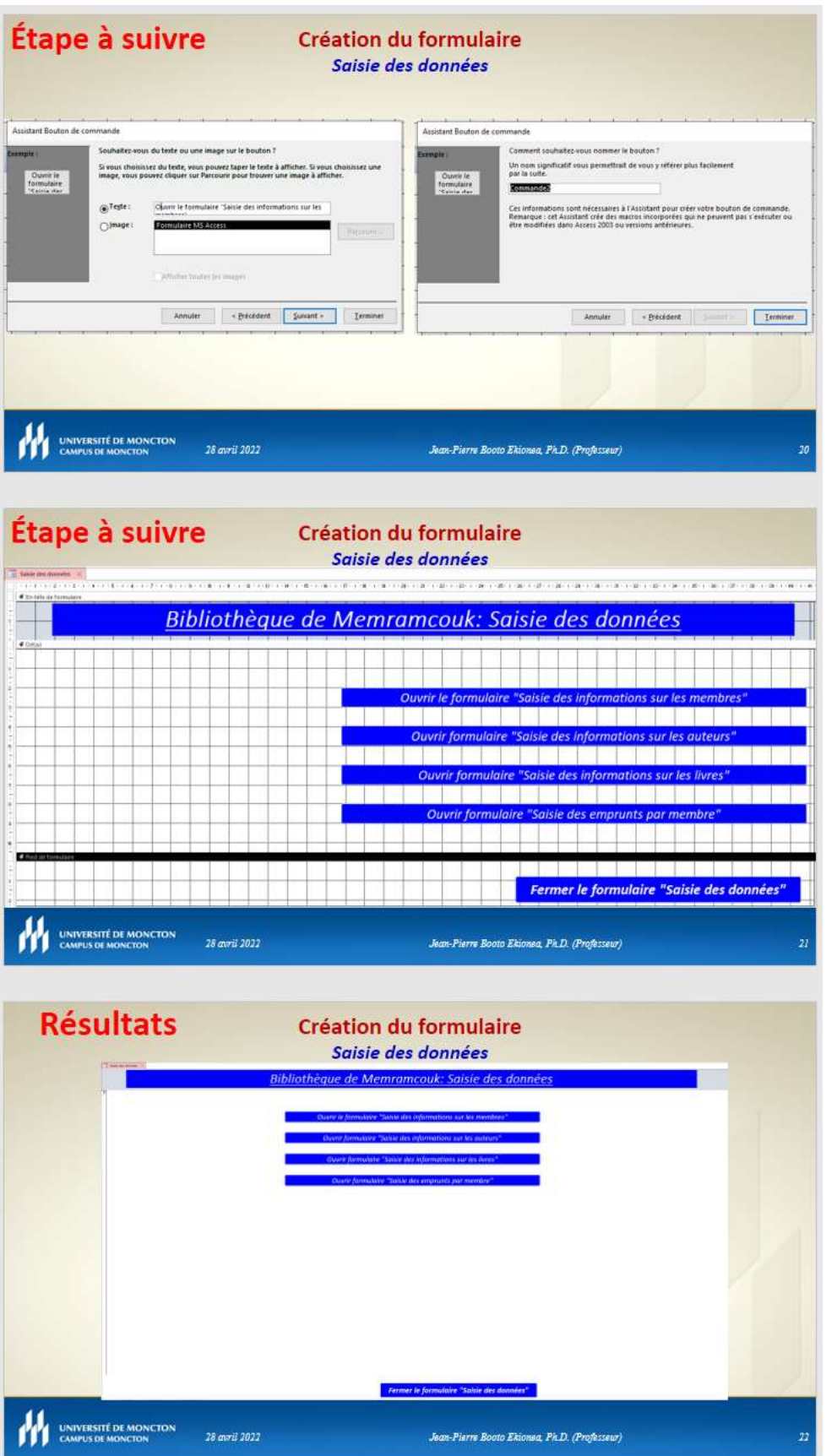

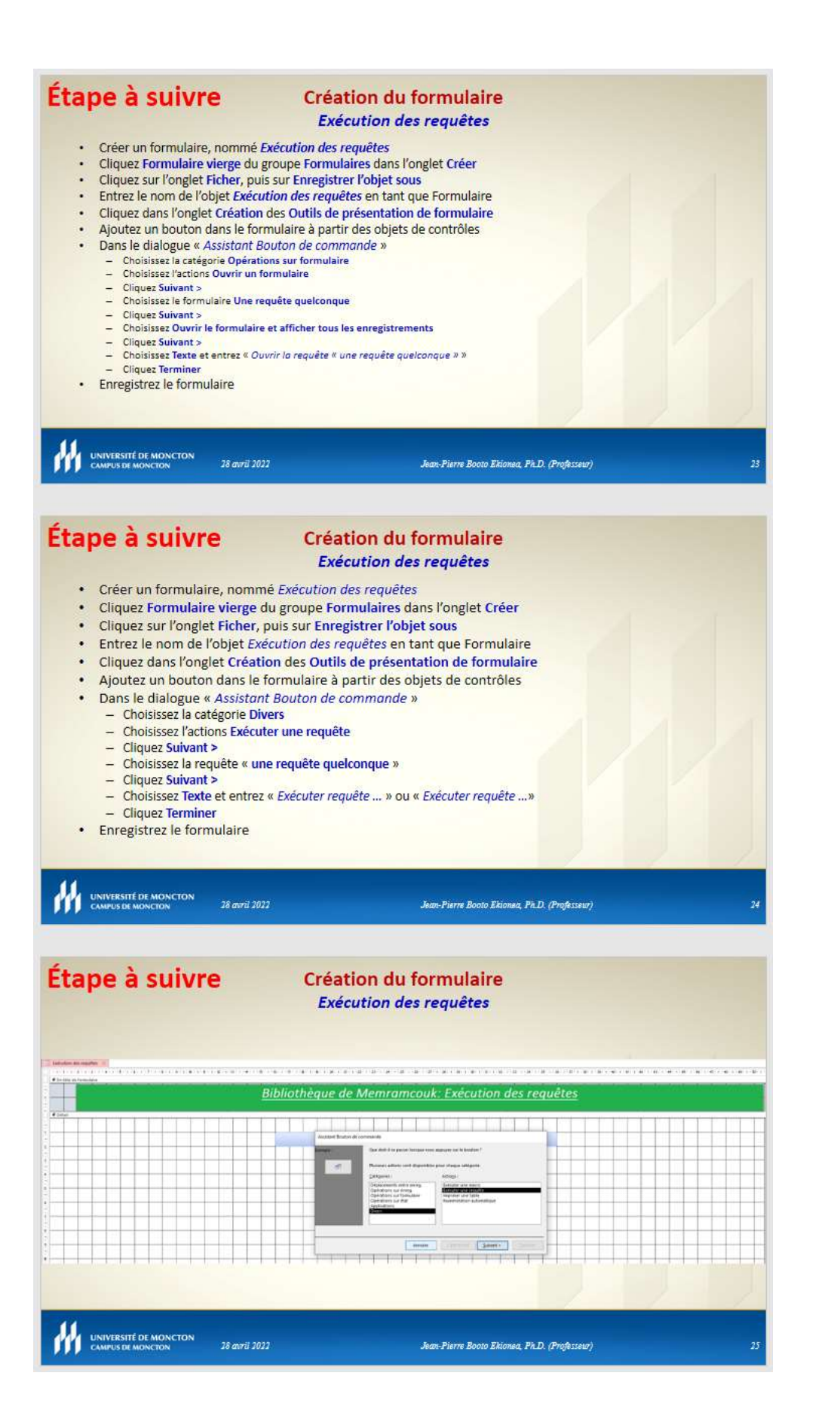

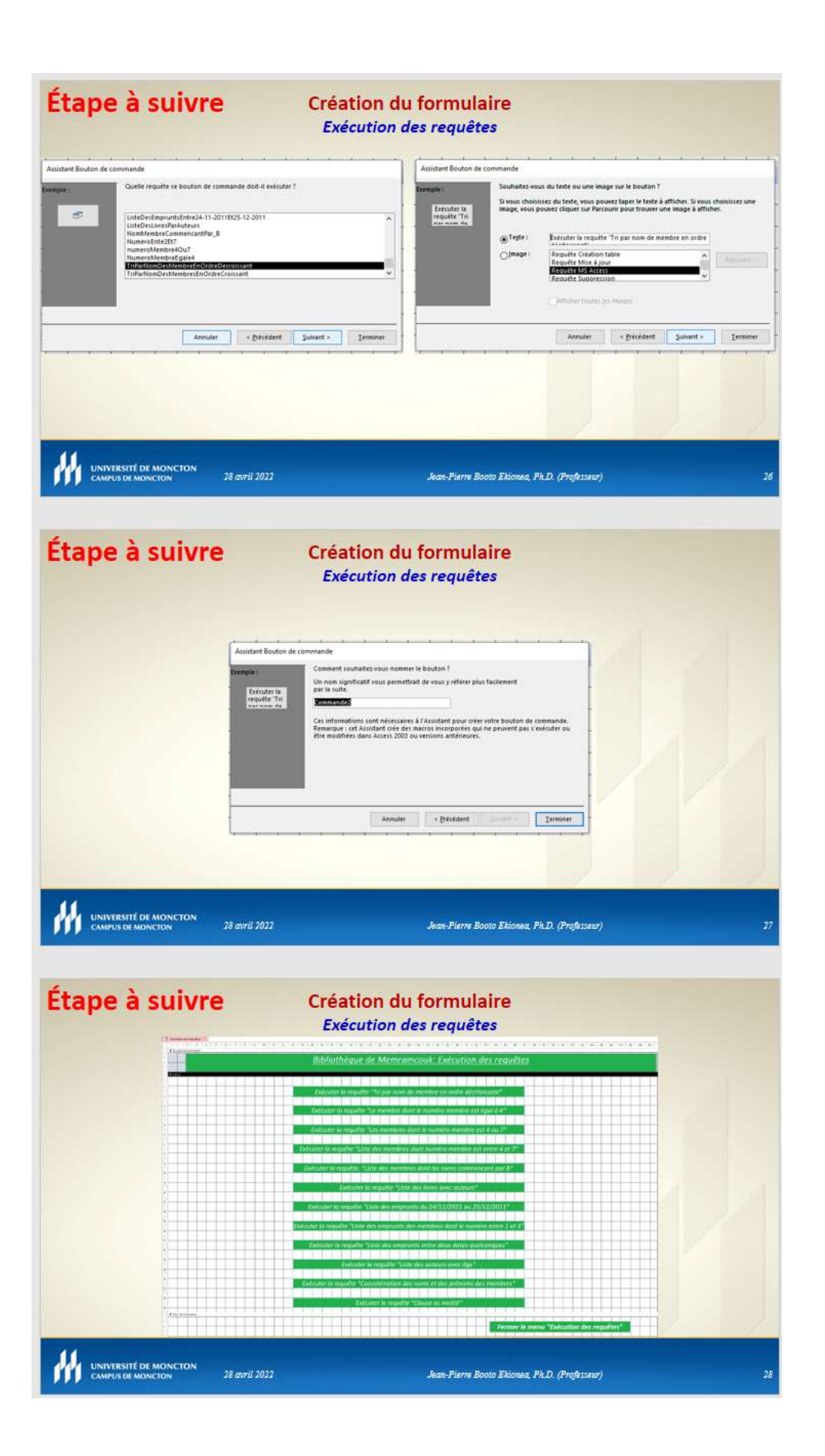

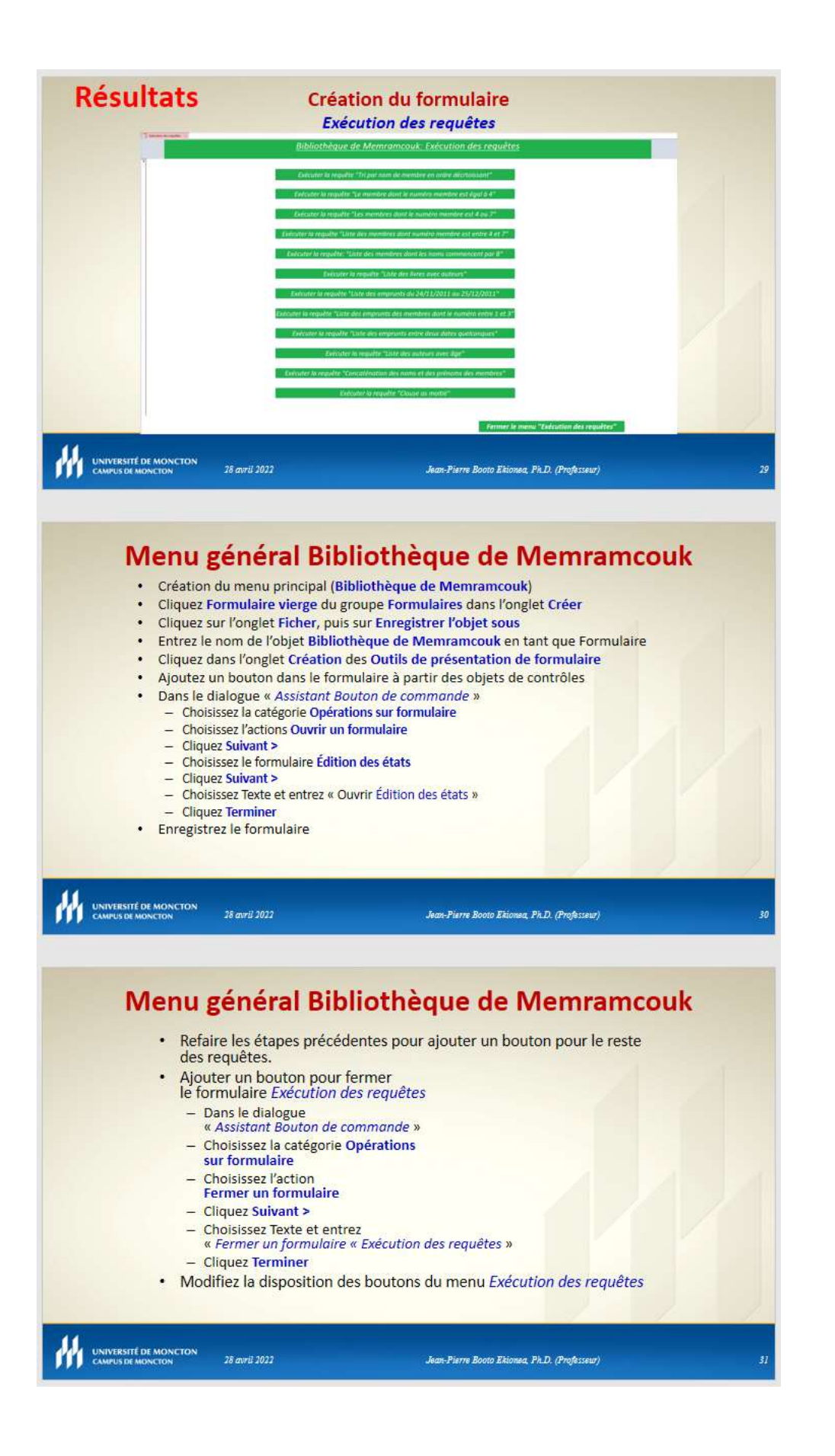

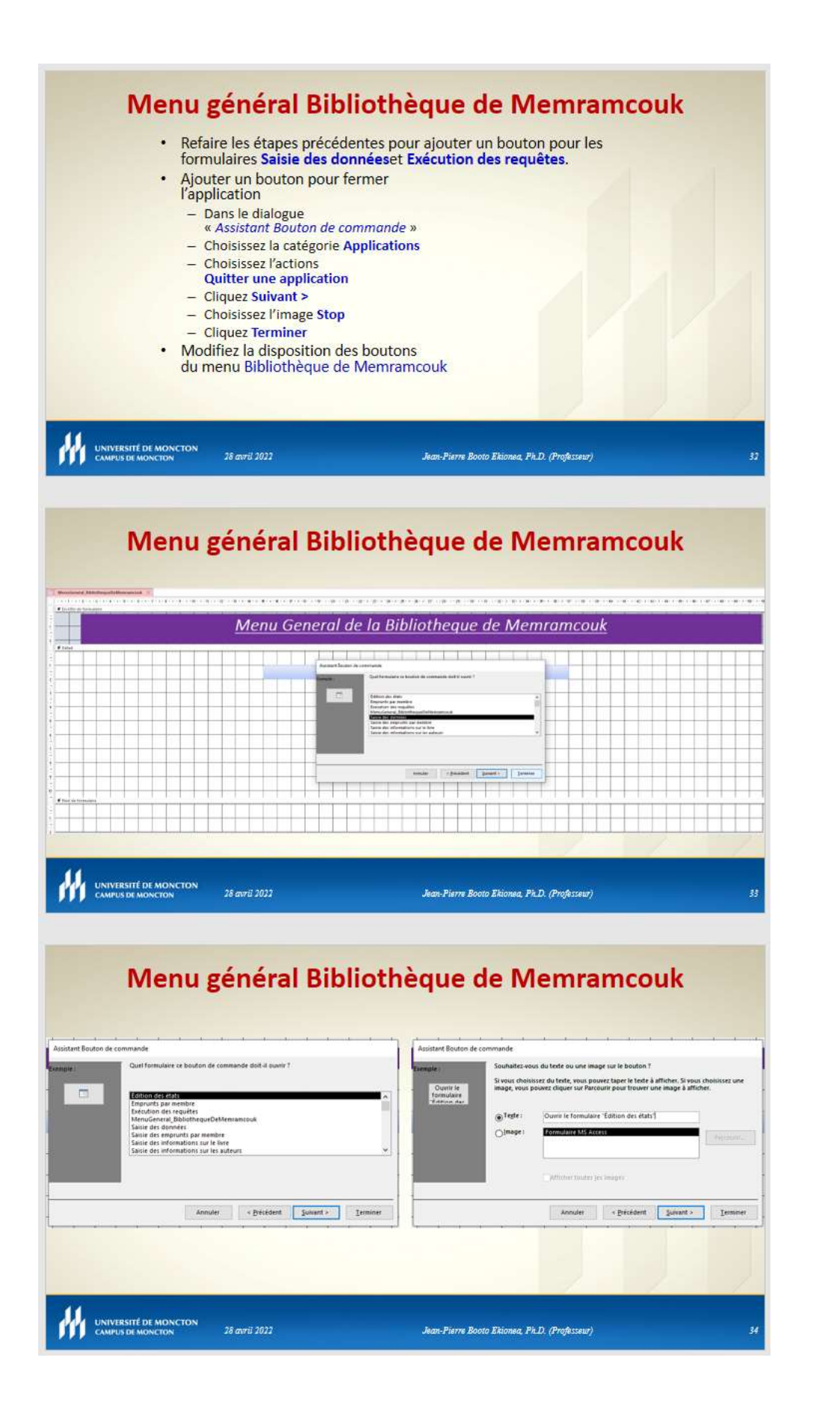

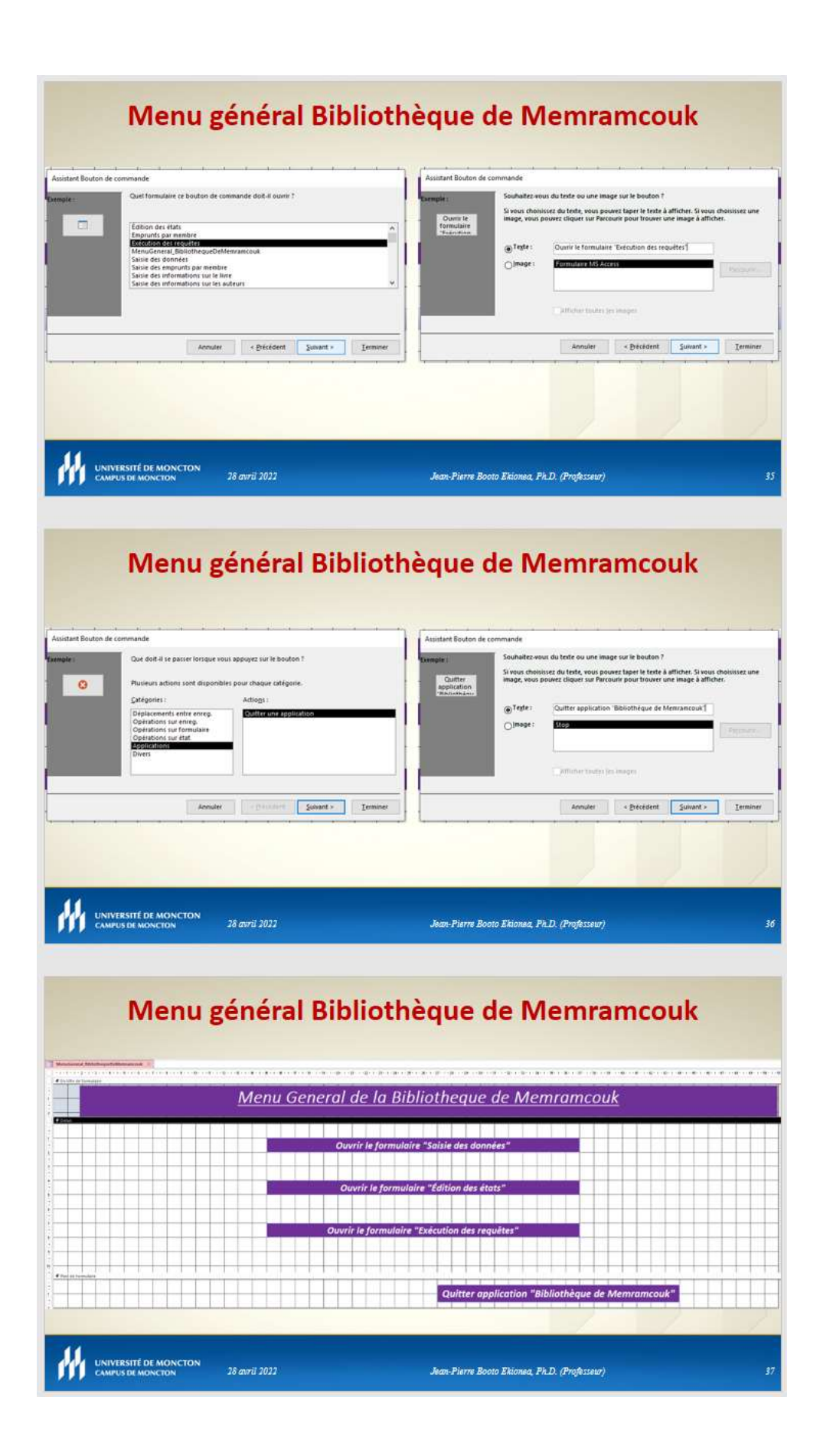

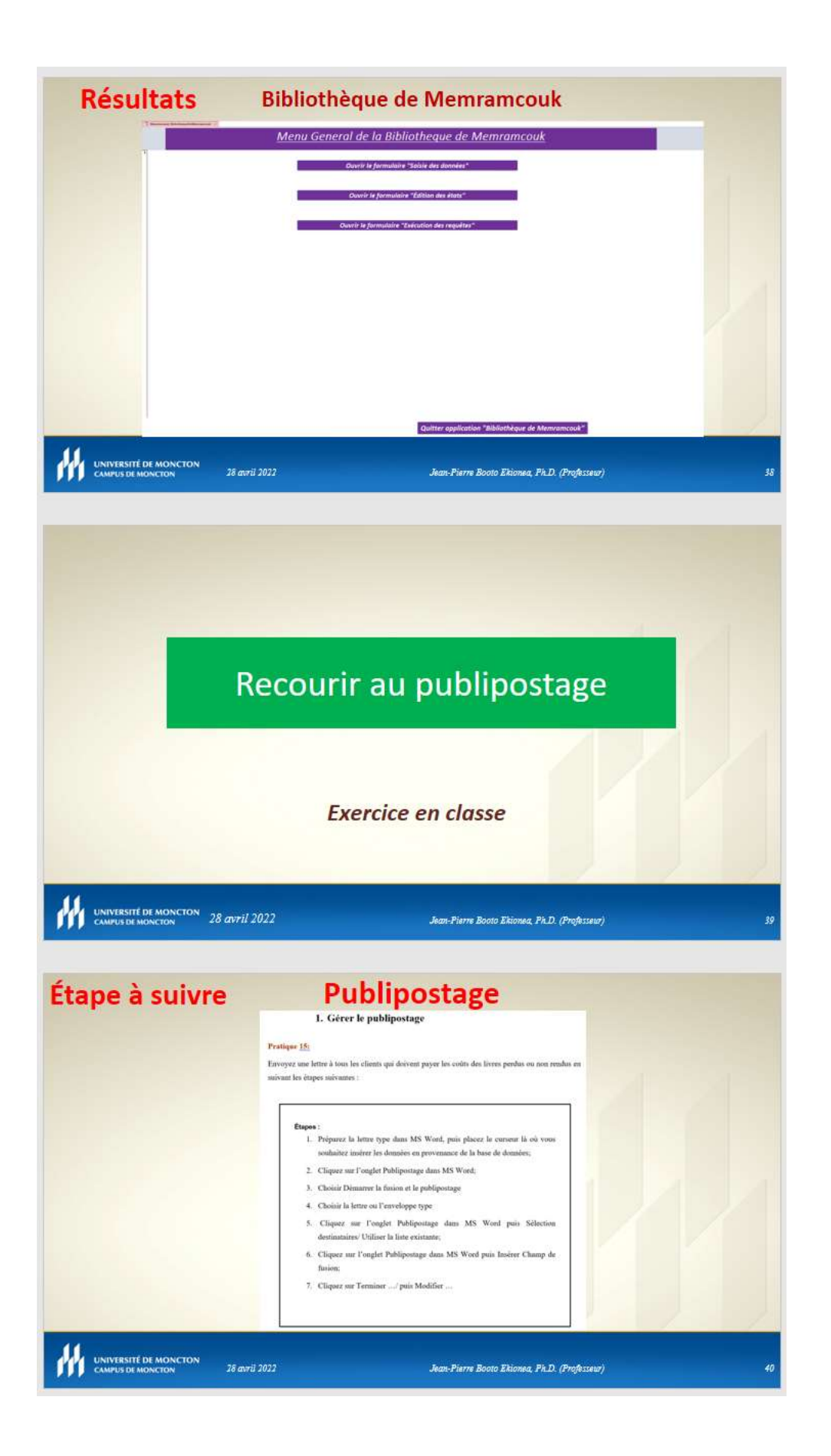

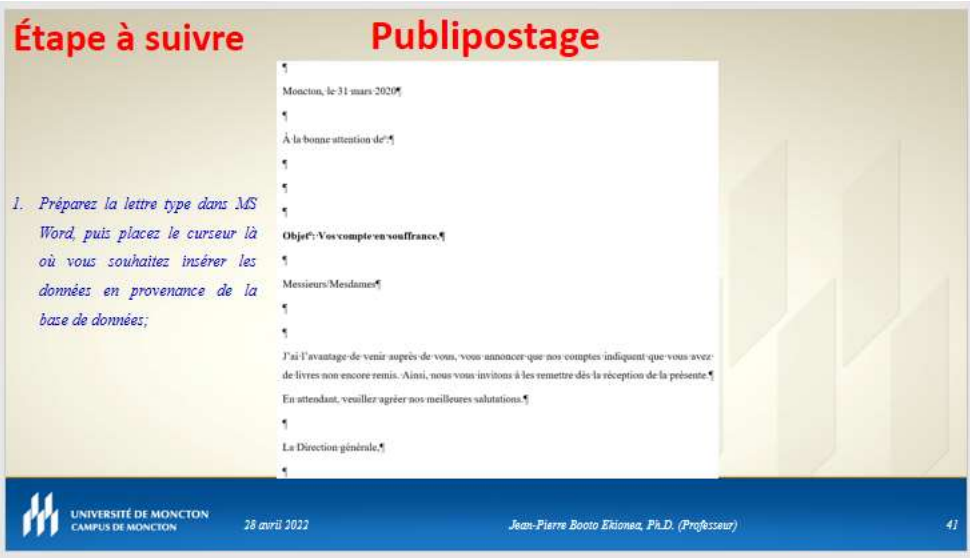

## **Publipostage** Étape à suivre

2. Cliquez sur l'onglet Publipostage dans MS Word; 3. Choisir Démarrer la fusion et le publipostage; 4. Choisir la lettre ou l'enveloppe type;

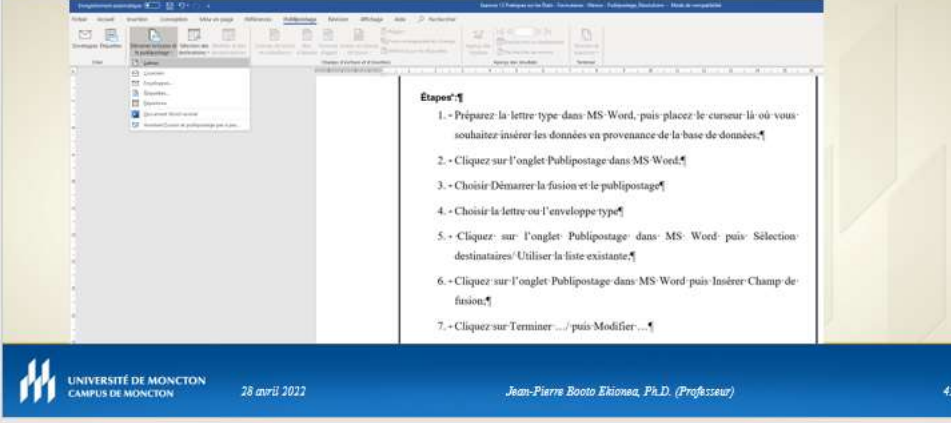

## **Publipostage** Étape à suivre 5. Cliquez sur l'onglet Publipostage dans MS Word puis Sélection destinataires/ Utiliser la liste existante; 1. Gérer le publipostage ÷ Fratigur 15:5 .<br>Europez me tetre i tour les clie .<br>In qui doiven payer les voits des lorrs pe nevant les étiges mivauxe"."  $\begin{aligned} \textbf{Espec}^{\bullet}f\textbf{S} & \text{if} \quad \text{where} \quad \text{for} \quad \text{where} \quad \text{where} \quad \text{where} \quad \text{where} \quad \text{for} \quad \text{where} \quad \text{for} \quad \text{where} \quad \text{for} \quad \text{where} \quad \text{for} \quad \text{where} \quad \text{for} \quad \text{where} \quad \text{for} \quad \text{otherwise} \end{aligned}$ 2 - Cliquez sur l'orgàn Publipentage dans MS Word \* 3. - Chrisie Démanue la fasion et le publipostage ?  $\mathbf{K}$  - Chanie le lettre on  $\Gamma$  annuloppe type  $\mathbf{S}$  $S$ - Clapzer an<br/>e l'omjet Pablijvenage donc MS-Word pair Sélection deutscotanus<br> Utiliser le line extreme<br/>e $\hat{\vec{q}}$  $6 \sim$  Cliquez sur l'orgãer Pobl<br/>postage dans MS-Word puis Insiene Champ de fisiene.<br>J 7. - Cliquez var Terminer ... / pais Modeller ... 7. UNIVERSITÉ DE MONCTON 28 avril 2022 Jean-Pierre Booto Ekionea, Ph.D. (Professeur)

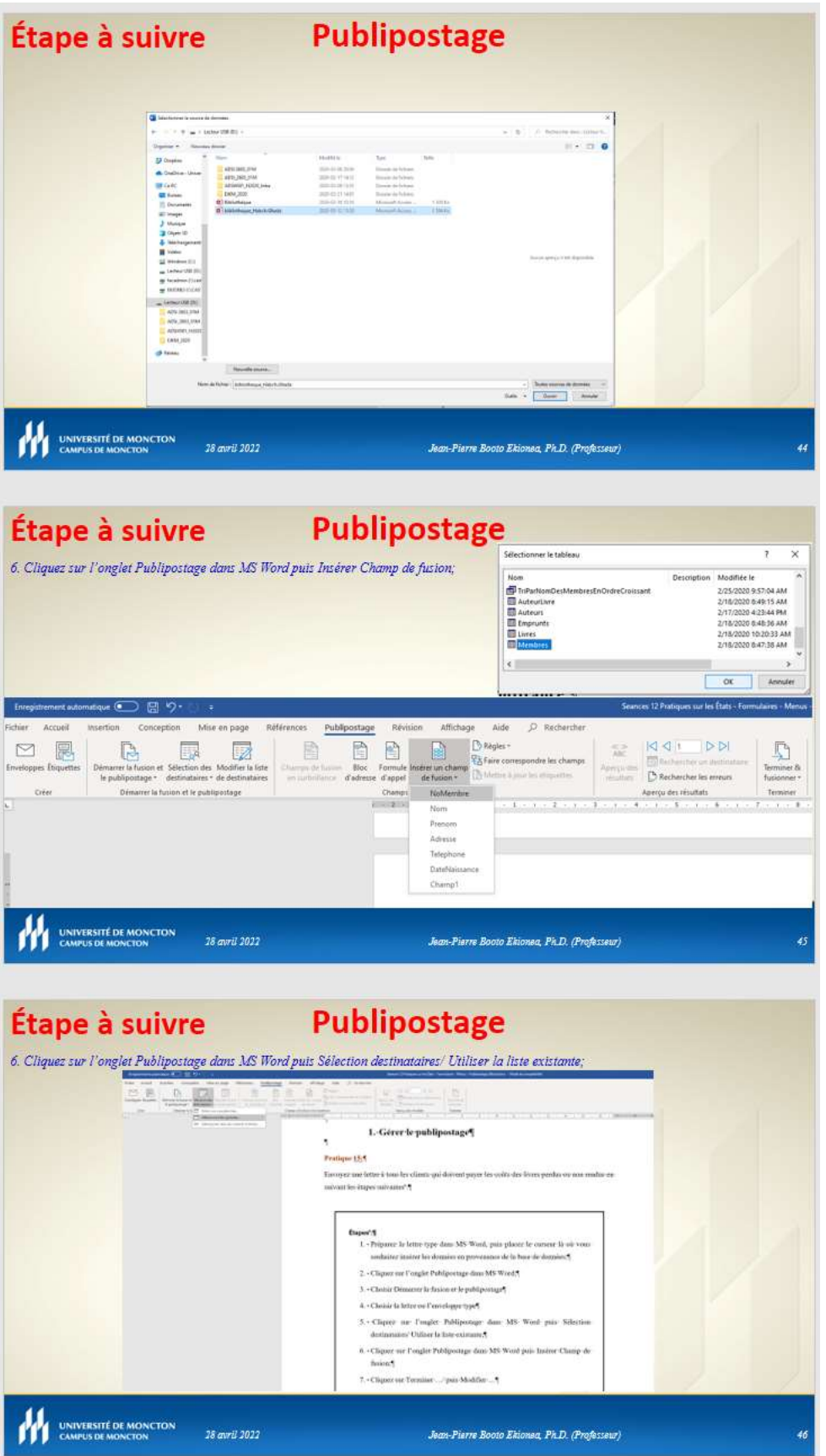

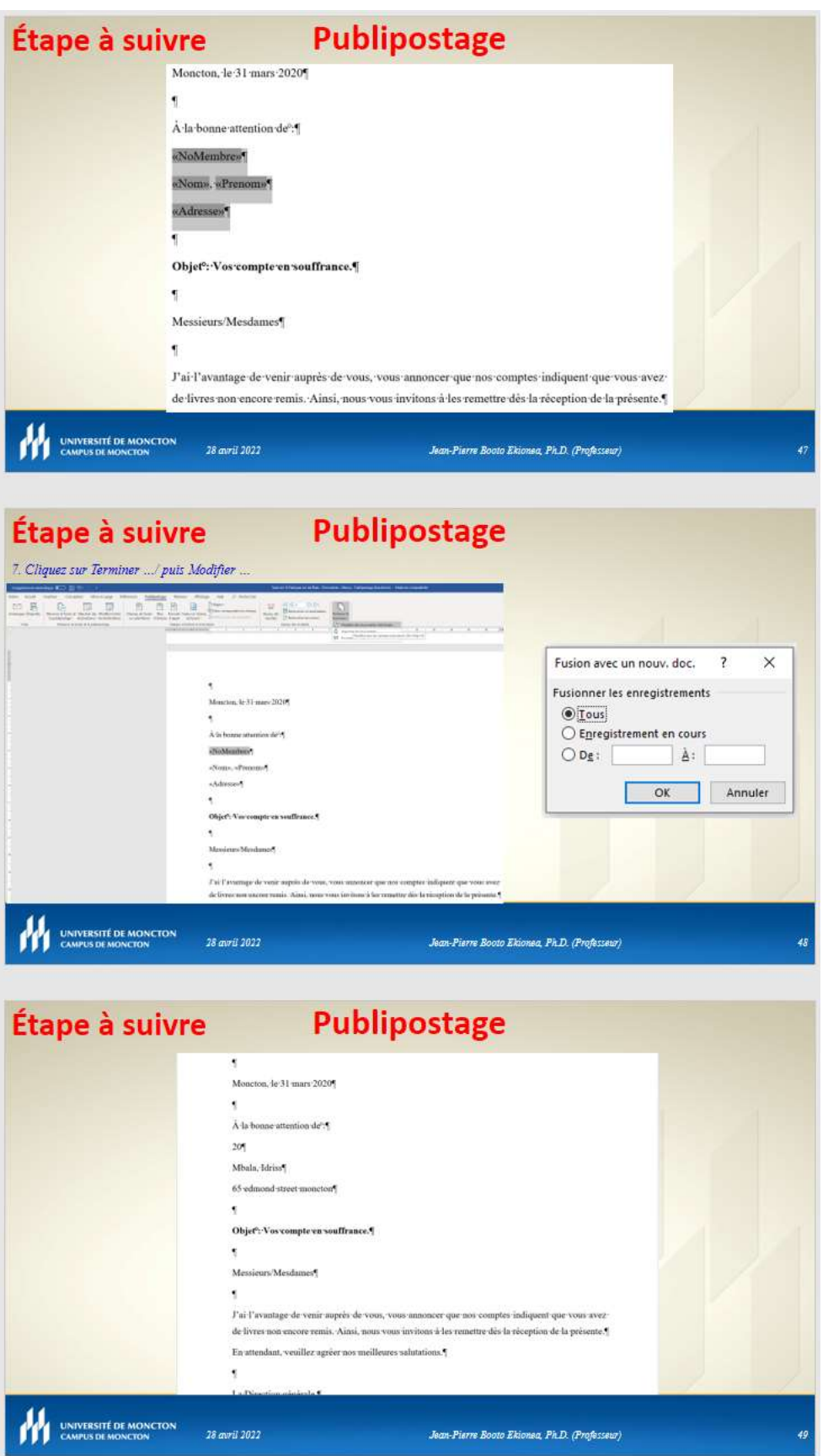

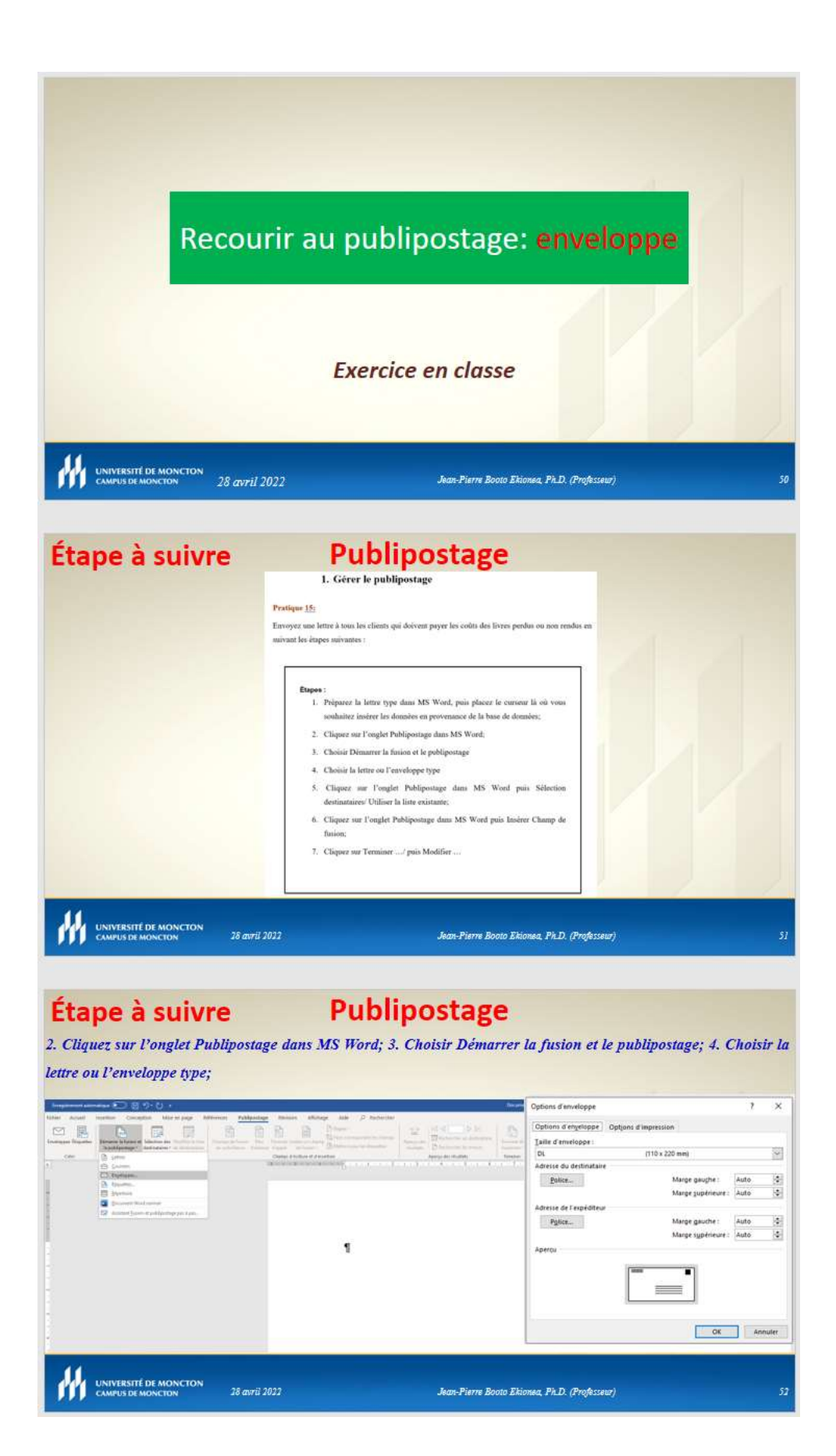

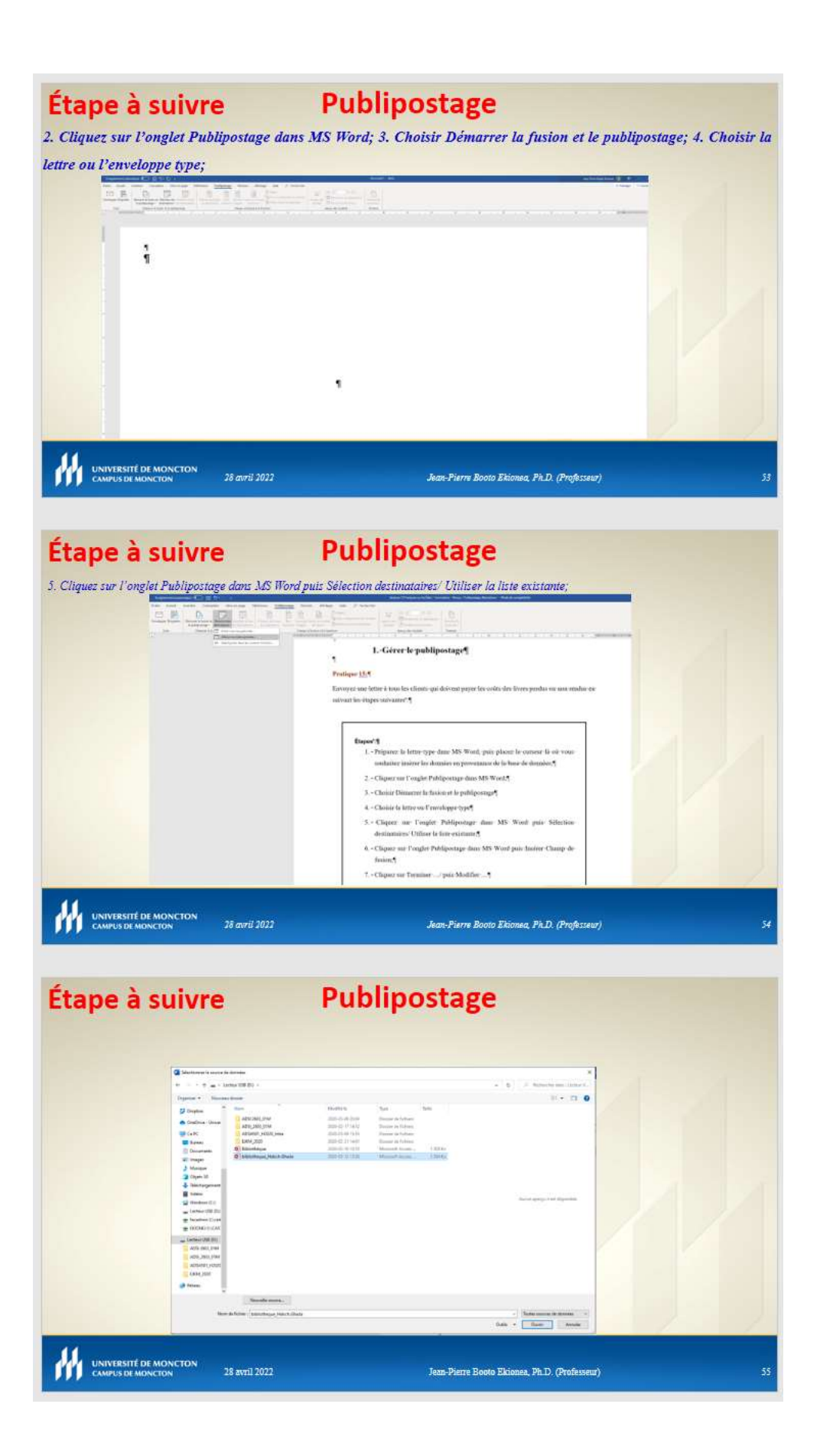
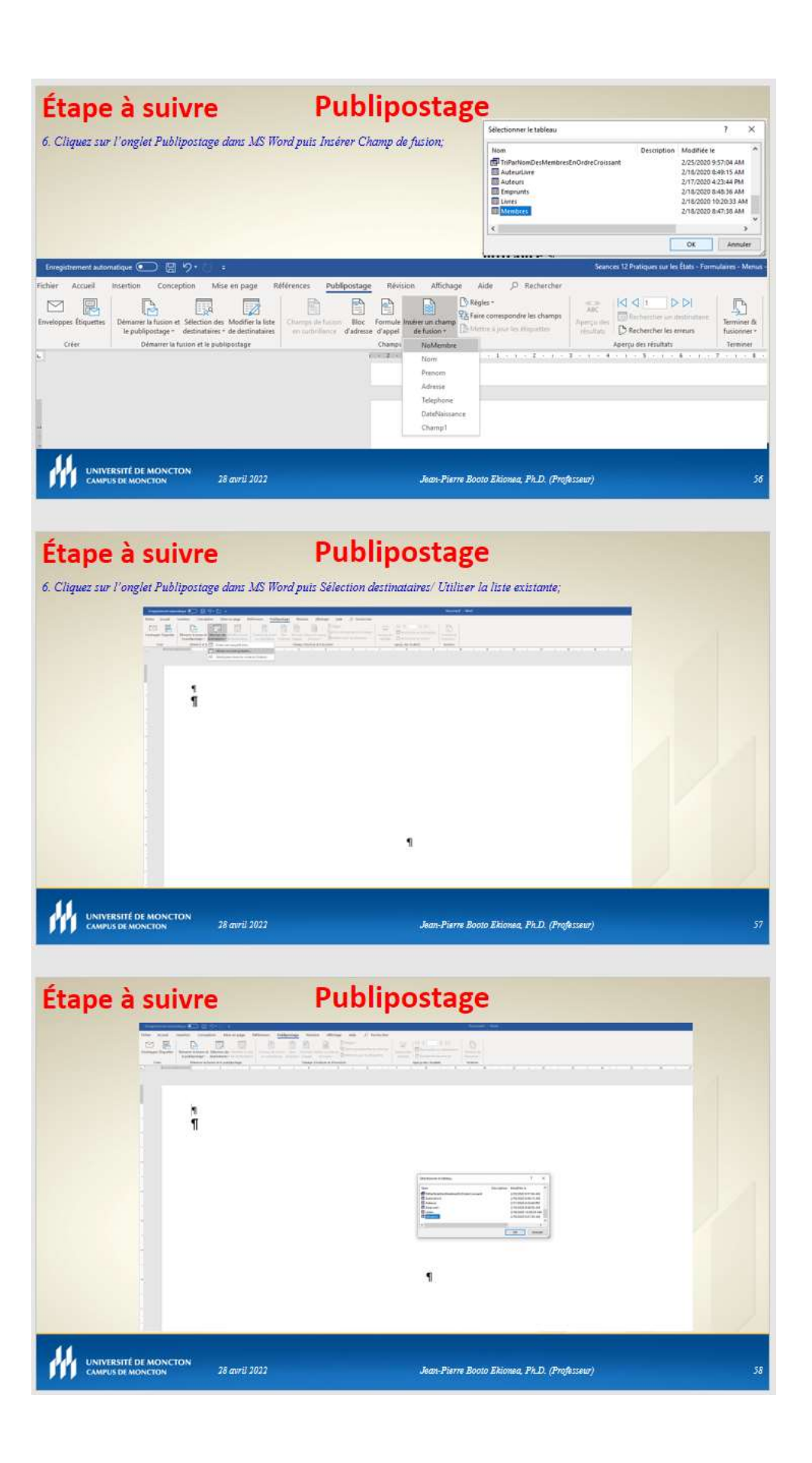

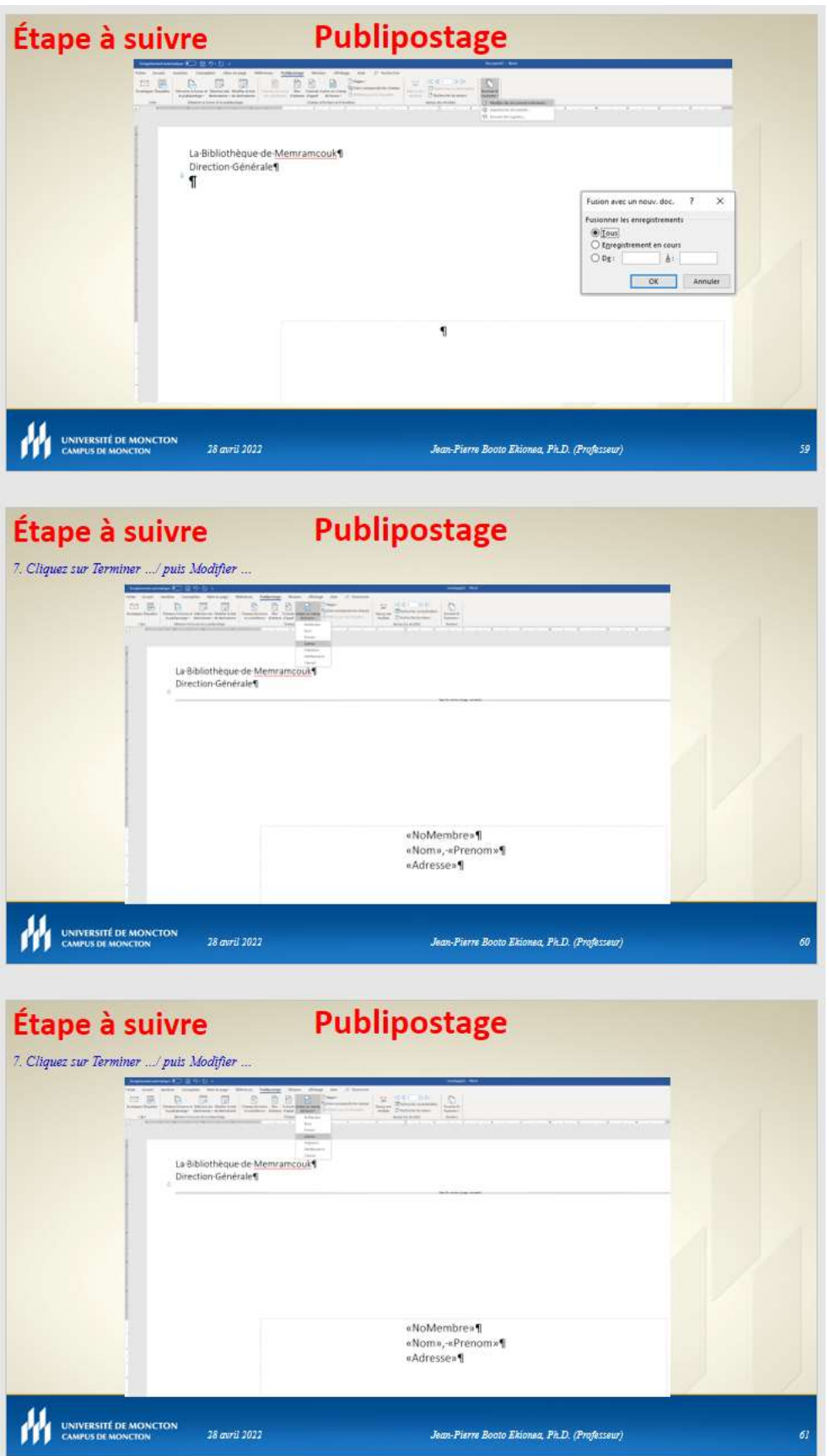

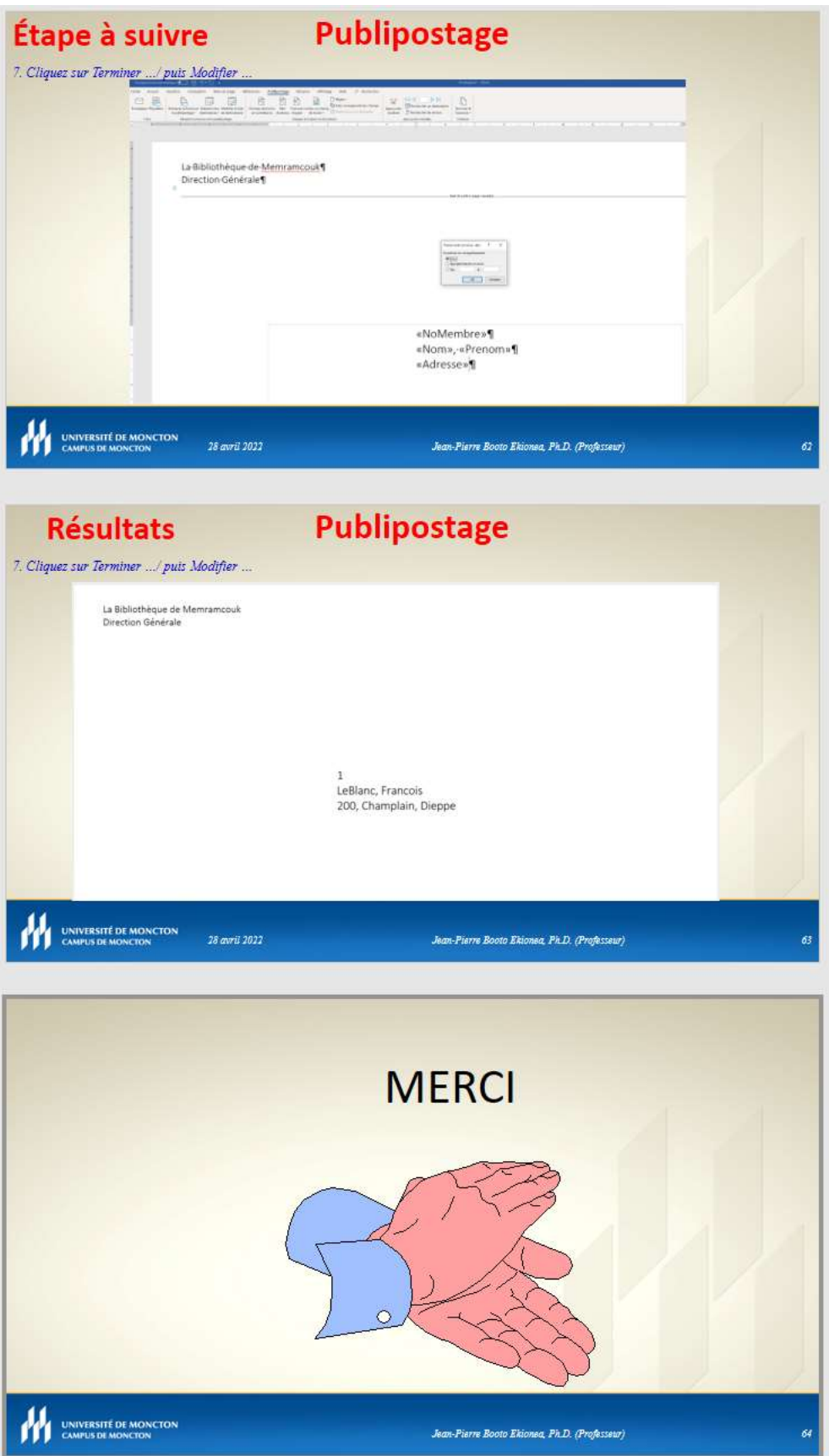

### CHAPITRE VI : EXERCICES : ETUDE DE CAS

#### Travail pratique 1 (TP1)

La création d'une base de données et l'utilisation des tables et requêtes

### Information

# SUJET - GESTION D'UN PARC DE VEHICULES (PARCVEH)

Il s'agit de la gestion du parc automobile d'une organisation.

Voici les attributs retenus :

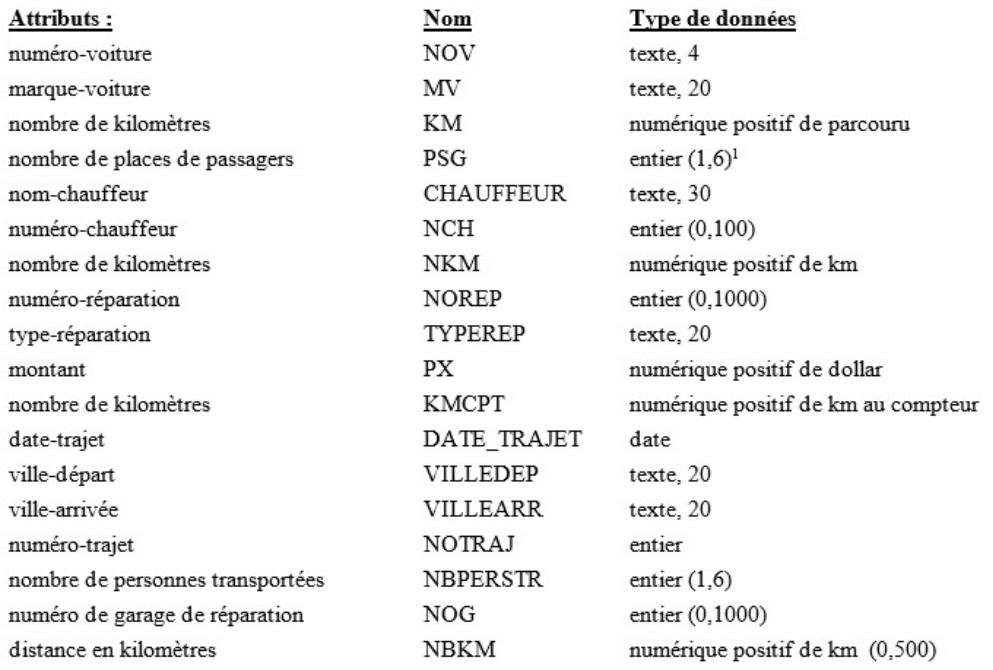

 $1$  Min = 1 et max = 6

# RELATIONS

### VOITURE (NOV // MV, KM, PSG)

Prédicat : à une voiture on associe son numéro de voiture NOV qui la distingue des autres voitures, sa marque MV, le nombre de kilomètres qu'elle a parcourus KM, le nombre de places disponibles de passagers PSG.

#### CH (NCH // CHAUFFEUR)

Prédicat : à un numéro de chauffeur NCH on associe un seul nom du chauffeur CHAUFFEUR.

### V-CH (NOV, NCH // NKM)

Prédicat : le chauffeur de tel numéro NCH a conduit la voiture de tel numéro NOV pendant tant de kilomètres NKM depuis que la voiture est en service.

### REPARATION (NOREP, NOV // NOG, TYPEREP, PX, KMCPT)

Prédicat : la voiture de tel numéro NOV est menée au garage de tel numéro NOG pour une réparation de numéro NOREP et de type TYPEREP; elle a alors tant de kilomètres au compteur KMCPT. Cette réparation a coûté tant PX.

#### TRAJET (NOTRAJ // VILLEDEP, VILLEARR, DATE\_TRAJET, NBKM)

Prédicat : un trajet de tel numéro NOTRAJ a été effectué à telle date DATE-TRAJET; les villes de départ et d'arrivée sont respectivement VILLEDEP, VILLEARR; le trajet est de tant de kilomètres NBKM.

### TR-NOV (NOTRAJ, NOV // NCH, NBPERSTR)

Prédicat : la voiture de numéro NOV, conduite par le chauffeur de numéro NCH, a transporté tant de personnes (NBPERSTR) pour le trajet de numéro NOTRAJ.

Un chauffeur peut conduire plusieurs fois la même voiture pour des trajets différents, et il y a un seul chauffeur qui conduit une voiture au cours d'un trajet.

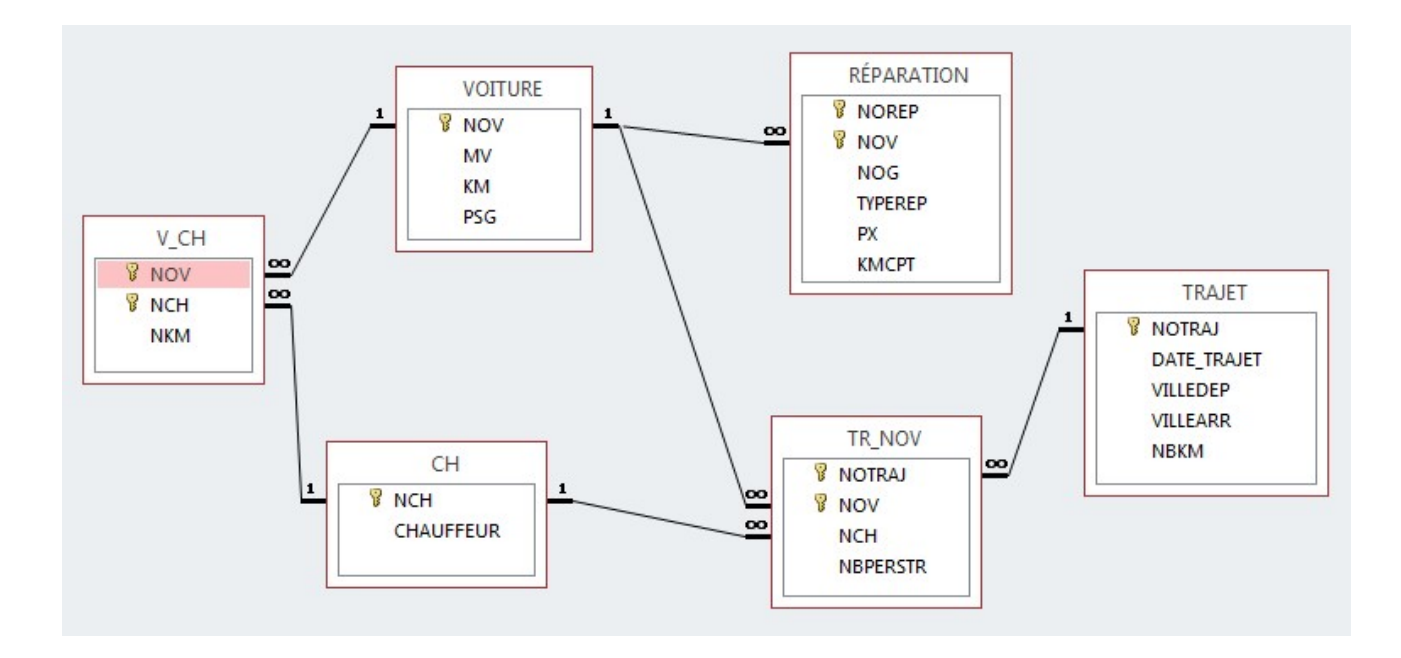

# II-1.3 - Enregistrements de la table VOITURE

## Question 13 (1 point)

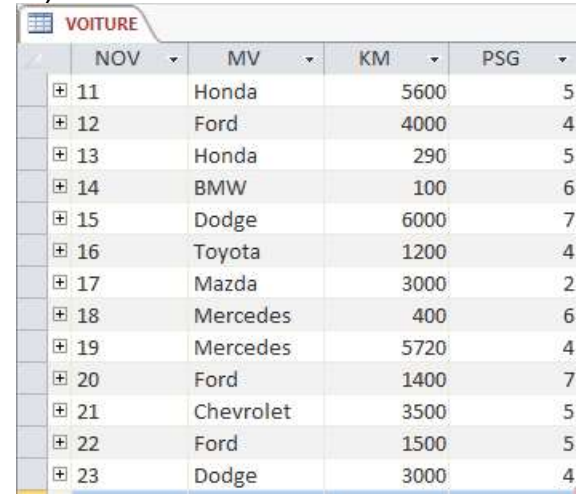

Insérez les enregistrements ci-dessus dans la table VOITURE

Combien de KM a la voiture 13?

# II-1.3 - Enregistrements de la table CH

### Question 14 (1 point)

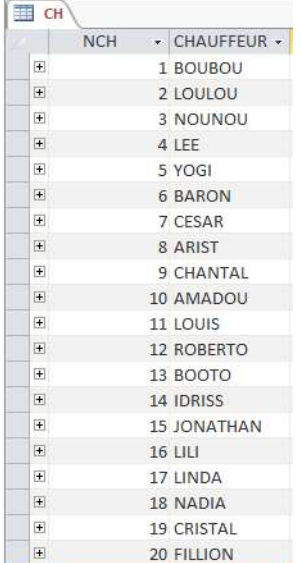

Insérez les enregistrements ci-dessus dans la table CH

Quelle est le nom du chauffeur 2?

Options de la question 14 :

# II-1.3 - Enregistrements de la table V-CH

Question 15 (1 point)

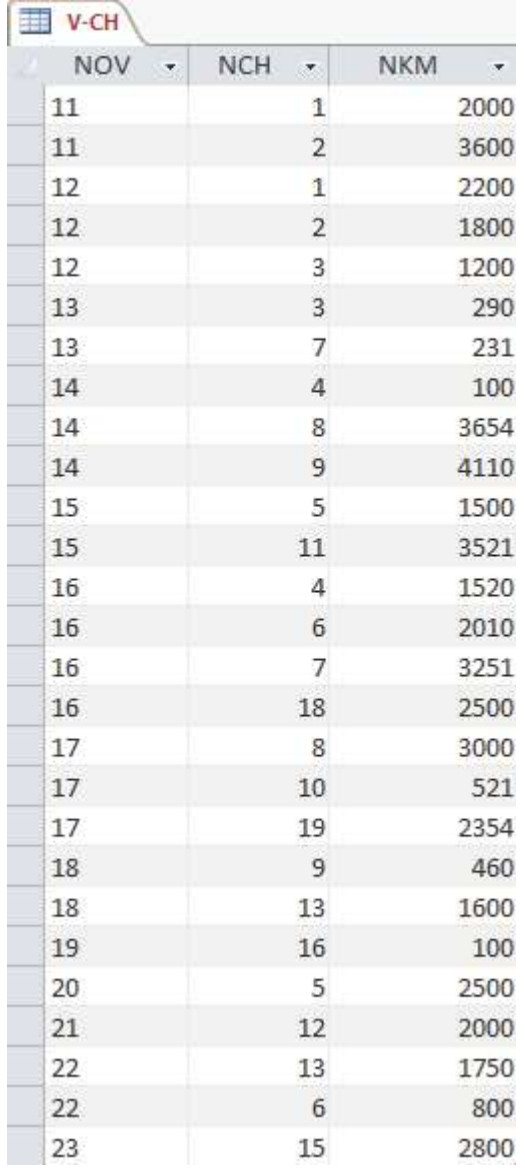

Insérez les enregistrements ci-dessus dans la table V-CH

Quelle est le nombre de kilomètre pour l'enregistrement de la voiture 12 et du chauffeur 1?

Options de la question 15 :

# II-1.3 - Enregistrements de la table REPARATION

## Question 16 (1 point)

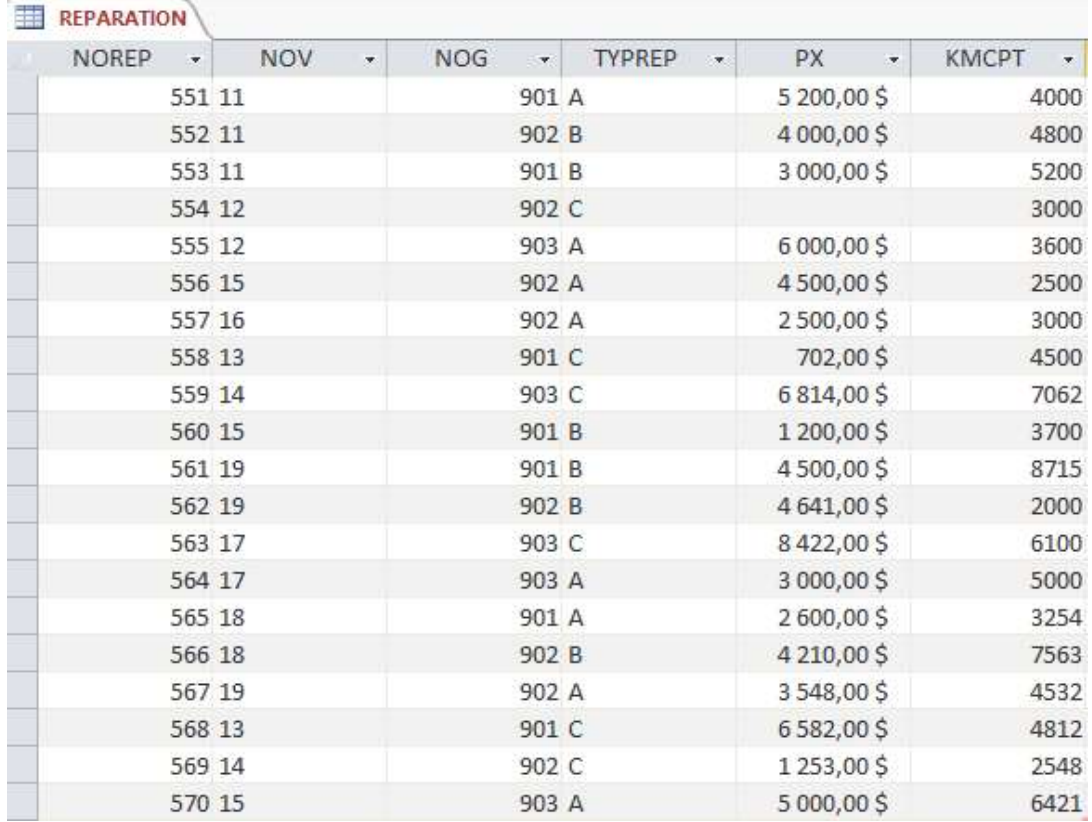

Insérez les enregistrements ci-dessus dans la table REPARATION

Quelle est le nombre de kilomètre au compteur lors de la réparation pour le numéro de réparation 552?

Options de la question 16 :

# II-1.3 - Enregistrements de la table TRAJET

# Question 17 (1 point)

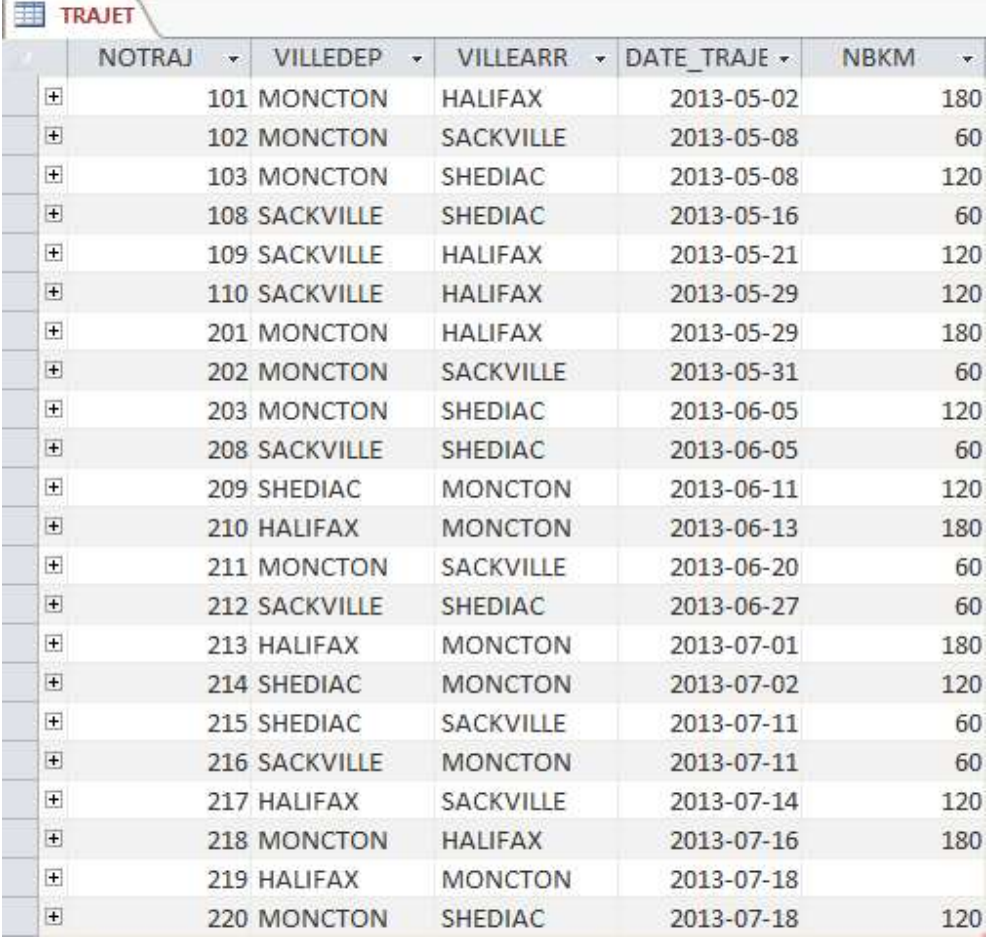

Insérez les enregistrements ci-dessus dans la table TRAJET

Quelle est le nombre de kilomètre pour le trajet 103?

Options de la question 17 :

# II-1.3 Enregistrements de la table TR\_NOV

# Question 18 (1 point)

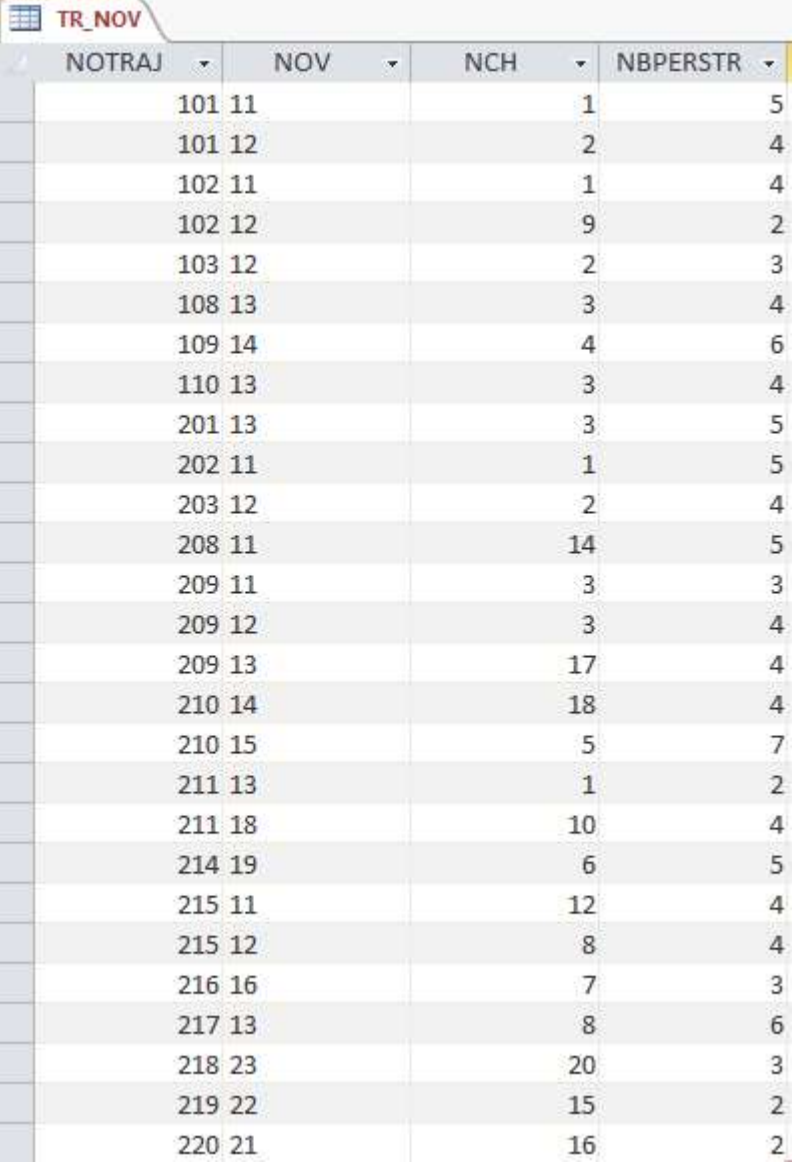

Insérez les enregistrements ci-dessus dans la table TR\_NOV.

Quelle est le nombre de personne transporter pour le trajet 102 avec la voiture 12 ?

Options de la question 18 :

## II-2 - Utilisation des requêtes

Veuillez créer les requêtes suivantes et sauvegardez celle-ci sous le nom de la question (R1, R2, etc.). Ne pas oublier d'inclure le point-virgule à la fin de la requête (;). Pour R1, veuillez créer les quatres requêtes (R1-1, R1-2, R1-3 et R1-4)

## II-2 - R1

#### Question 19 (1 point)

Avec Microsoft Access, il est possible de générer des requêtes SQL manuellement, ou utiliser le mode QBE pour générer les requêtes SQL pour vous. Il est donc possible que plusieurs résultats sont possible pour avoir le même résultat. Dans le cas suivant, nous avons cette demande:

Affichez tous les renseignements concernant le trajet no 108? Parmi la liste des choix suivants, associez la requête SQL avec son équivalent en QBE qui répond à la demande?

Options de la question 19 :

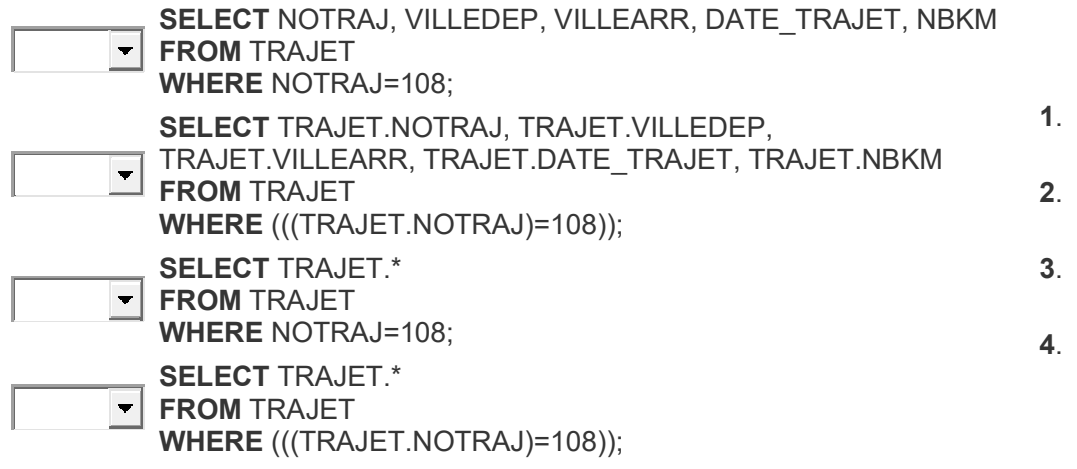

## II-2 - R2

### Question 20 (1 point)

Utilisez le mode QBE pour générer la requête (R2) SQL qui va répondre à la demande suivante:

Recherchez des chauffeurs dont le nom contient "LO"?

Veuillez copier/coller la requête SQL dans la réponse.

Options de la question 20 :

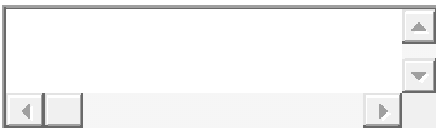

Veuillez répondre aux deux questions à l'intérieur de la question suivantes.

### Question 21 (1 point)

Utilisez le mode QBE pour générer la requête (R3) SQL pour répondre à la demande suivante:

Triez les trajets selon l'ordre alphabétique de leur ville de départ et l'ordre croissant de leur nombre de kilomètres?

Veuillez copier/coller la requête SQL dans l'espace de saisie # 1 (Réponse 1).

Quelle est le numéro du trajet de la ligne 7 dans votre résultat de la requête?

Veuillez entrer la valeur du numéro du trajet dans l'espace de saisie # 2 (Réponse 2).

Options de la question 21 :

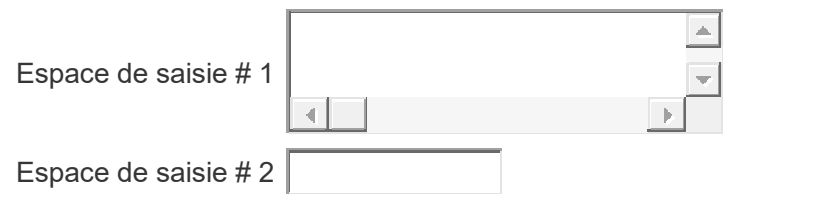

### II-2 - R4

Veuillez répondre aux deux questions à l'intérieur de la question suivantes.

#### Question 22 (1 point)

Utilisez le mode QBE pour générer la requête (R4) SQL pour répondre à la demande suivante:

Affichez tous les renseignements concernant des trajets partant de SACKVILLE et dont la distance est inférieure à 100km? Triez les résultats par ordre alphabétique des villes d'arrivée.

Veuillez copier/coller la requête SQL dans *l'espace de saisie # 1 (Réponse 1)*.

Quelle est le numéro du trajet de la ligne 2 dans le résultat votre requête?

Veuillez entrer la valeur du numéro du trajet dans *l'espace de saisie # 2* (Réponse 2).

Options de la question 22 :

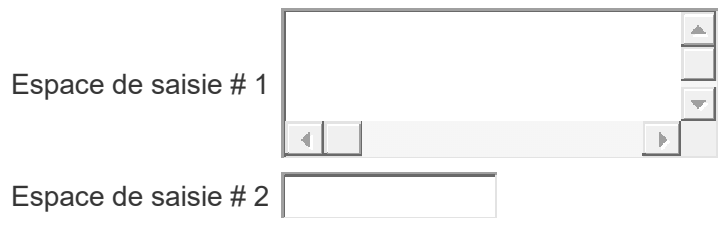

### Question 23 (1 point)

Utilisez le mode QBE pour générer la requête (R5) SQL qui va répondre à la demande suivante:

Recherchez les numéros du trajet pour lesquelles on a négligé de rentrer le nombre de kilomètre (NBKM)?

Veuillez copier/coller la requête SQL dans la réponse.

Options de la question 23 :

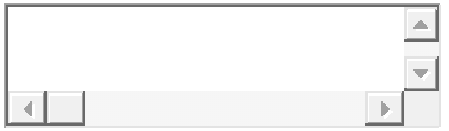

### II-2 - R6

Veuillez répondre aux deux questions à l'intérieur de la question suivantes.

#### Question 24 (1 point)

Utilisez le mode QBE pour générer la requête (R6) SQL pour répondre à la demande suivante:

```
Donnez les renseignements concernant les réparations pour la voiture 19 
et dont le montant est supérieur à 4000.
```
Veuillez copier/coller la requête SQL dans l'espace de saisie # 1 (Réponse 1).

Quelle est le type de réparation (TYPEREP) de la ligne 2 dans votre résultat de la requête?

Veuillez entrer la valeur du numéro du trajet dans l'espace de saisie # 2 (Réponse 2).

Options de la question 24 :

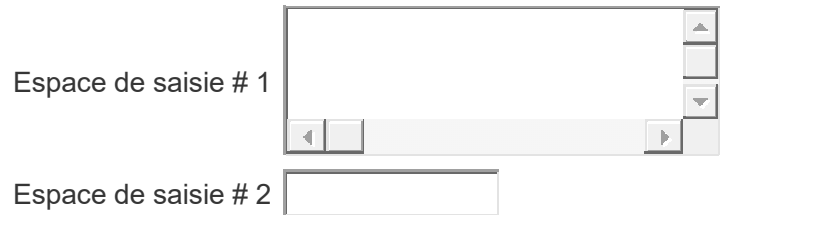

Veuillez répondre aux deux questions à l'intérieur de la question suivantes.

### Question 25 (1 point)

Utilisez le mode QBE pour générer la requête (R7) SQL pour répondre à la demande suivante:

Donnez les numéros de trajets par ordre croissant, les villes de départ, les villes d'arrivée et les dates concernant les trajets pour lesquels la distance est comprise entre 100 et 150.

Veuillez copier/coller la requête SQL dans l'espace de saisie # 1 (Réponse 1).

Quelle est le le numéro du trajet (NOTRAJ) de la ligne 2 dans le résultat de votre requête?

Veuillez entrer la valeur du numéro du trajet dans l'espace de saisie # 2 (Réponse 2).

Options de la question 25 :

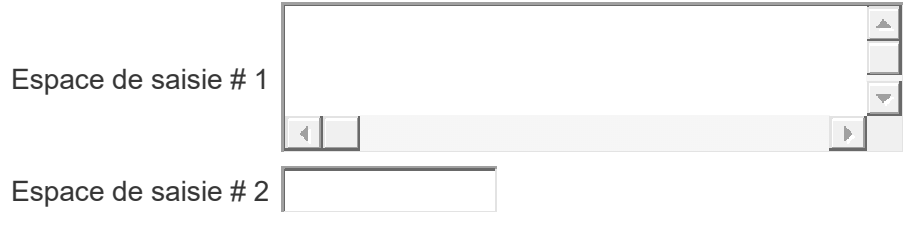

## II-2 - R8

Veuillez répondre aux deux questions à l'intérieur de la question suivantes.

### Question 26 (1 point)

Utilisez le mode QBE pour générer la requête (R8) SQL pour répondre à la demande suivante:

Donnez les renseignements concernant les trajets effectués avant le 2013-06-20 et dont le nombre de kilomètres est supérieur à 150 et inférieur à 100.

Veuillez copier/coller la requête SQL dans *l'espace de saisie # 1 (Réponse 1)*.

Quelle est le le numéro du trajet (NOTRAJ) de la ligne 2 dans le résultat de votre requête?

Veuillez entrer la valeur du numéro du trajet dans l'espace de saisie # 2 (Réponse 2).

Options de la question 26 :

Espace de

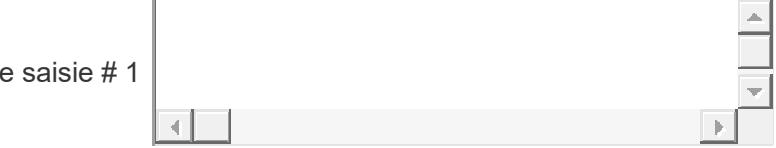

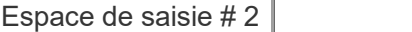

Veuillez répondre aux deux questions à l'intérieur de la question suivantes.

### Question 27 (1 point)

Utilisez le mode QBE pour générer la requête (R9) SQL pour répondre à la demande suivante:

```
Donnez les renseignements concernant les trajets qui soient partant de 
SACKVILLE et sont moins de 100 km, soit arrivent à SHEDIAC.
```
Veuillez copier/coller la requête SQL dans l'espace de saisie # 1 (Réponse 1).

Quelle est le le numéro du trajet (NOTRAJ) de la ligne 2 dans le résultat de votre requête?

Veuillez entrer la valeur du numéro du trajet dans l'espace de saisie # 2 (Réponse 2).

Options de la question 27 :

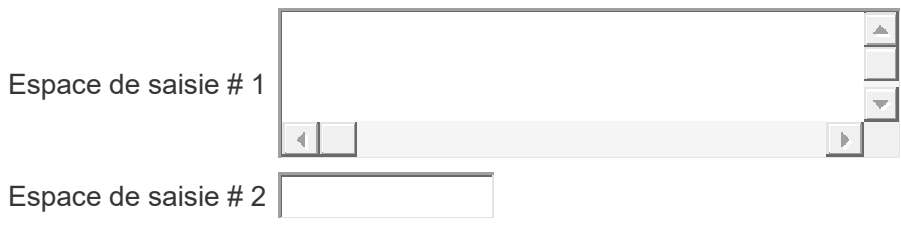

### II-2 - R10

#### Question 28 (1 point)

Utilisez le mode QBE pour générer la requête (R10) SQL qui va répondre à la demande suivante:

Affichez le nombre moyen (km Moyen), le nombre minimum (km Min) et le nombre maximum (km\_Max) de kilomètres des trajets qui sont arrivés à MONCTON?

Veuillez copier/coller la requête SQL dans la réponse. Ne pas oublier que les noms des collones doivent être nommés (km\_Moyen, km\_Min et km\_Max)

Options de la question 28 :

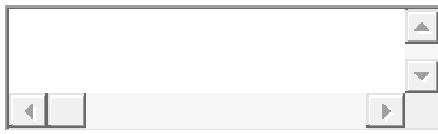

Veuillez répondre aux deux questions à l'intérieur de la question suivantes.

### Question 29 (1 point)

Utilisez le mode QBE pour générer la requête (R11) SQL pour répondre à la demande suivante:

Affichez tous les numéros des voitures et leurs nombres de réparations qui ont été réparées au moins deux fois.

Veuillez copier/coller la requête SQL dans l'espace de saisie # 1 (Réponse 1).

Quelle est le le numéro de la voiture (NOV) de la ligne 2 dans le résultat de votre requête?

Veuillez entrer la valeur du numéro de la voiture dans l'espace de saisie # 2 (Réponse 2).

Options de la question 29 :

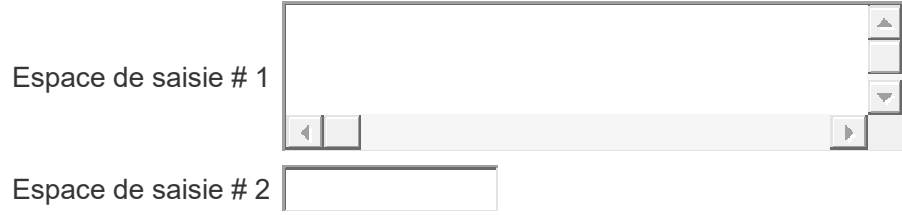

### II-2 - R12

Veuillez répondre aux deux questions à l'intérieur de la question suivantes.

#### Question 30 (1 point)

Utilisez le mode QBE pour générer la requête (R12) SQL pour répondre à la demande suivante:

Affichez par ordre décroissant tous les numéros des voitures qui ont été réparées dont le montant moyen est supérieur à 4000.

Veuillez copier/coller la requête SQL dans l'espace de saisie # 1 (Réponse 1).

Quelle est le le numéro de la voiture (NOV) de la ligne 2 dans le résultat de votre requête? Veuillez entrer la valeur du numéro de la voiture dans l'espace de saisie # 2 (Réponse 2). Options de la question 30 :

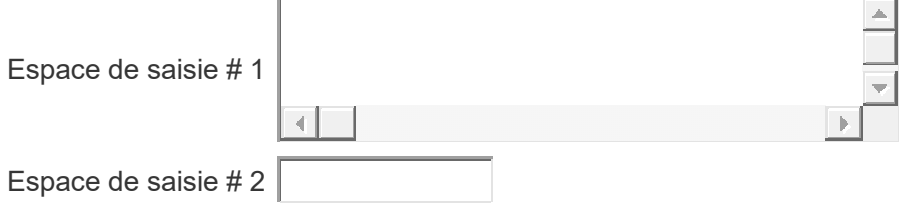

Veuillez répondre aux deux questions à l'intérieur de la question suivantes.

#### Question 31 (1 point)

Utilisez le mode QBE pour générer la requête (R13) SQL pour répondre à la demande suivante:

Affichez par ordre décroissant tous les numéros des voitures qui n'ont pas été réparées.

Veuillez copier/coller la requête SQL dans l'espace de saisie # 1 (Réponse 1).

Quelle est le le numéro de la voiture (NOV) de la ligne 2 dans le résultat de votre requête?

Veuillez entrer la valeur du numéro de la voiture dans l'espace de saisie # 2 (Réponse 2).

Options de la question 31 :

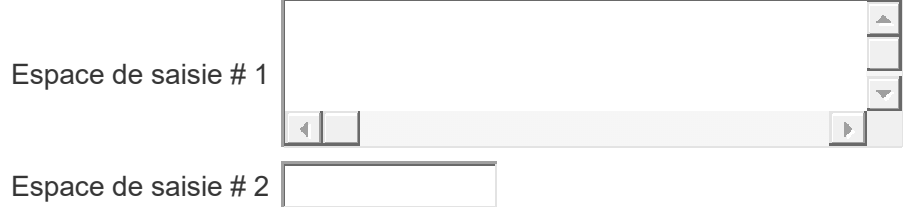

## II-2 - R14

Veuillez répondre aux deux questions à l'intérieur de la question suivantes.

### Question 32 (1 point)

Utilisez le mode QBE pour générer la requête (R14) SQL pour répondre à la demande suivante:

```
Quel est le nombre des voitures (nbr voiture) réparées par chaque
garage?
```
Veuillez copier/coller la requête SQL dans l'espace de saisie # 1 (Réponse 1).

Quelle est le nombre de voiture (nbr\_voiture) dans le garage de la ligne 3 dans le résultat de votre requête?

Veuillez entrer la valeur du numéro de la voiture dans l'espace de saisie # 2 (Réponse 2).

Options de la question 32 :

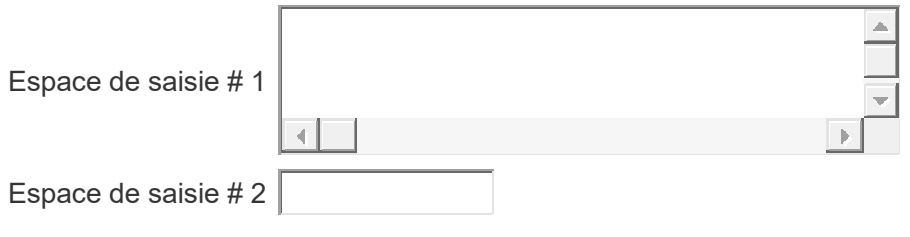

Veuillez répondre aux deux questions à l'intérieur de la question suivantes.

#### Question 33 (1 point)

Utilisez le mode QBE pour générer la requête (R15) SQL pour répondre à la demande suivante:

Pour chaque ville d'arriver, donner le nombre de kilomètre moyen (km\_moyen), maximum (km\_Max) et minimum (km\_Min) effectués par des trajets?

Veuillez copier/coller la requête SQL dans l'espace de saisie # 1 (Réponse 1).

Quelle est le km Moyen de la ville (VILLEARR) de la ligne 2 dans le résultat de votre requête?

Veuillez entrer la valeur du numéro de la voiture dans l'espace de saisie # 2 (Réponse 2).

Options de la question 33 :

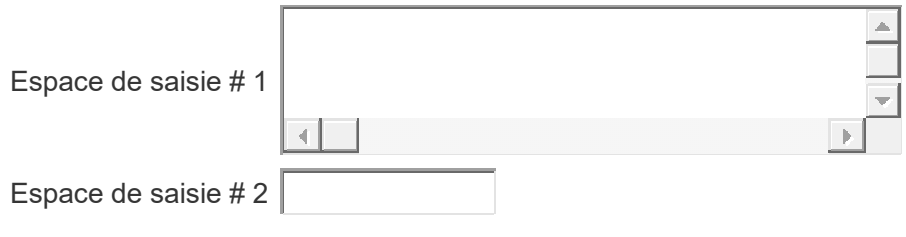

### II-2 - R16

Veuillez répondre aux deux questions à l'intérieur de la question suivantes.

### Question 34 (1 point)

Utilisez le mode QBE pour générer la requête (R16) SQL pour répondre à la demande suivante:

Affichez les numéros de voiture qui ont été réparées au moins deux fois et dont la somme des montants des réparations est supérieure à 10000?

Veuillez copier/coller la requête SQL dans *l'espace de saisie # 1 (Réponse 1)*.

Quelle est la voiture (NOV) de la ligne 2 dans le résultat de votre requête?

Veuillez entrer la valeur du numéro de la voiture dans l'espace de saisie # 2 (Réponse 2).

Options de la question 34 :

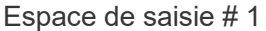

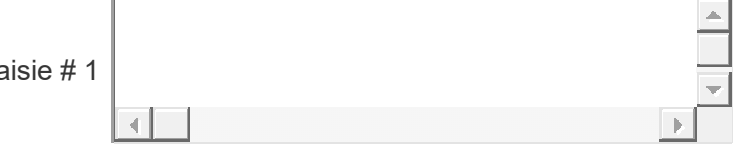

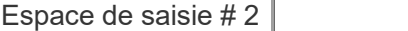

Veuillez répondre aux deux questions à l'intérieur de la question suivantes.

### Question 35 (1 point)

Utilisez le mode QBE pour générer la requête (R17) SQL pour répondre à la demande suivante:

```
Affichez les chauffeurs qui ont participé au moins à 4 trajets 
(nombre_trajets)?
```
Veuillez copier/coller la requête SQL dans l'espace de saisie # 1 (Réponse 1).

Quelle est le nombre de trajet (nombre trajets) pour le chauffeur de la ligne 2 dans le résultat de votre requête?

Veuillez entrer la valeur du numéro de la voiture dans l'espace de saisie # 2 (Réponse 2).

Options de la question 35 :

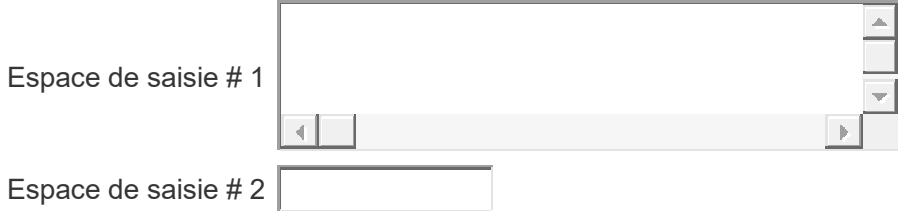

### II-2 - R18

Veuillez répondre aux deux questions à l'intérieur de la question suivantes.

#### Question 36 (1 point)

Utilisez le mode QBE pour générer la requête (R18) SQL pour répondre à la demande suivante:

Quel est le total moyen des nombres de kilomètres (km\_Moyen) de tous les trajets pendant le mois de mai?

Veuillez copier/coller la requête SQL dans l'espace de saisie # 1 (Réponse 1).

Quelle est la moyenne des trajets (km\_Moyen) pour le mois de mai dans votre résultat de la requête?

Veuillez entrer la valeur de la moyenne dans l'espace de saisie # 2 (Réponse 2).

Options de la question 36 :

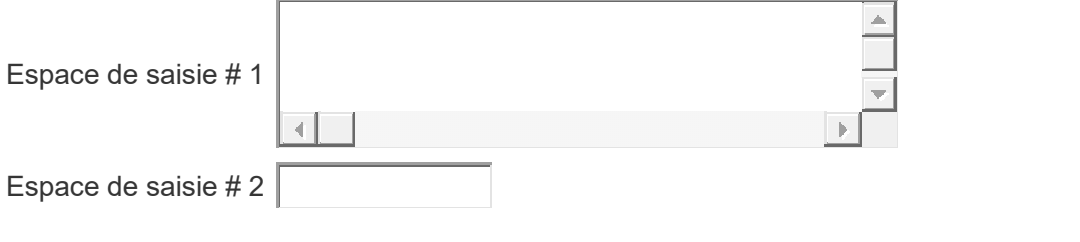

Veuillez répondre aux deux questions à l'intérieur de la question suivantes.

### Question 37 (1 point)

Utilisez le mode QBE pour générer la requête (R19) SQL pour répondre à la demande suivante:

```
Donnez la liste de tous les trajets dont la distance est supérieure à 
la distance du trajet numéro 109?
```
Veuillez copier/coller la requête SQL dans l'espace de saisie # 1 (Réponse 1).

Quelle est le numéro du trajet (NOTRAJ) de la ligne 2 dans le résultat de votre requête?

Veuillez entrer la valeur du numéro de la voiture dans l'espace de saisie # 2 (Réponse 2).

Options de la question 37 :

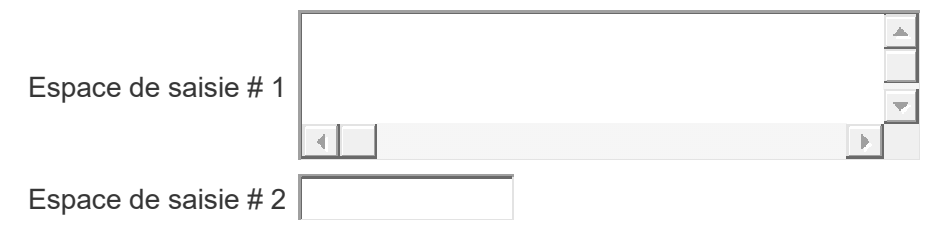